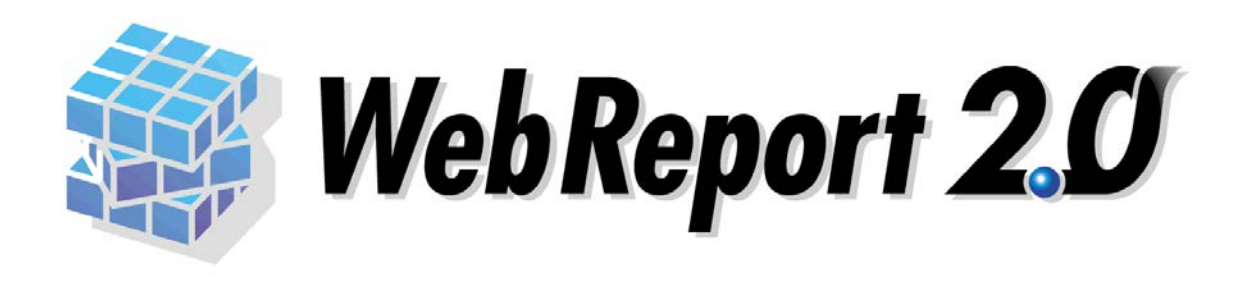

### WebReport2.0

<span id="page-1-0"></span> $\mathsf{Web}$ 

ームの機能は、「WebReport2.0」という。<br>それでは、「WebReport2.0」という。

WebReport2.0 Express

 $\equiv$ 

<u> 1989 - Johann Barn, mars ar breithinn ar chuid ann an t-Alban ann an t-Alban ann an t-Alban ann an t-Alban a</u>

<span id="page-1-1"></span> $\mathbb{R}^2$ 

 $\mathcal{L}$ 

l.

h

Ξ

<span id="page-1-2"></span>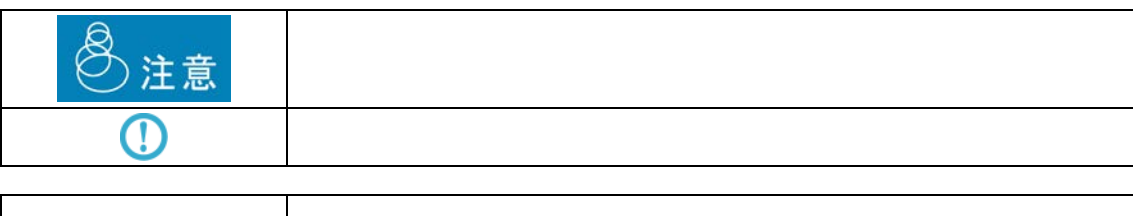

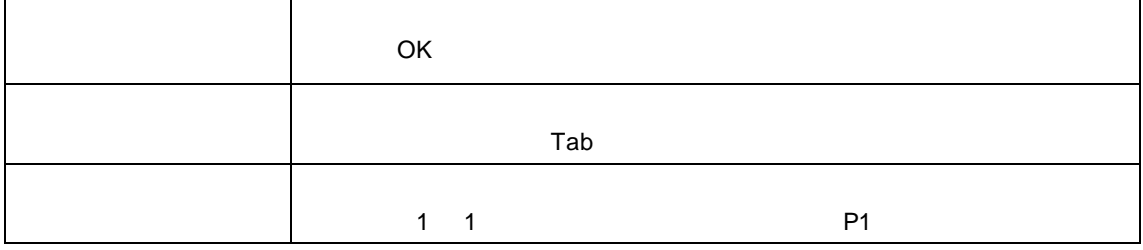

 $\frac{1}{2}$ 

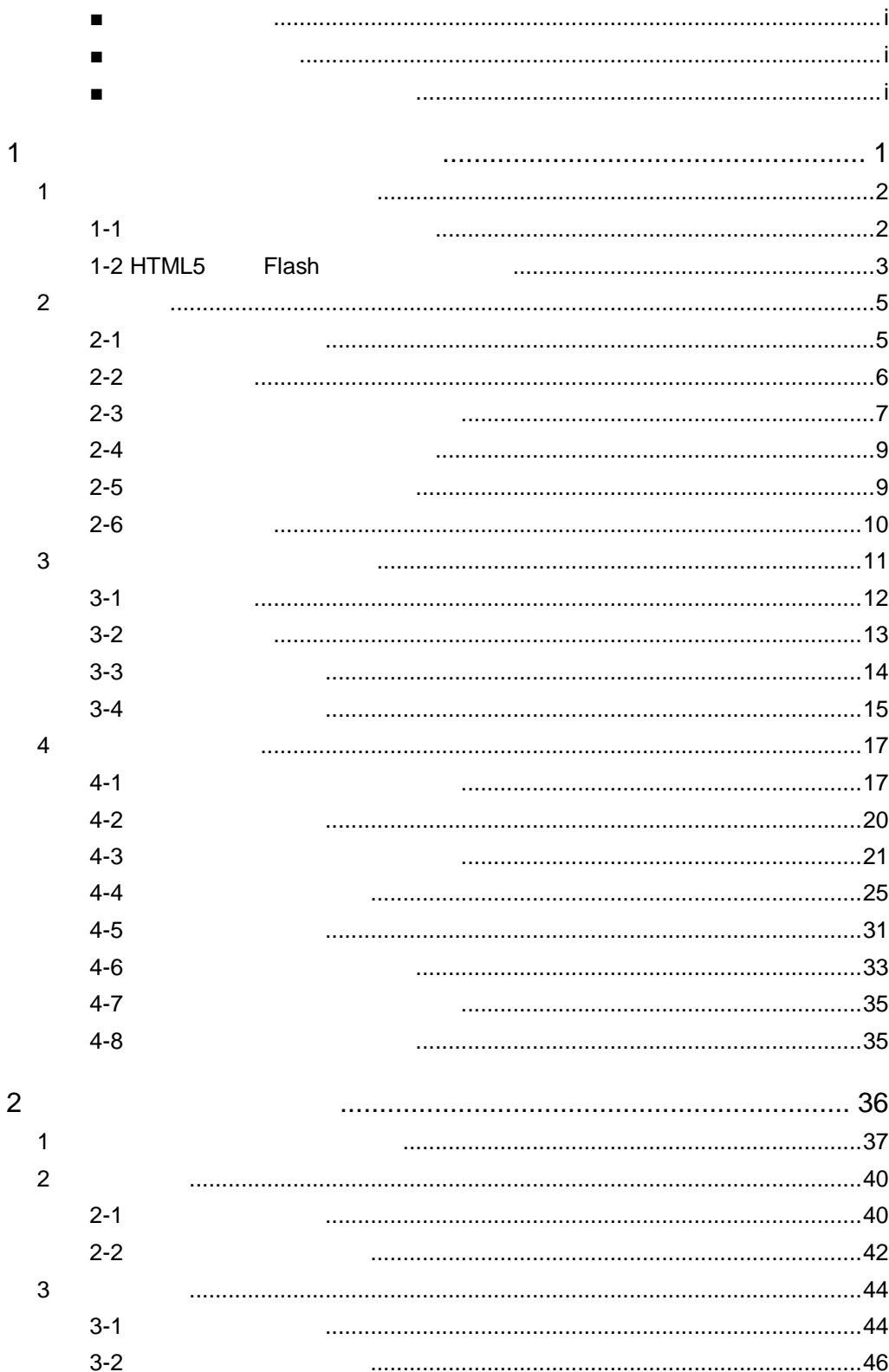

 $\equiv$ 

 $\equiv$ 

<u> 1980 - Jan Samuel Barbara, martin d</u>

<u> Tanzania (h. 1888).</u><br>Naskiĝoj

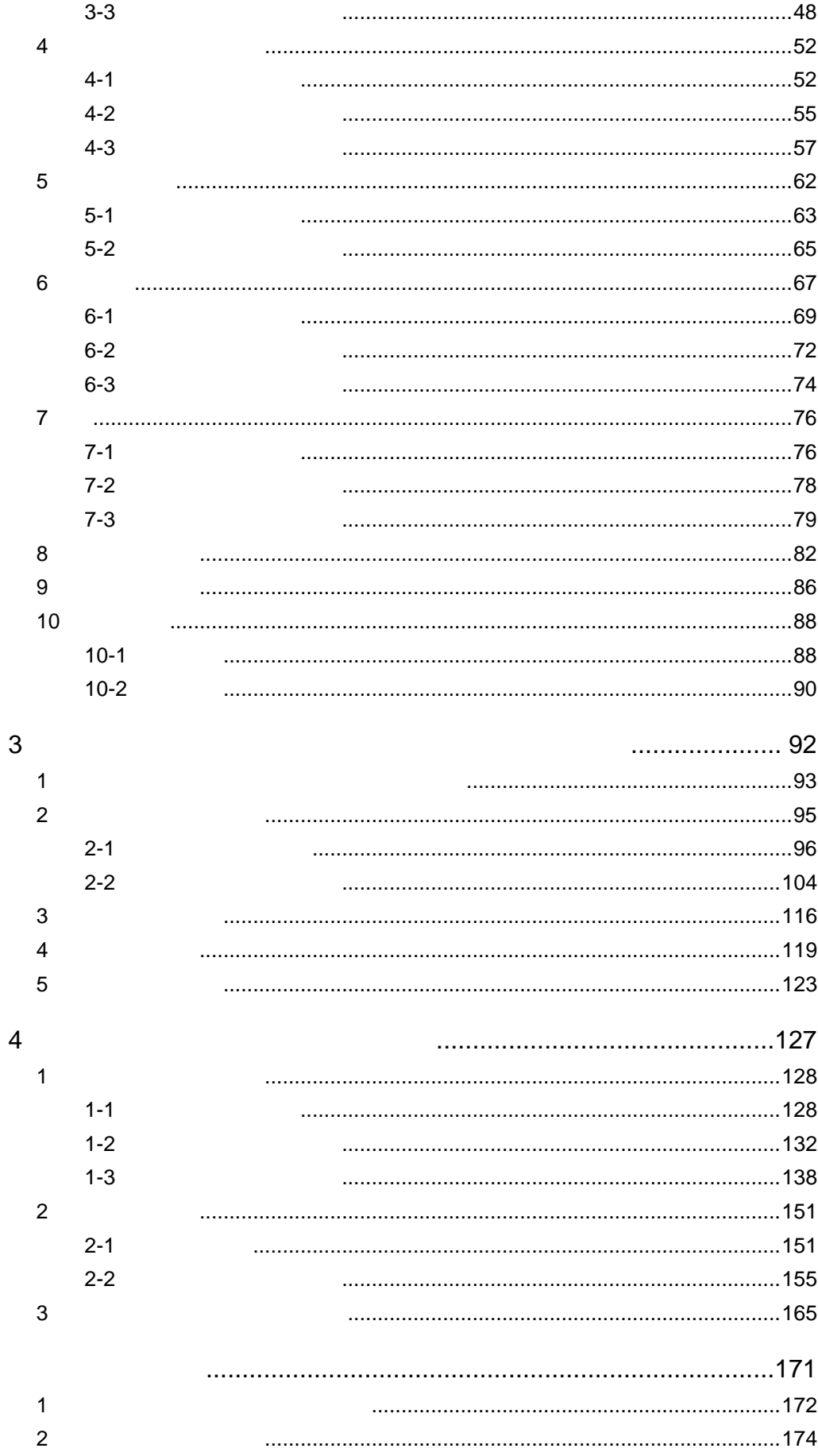

Ė.

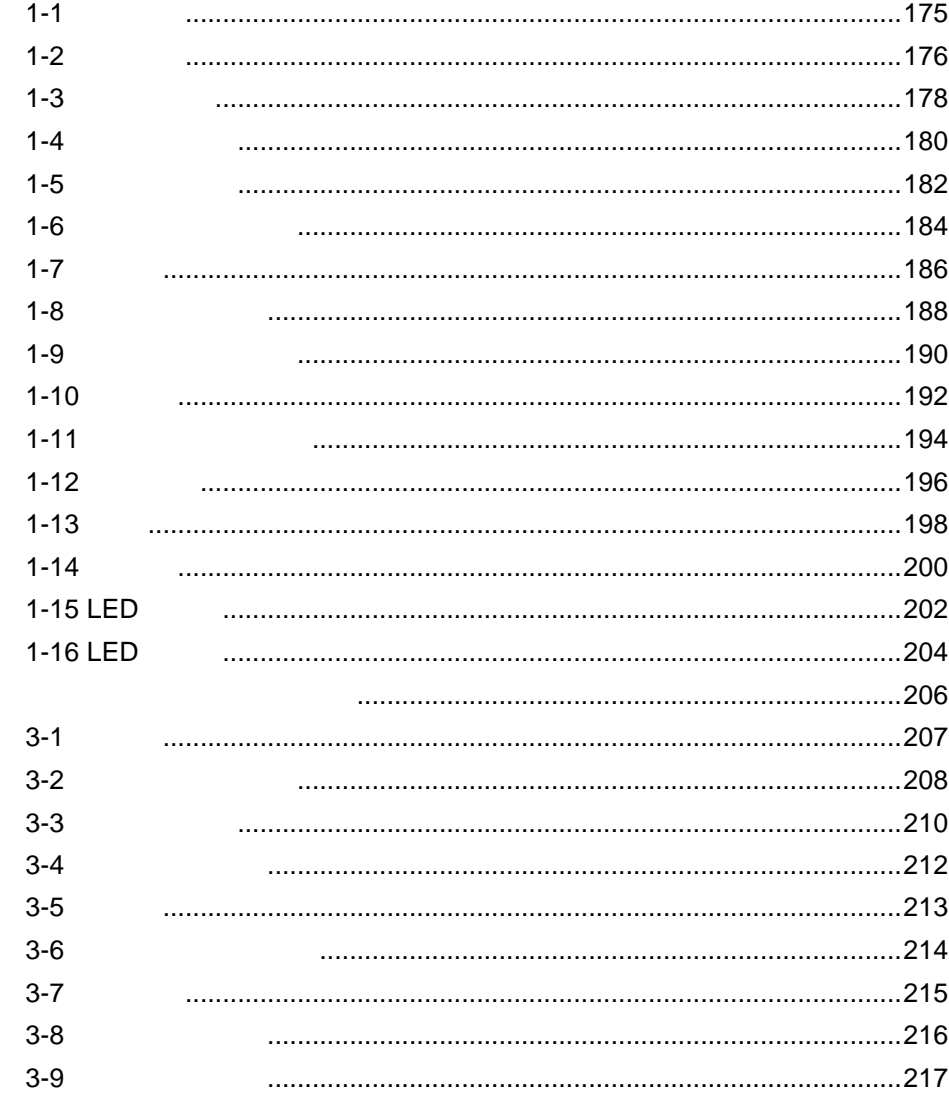

 $\overline{3}$ 

<span id="page-5-0"></span>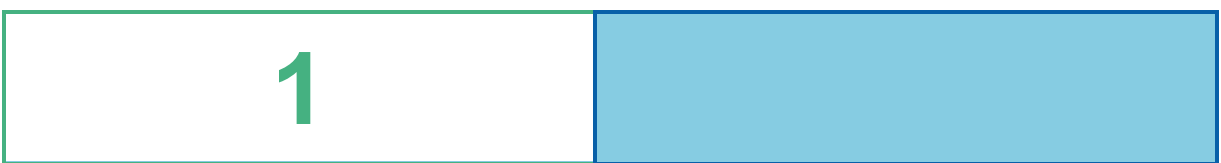

<u> Andreas Andreas Andreas Andreas Andreas Andreas Andreas Andreas Andreas Andreas Andreas Andreas Andreas Andr</u>

## <span id="page-6-1"></span><span id="page-6-0"></span>**1-1** ダッシュボードエディタとは

- $\mathbf 1$ 
	- - l,
		- J.

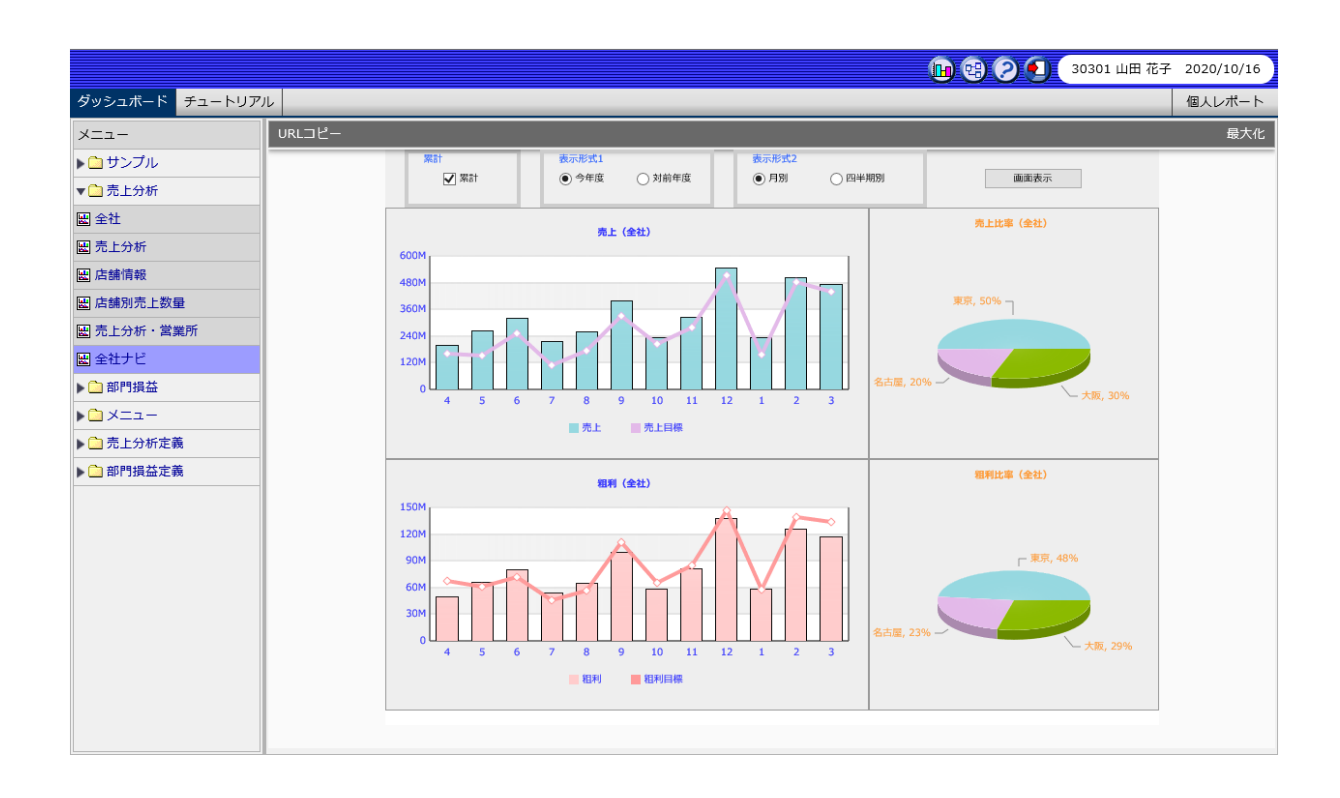

<u> The Common Sta</u>

═

# <span id="page-7-0"></span>**1-2 HTML5 Flash**

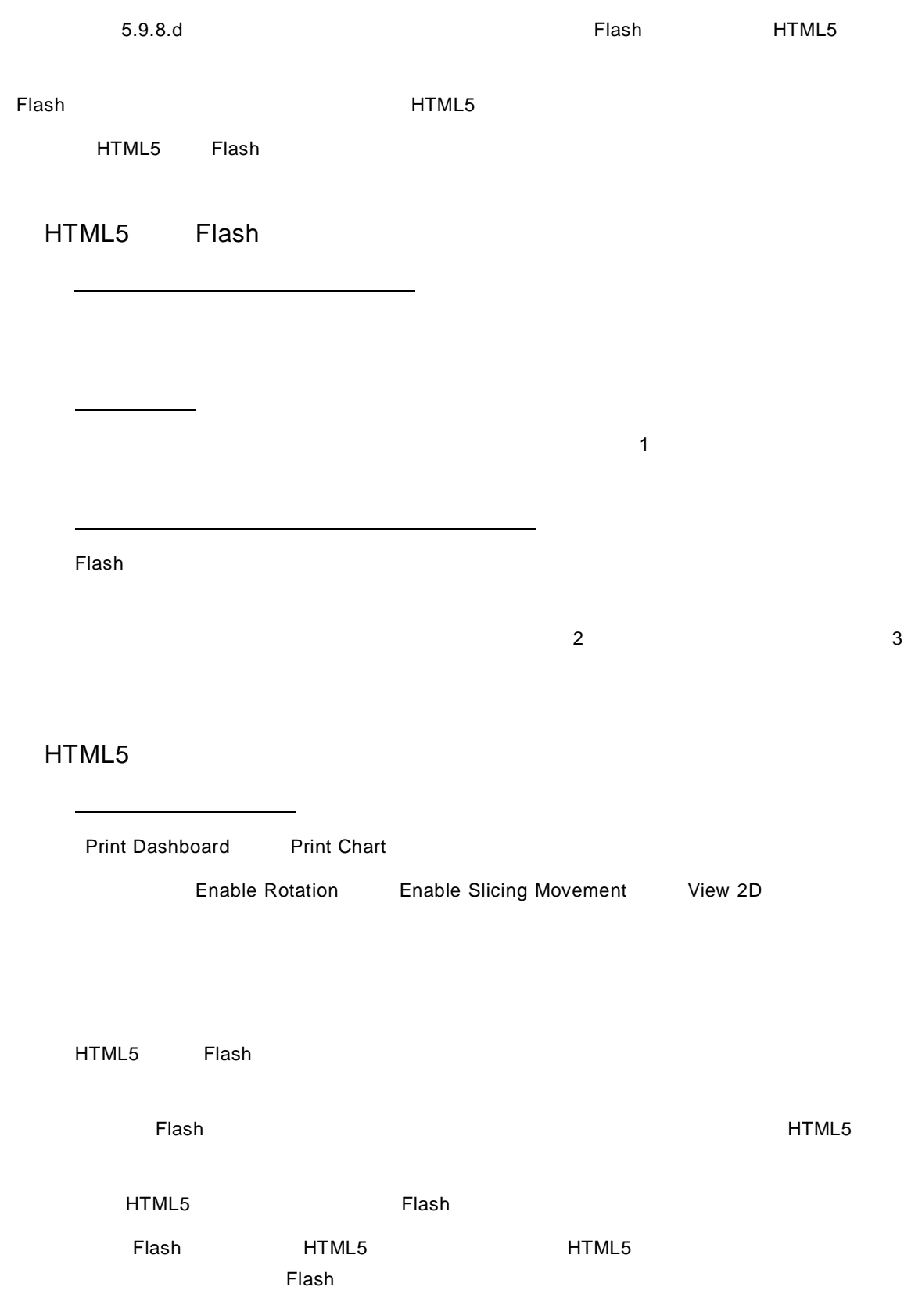

 $100\%$ 

 $5.9.8.$ d  $\overline{a}$ 

# <span id="page-9-0"></span>**2** 主な特徴

<span id="page-9-1"></span>**2-1** ドリルダウン機能

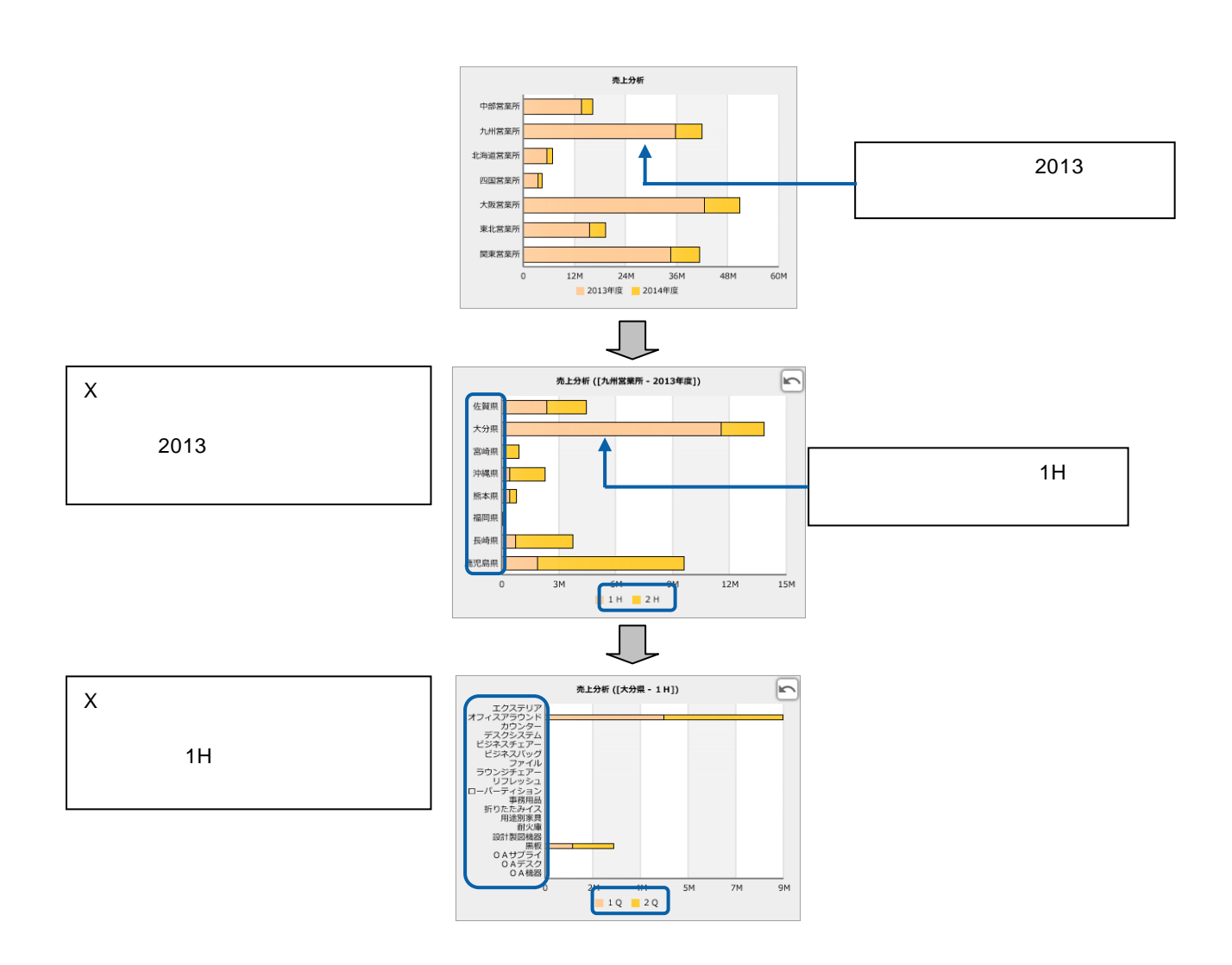

 $\mathsf X$ 

 $\frac{4}{1}$ 

<span id="page-10-0"></span> $2 - 2$ 

### @INPUT(@GET())

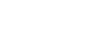

 $\chi$ 

数量◆

 $12$ 

156

129

 $\overline{7}$ 

420

1405

1021

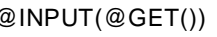

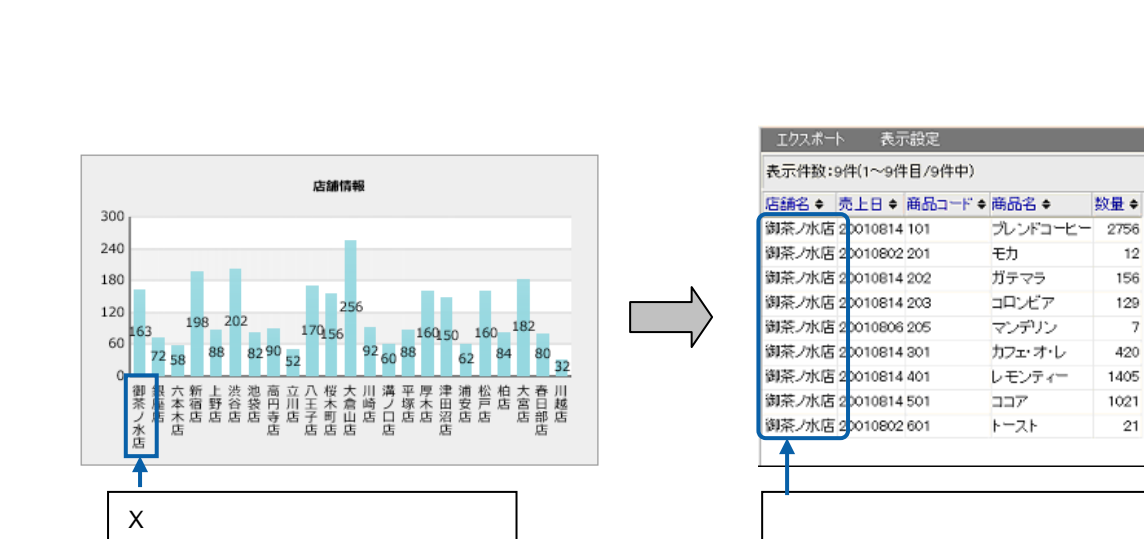

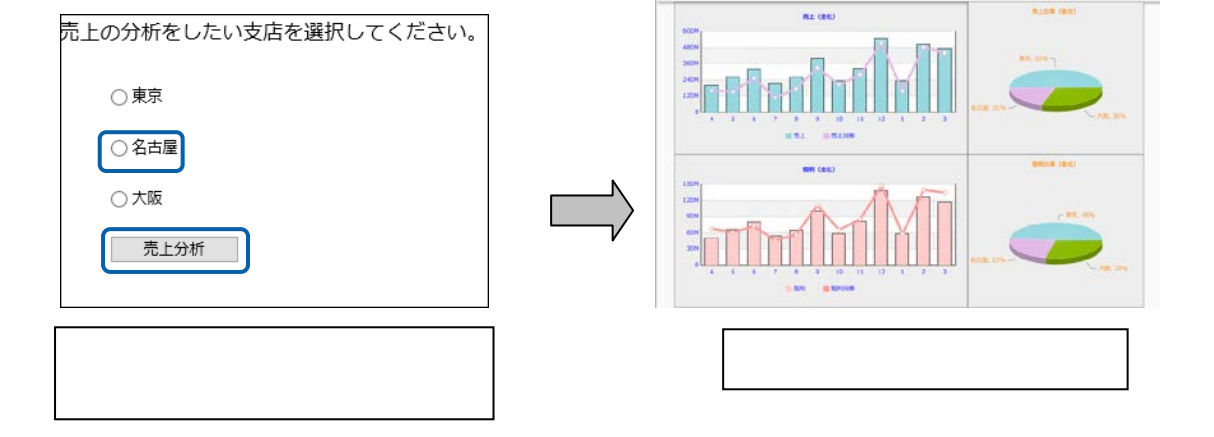

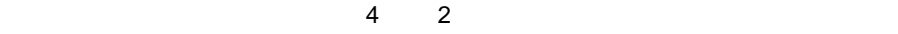

<span id="page-11-0"></span>**2-3 CONSTRUCTER** 

ダッシュボードエディタには、16 種類のグラフが用意されており、標準表形式、クロス集計形式、

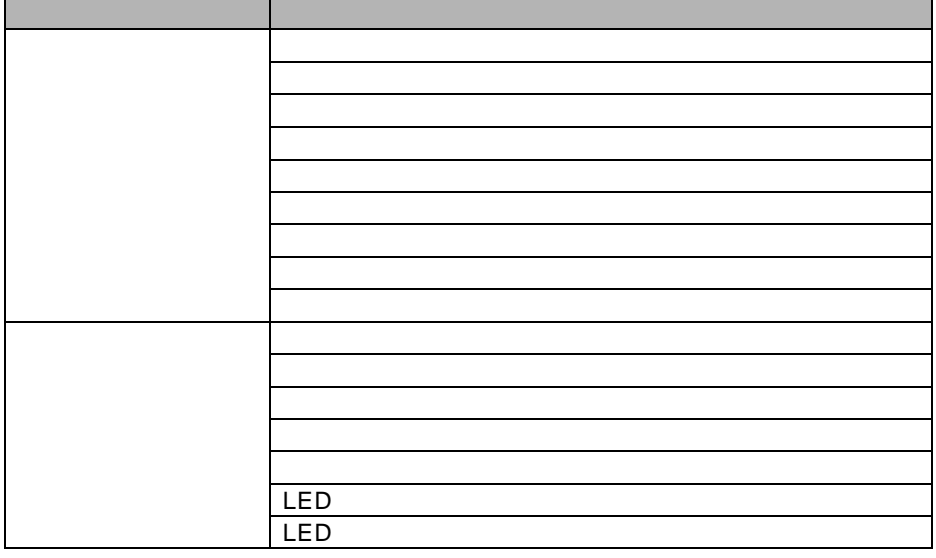

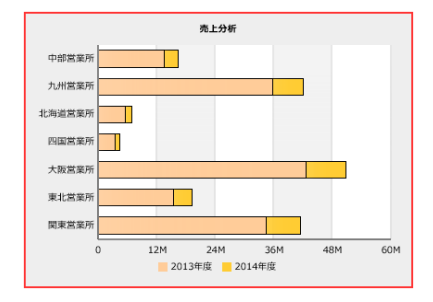

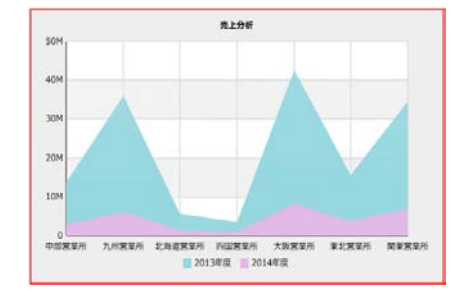

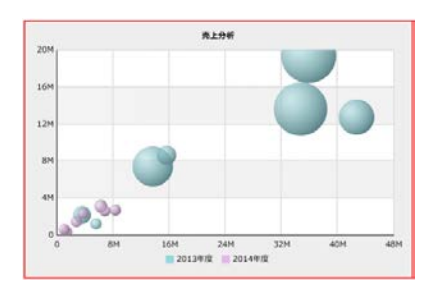

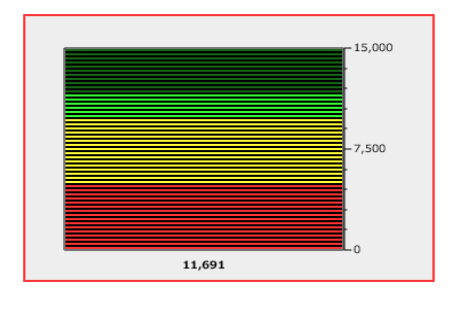

 $\overline{\phantom{a}}$  LED( $\overline{\phantom{a}}$ ) is the state  $\overline{\phantom{a}}$  left  $\overline{\phantom{a}}$ 

7

a an

## $9$

- 
- 
- 
- 
- 
- 
- 
- 
- 

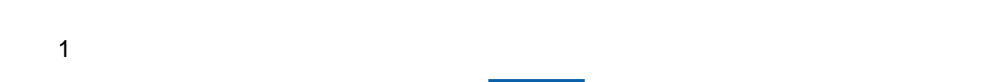

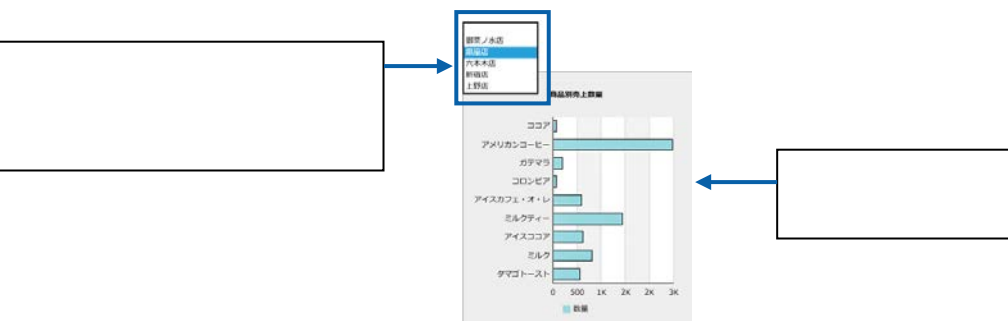

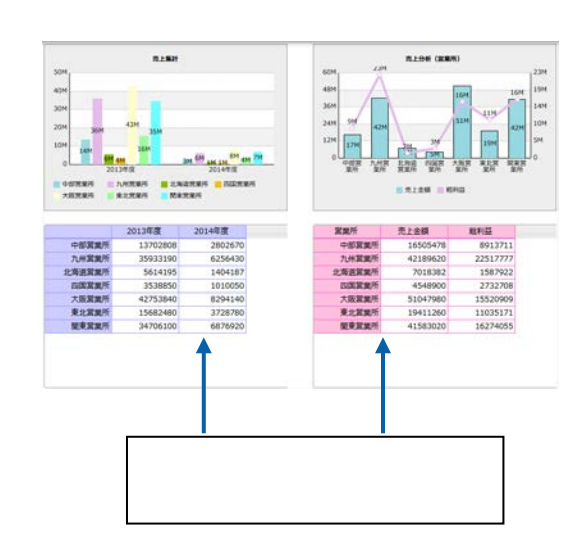

8

 $\equiv$ 

<u> 1980 - Andrea Station Bornstein, amerikansk politik (</u>

<span id="page-13-0"></span>**2-4**  $\blacksquare$ 

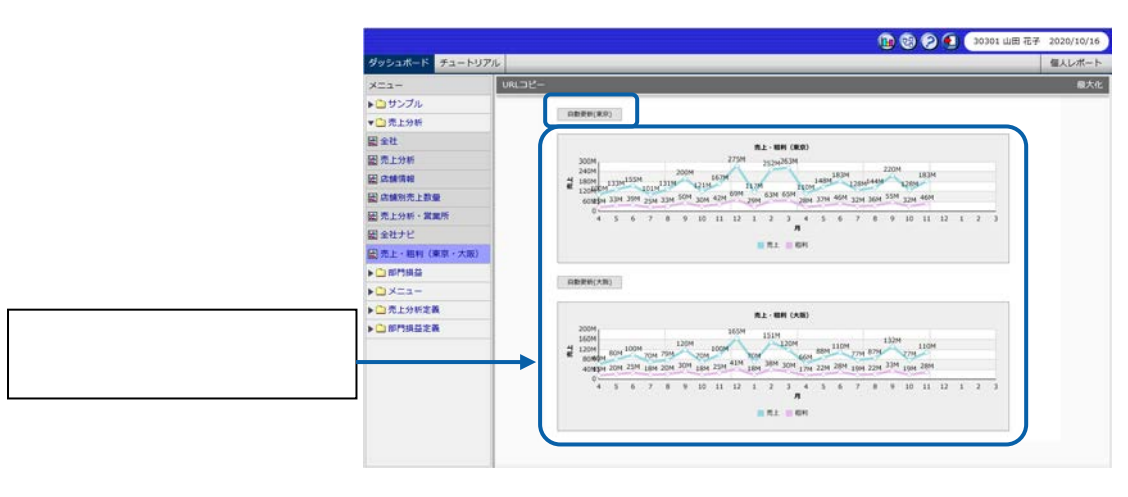

 $\overline{3}$  3 3  $\overline{3}$  3  $\overline{3}$  and  $\overline{3}$  3  $\overline{3}$  energy  $\overline{3}$  and  $\overline{3}$  and  $\overline{3}$  energy  $\overline{3}$  and  $\overline{3}$  energy  $\overline{3}$  and  $\overline{3}$  energy  $\overline{3}$  energy  $\overline{3}$  energy  $\overline{3}$  energy  $\overline{3}$ 

<span id="page-13-1"></span>**2-5** ナビゲーション・バー機能

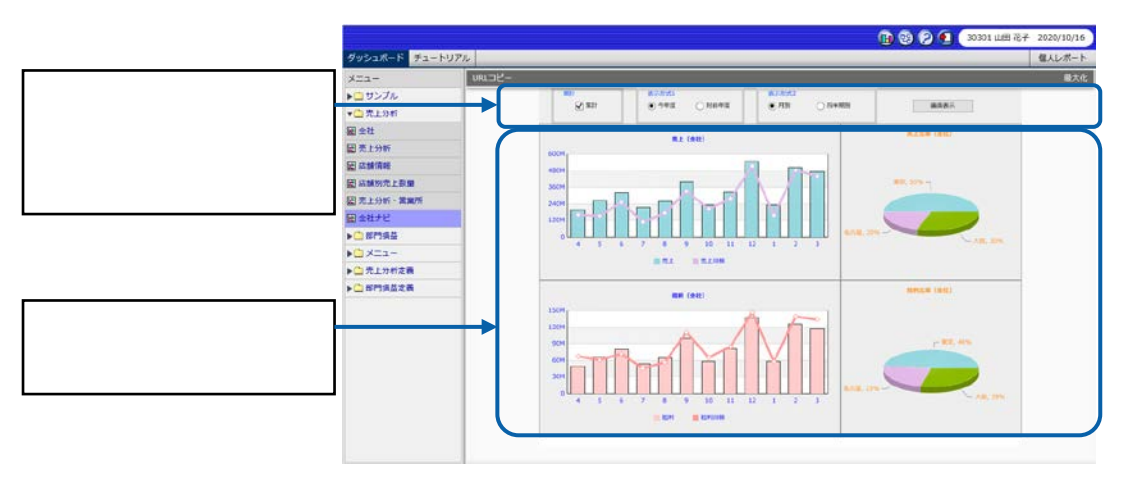

 $\overline{A}$  3  $\overline{A}$  3  $\overline{A}$  3  $\overline{A}$  3  $\overline{A}$  3  $\overline{A}$  3  $\overline{A}$  3  $\overline{A}$  3  $\overline{A}$  3  $\overline{A}$  3  $\overline{A}$  3  $\overline{A}$  3  $\overline{A}$   $\overline{A}$  3  $\overline{A}$   $\overline{A}$   $\overline{A}$   $\overline{A}$   $\overline{A}$   $\overline{A}$   $\overline{A}$   $\overline{A$ 

 $\sim$ 

第 **1** 章 ダッシュボードエディタの概要

<span id="page-14-0"></span>2-6

 $\ddot{\phantom{a}}$ 

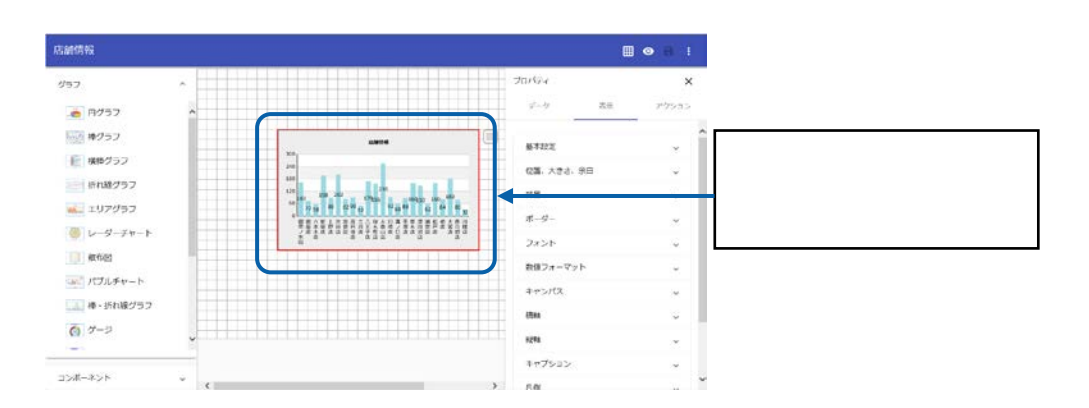

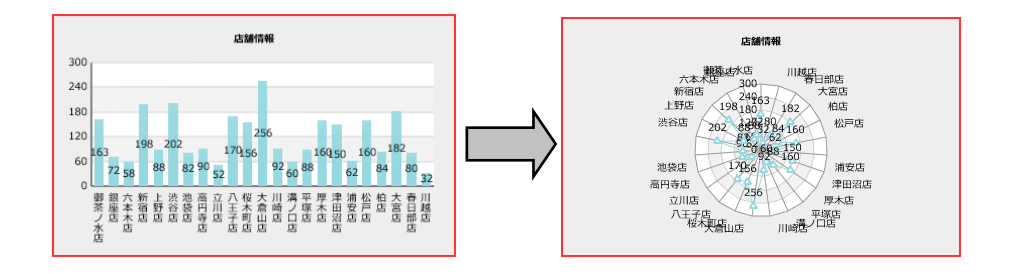

Tab  $\overline{a}$ 

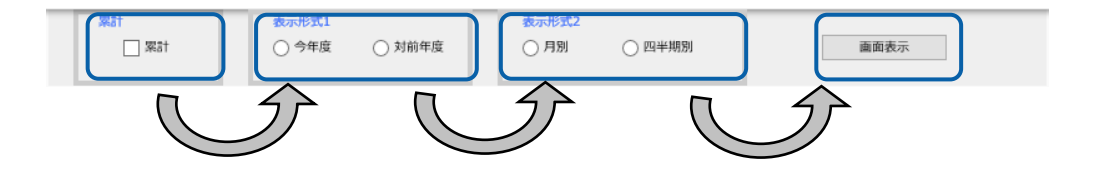

 $\mathsf{T}$ ab $\;$ 

 $\frac{1}{2}$  , and  $\frac{1}{2}$  , and  $\frac{1}{2}$ 

第 **1** 章 ダッシュボードエディタの概要

<span id="page-15-0"></span>**3** ダッシュボードエディタの画面構成

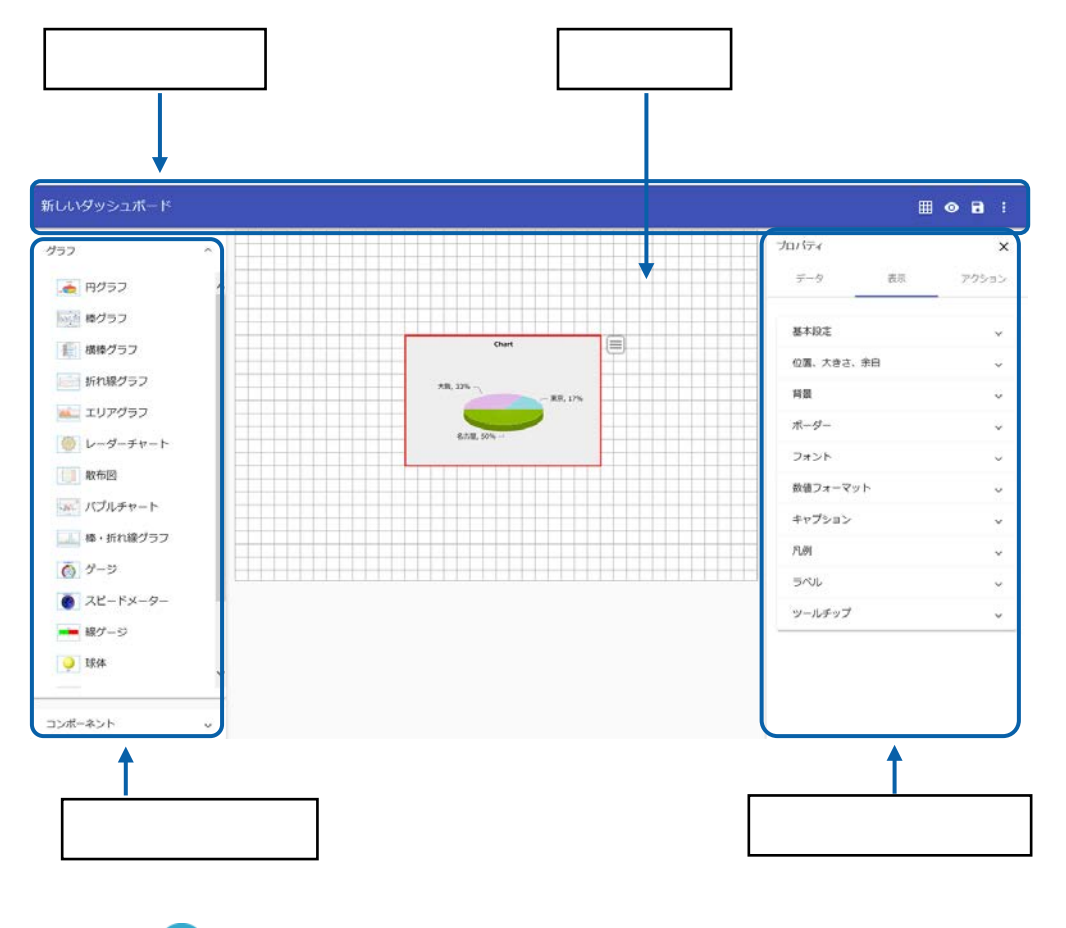

 $\overline{\mathbb{O}}$ 

<span id="page-16-0"></span>**3-1** 

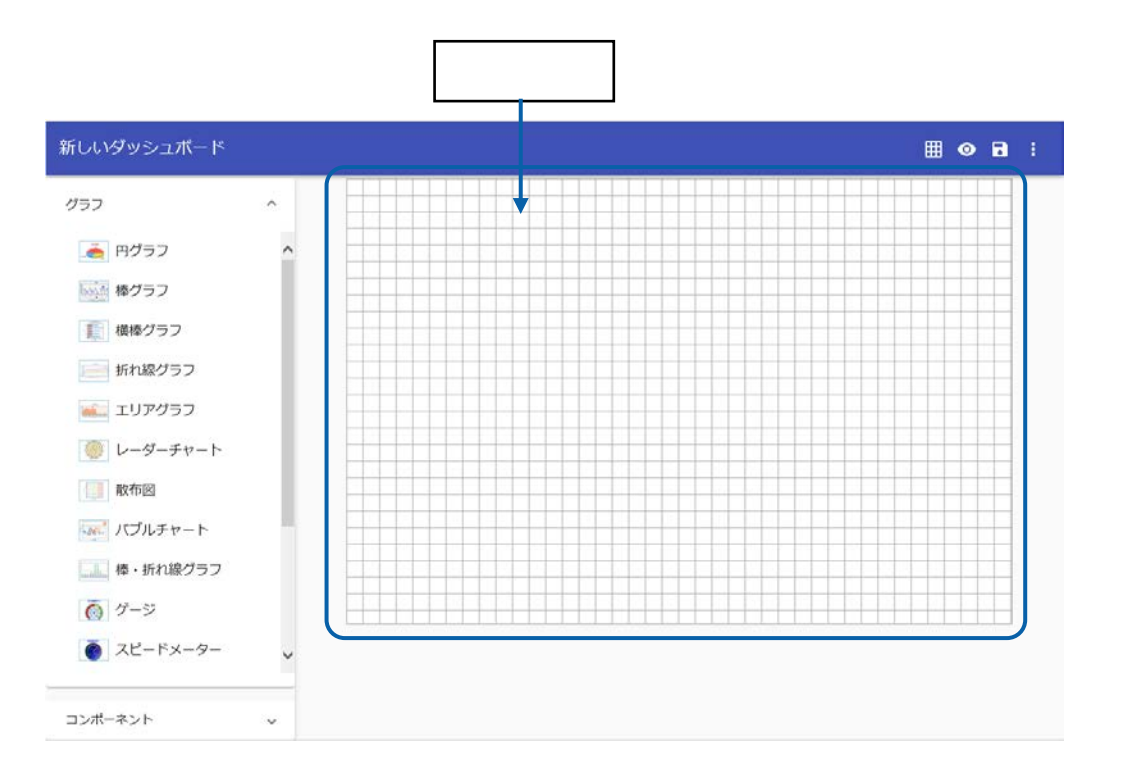

 $\odot$  $4-2$ 

 $1 \t 4-2$ 

# <span id="page-17-0"></span>**3-2** メニューバー

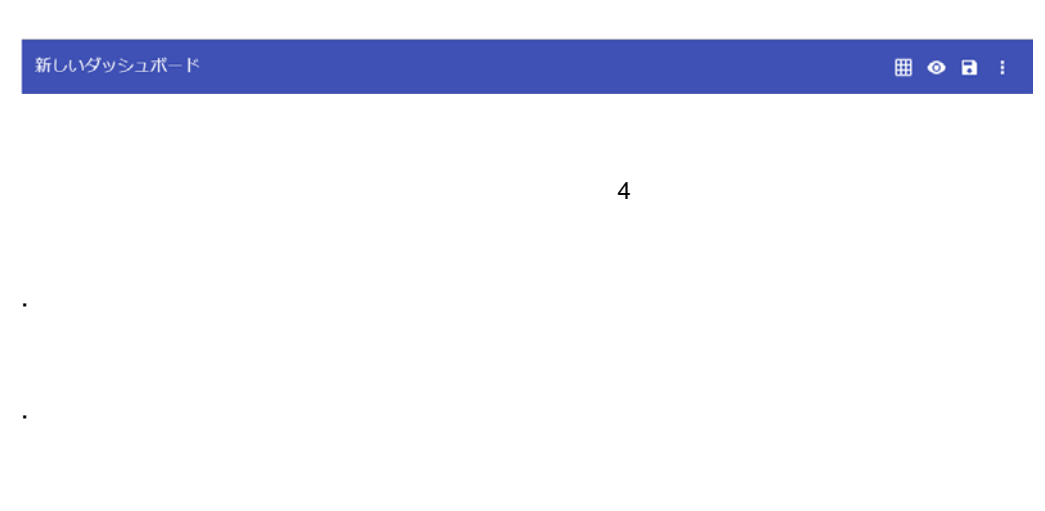

- l,
- 
- 
- 
- 
- 
- 
- 
- 
- 13

<span id="page-18-0"></span>3-3

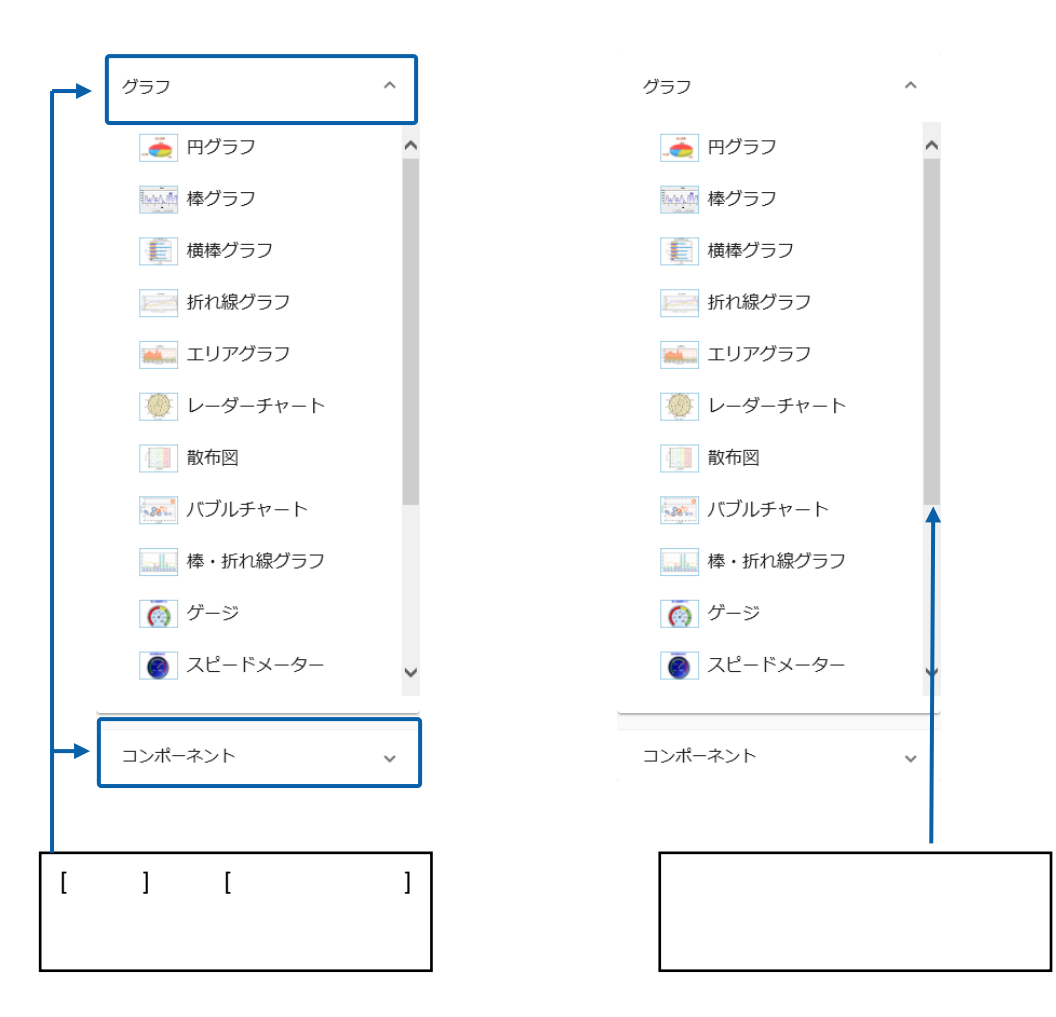

<span id="page-19-0"></span>**3-4** 

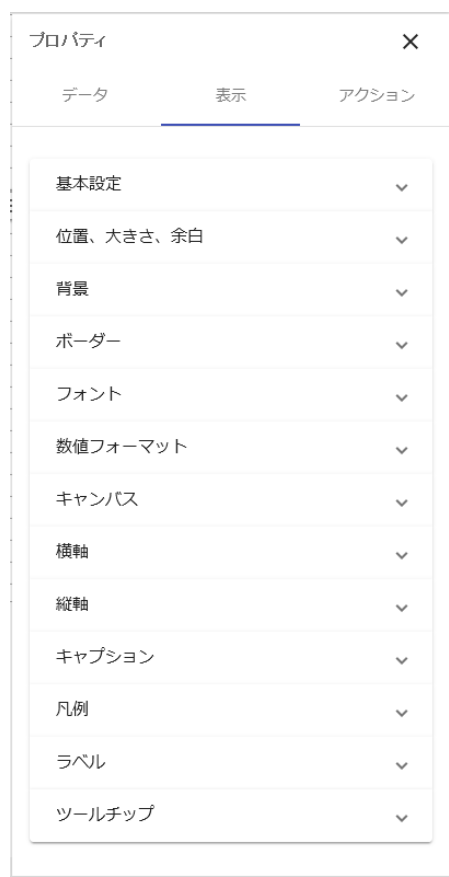

 $\odot$ 

 $\overline{c}$ 

<u> 1989 - Johann Barnett, fransk kongres</u>

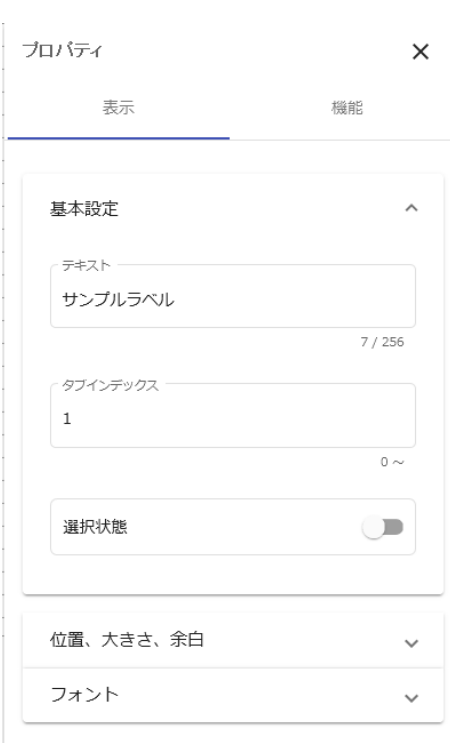

 $\odot$ 

コンポーネントのプロパティシート

 $3$ 

 $\equiv$ 

<u> 1989 - Johann Barnett, fransk politik (</u>

## <span id="page-21-1"></span>**4-1** ダッシュボードエディタの起動

**1.** 品にログインします。

<span id="page-21-0"></span>**4** 基本的な操作方法

**2.** Secondary the state  $\mathcal{L}$ 

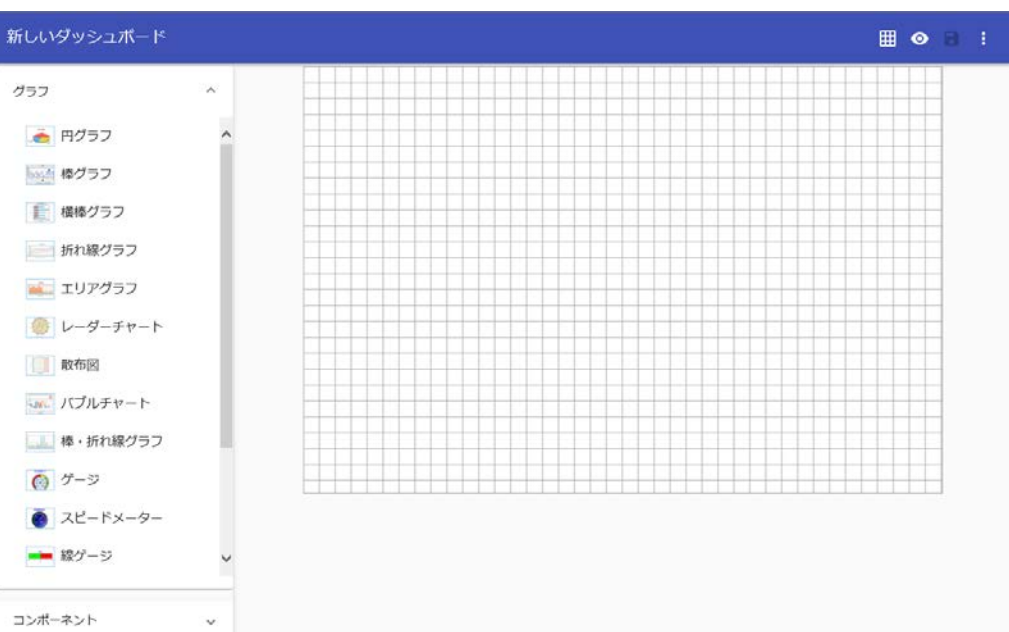

<u> 1989 - Johann Barnett, fransk politiker (</u>

第 **1** 章 ダッシュボードエディタの概要

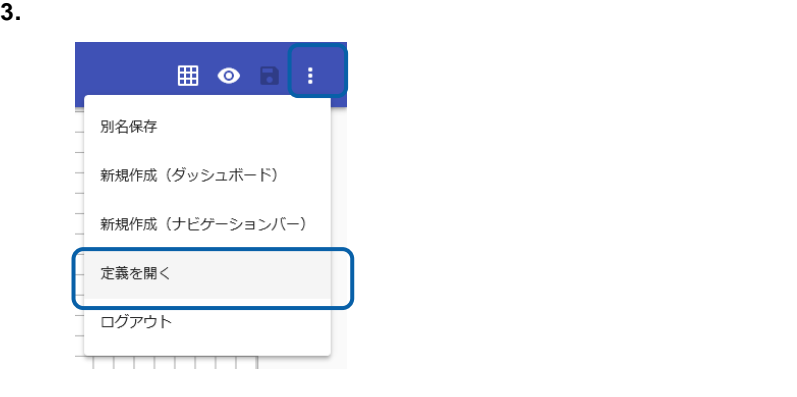

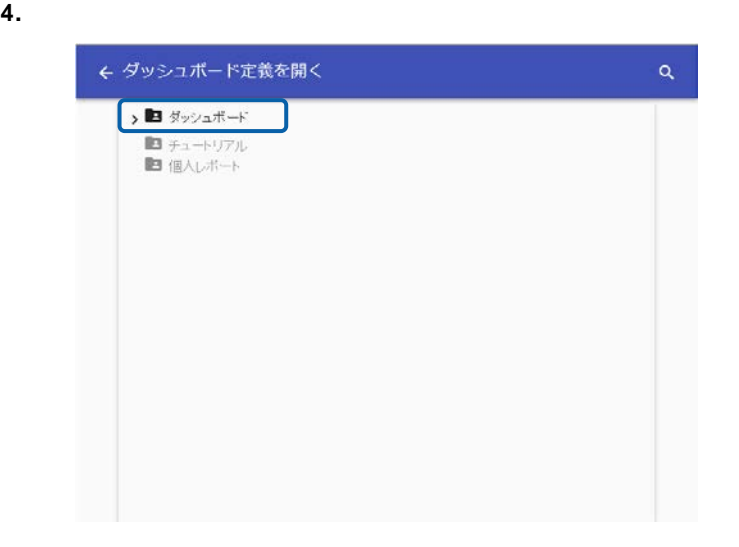

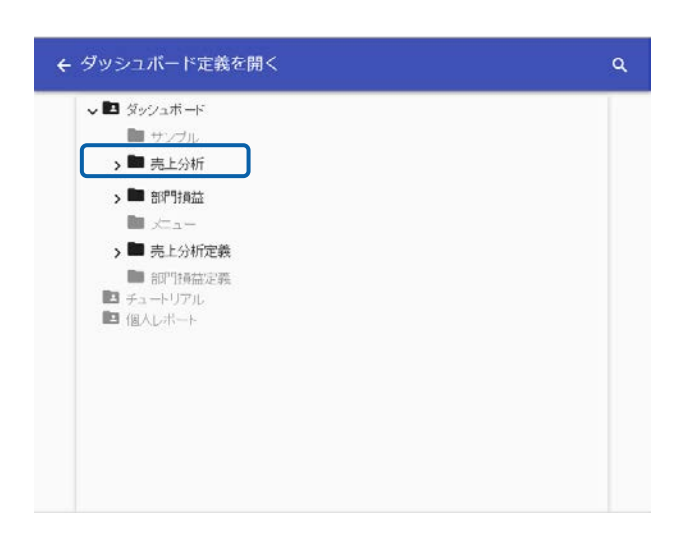

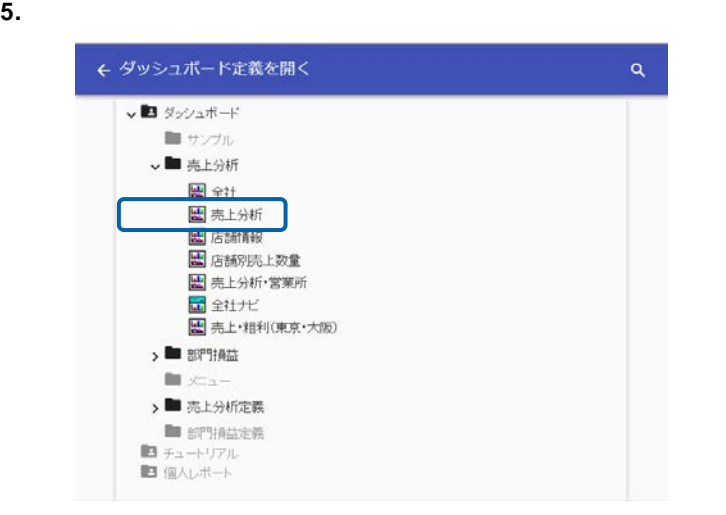

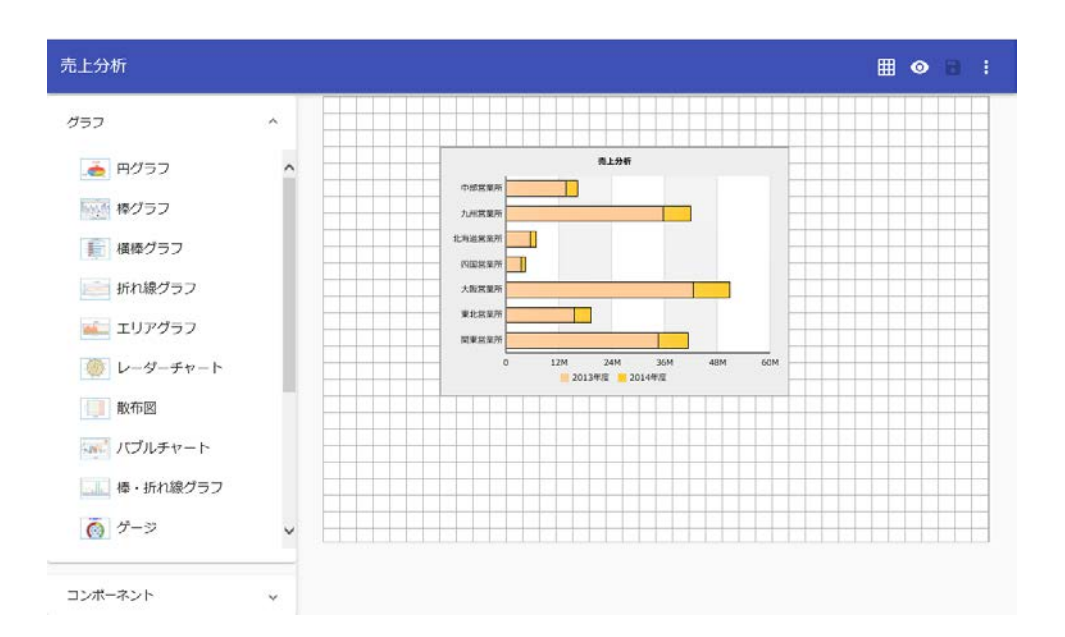

 $\equiv$ 

<u> 1989 - Johann Barnett, f</u>

第 **1** 章 ダッシュボードエディタの概要

# <span id="page-24-0"></span>**4-2** キャンバスの設定

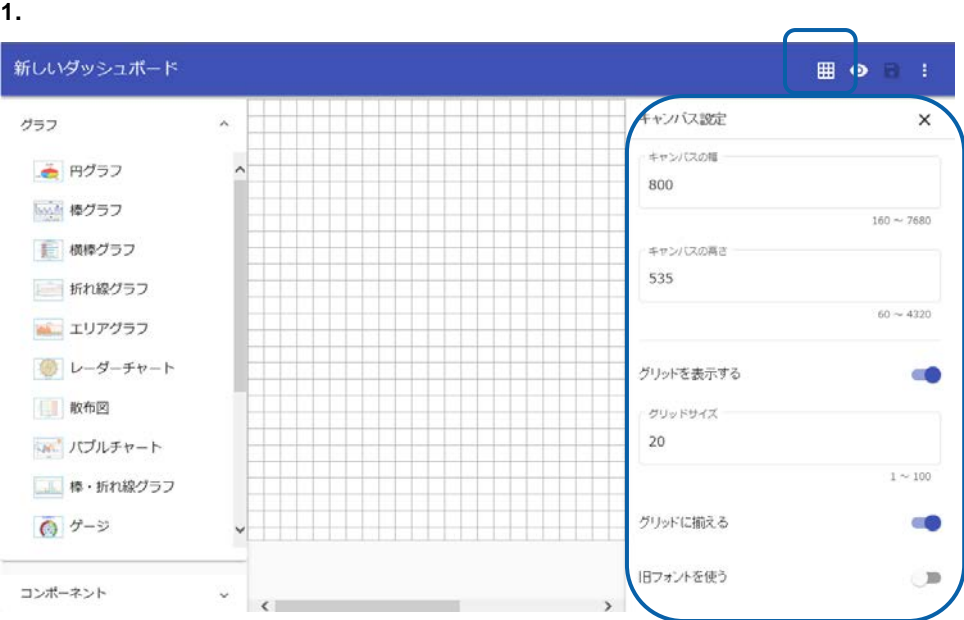

**2.** 設定項目 変更

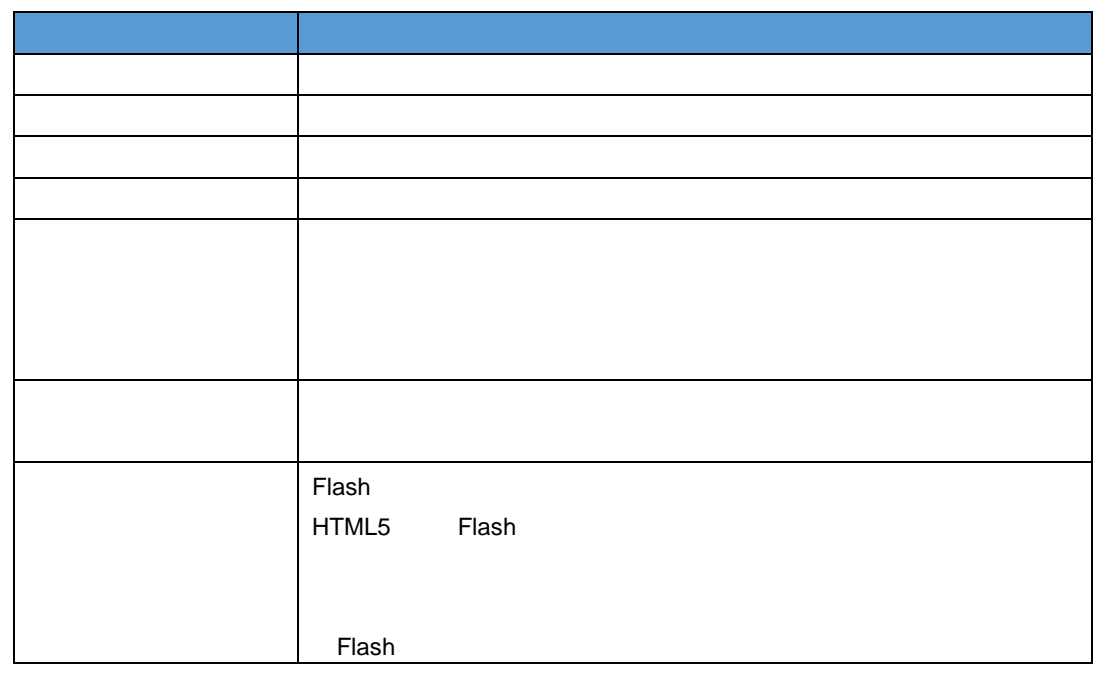

 $\odot$ 

 $\equiv$ 

## <span id="page-25-0"></span>**4-3** グラフ・コンポーネントの配置

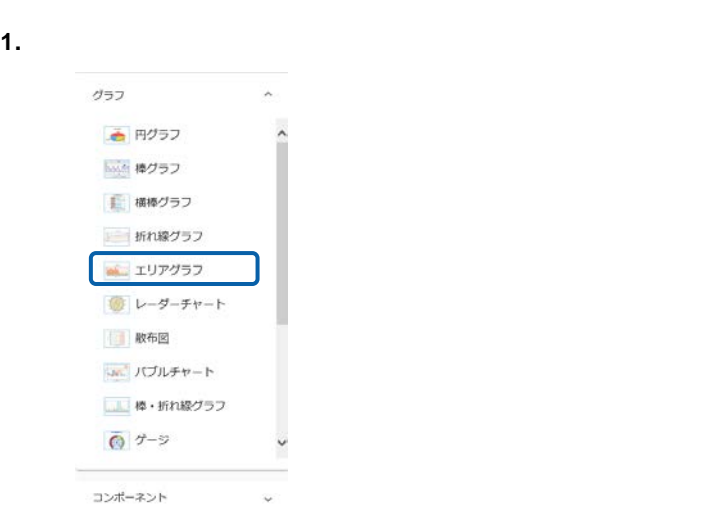

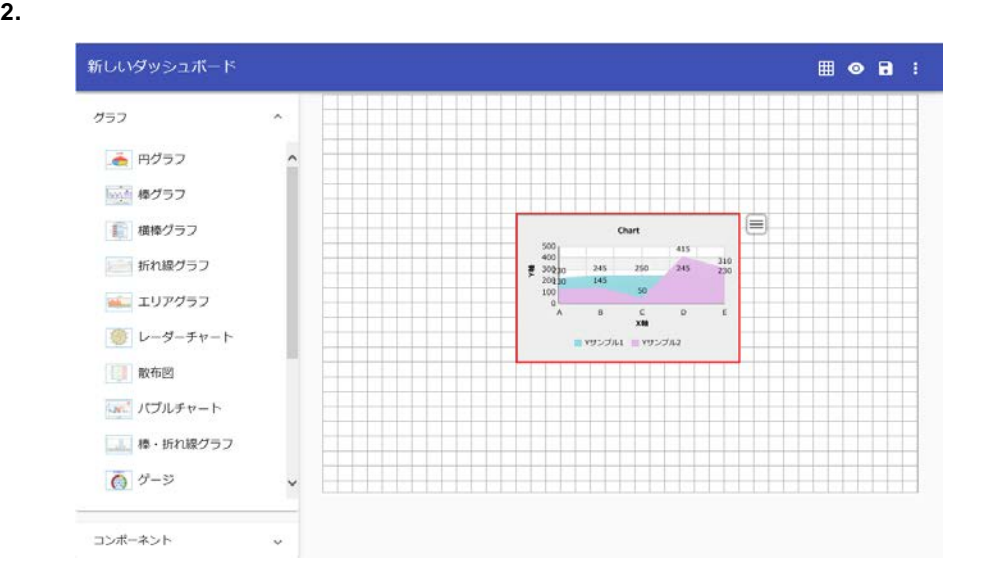

 $\equiv$ 

**1.** グラフ選択シート ボタン をクリックします。

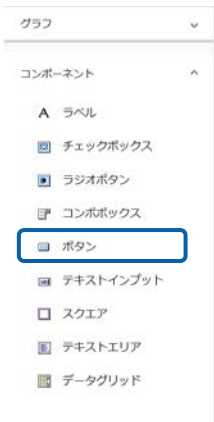

コンポーネントの配置

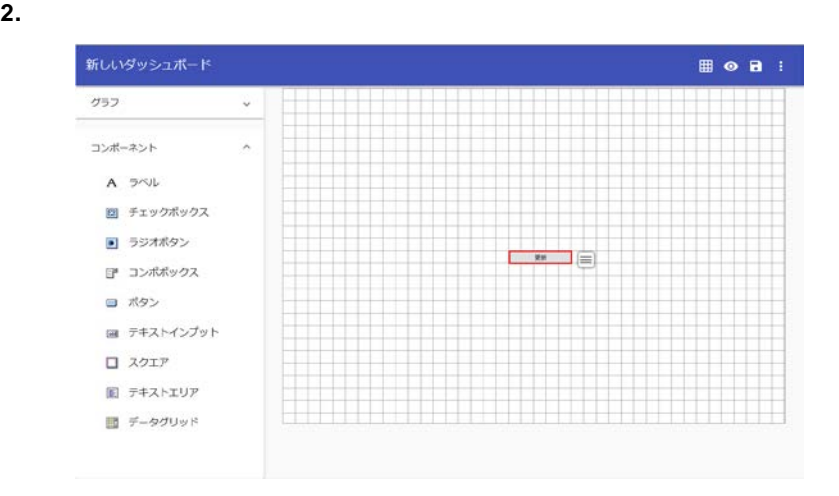

 $\overline{\mathbb{O}}$ 

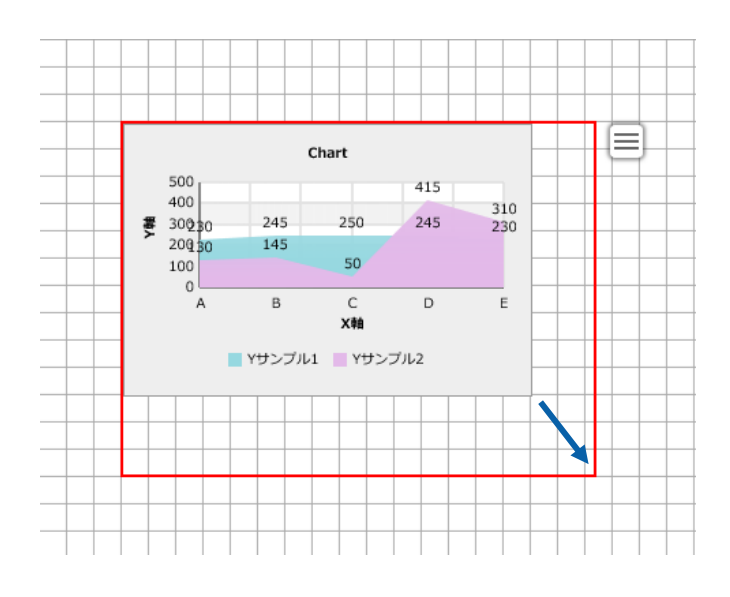

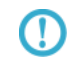

オブジェクトの移動

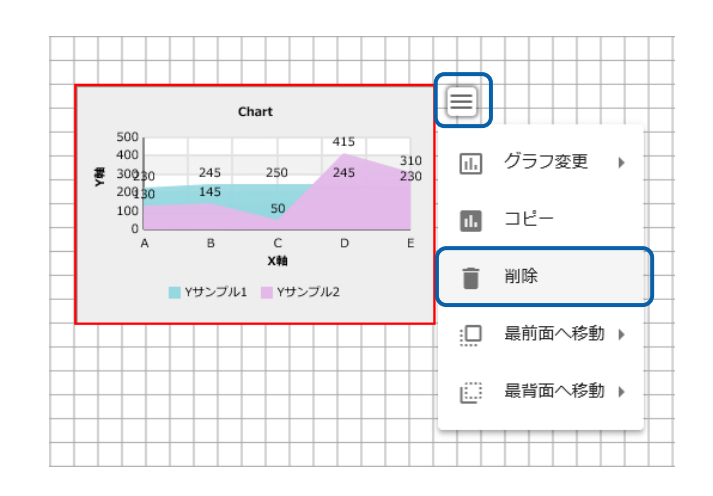

第 **1** 章 ダッシュボードエディタの概要

オブジェクトのコピー

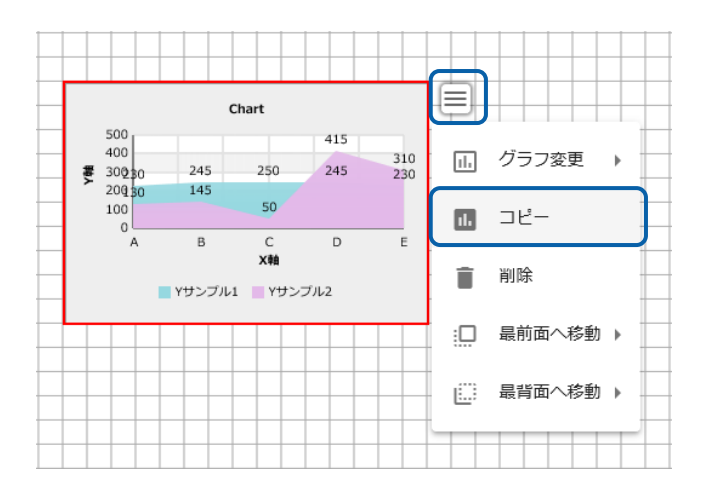

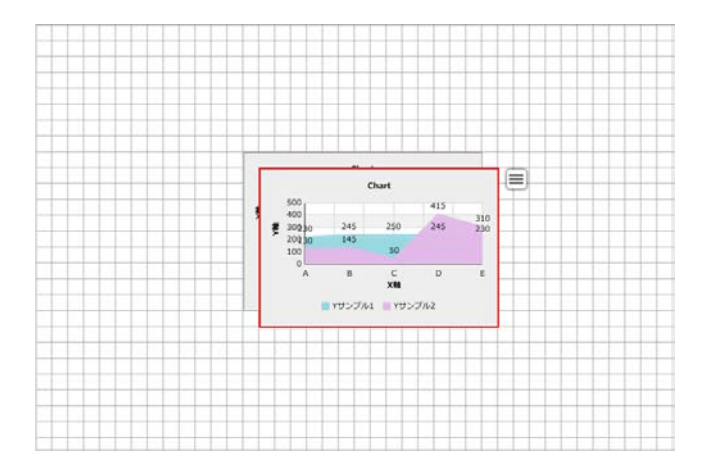

## <span id="page-29-0"></span>**4-4** データバインドの設定

## $\overline{\mathbb{O}}$  $\overline{2}$

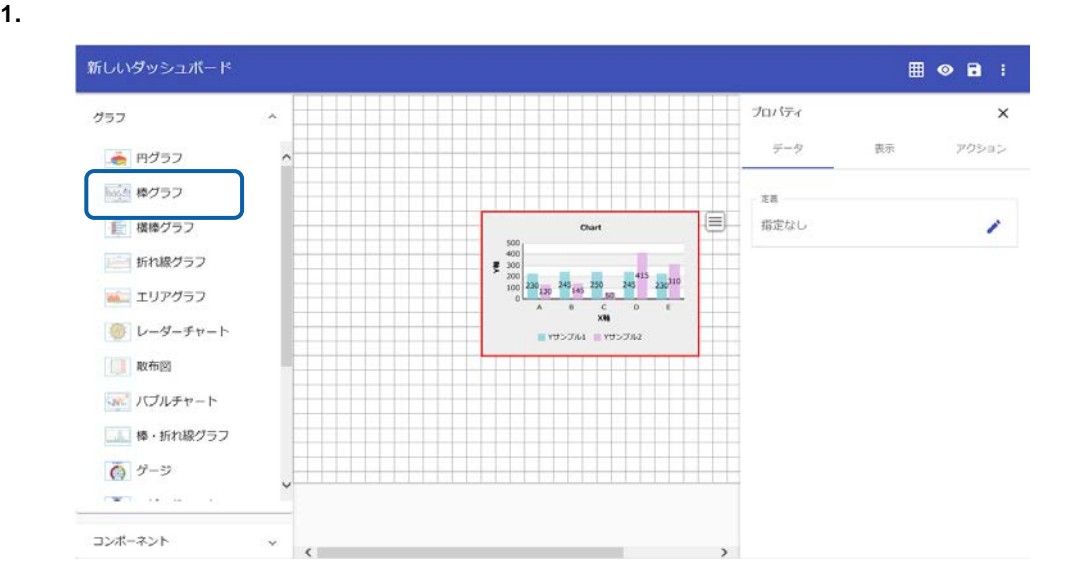

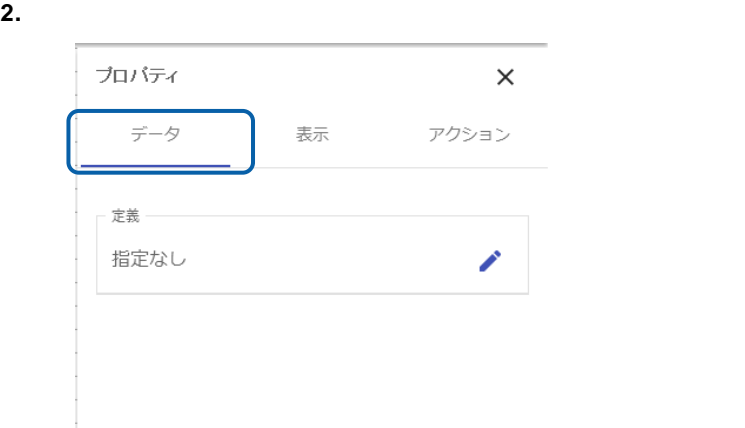

**3.**  $\blacksquare$ 

プロバティ  $\times$ データ 表示 アクション 定義 指定なし ╱

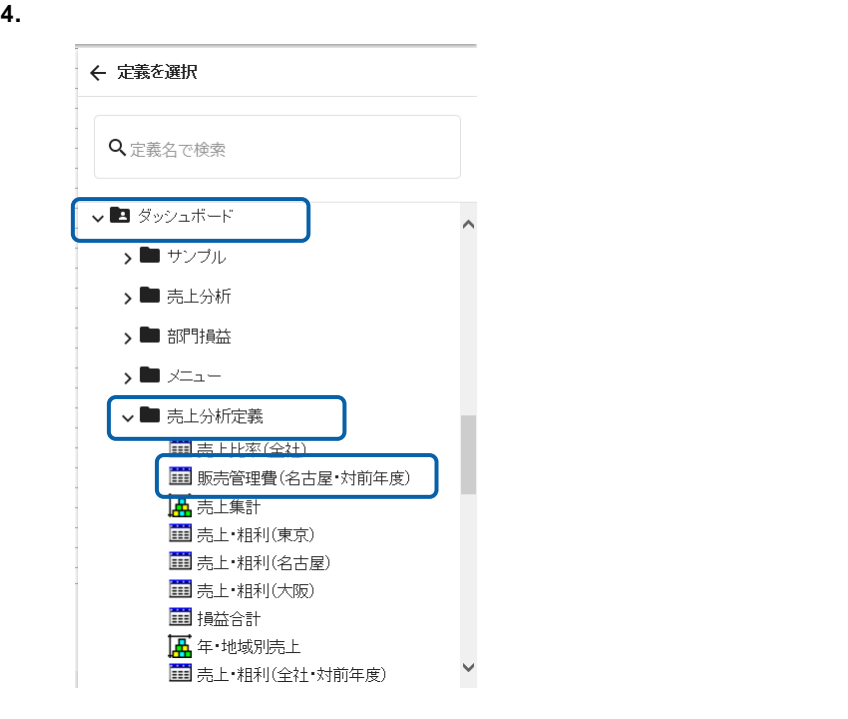

### **5.** 選択した照会定義名が表示されたことを確認して、 チェックボタンをクリックします。

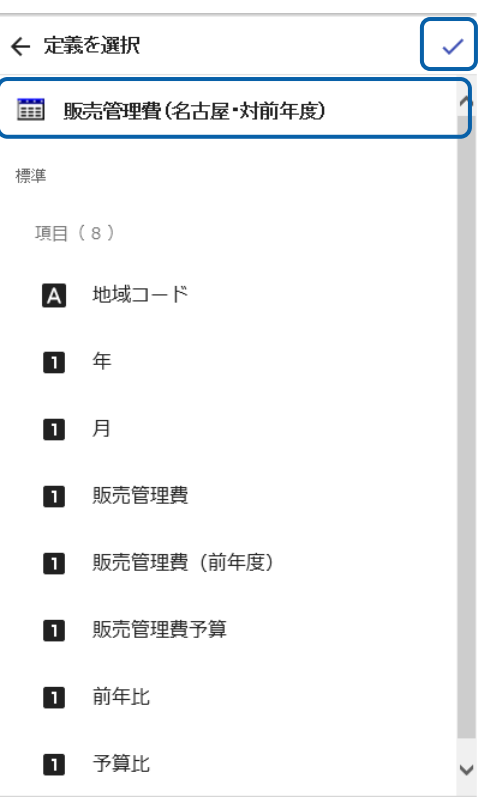

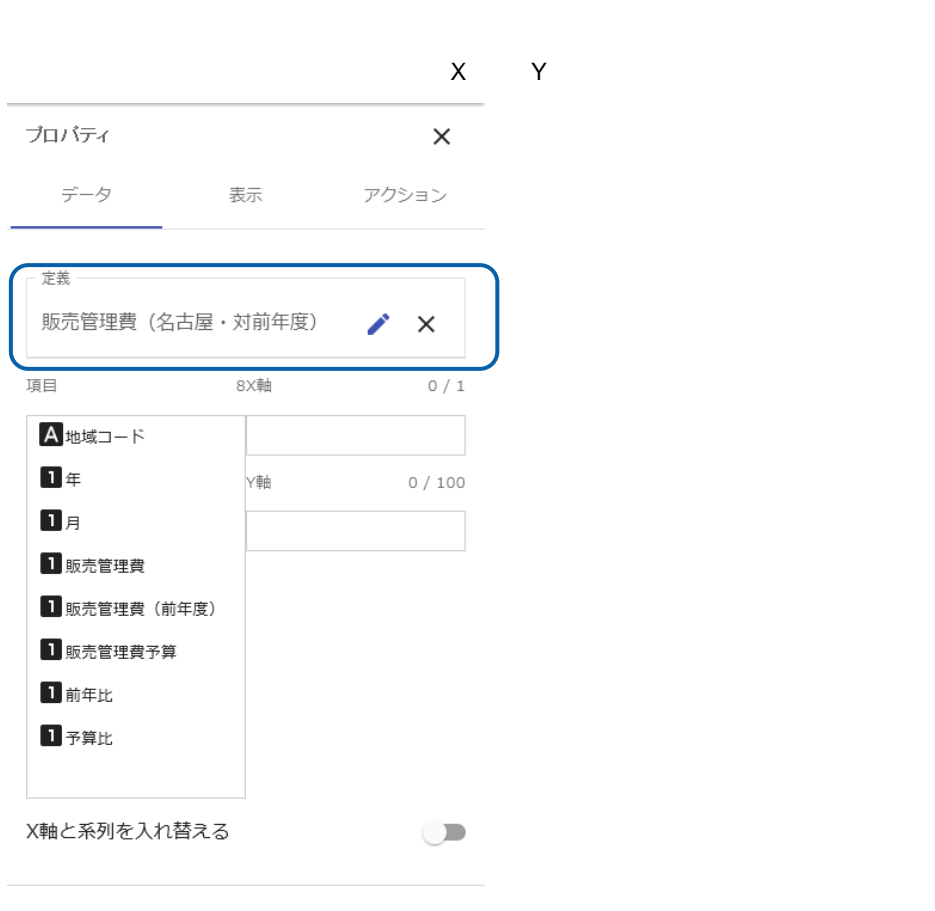

**6.**  $\lambda$ 

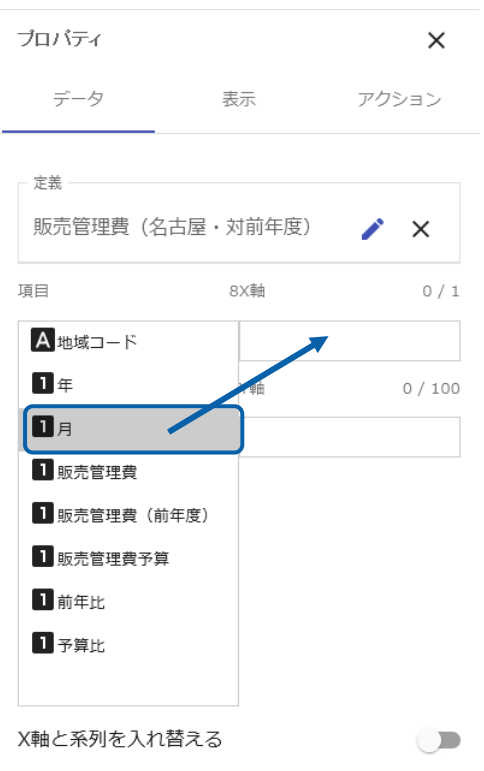

### $\mathsf{X}$

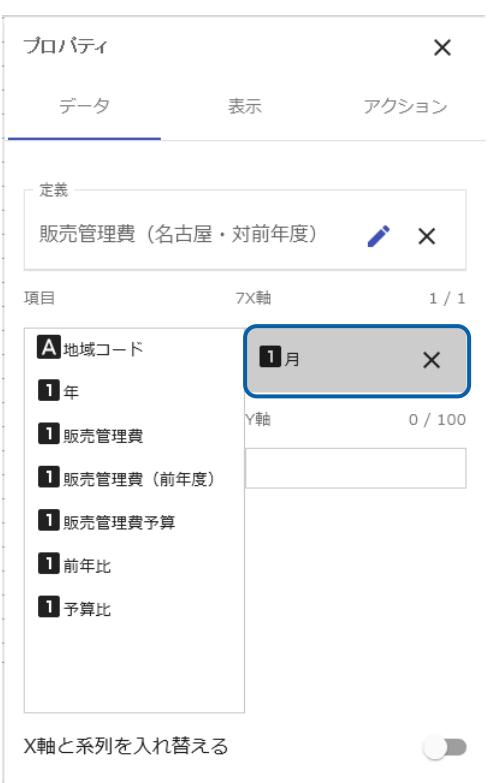

**7.** 同様 一覧から 販売管理 」を選択し ドラッグアンドドロップ Y

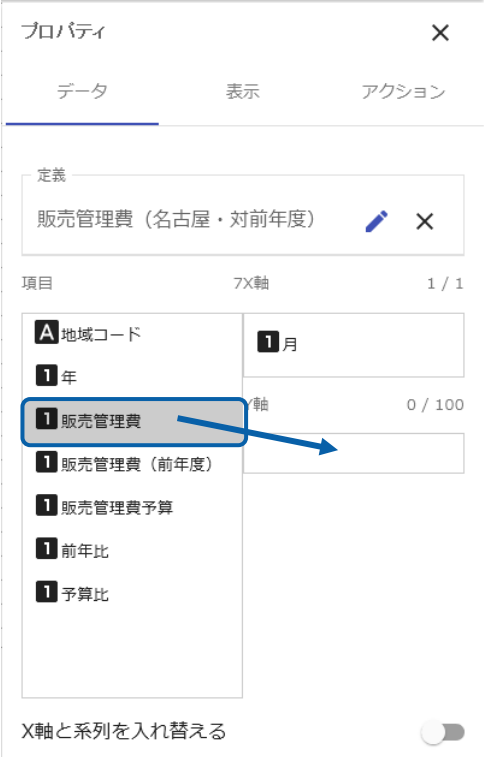

### Y<sub>1</sub>

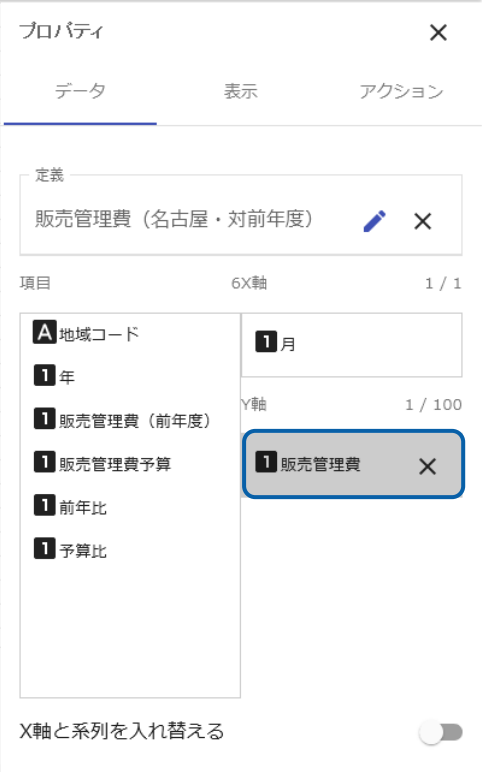

=

 $\equiv$ 

第 **1** 章 ダッシュボードエディタの概要

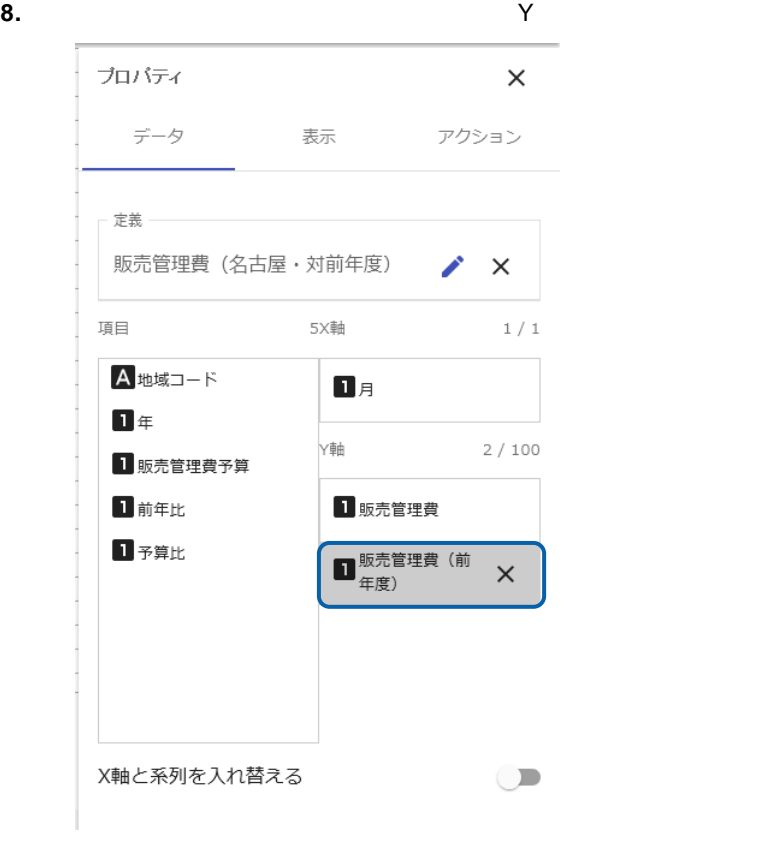

# C

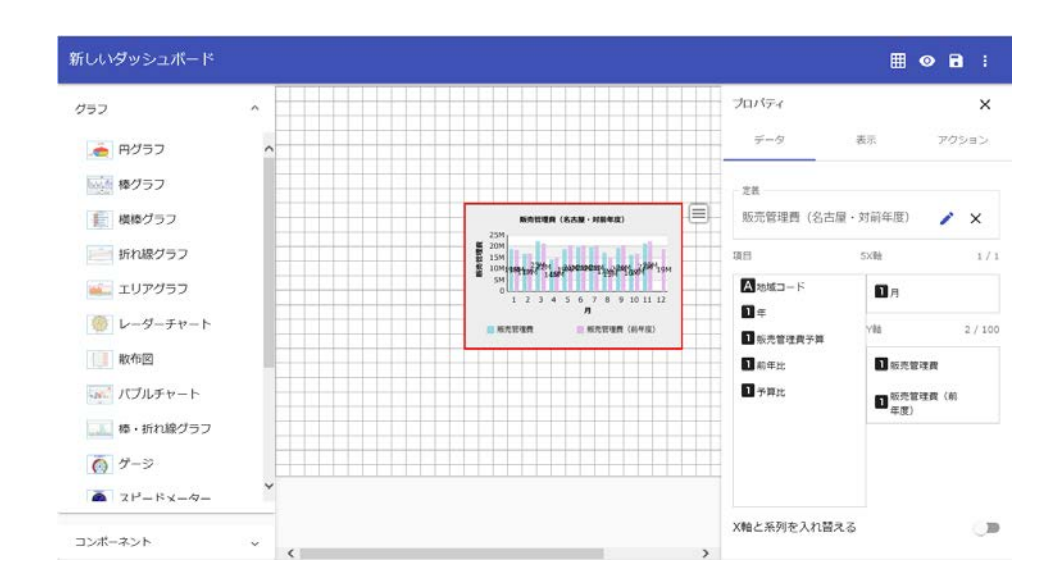

 $\mathbf x$ 

## <span id="page-35-0"></span>**4-5** プロパティの設定

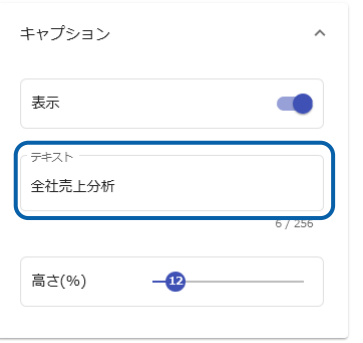

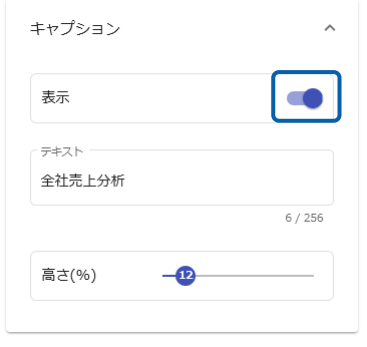

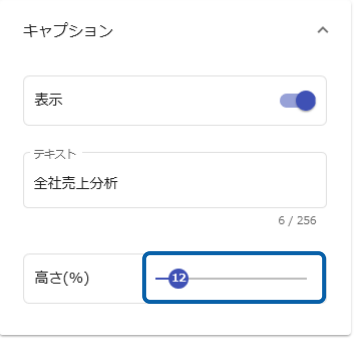

÷
$\mathcal{A}$ 

 $\mathcal{A}$ 

 $\ddot{\phantom{0}}$ 

 $\hat{\mathcal{L}}$ 

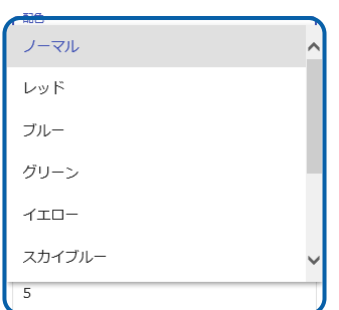

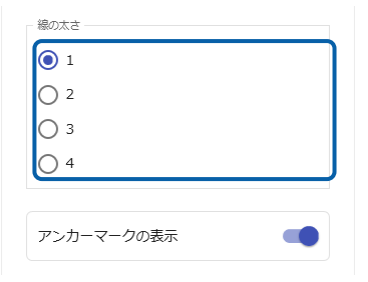

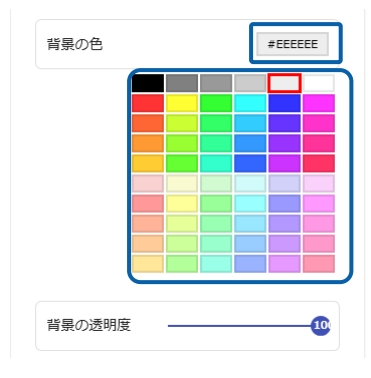

 $\sim$  2 8  $\,$ 

**4-6** ダッシュボード定義の保管

 $Web$ 

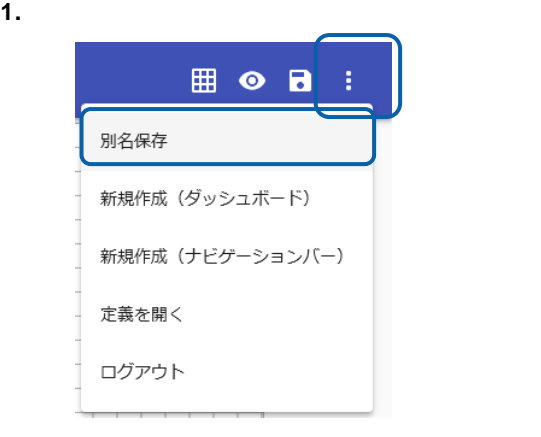

#### **2.** 保存 にしたいフォルダ 選択します。

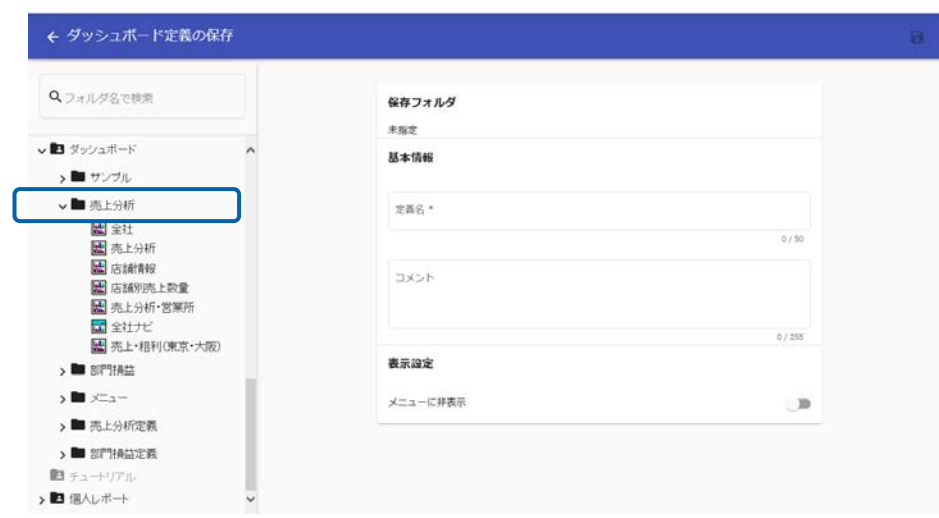

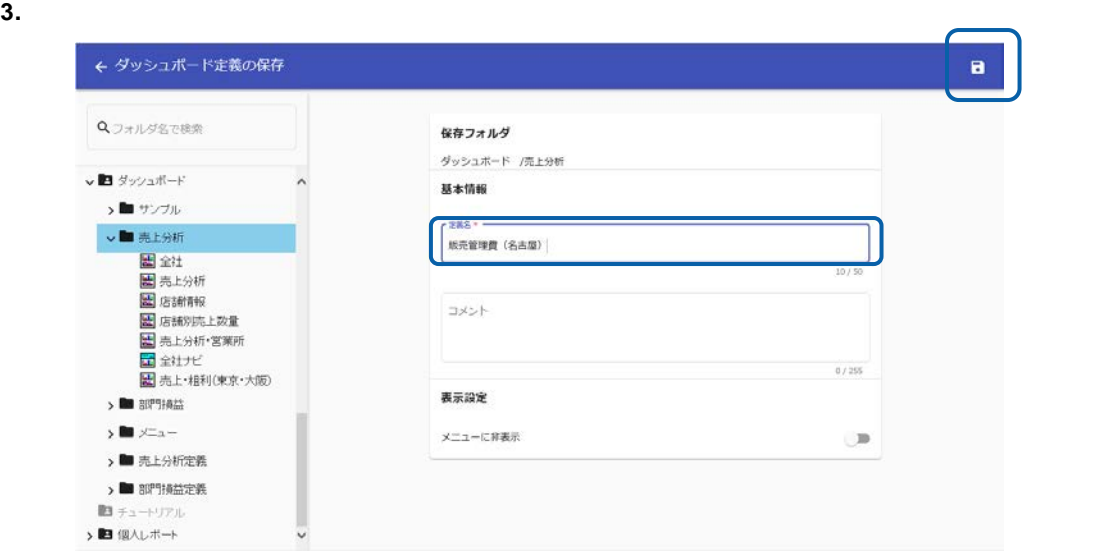

 $[$   $]$ 

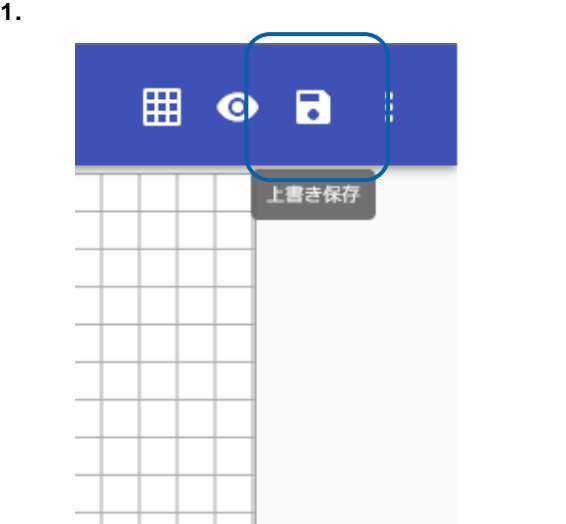

 $\equiv$ 

 $\equiv$ 

### **4-7** ダッシュボードエディタの終了

**1.** ブラウザ タブ **2.** ブラウザ 確認ダイアログ 表示 終了する場合は[ ページ 移動

### **4-8** ダッシュボード定義の実行

 $Web$ 

 $\vee$  Web  $\vee$ 

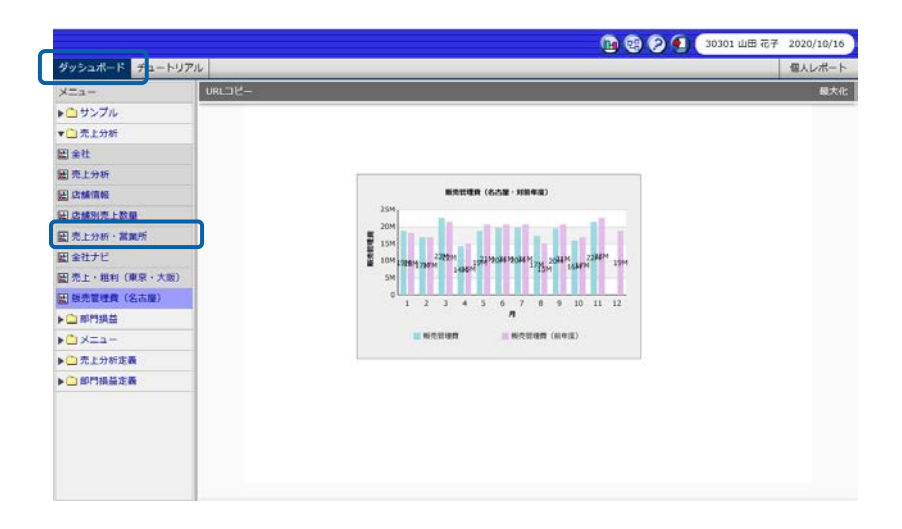

 $\equiv$ 

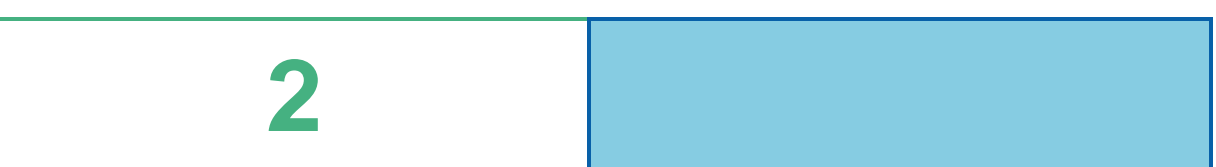

 $\equiv$ 

=

<u> 1989 - Johann Barn, mars eta bizkailar (h. 1989).</u>

## **1** グラフの種類とデータ取得方法

l,

 $\ddot{\phantom{0}}$ 

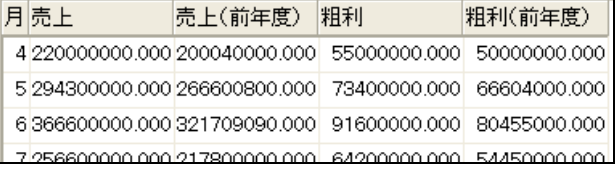

 $1$  1

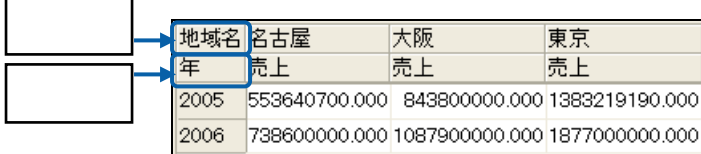

 $\equiv$ 

Ï 山年度 ■営業所 ■商品カテゴリ ■数量 11,691

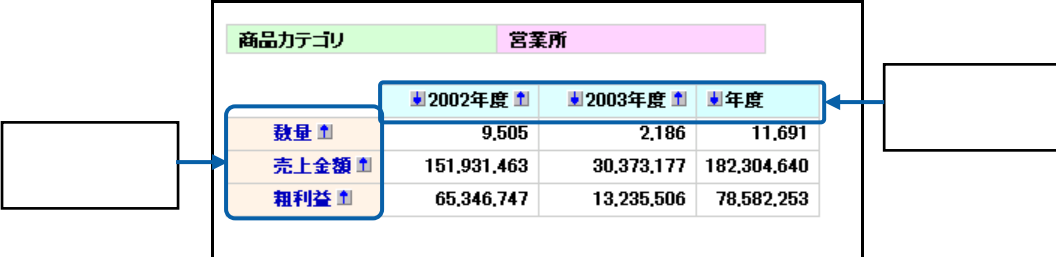

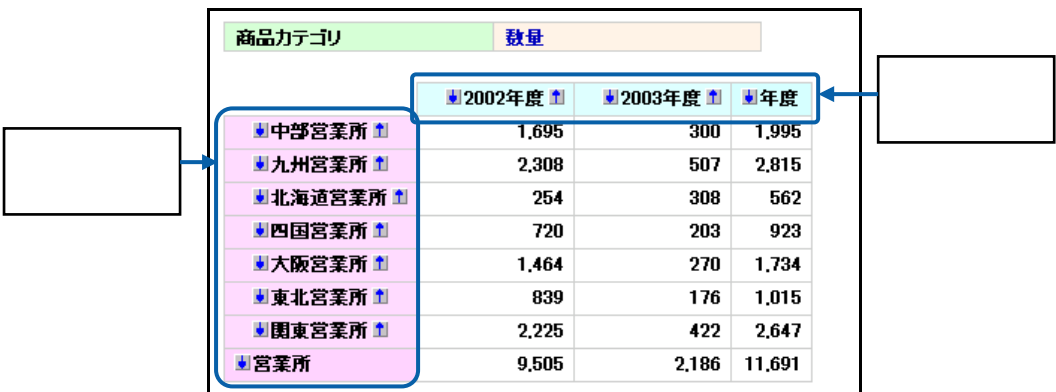

第 **2** 章 グラフのデータバインド

<u> 1980 - Jan Barat, politik eta politik eta politik eta politik eta politik eta politik eta politik eta politik</u>

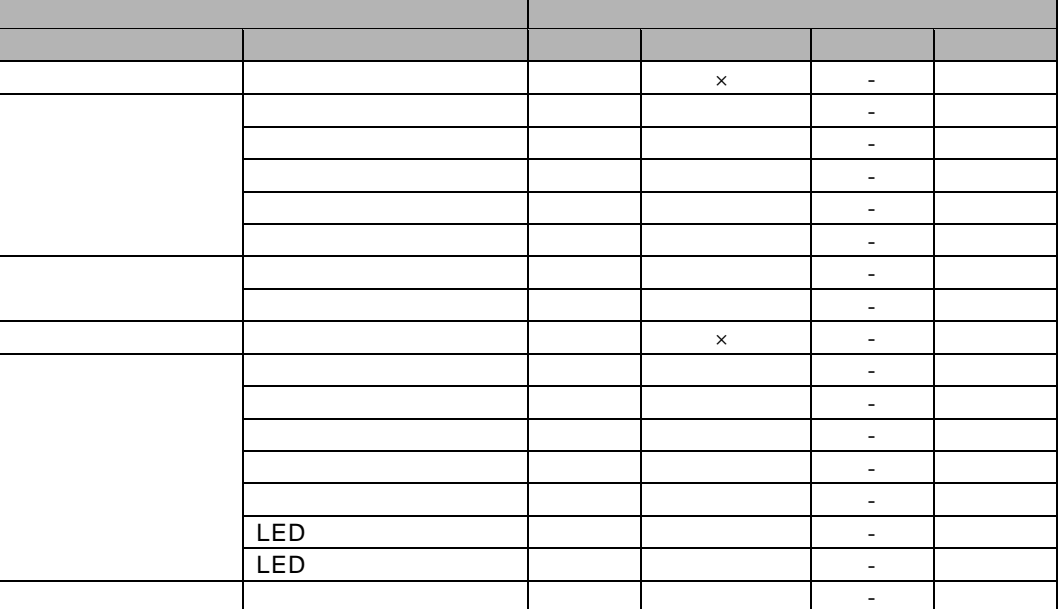

 $1 \t 4-3$ 1 4-4

 $\odot$ 

## **2** 単一グラフ

## $1$  X  $1$   $1$   $1$   $1$

 $\overline{a}$ l.

### $2 - 1$

単一グラフで、標準表形式の照会定義を選択した場合は、X 軸の項目を 1 つ、Y 軸の値を 1 つ設  $\sim$  $X$  and  $Y$  and  $Y$ 

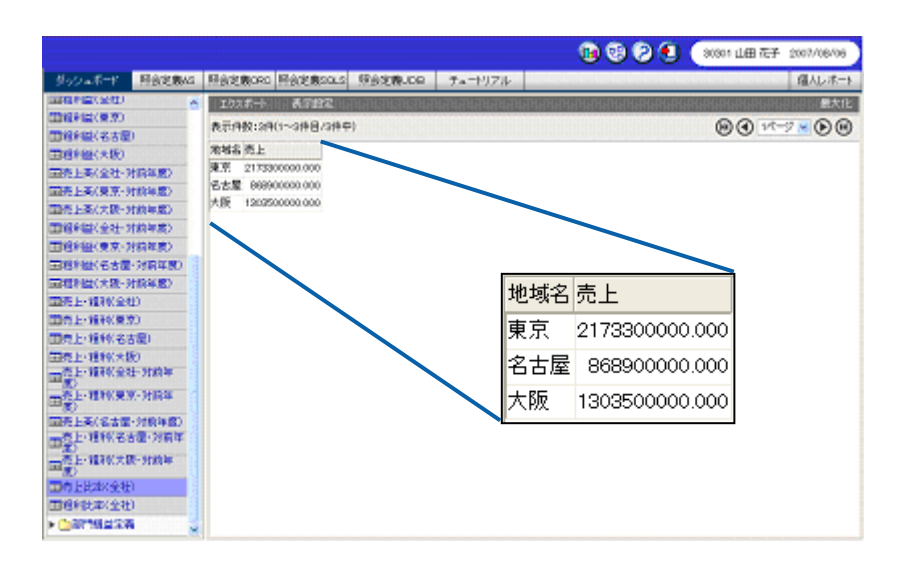

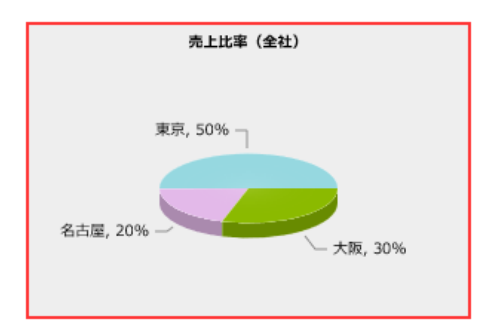

 $\frac{1}{\sqrt{2\pi}}\left(\frac{1}{\sqrt{2\pi}}\right)^{1/2}\left(\frac{1}{\sqrt{2\pi}}\right)^{1/2}$ 

- **1.** ロマングラフを記憶しています。
- **2.** [定義 クリックし、[定義選択 シートでグラフにバインドする照会定義「売上比率(全社)」
- **3.** X

手順

**4.** Y 「売上」を選択します。

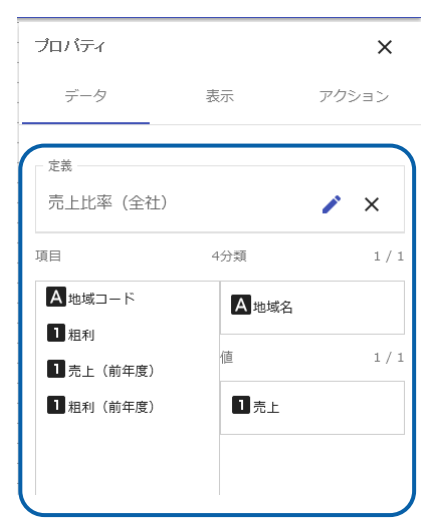

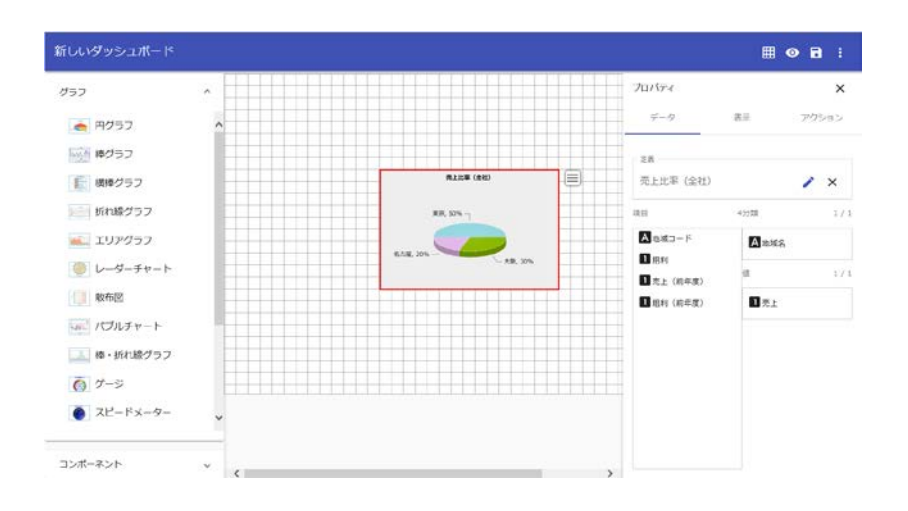

### **2-2** キューブデータの場合

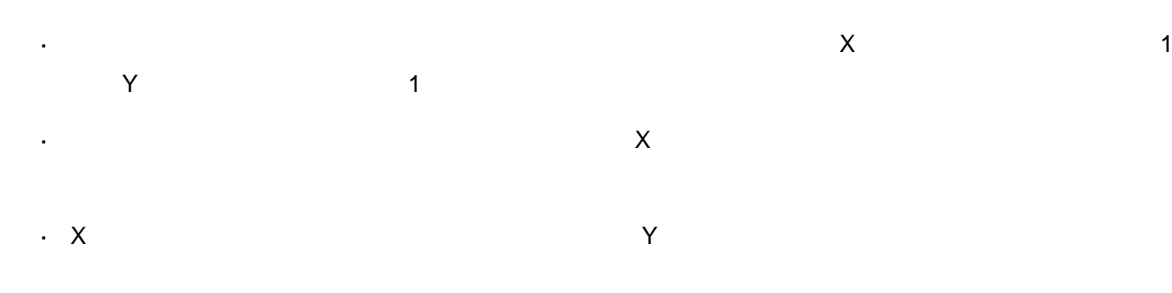

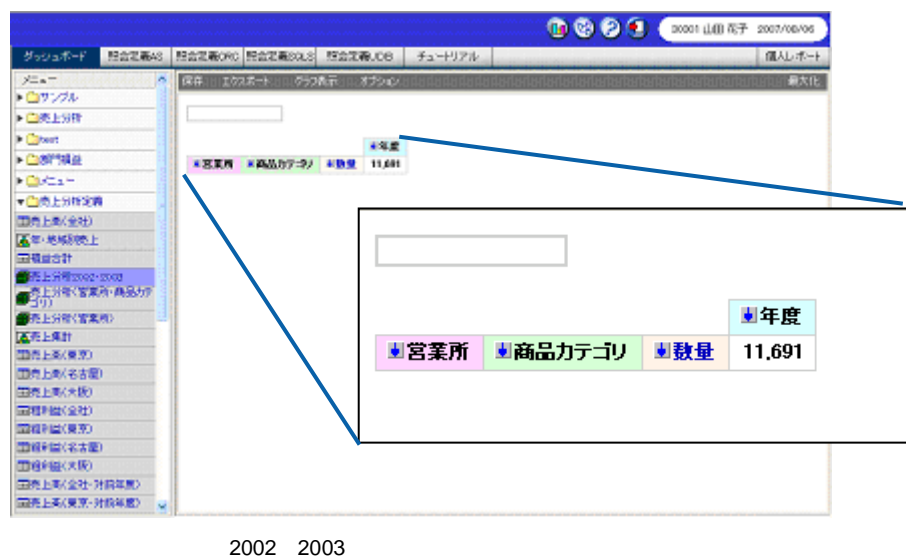

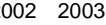

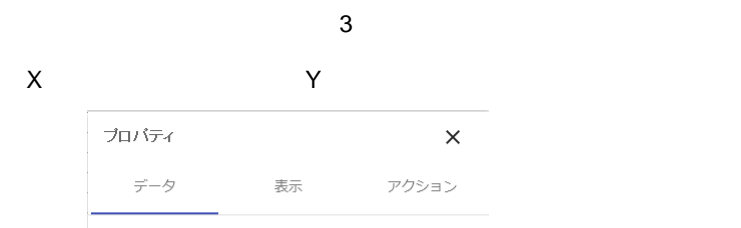

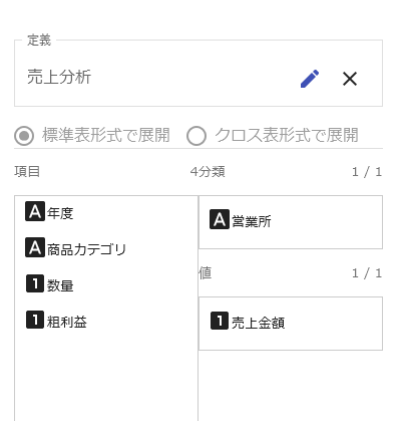

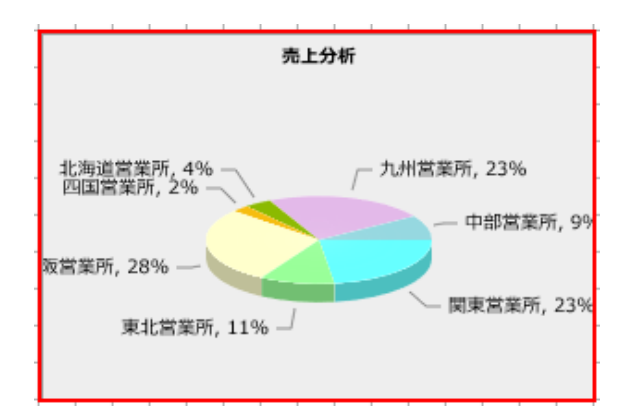

 $2 \t 2 - 1$ 

# **3** 複数グラフ

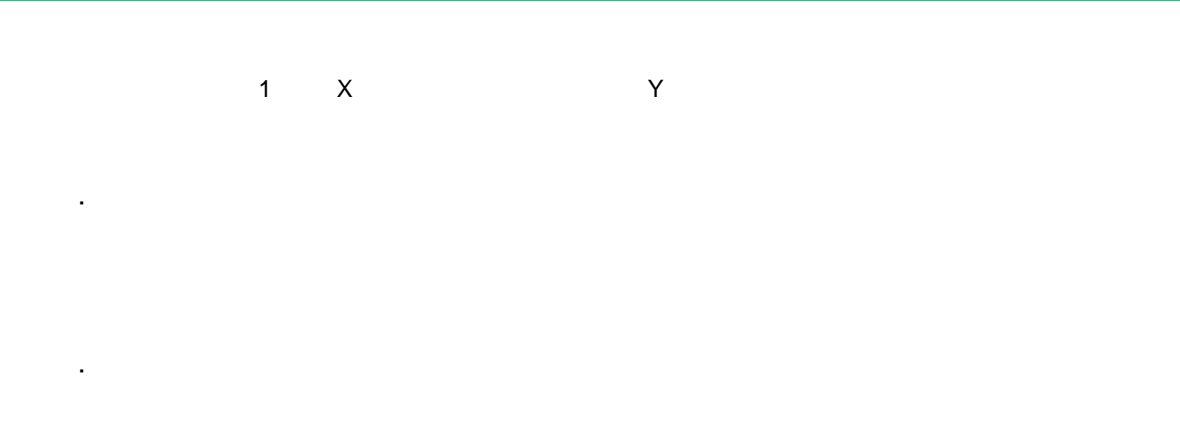

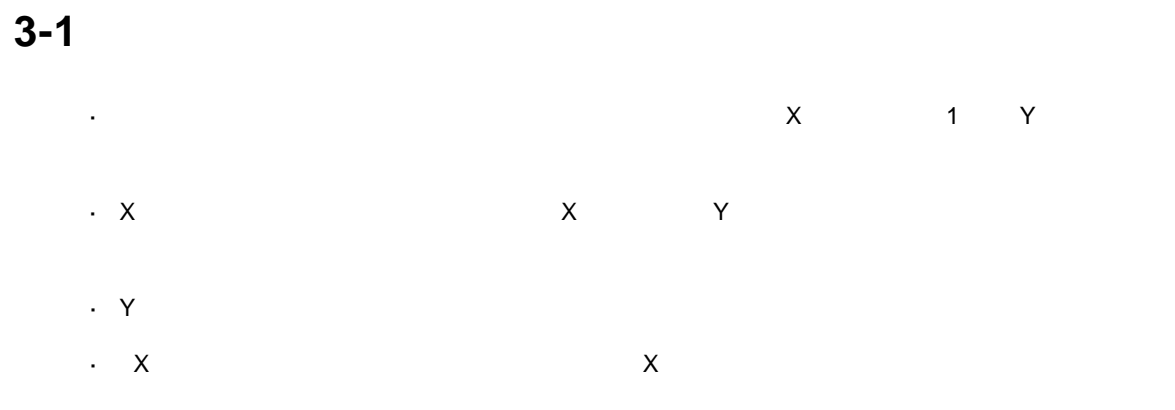

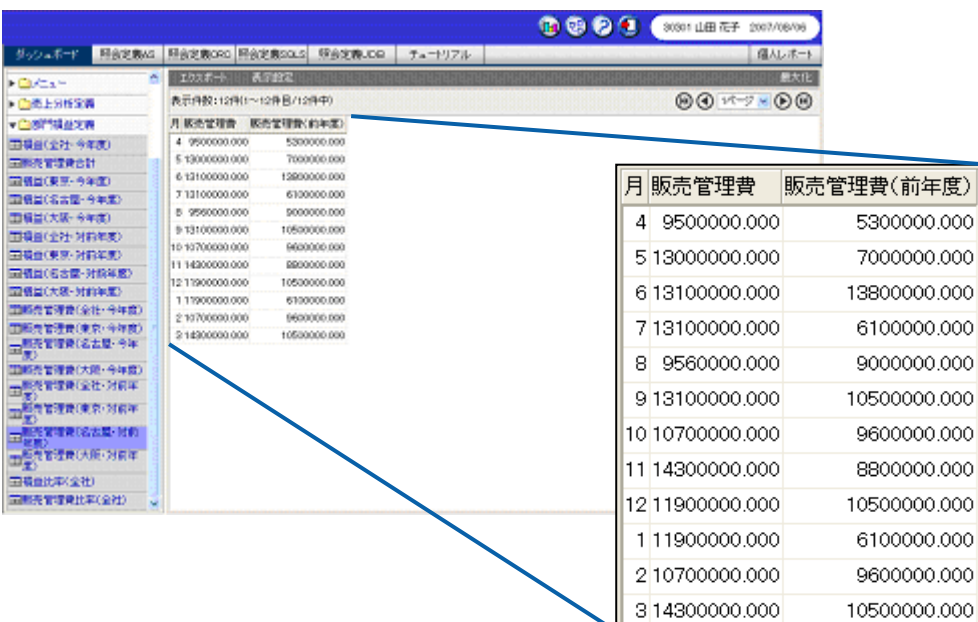

 $\equiv$ 

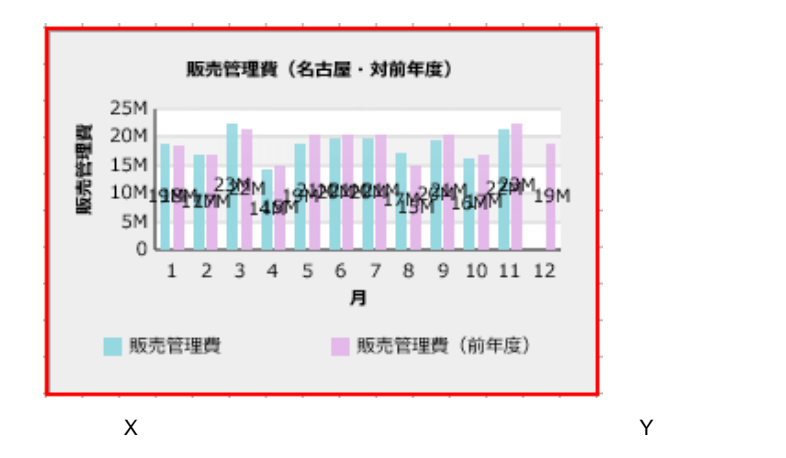

- **1.** グラフを配置し、プロパティシートの[データ タブをクリックします。
- **2.** [定義選択]シートでグラフにバインドする[定義]シートでグラフにバインドする[定義
- **3.** X
- 

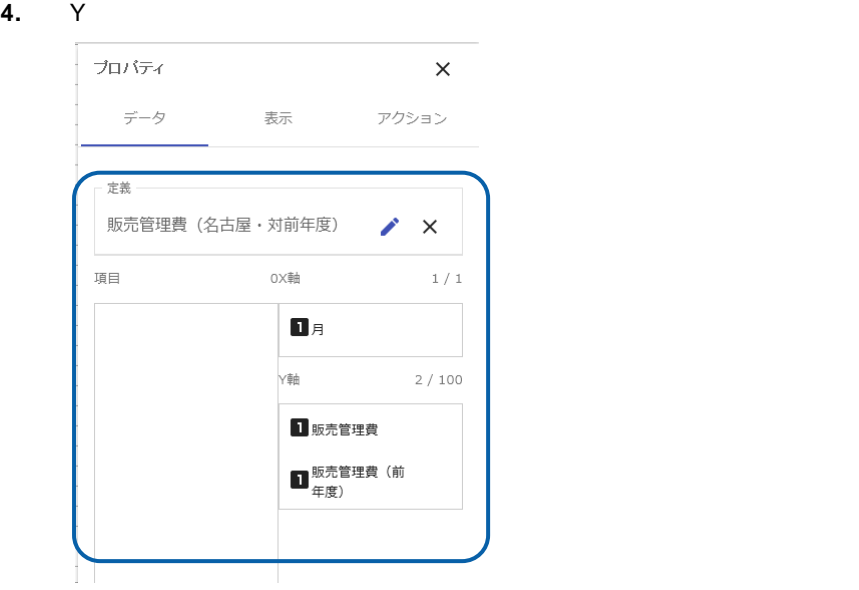

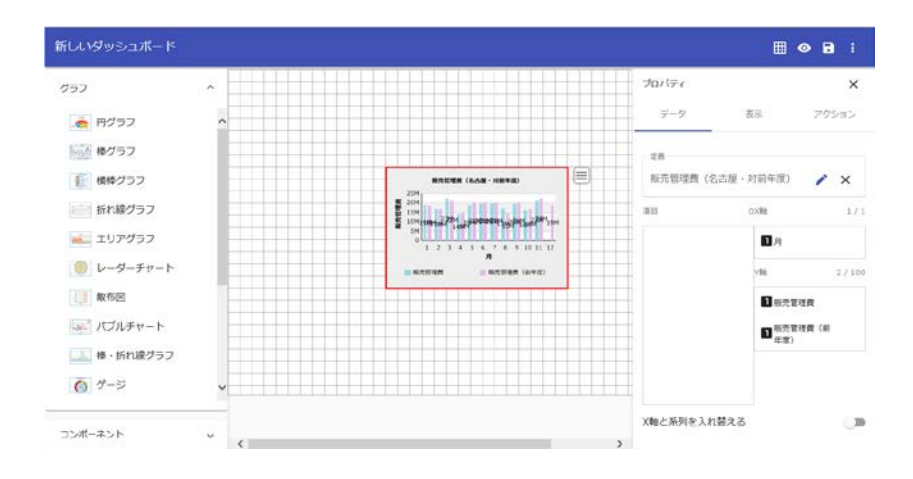

## **3-2** クロス集計形式の場合

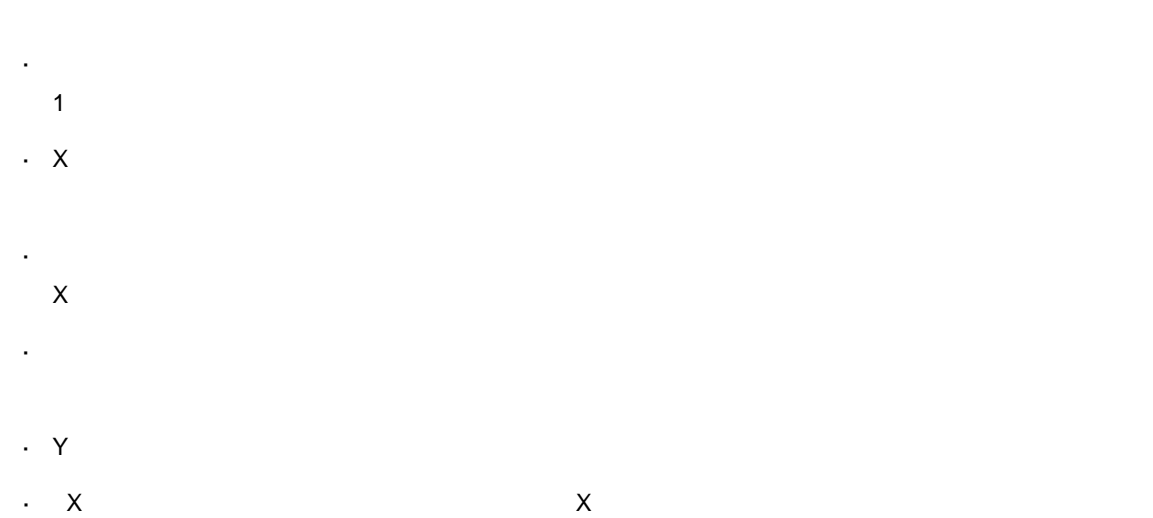

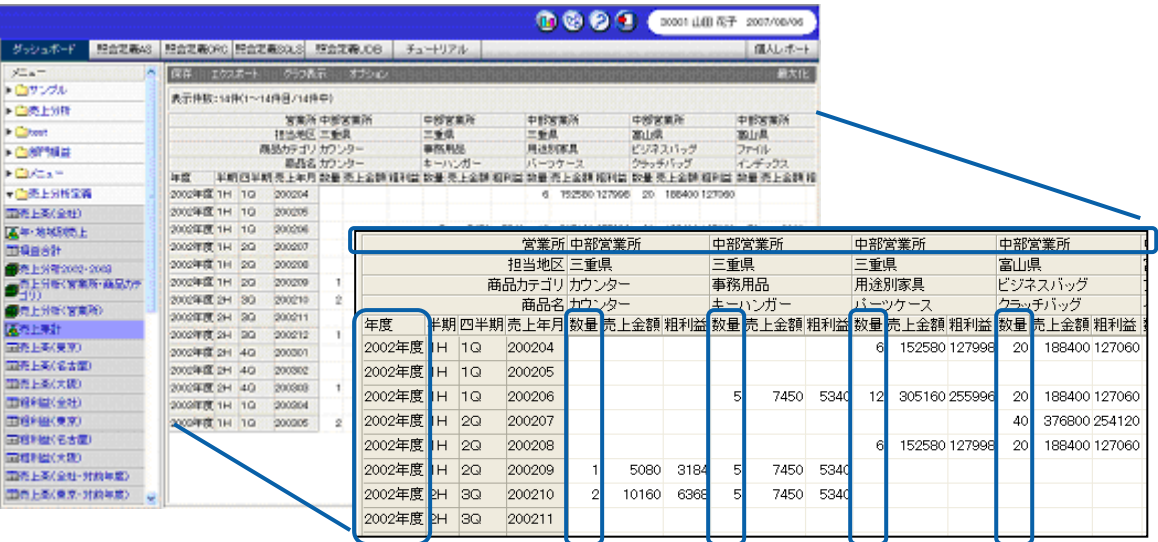

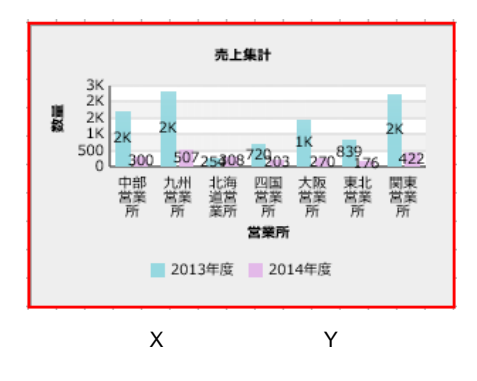

- **1.** グラフを配置し、プロパティシートの[データ タブをクリックします。
- **2.** [定義]シートでグラフにバインドする。

 $X$ 

#### **3.** Y  $\blacksquare$

**手順** 

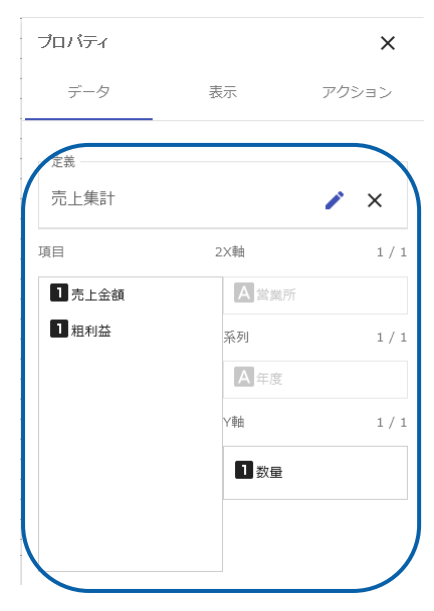

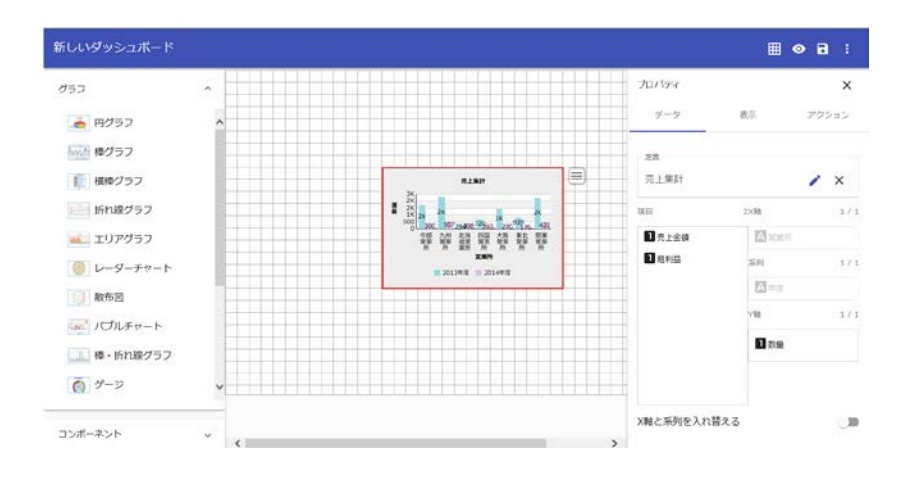

**3-3** キューブデータの場合

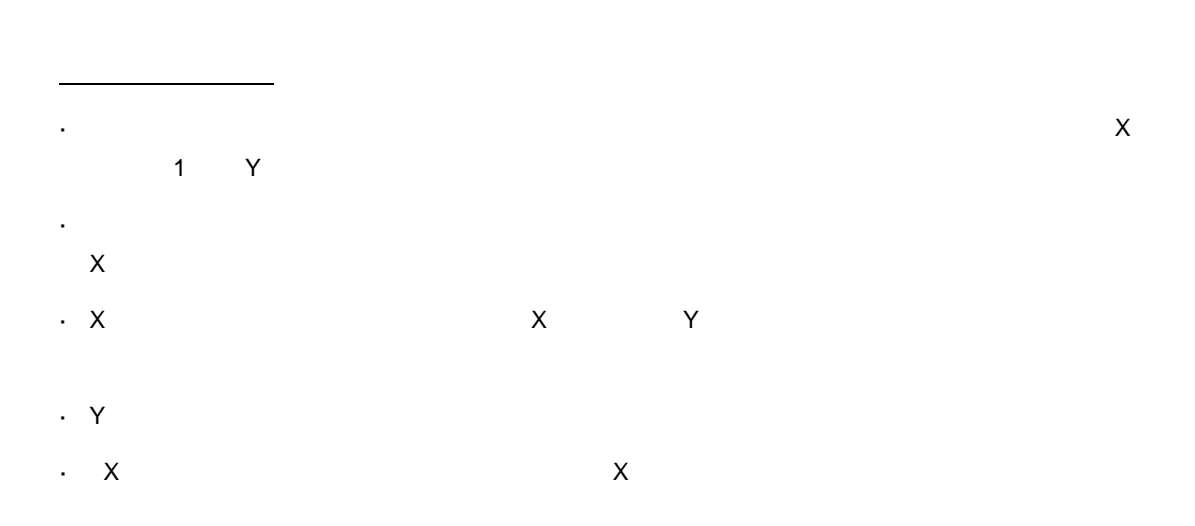

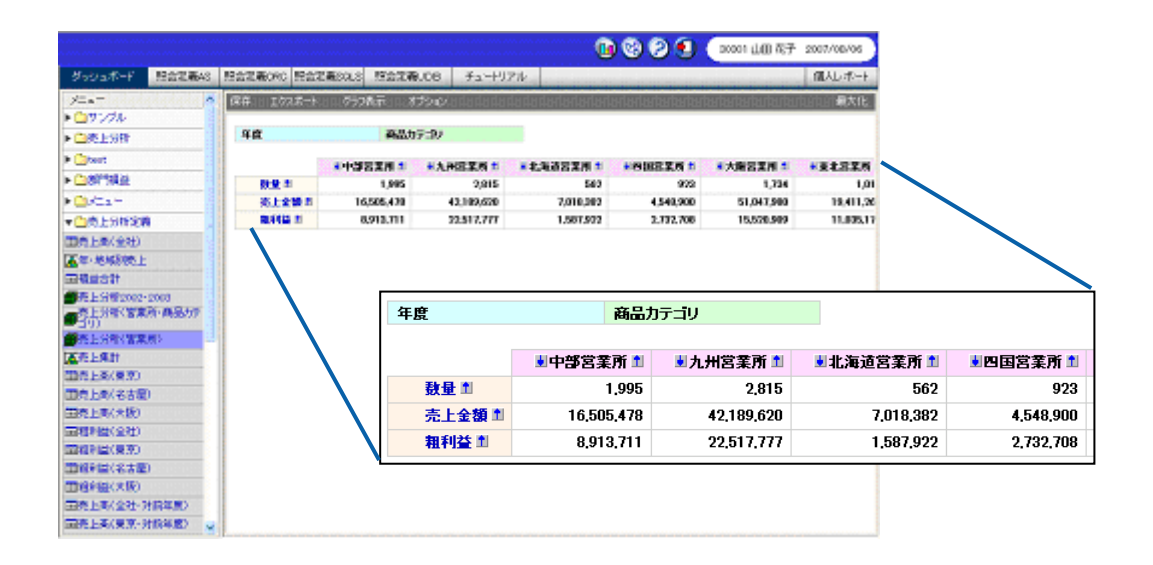

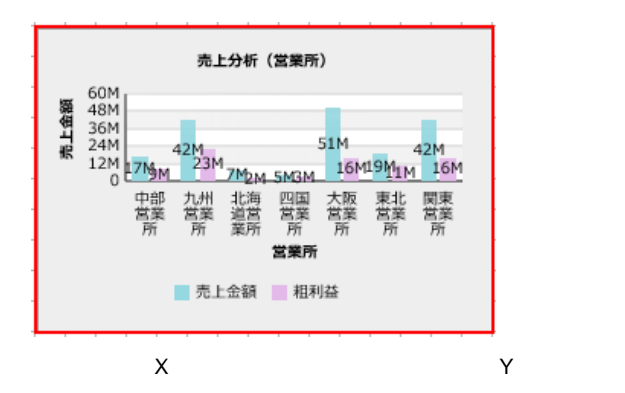

 $\frac{1}{2}$ 

- **1.** 棒グラフを配置し、プロパティシートの[データ タブをクリックします。 **2.** [定義選択]シートでグラフにバインドする。
	- $\mathsf X$ 
		- Œ  $X$  and  $Y$

#### **3.** Y  $\blacksquare$

**手順** 

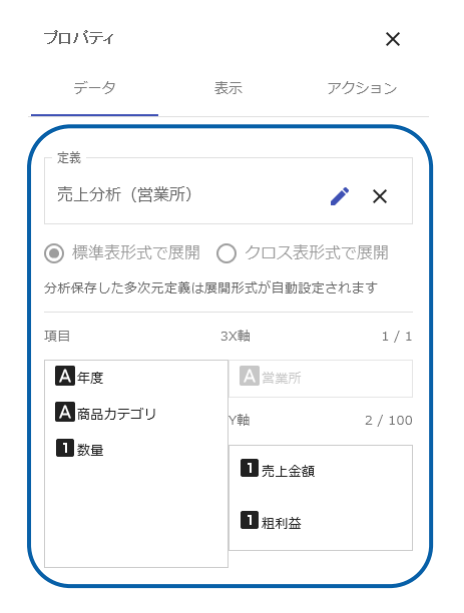

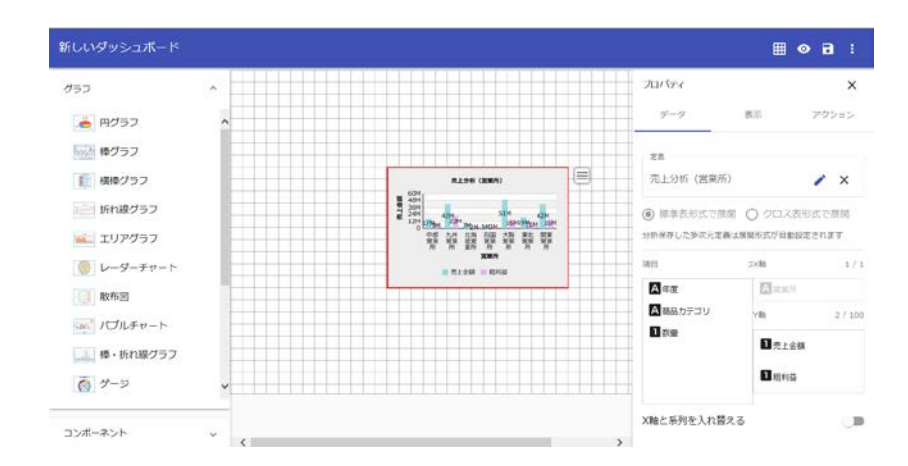

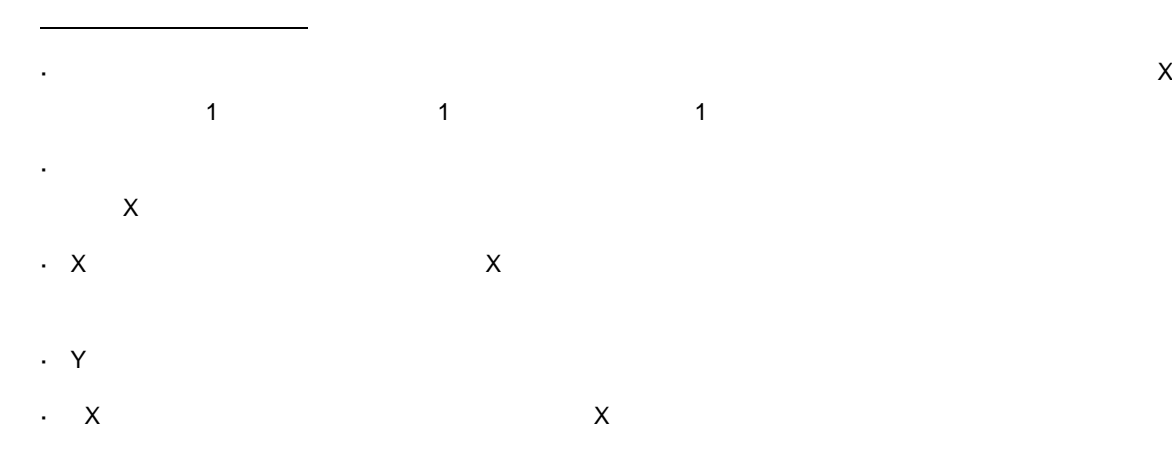

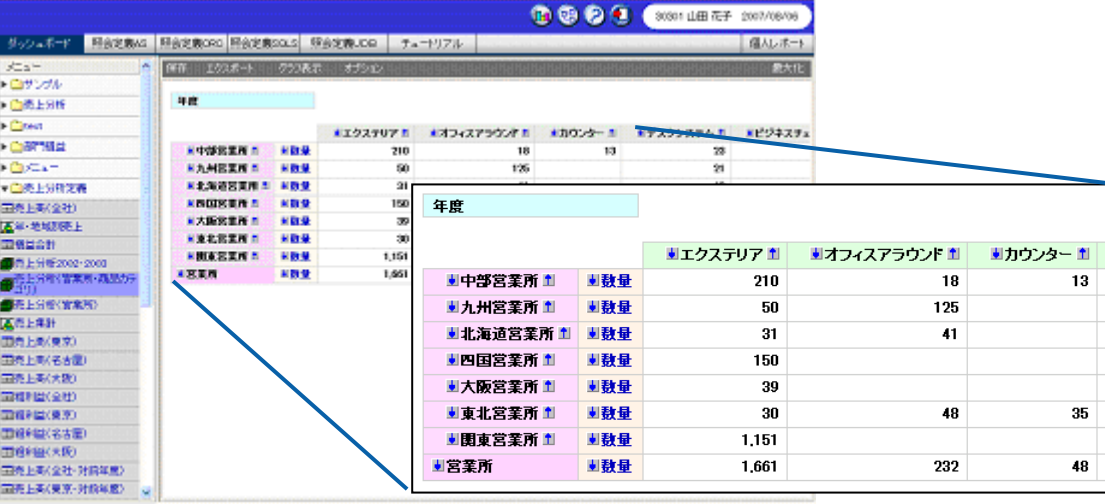

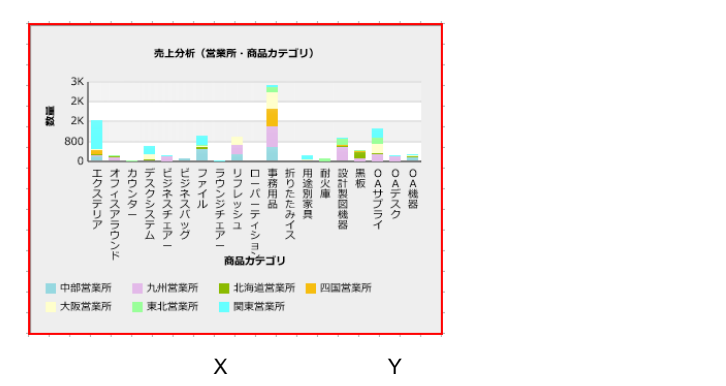

- **1.**  $\blacksquare$ **2.** [定義選択]シートでグラフにバインドする。  $\mathsf X$ 
	- Œ  $X$  and  $1$

#### **3.** Y  $\blacksquare$

**手順** 

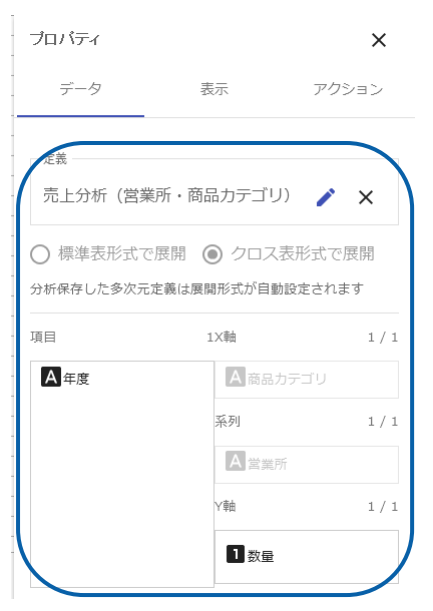

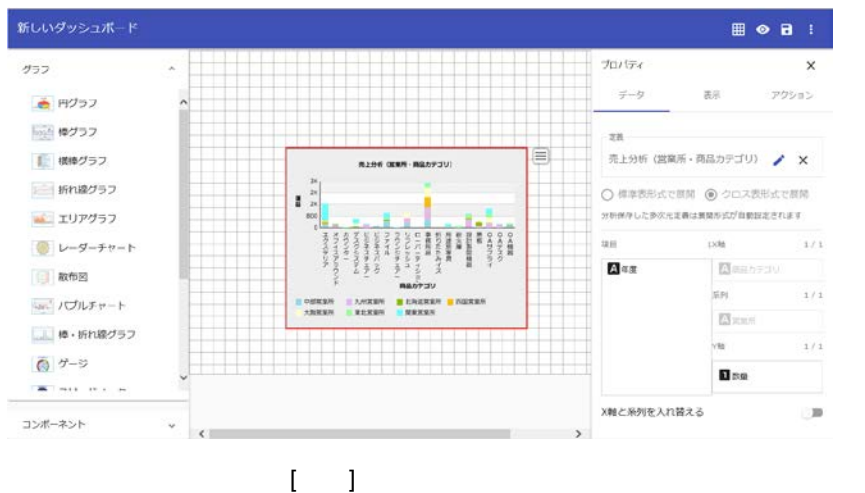

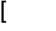

## **4** 複数(変形)グラフ

## $\mathbf 1$  $\begin{array}{ccccccc} \text{1} & \text{1} & \text$ Y Z 1  $\mathcal{O}(\mathcal{O}_\mathcal{O})$

**4-1** 標準表形式の場合  $\overline{1}$  X and  $\overline{1}$  x  $\overline{1}$  and  $\overline{1}$  and

1  $\quad$  1  $\quad$  1  $\quad$  1  $\chi$  W  $\chi$   $\chi$   $\chi$   $\chi$   $\chi$   $\chi$   $\chi$  $\cdot$  X  $\cdot$  Y

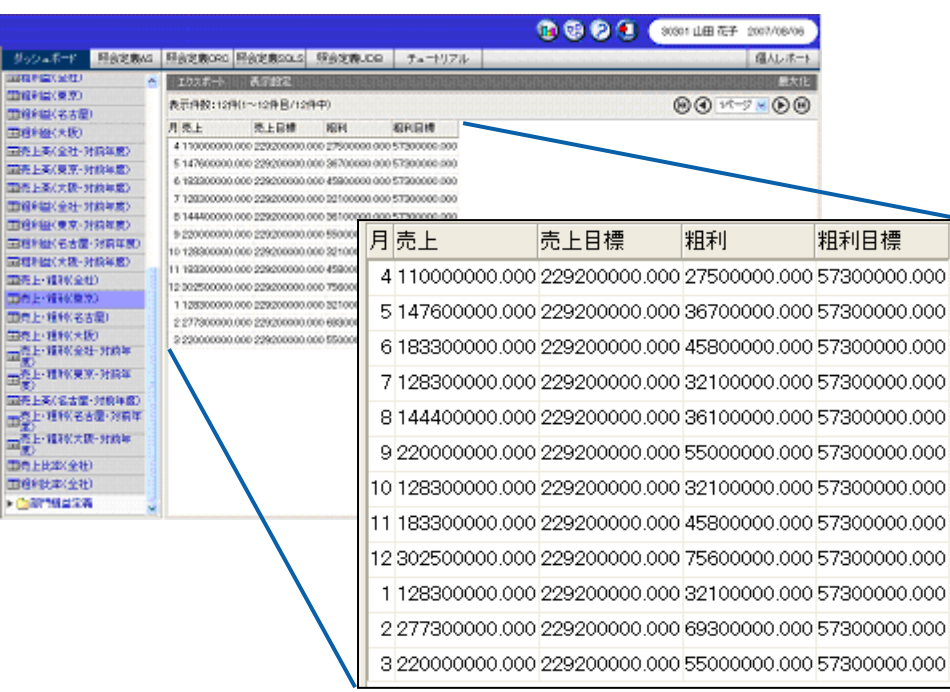

 $\overline{\phantom{a}}$ 

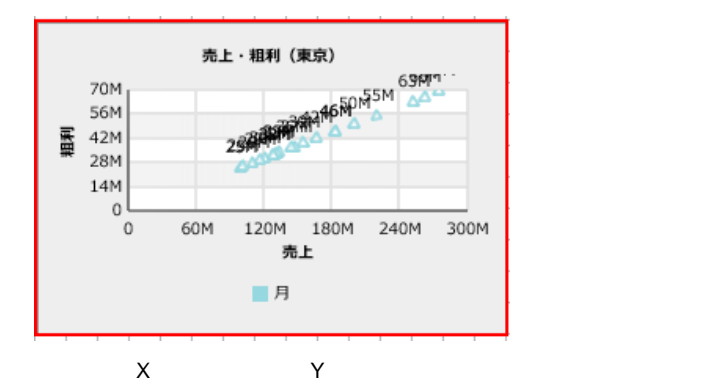

- **1.** 散布図を配置し、プロパティシート [データ タブをクリックします。
- **2.** [定義]シートでグラフにバインドする[定義]シートでグラフにバインドする[定義]シートでグラフにバインドする。
- **3. b**  $\overline{a}$
- **4.** X 「売上」を選択します。
- **5.** Y  $\blacksquare$

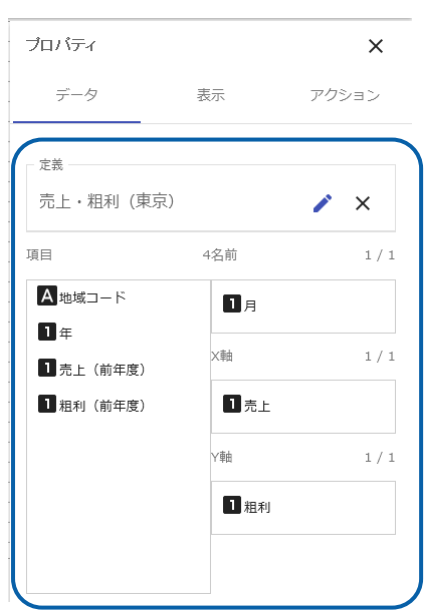

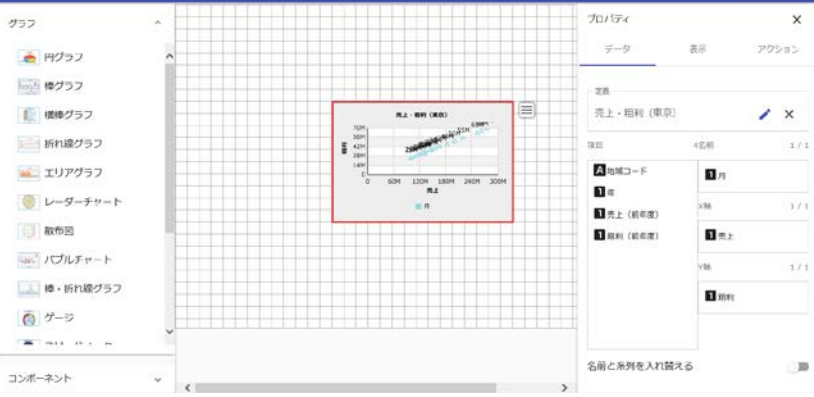

## **4-2** クロス集計形式の場合

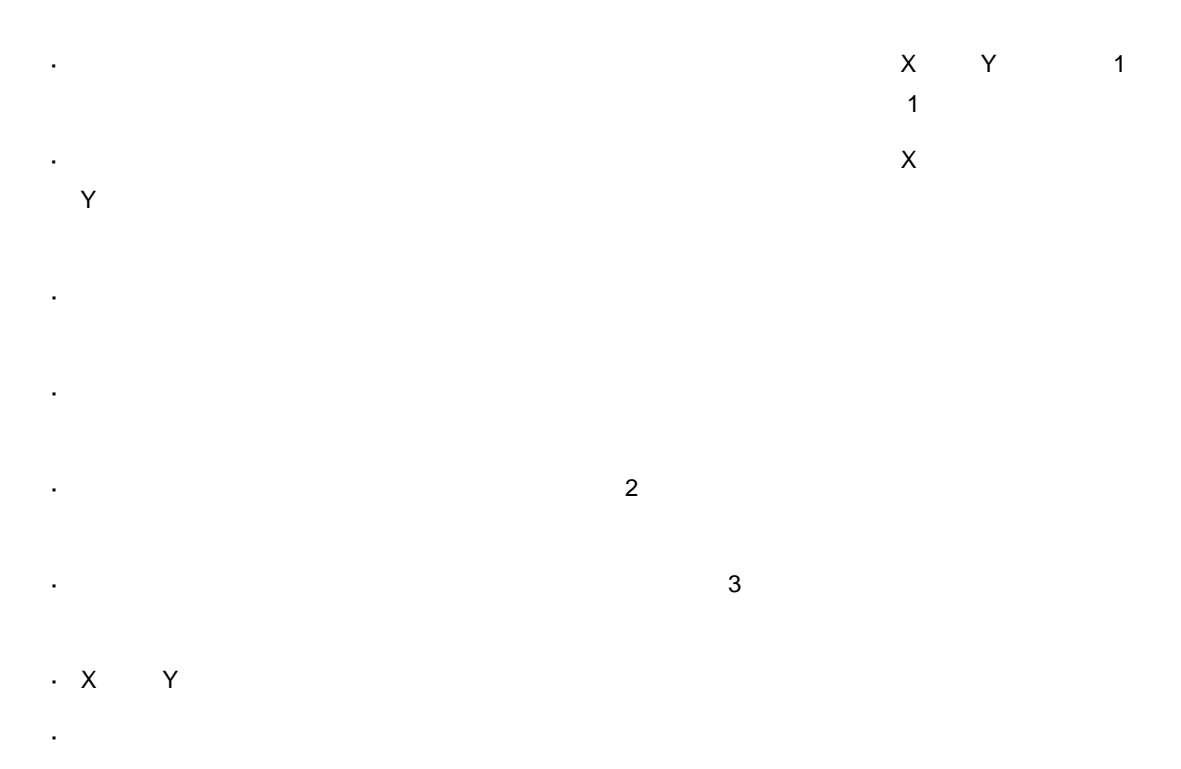

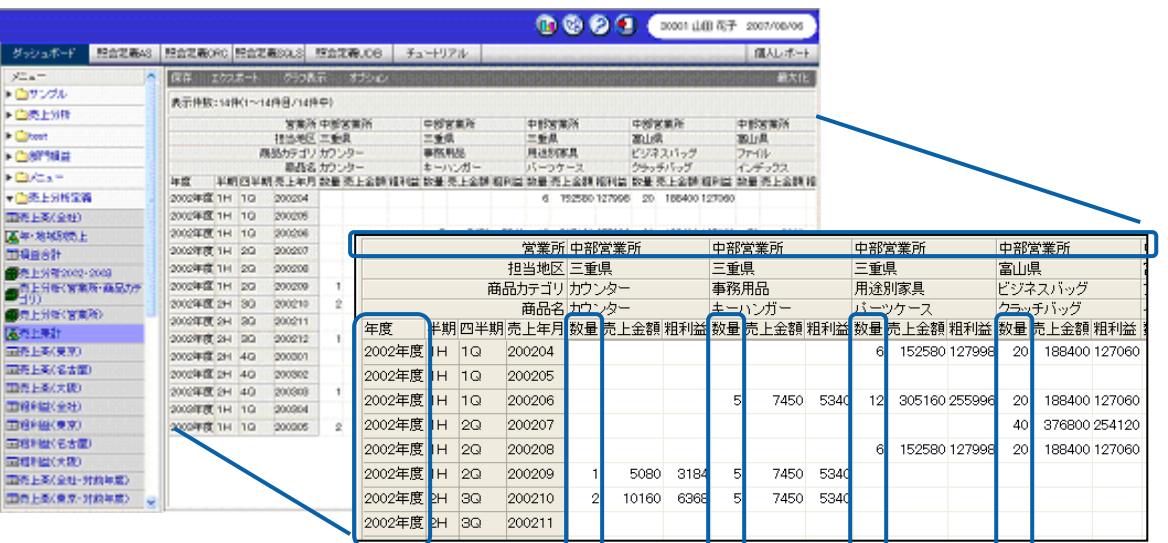

 $\equiv$ 

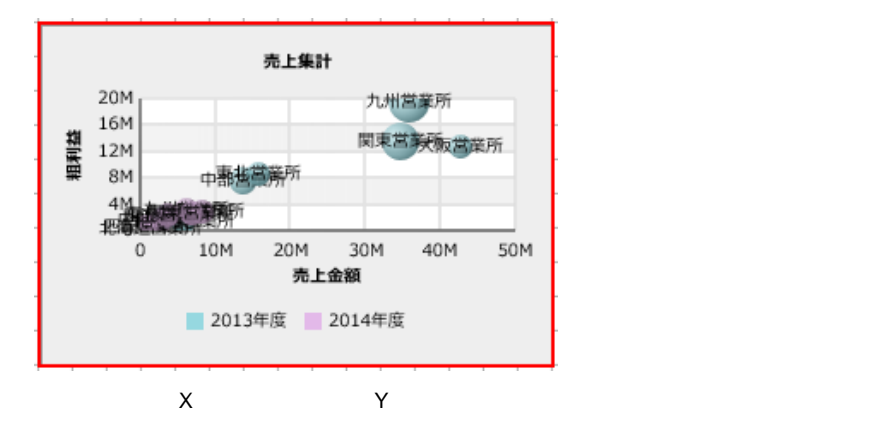

- **1.** バブルチャートを配置し、プロパティシートの[データ]タブをクリックします
- **2.** [定義]
- **3.** X
- **4.** Y
- $5.$

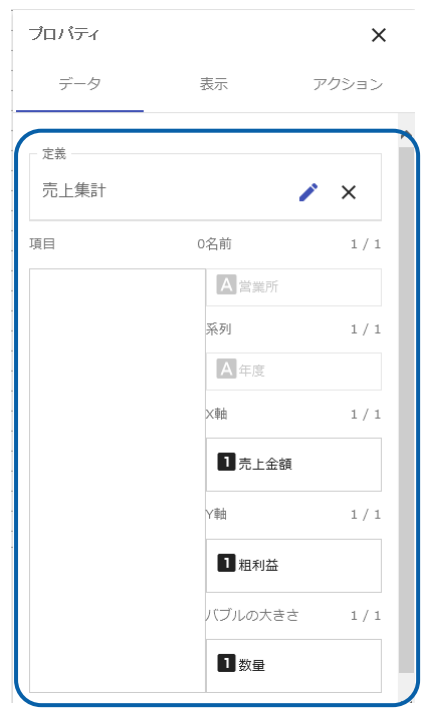

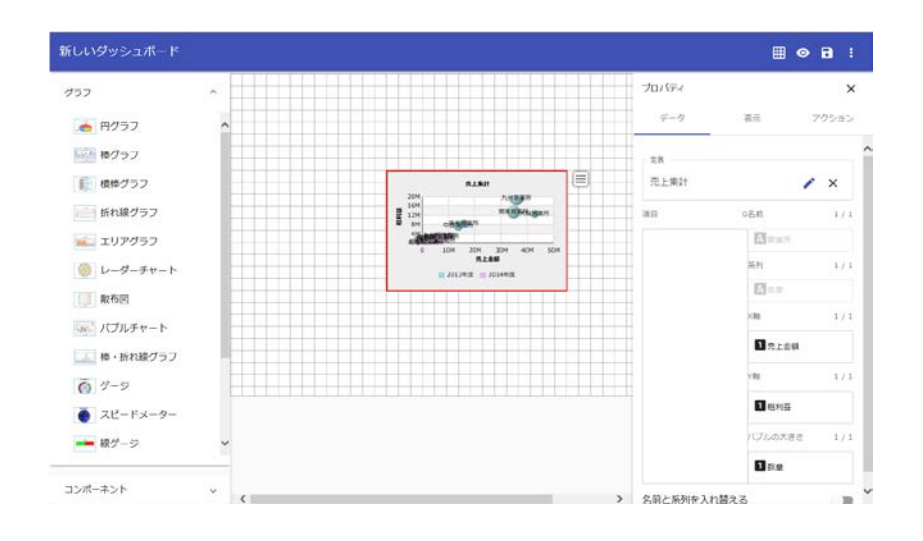

**4-3** キューブデータの場合

 $\ddot{\phantom{a}}$ 

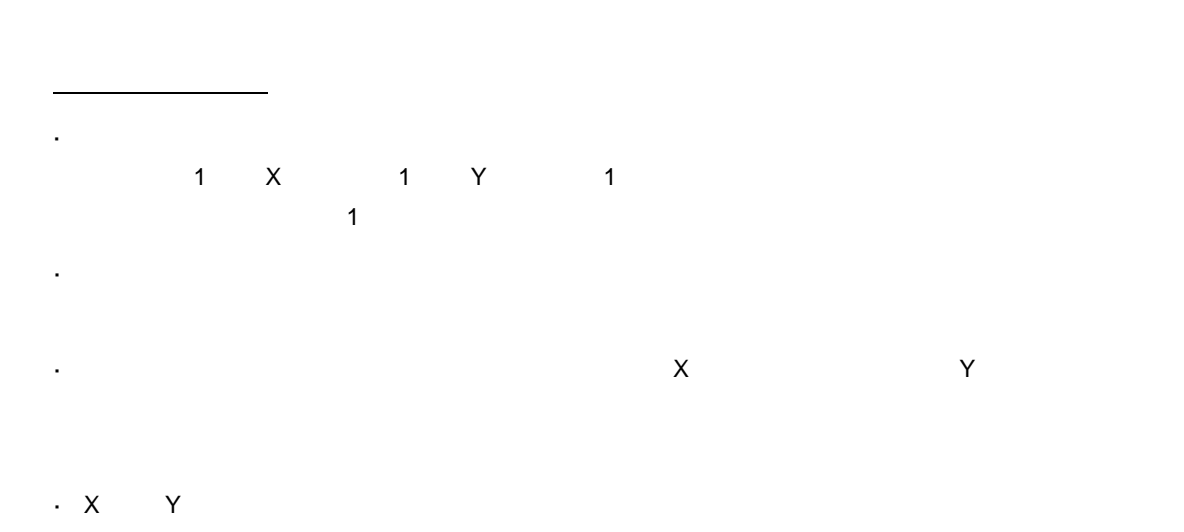

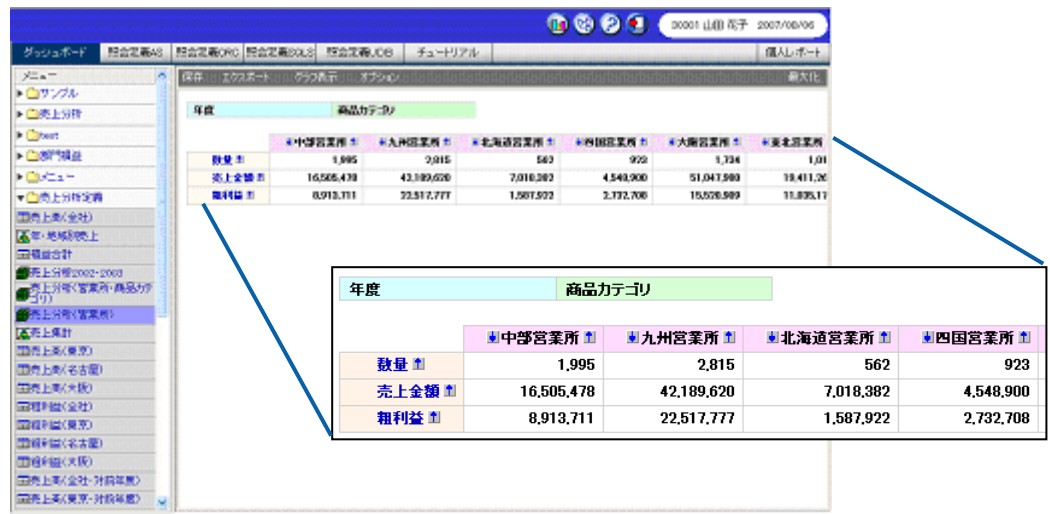

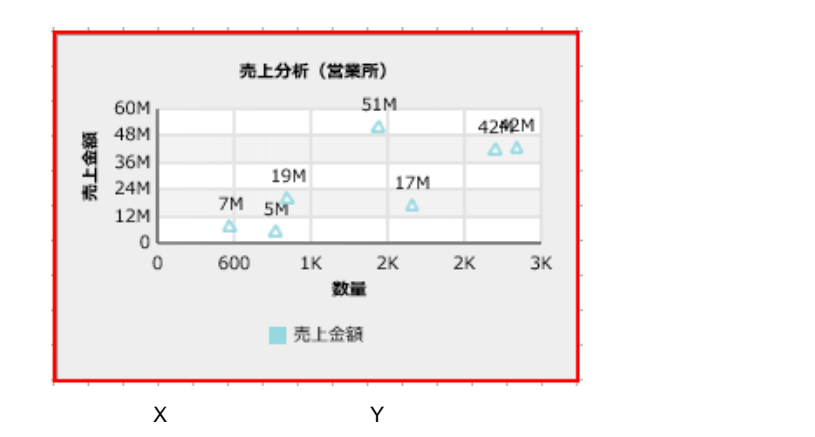

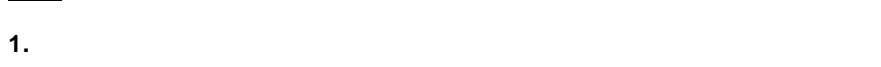

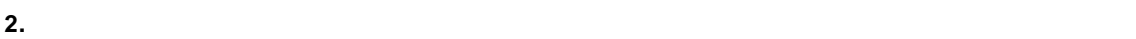

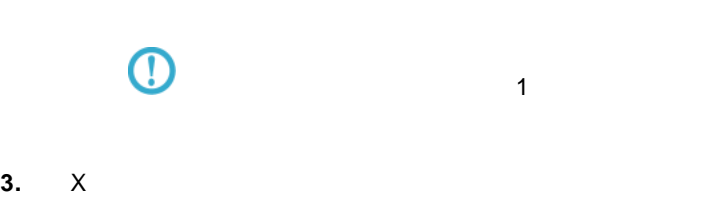

**4.** Y 「売上金額」を選択します。

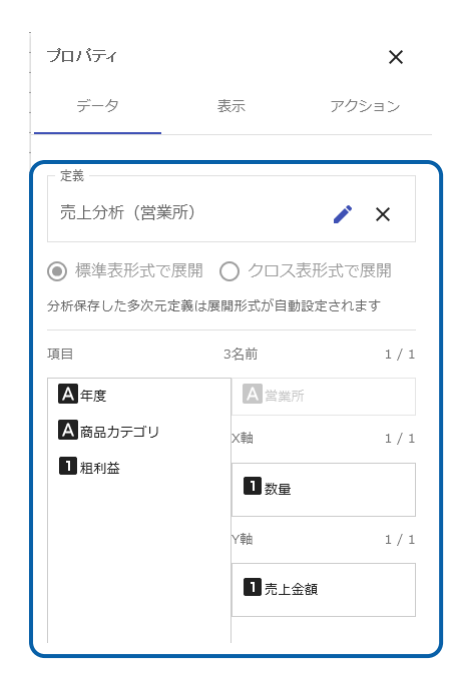

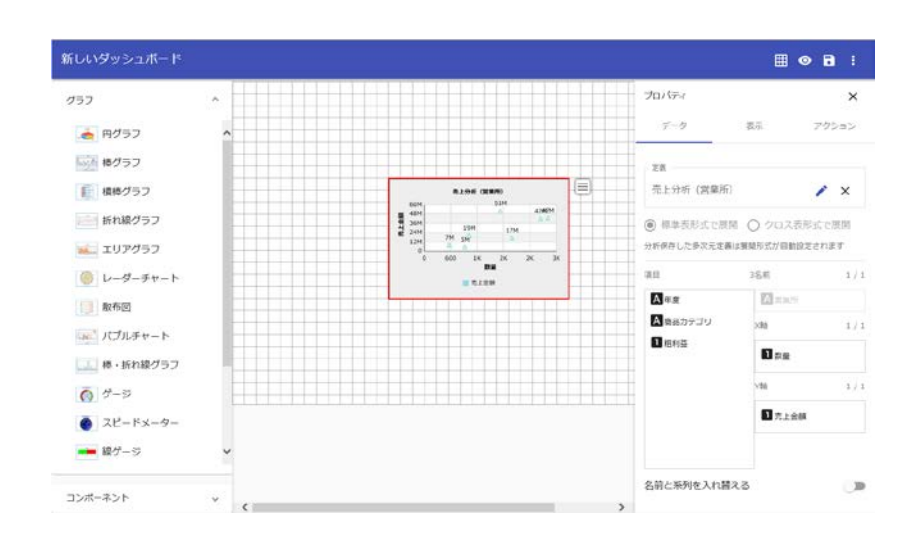

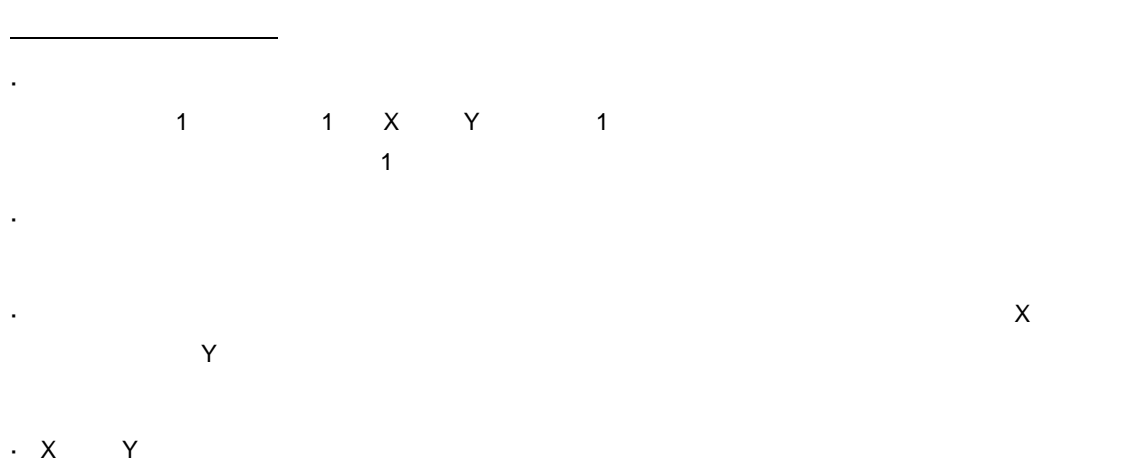

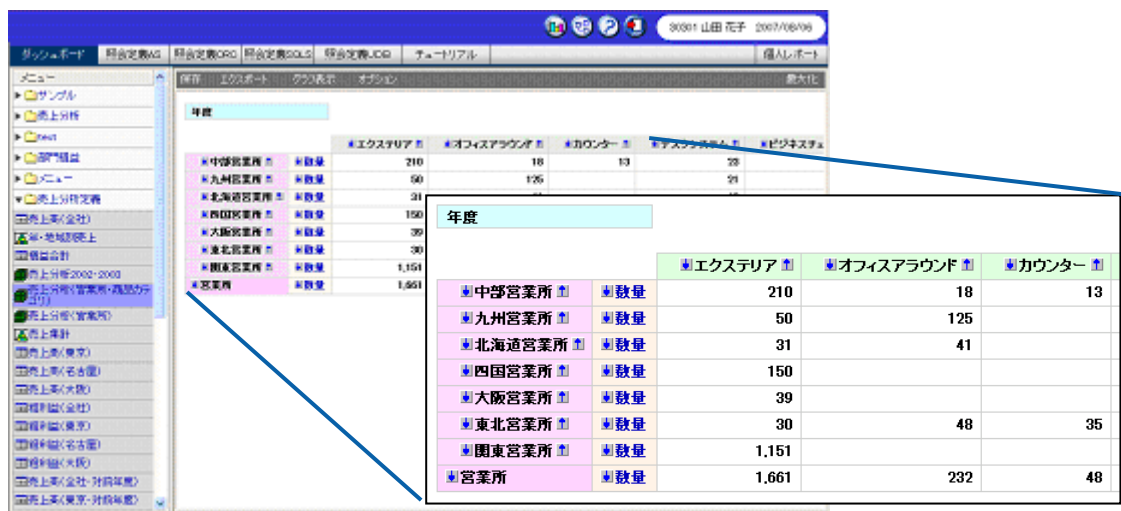

 $X$  and  $Y$ 

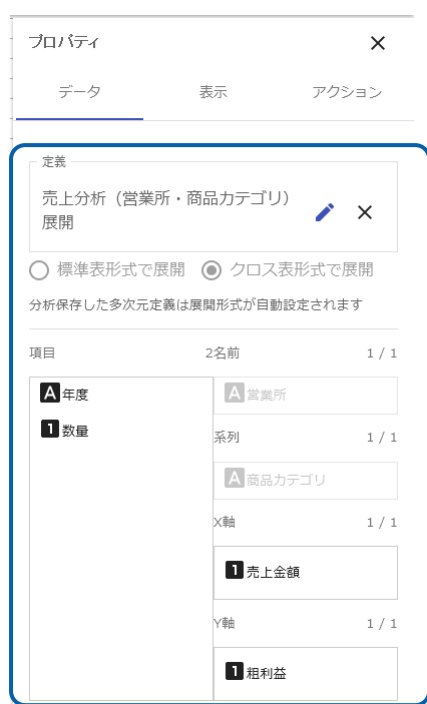

l,

 $\equiv$ 

=

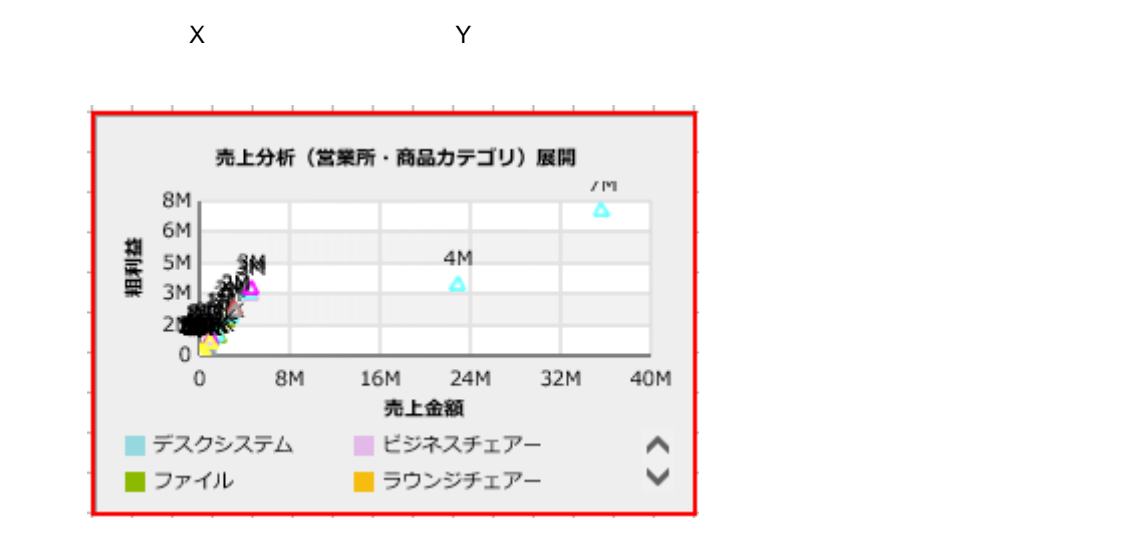

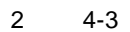

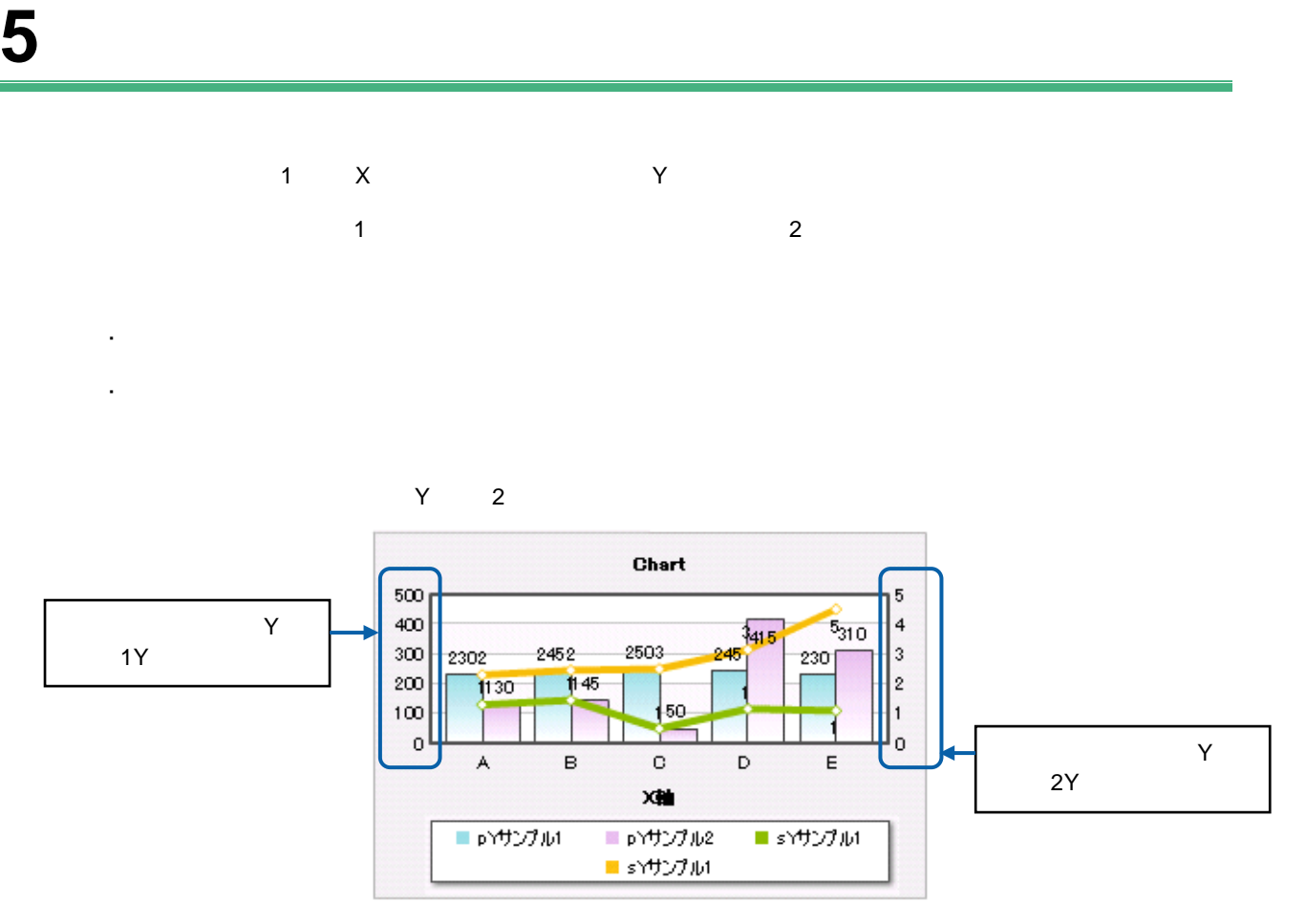

## $5-1$

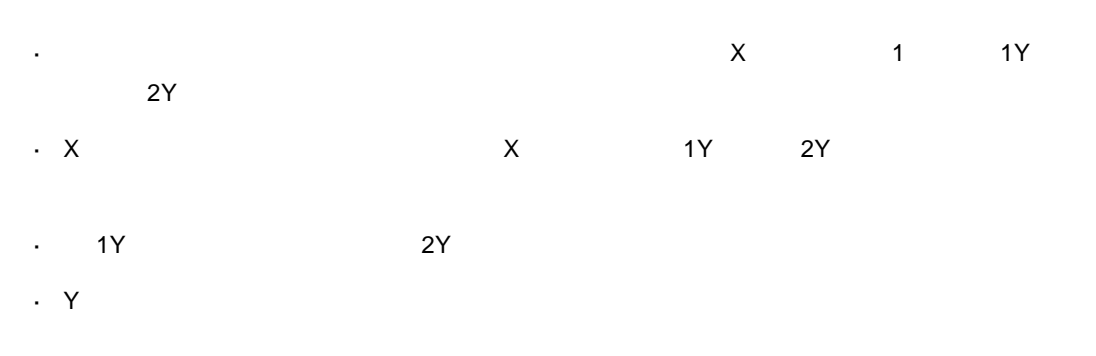

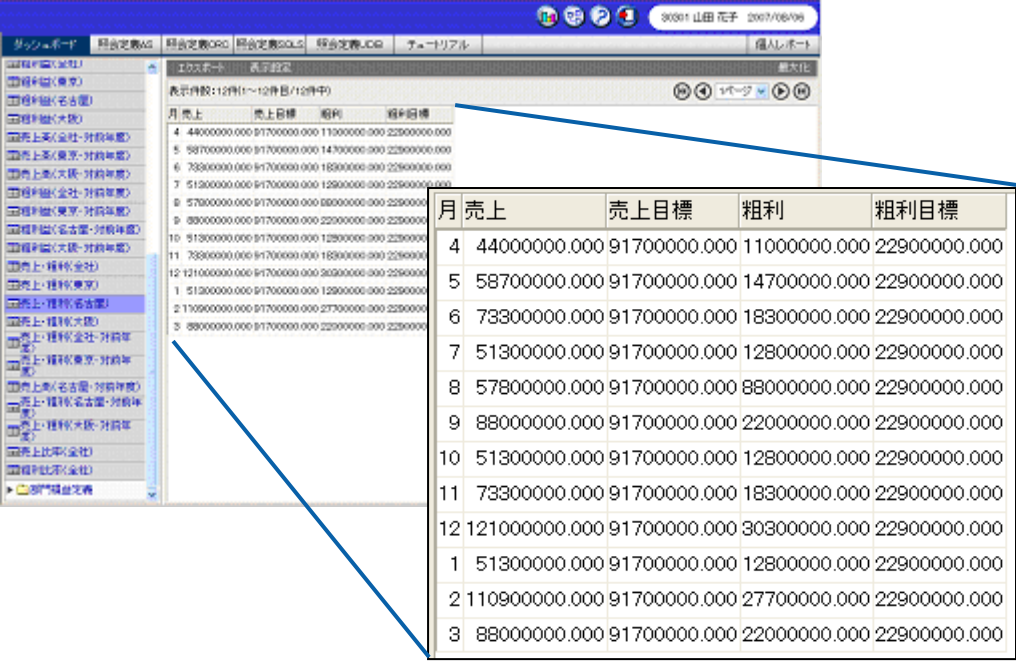

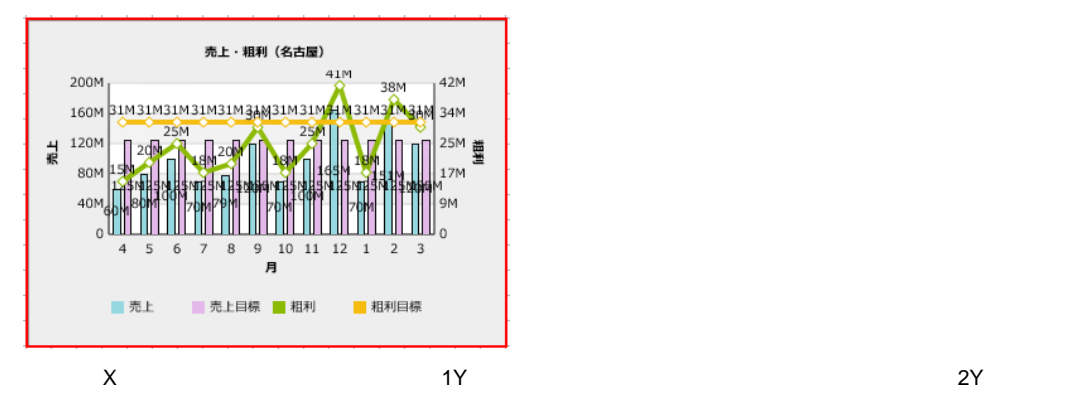

- **1.** そうしゃ キャラフを記置して、プロパティシートの[データ]タブをクリックします。
- **2.** [定義]
- **3.** X

**手順** 

- **4.** 1Y  $\blacksquare$
- **5.**  $2Y$ プロバティ  $\bar{\mathsf{x}}$  $\vec{\tau}$  –  $\phi$ 表示 アクション - 定義 --売上・粗利 (名古屋)  $\lambda \times$ 4X軸 項目  $1/1$ A 地域コード  $\blacksquare$  $\blacksquare$ 第1Y軸  $2/100$ ■売上 (前年度) 1粗利 (前年度) 日売上 1 売上目標 第2Y軸  $2/100$ Ⅱ粗利 Ⅱ粗利目標

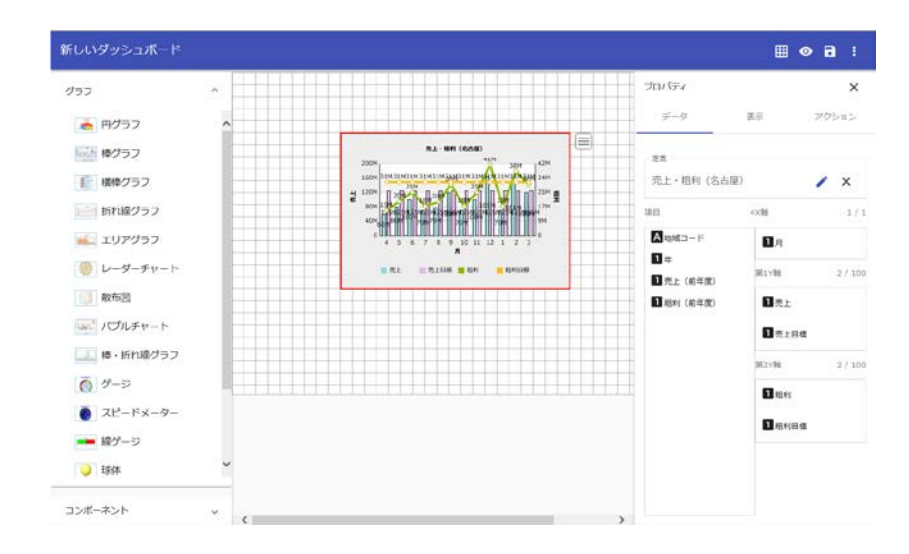

### **5-2** キューブデータの場合

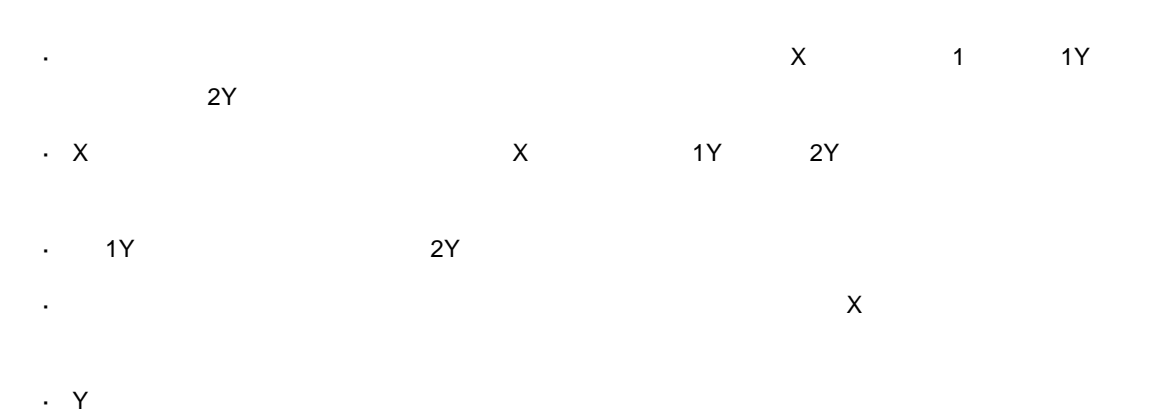

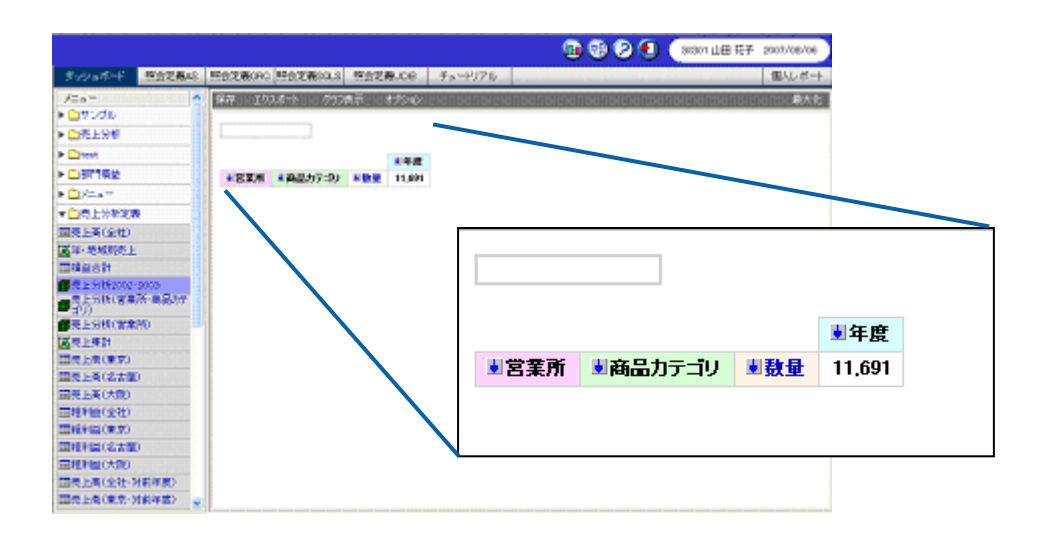

 $X$  and  $Y$  and  $Y$  and  $Y$  and  $Y$  and  $Y$  and  $Y$  are  $Z$   $2Y$  and  $2Y$ 

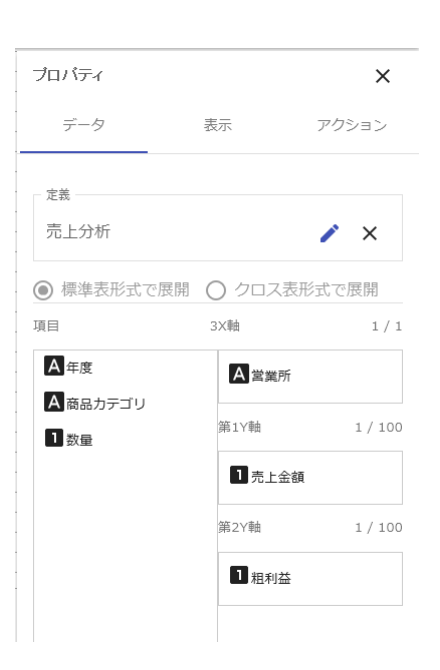

 $\mathsf{X}$  and  $\mathsf{Y}$  and  $\mathsf{Y}$  and

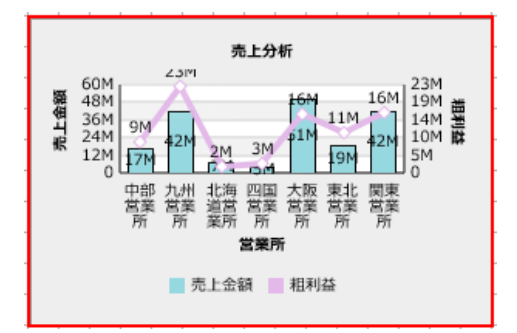

混合グラフにキューブデータの照会定義をバインドする手順の詳細については、『第 2 5-1

## **6** ゲージ

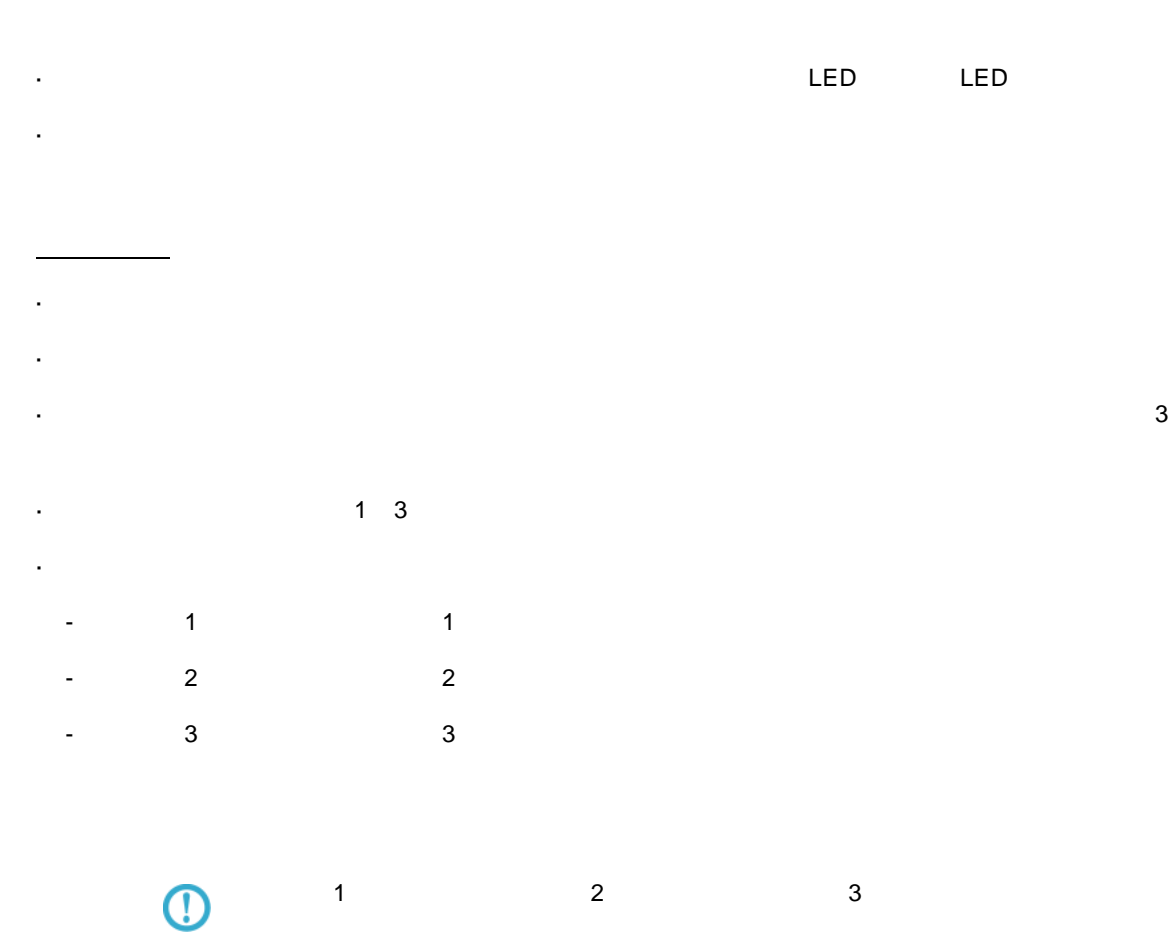

67

÷
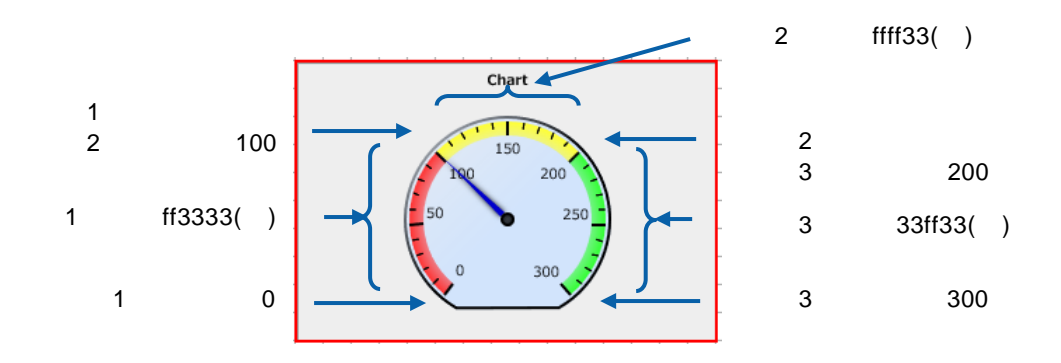

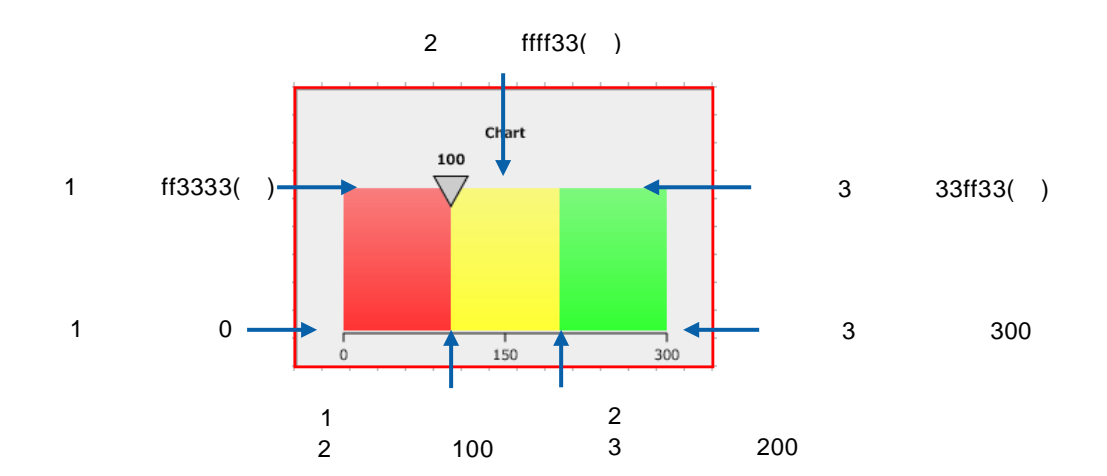

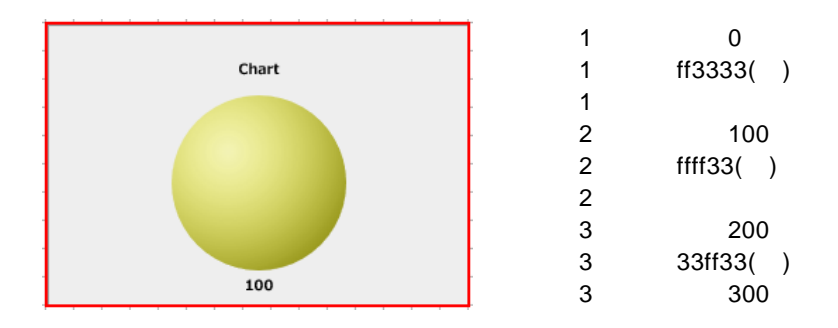

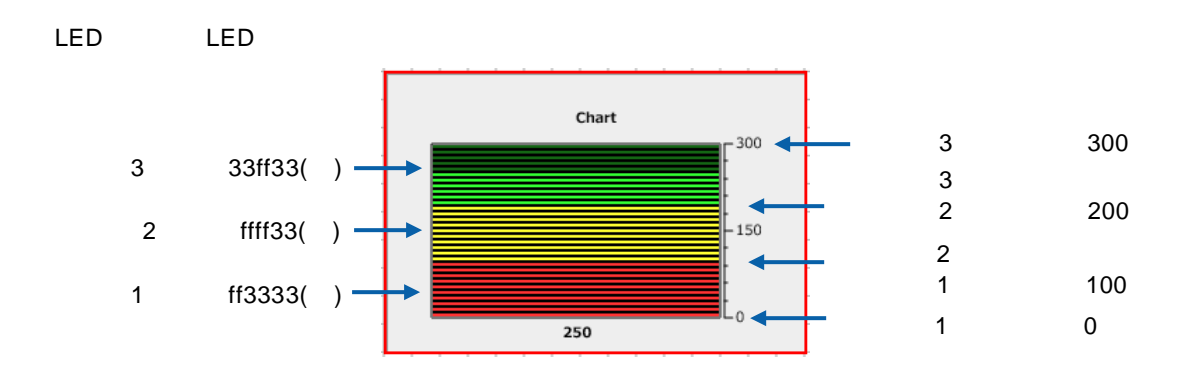

 $\equiv$ 

**6-1** 標準表形式の場合

l,

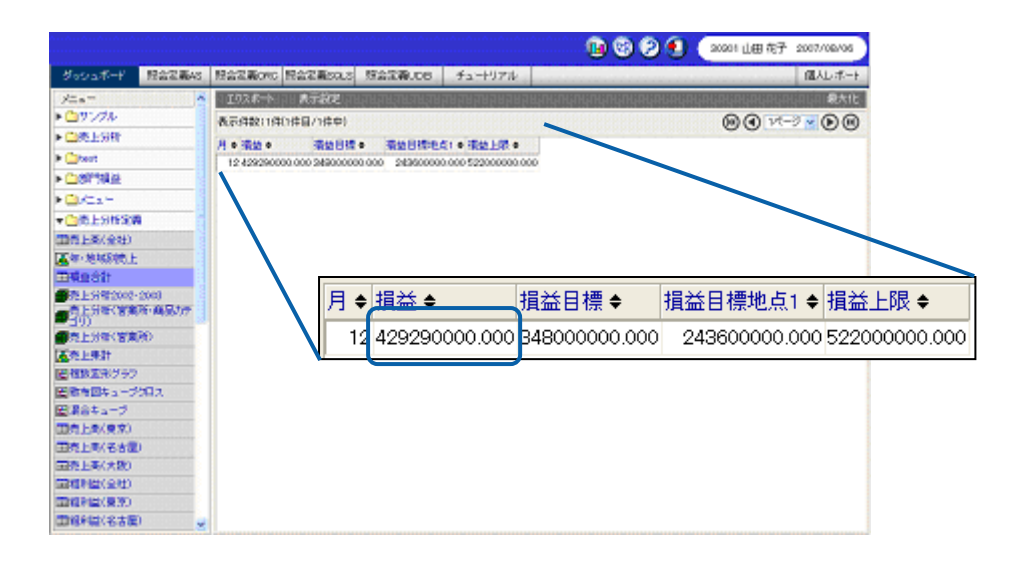

 $\sim$  1  $\sim$  1  $\sim$ 

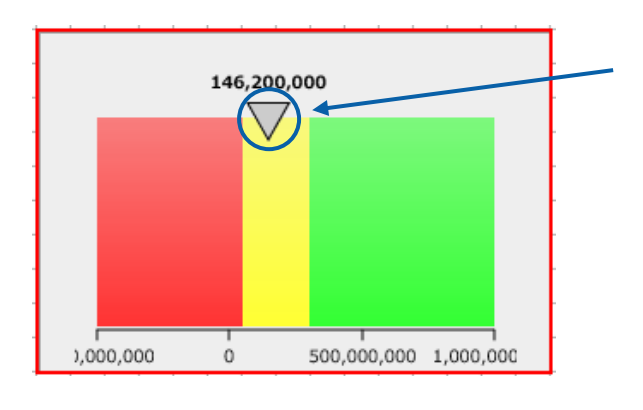

146200000

 $\frac{1}{2}$  , and  $\frac{1}{2}$ 

手順 1.  $\blacksquare$ 

**2.**  $\begin{bmatrix} 1 & 1 & 1 \end{bmatrix}$ 

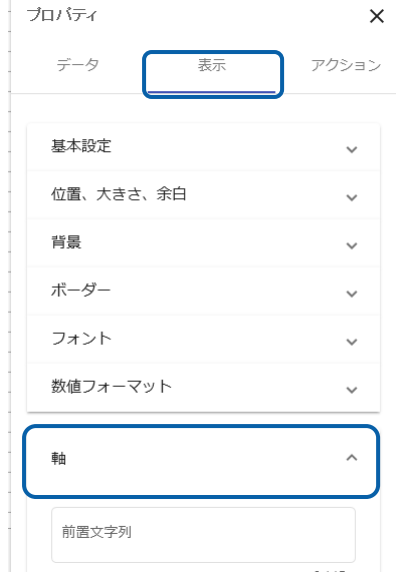

**3.**  $\blacksquare$ 

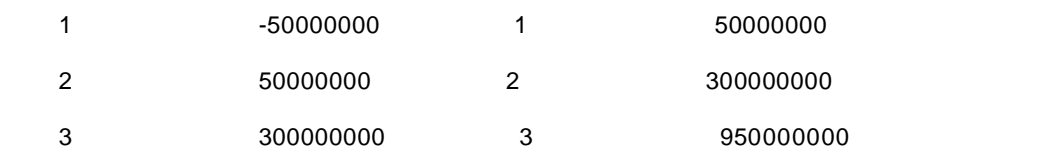

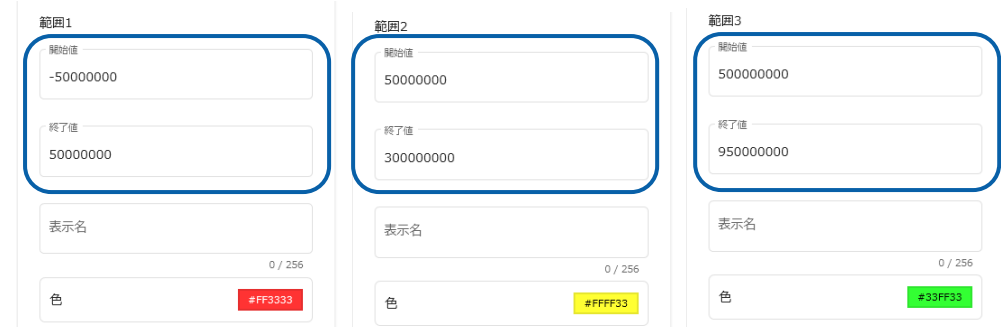

**4.** The contract of  $\mathcal{A}$ 

**5.** [定義]をクリックし、[定義選択]シートでグラフにバインドする照会定義「損益合計」を選

**6. b** 

 $\equiv$ 

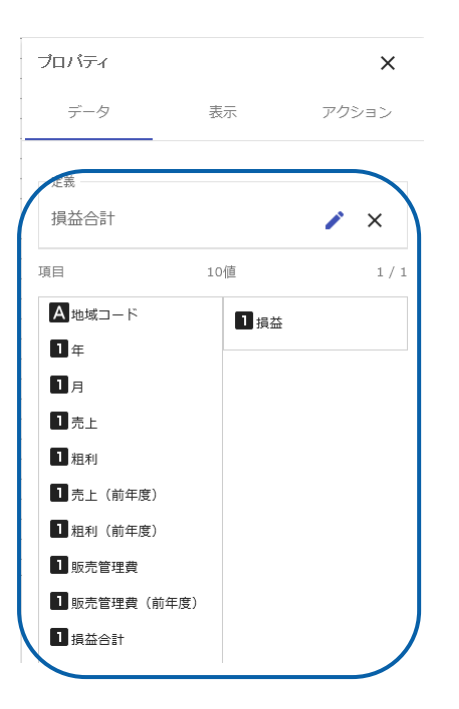

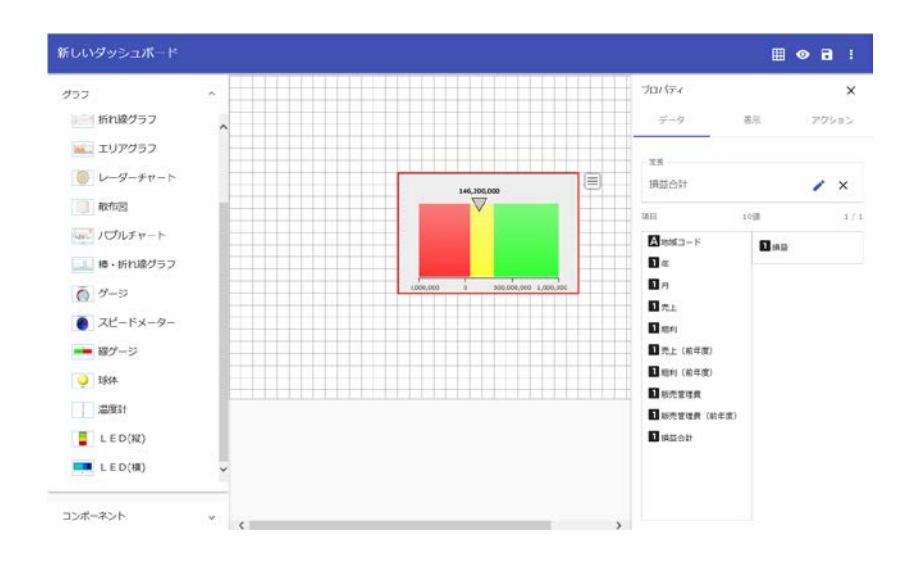

**6-2** クロス集計形式の場合

l,

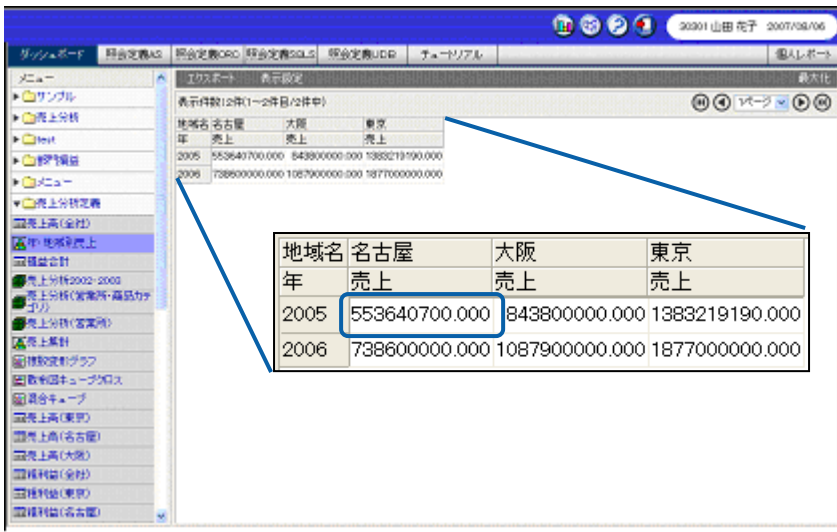

 $\mathbf{\Omega}$ 

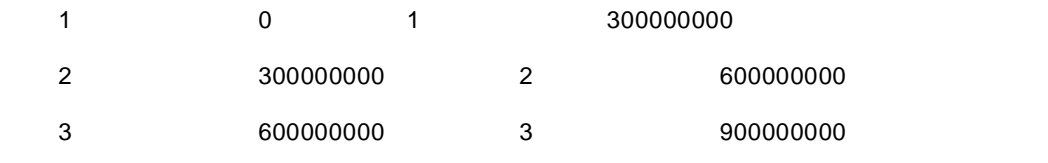

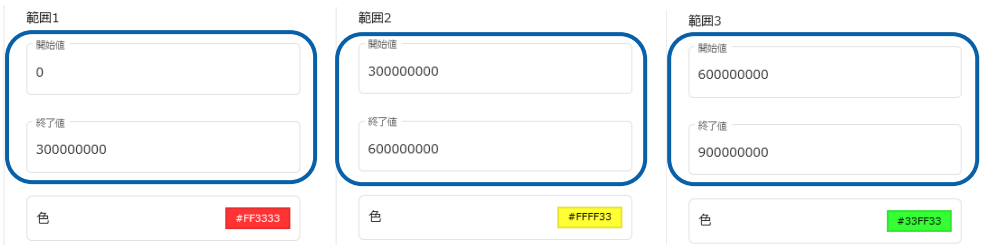

 $\equiv$ 

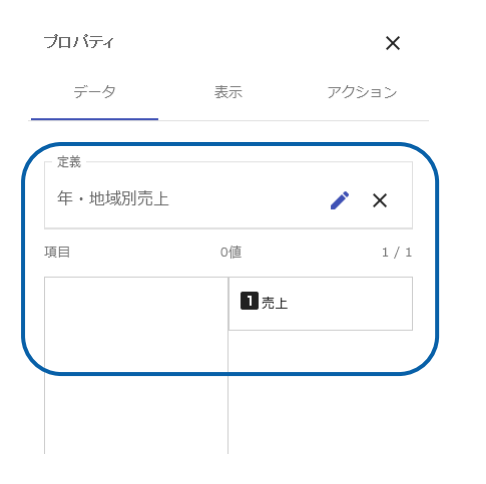

553640700

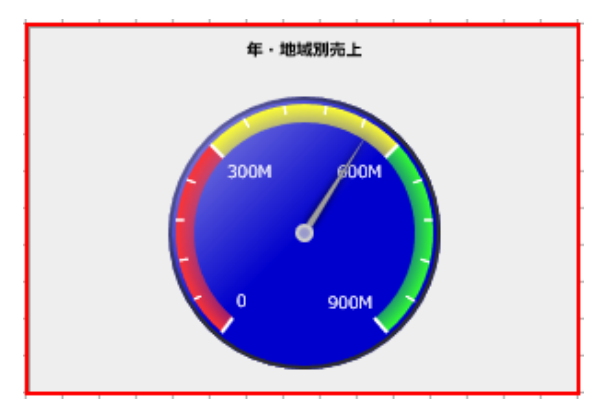

2 6-1

**6-3** キューブデータの場合

J.

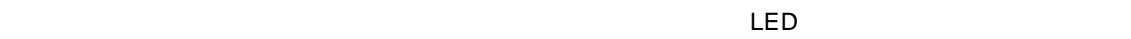

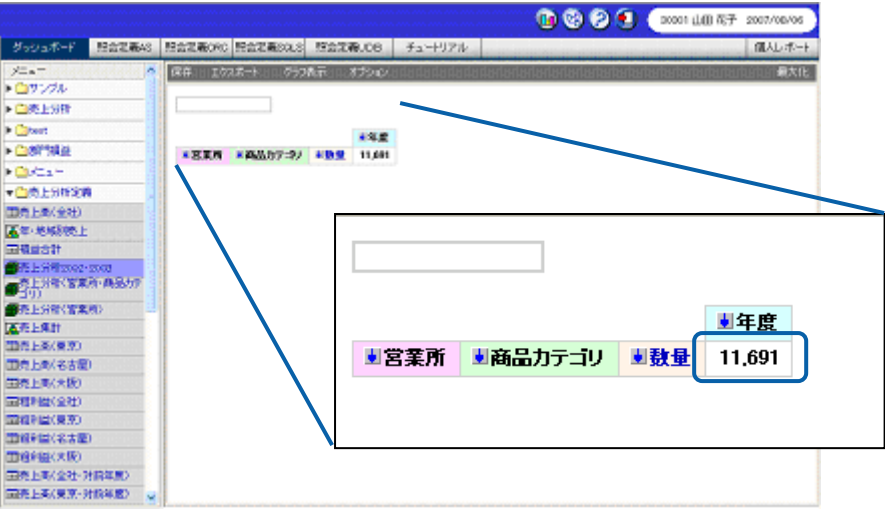

 $\mathbf{\hat{A}}$ 

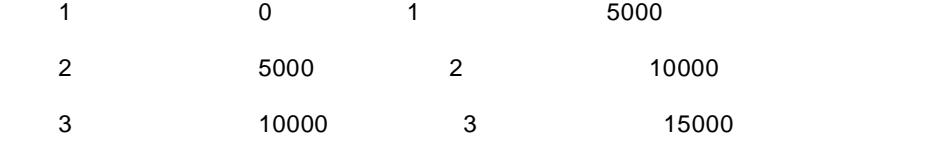

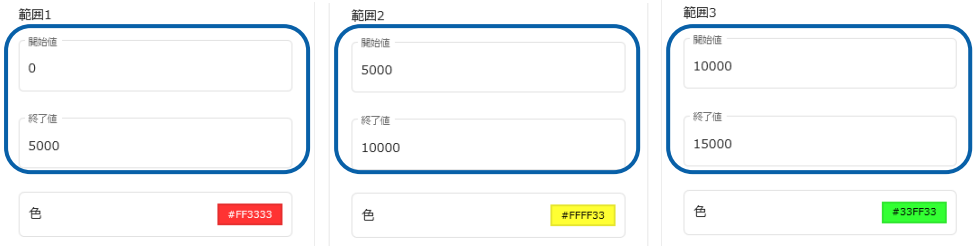

Ξ

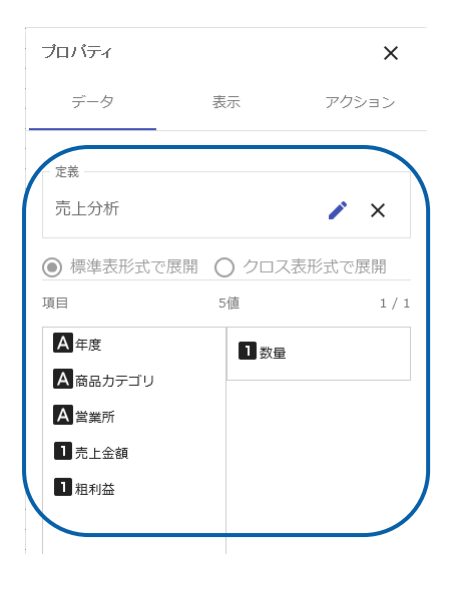

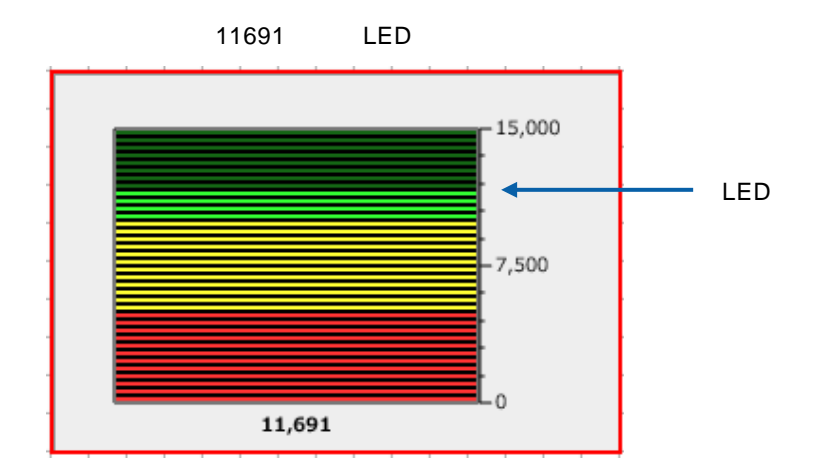

 $\sim$  2 6-1

# **7** 表

## **7-1** 標準表形式の場合

 $\ddot{\phantom{0}}$ 

 $\overline{a}$ 

- 
- 
- 

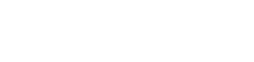

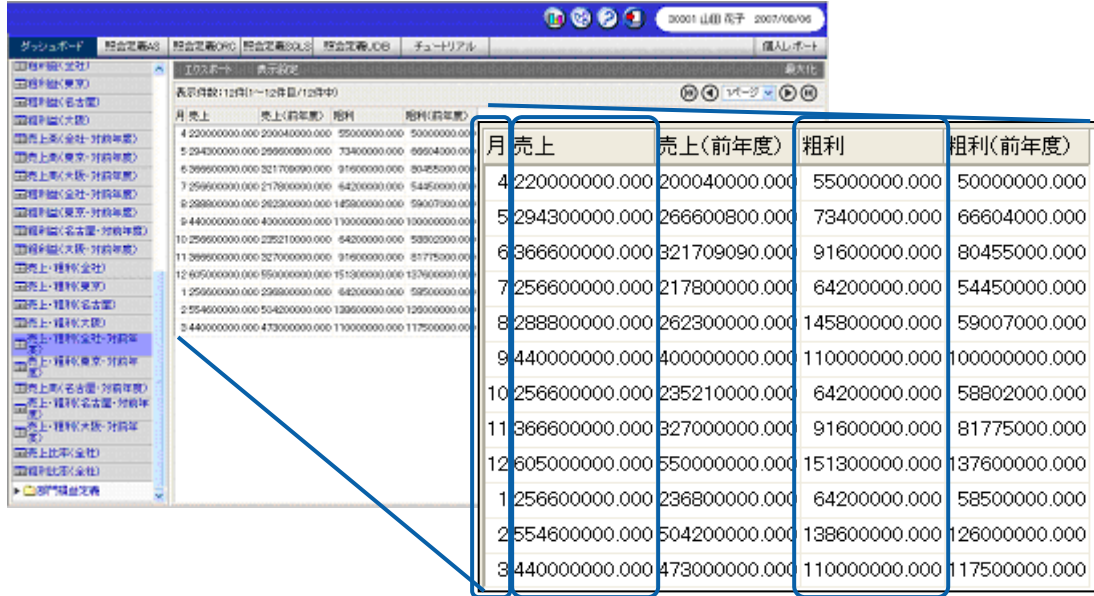

 $\equiv$ 

<u> 1989 - Johann Barn, mars ar breithinn ar chuid ann an t-Alban ann an t-Alban ann an t-Alban ann an t-Alban a</u>

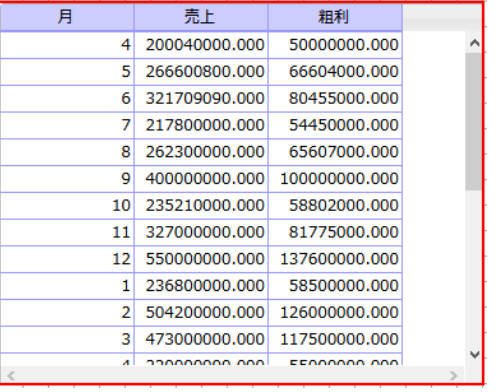

- **1.** グラフ選択シートからデータグリッド クリックして配置し、プロパティシートの[データ]
- 
- **2.** 定義 データ」を選択します。
- **3.** [定義選択]シートで表にバインドする原発」ということを定義さました。
- **4.** [項目] 「月」、「売上」、「粗利」をそれぞれ選択します。

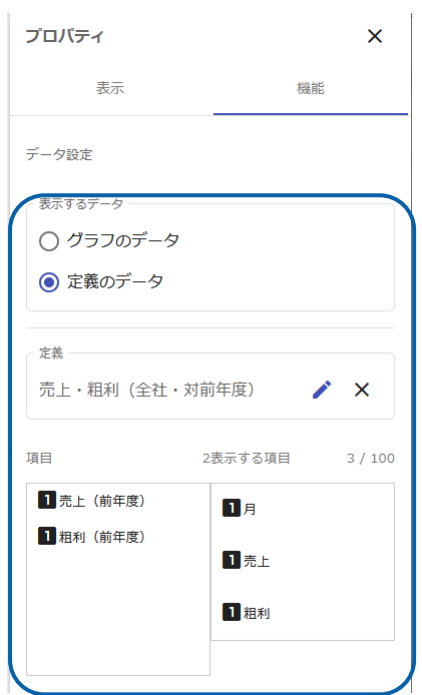

<u> 1980 - Andrea Station Bornstein, amerikansk politik (</u>

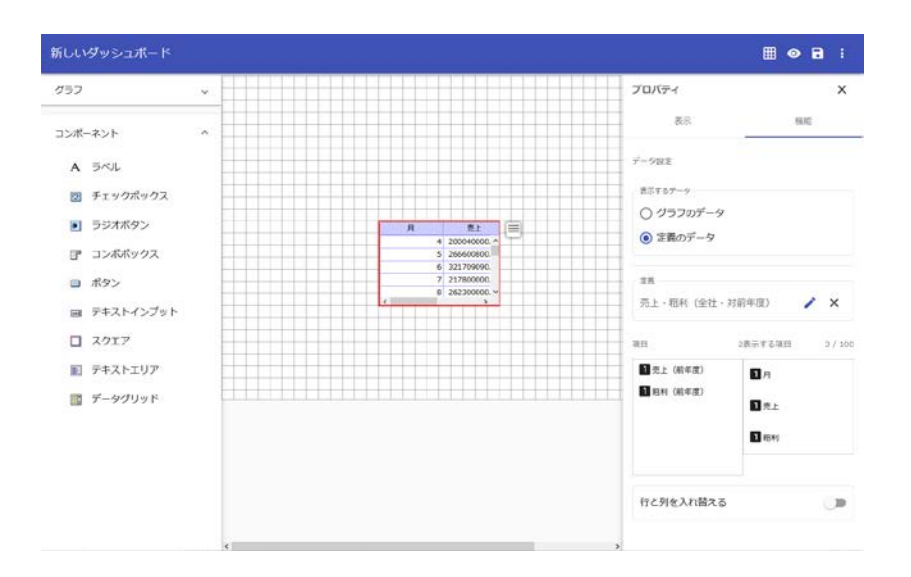

**7-2** クロス集計形式の場合

 $\bar{z}$ 

 $\ddot{\phantom{a}}$ 

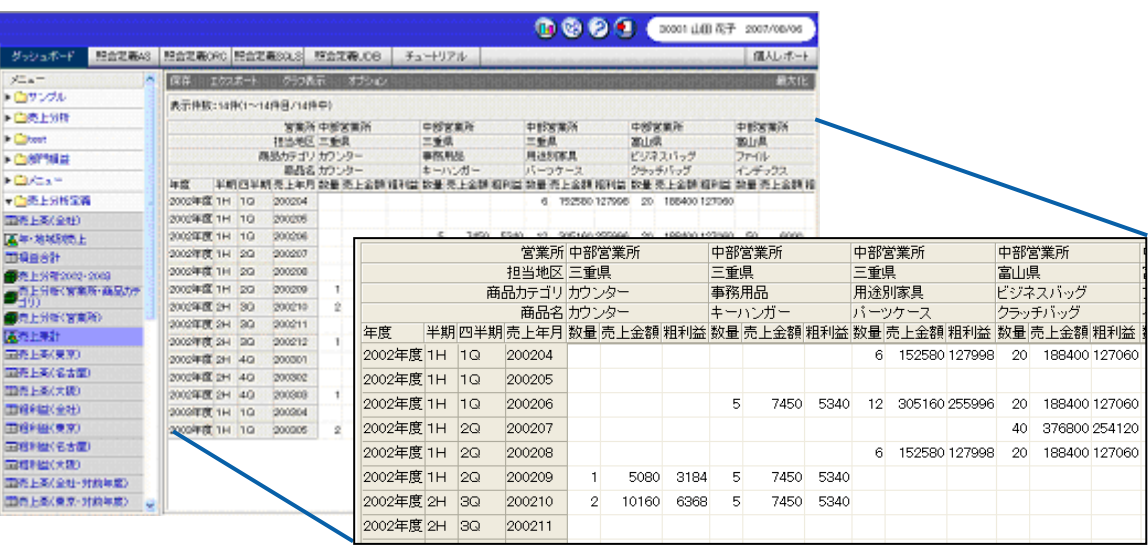

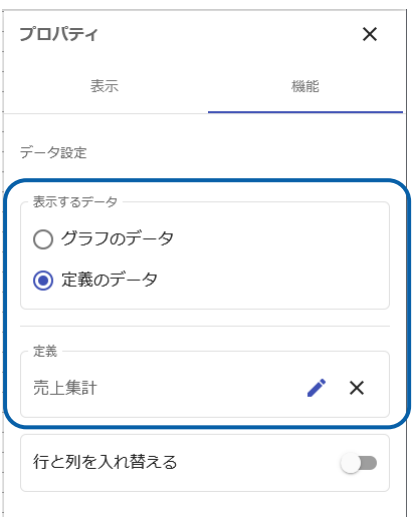

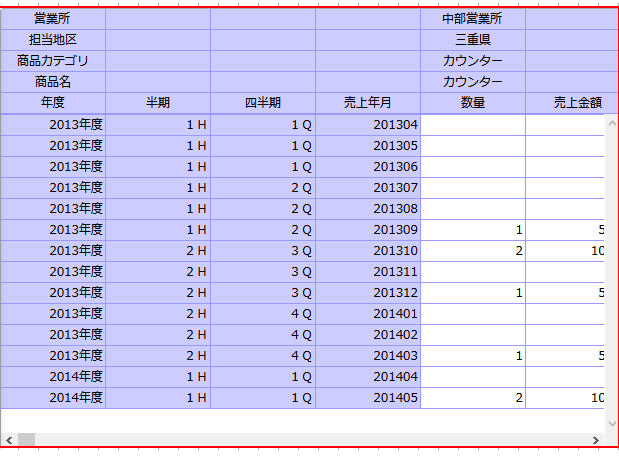

 $2$  7-1

**7-3** キューブデータの場合

l,

79

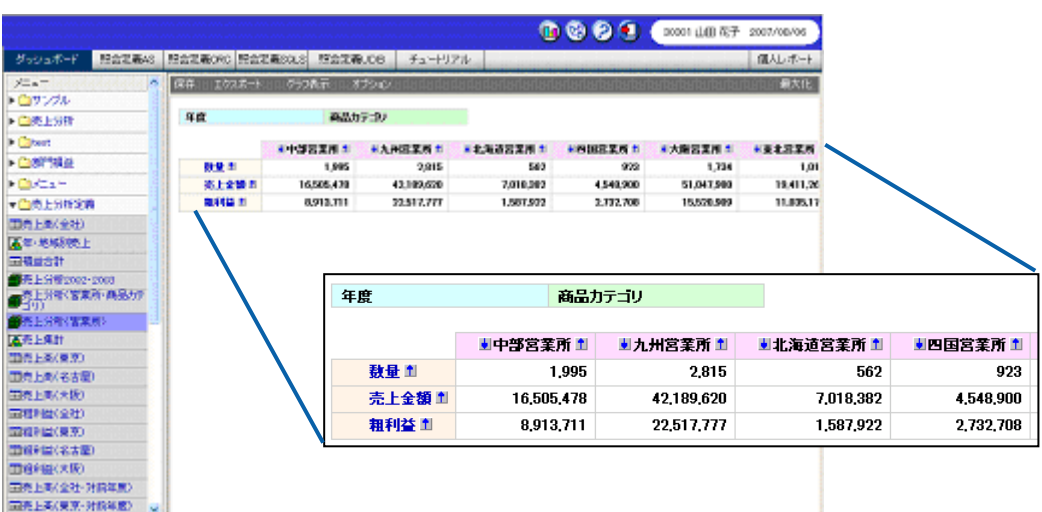

÷,

<u> 1980 - Jan Barat, martin d</u>

<u> 1980 - Jan Barat, martin d</u>

 $\equiv$ 

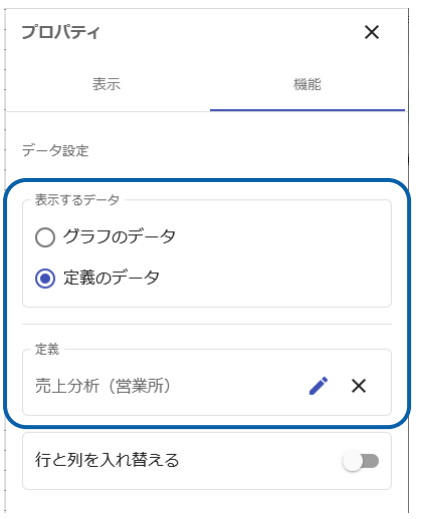

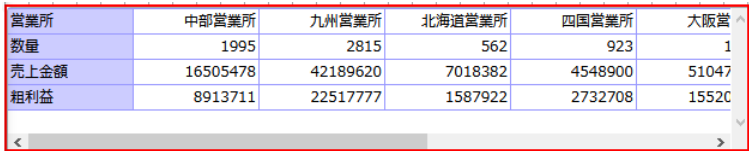

データグリッドにキューブデータの照会定義をバインドする手順の詳細については、『 2 7-1

 $\equiv$ 

第 **2** 章 グラフのデータバインド

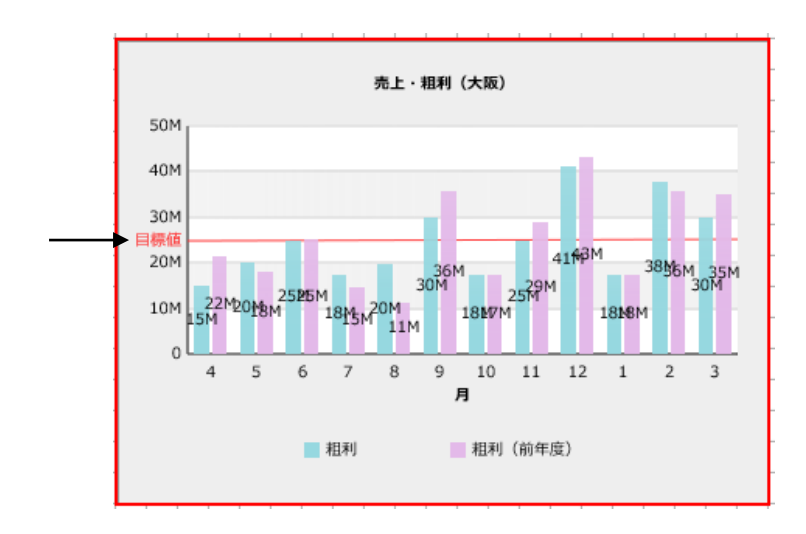

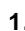

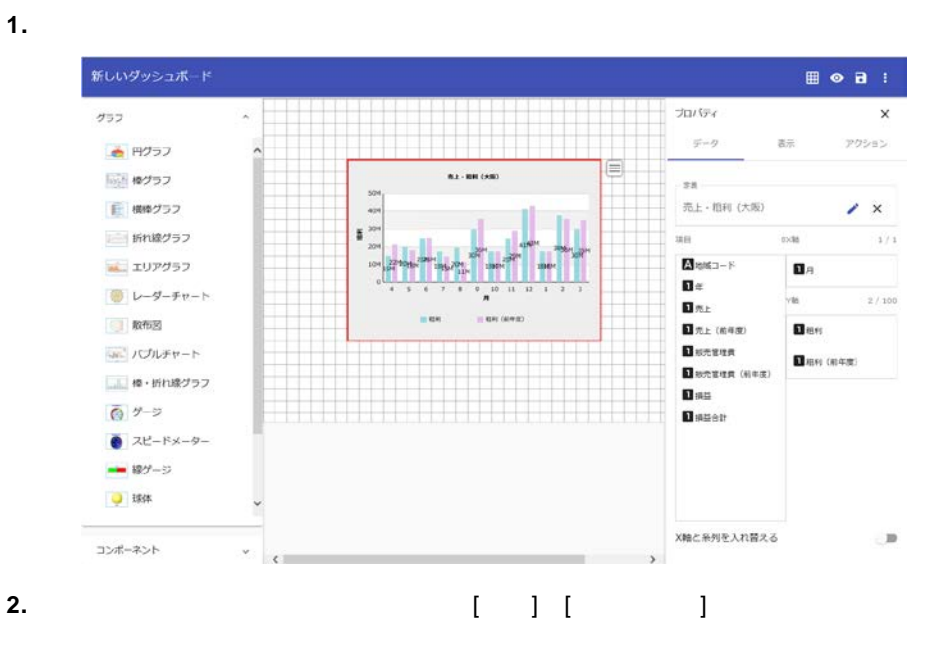

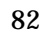

 $\equiv$ 

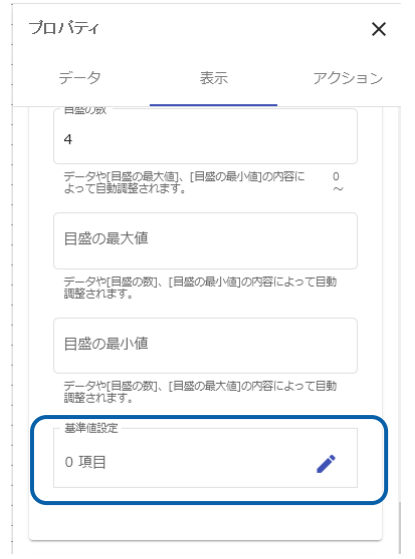

**3.**  $\blacksquare$ 

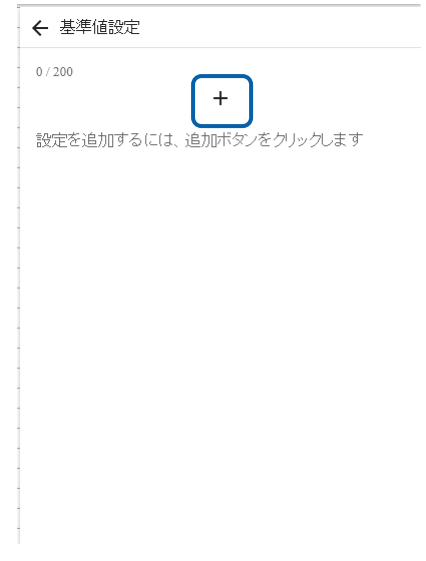

<u> Andreas Andreas Andreas Andreas Andreas Andreas Andreas Andreas Andreas Andreas Andreas Andreas Andreas Andr</u>

**4.** 設定値を入力します。

ここでは、[開始値]に「25000000」、[終了値]に「25000000 [表示名] 目標

<u> 1980 - Johann Barn, mars an t-Amerikaansk politiker (</u>

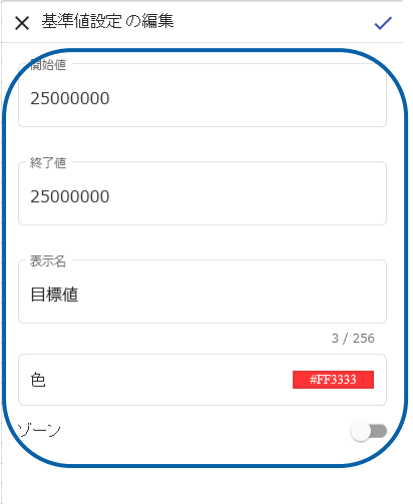

#### **5.**  $\blacksquare$

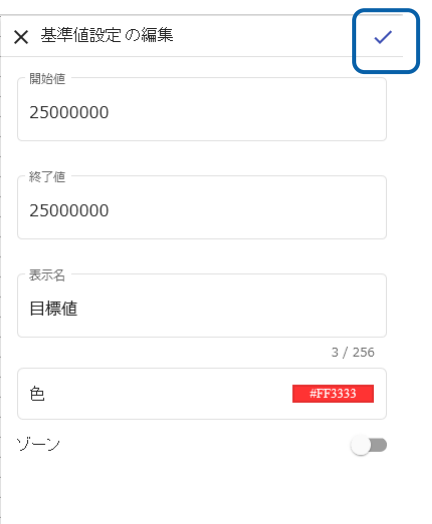

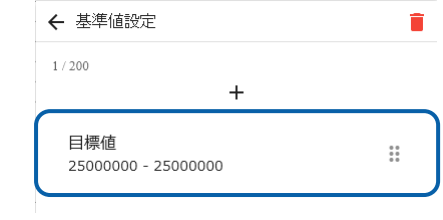

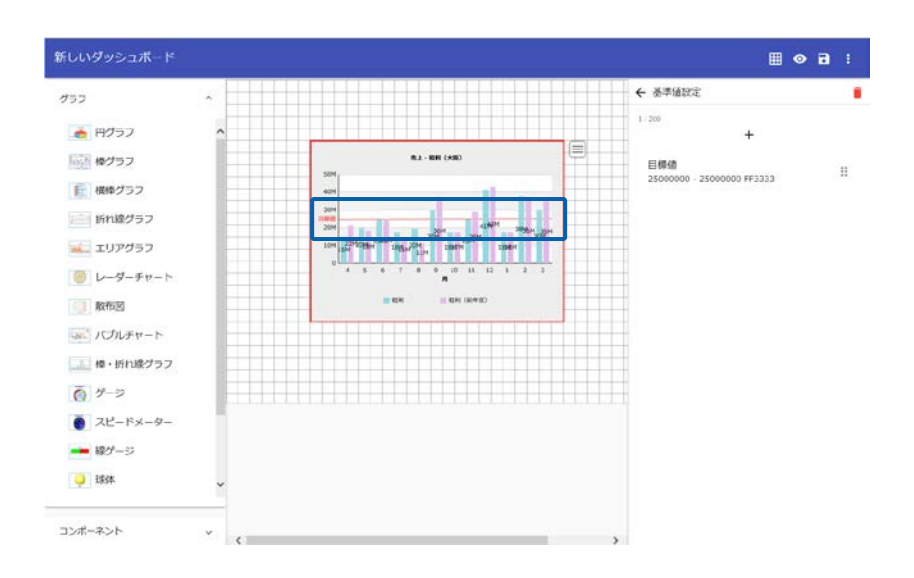

**6.** 3 5 **a** 

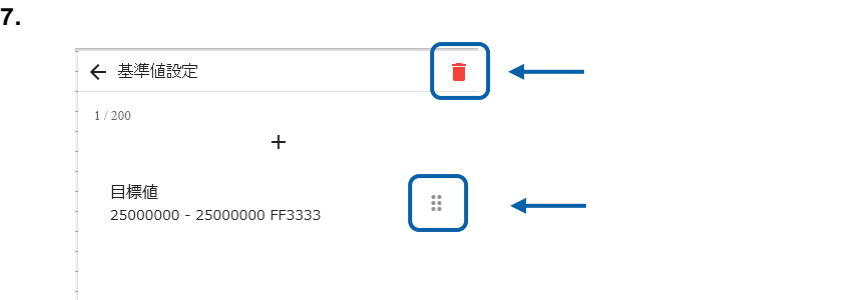

**9** グラフの変更

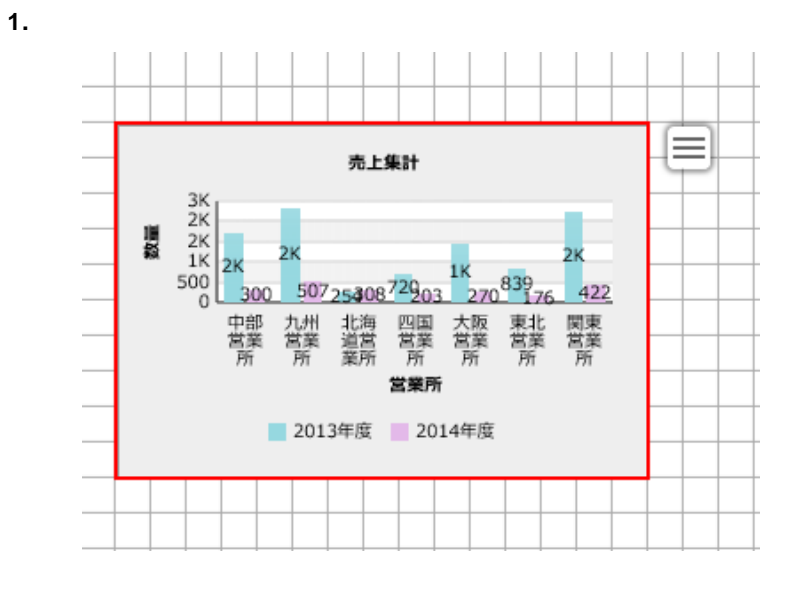

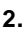

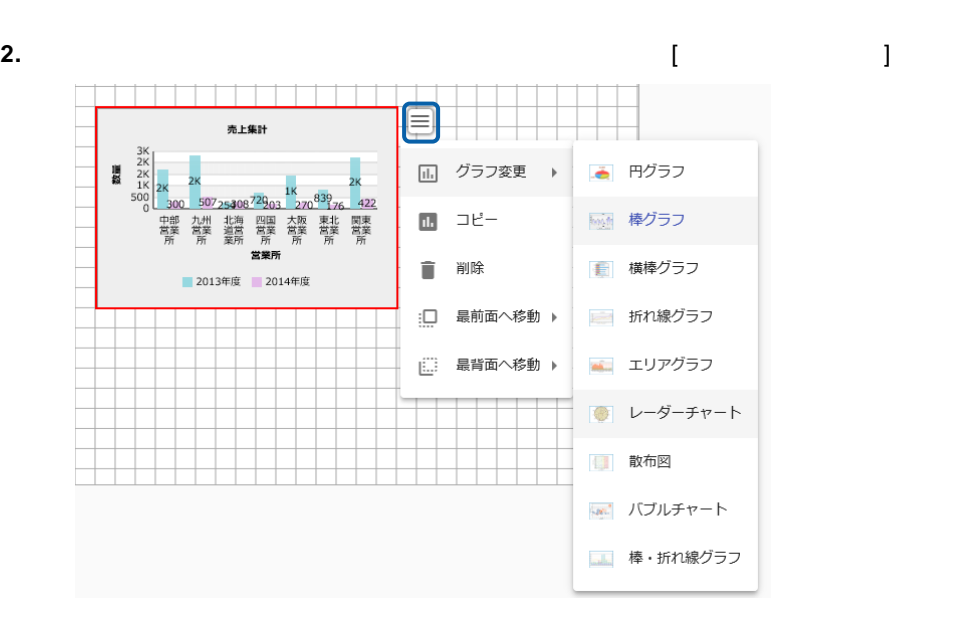

 $\equiv$ 

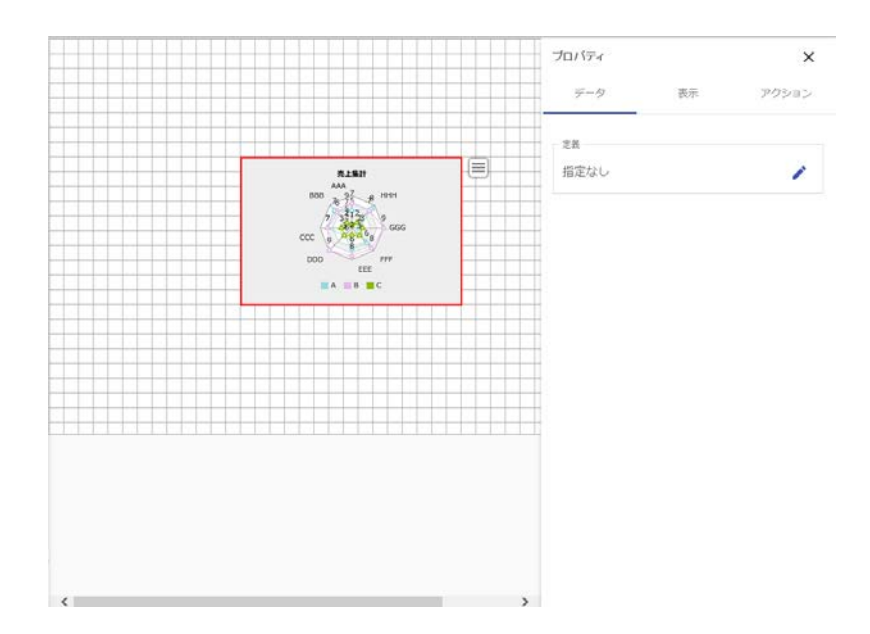

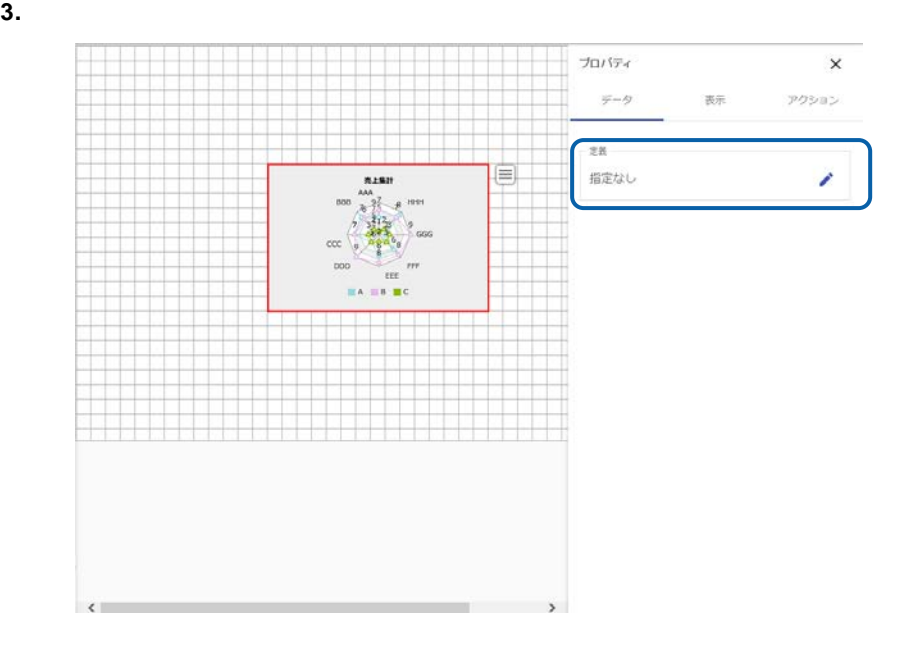

 $\equiv$ 

## **10-1**

- **1.** ダッシュ・スティッシュ ディタのタブをクリックします。 このことには、「データ」ということには、「データ」ということには、「データ」ということには、「データ」ということには、「データ」ということには、「データ」ということには、「データ」ということには、「データ」ということには、「データ」ということによっている。
- **2.** 定義 項目 選択 「時系列予測データを表示 有効 す。

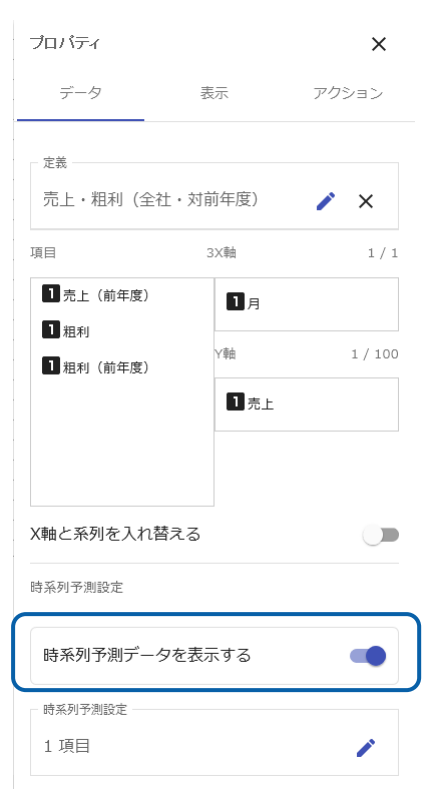

≡

**3.**  $\begin{bmatrix} 1 & 1 \end{bmatrix}$ 

 $\equiv$ 

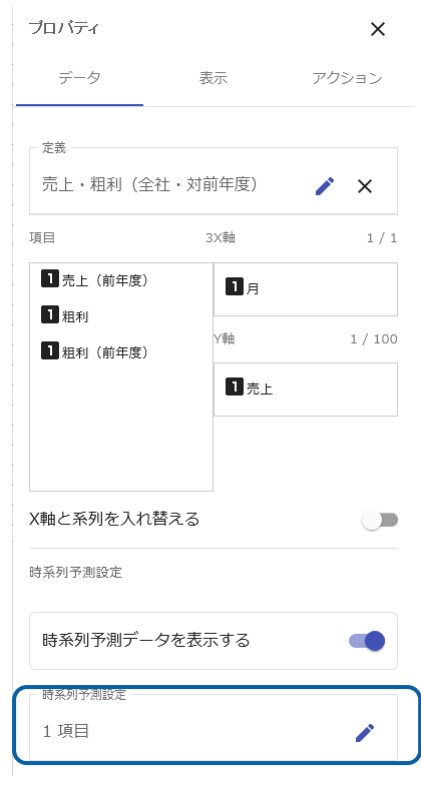

**4.** 各種項目を設定後に右上 チェックボタンをクリックします。

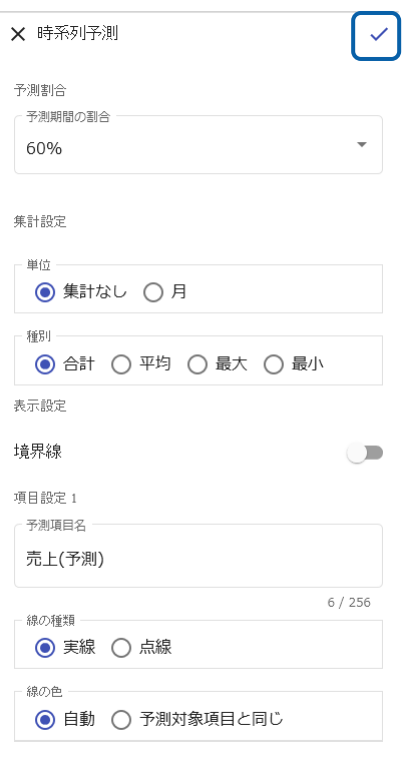

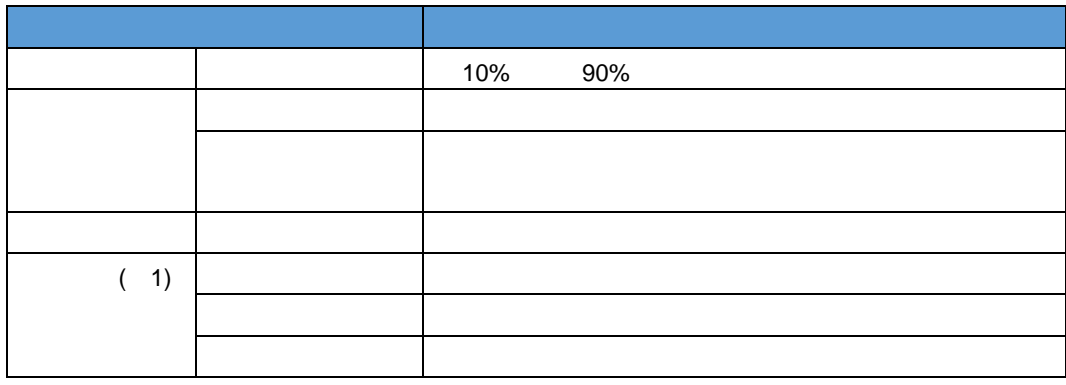

**10-2** 

**X** 軸に指定できるデータの型と書式

参照する定義の種類

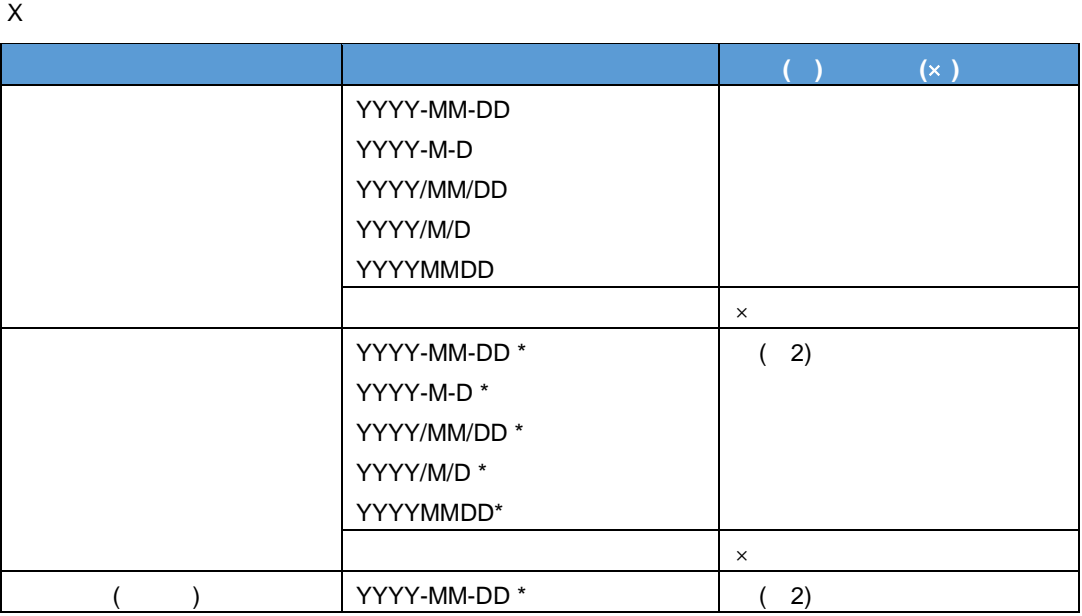

 $\equiv$ 

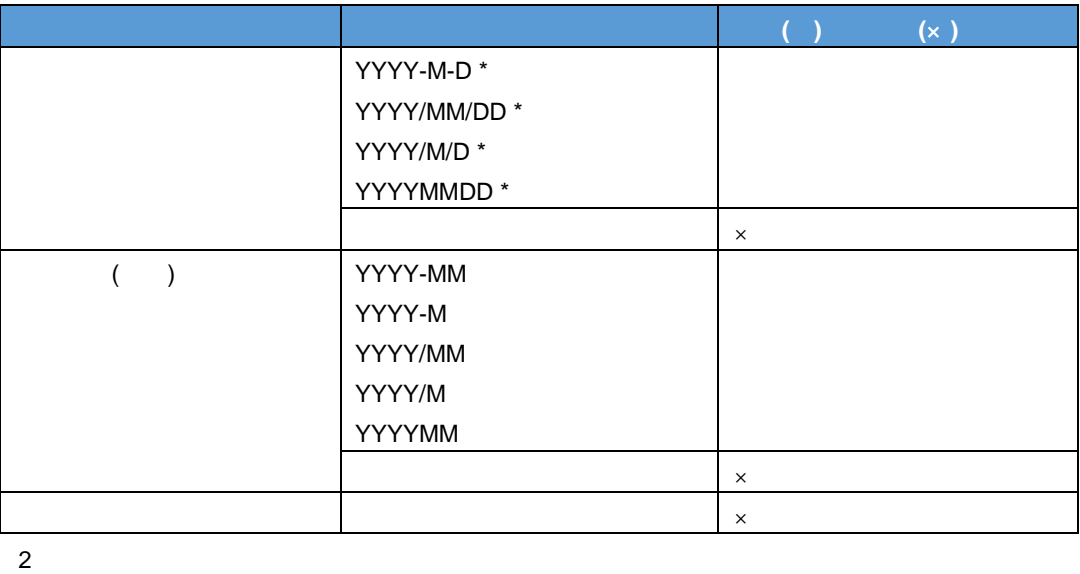

**Y** 軸に指定できるデータの型

Y こうしょうがく こうしょうがく しゅうしょう

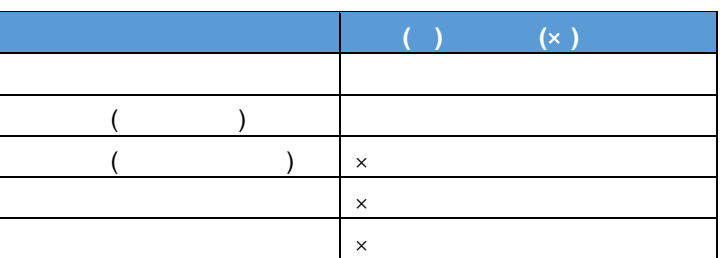

 $\begin{array}{ccccc} \cdot & \hspace{0.1cm} \mathsf{X} & & & \\ \end{array}$ 

 $\times$ 

 $X \sim$ 

l,

 $Y$  ( $\times$ )

 $20000$  ( ) ł, ) 50% of the state state state state state state state state state state state state state state state state state state state state state state state state state state state state state state state state state

 $X$  and  $X$  and  $X$  and  $X$  and  $X$  and  $X$  and  $X$  and  $X$  and  $X$  and  $X$  and  $X$  and  $X$  and  $X$  and  $X$  and  $X$  and  $X$  and  $X$  and  $X$  and  $X$  and  $X$  and  $X$  and  $X$  and  $X$  and  $X$  and  $X$  and  $X$  and  $X$  and  $X$  a

 $X$  93  $-$ 

 $\equiv$ 

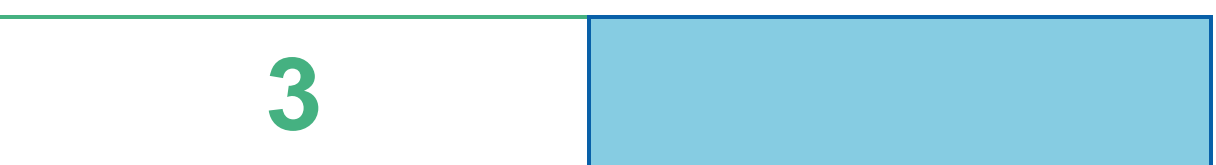

 $\equiv$ 

<u> 1989 - Jan Samuel Barbara, martin da shekara tsara 1989 - An tsara 1989 - An tsara 1989 - An tsara 1989 - An</u>

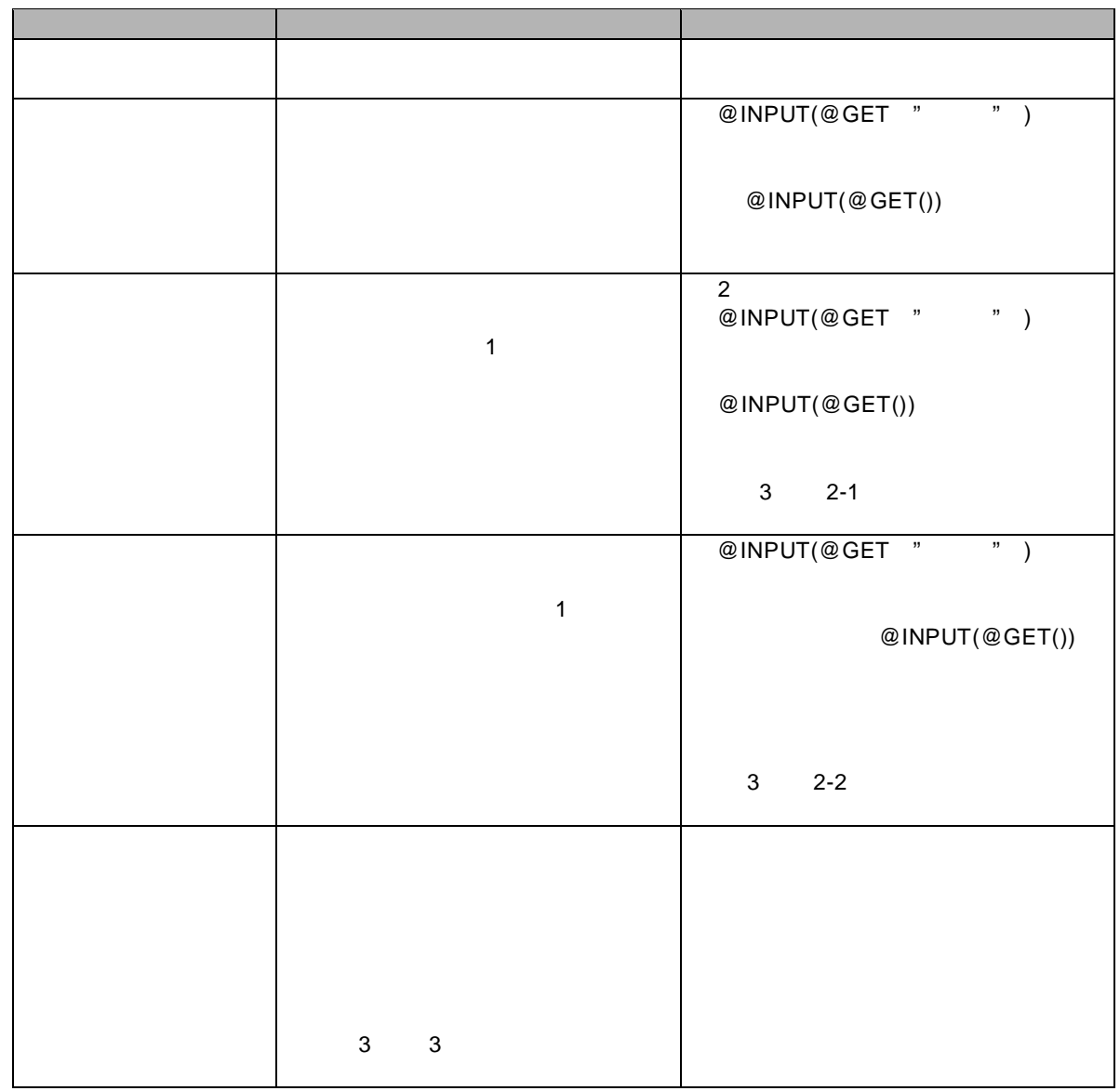

 $\overline{9}$ 

 $\equiv$ 

<u> 1980 - Jan Barat, martin amerikan ba</u>

≡

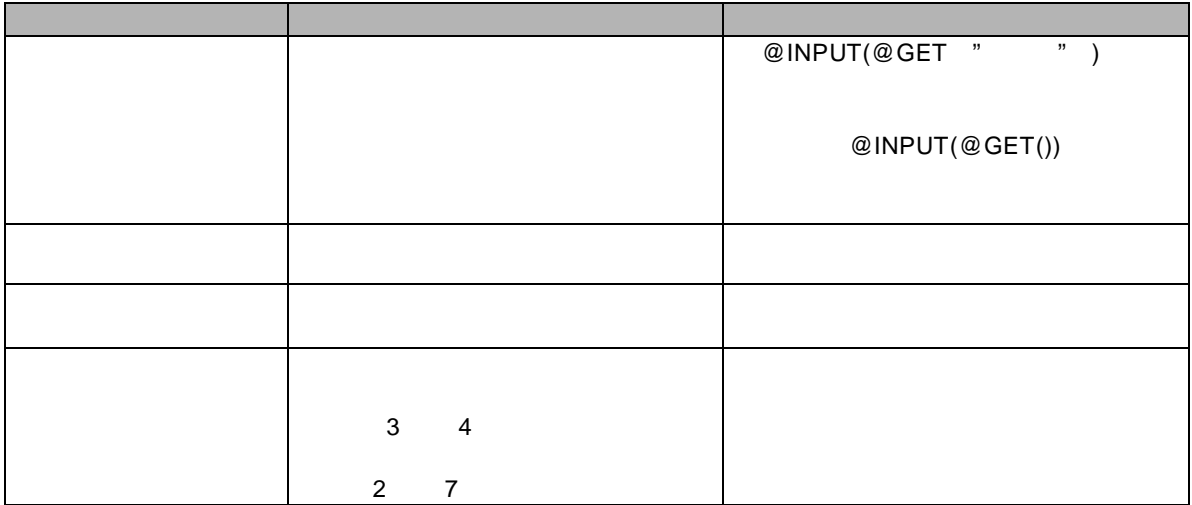

 $\overline{\mathbb{O}}$ 

 $\overline{3}$  3

<u> 1980 - Jan Barat, politik američki po</u>

÷

<u> 1989 - Johann Barn, mars eta inperiodore</u>

<u> 1980 - Andrea Barbara, amerikan personal (h. 1980).</u><br>1980 - Andrea Britain, frantziar margolaria (h. 1980).

### $@$  INPUT $@$  GET $()$

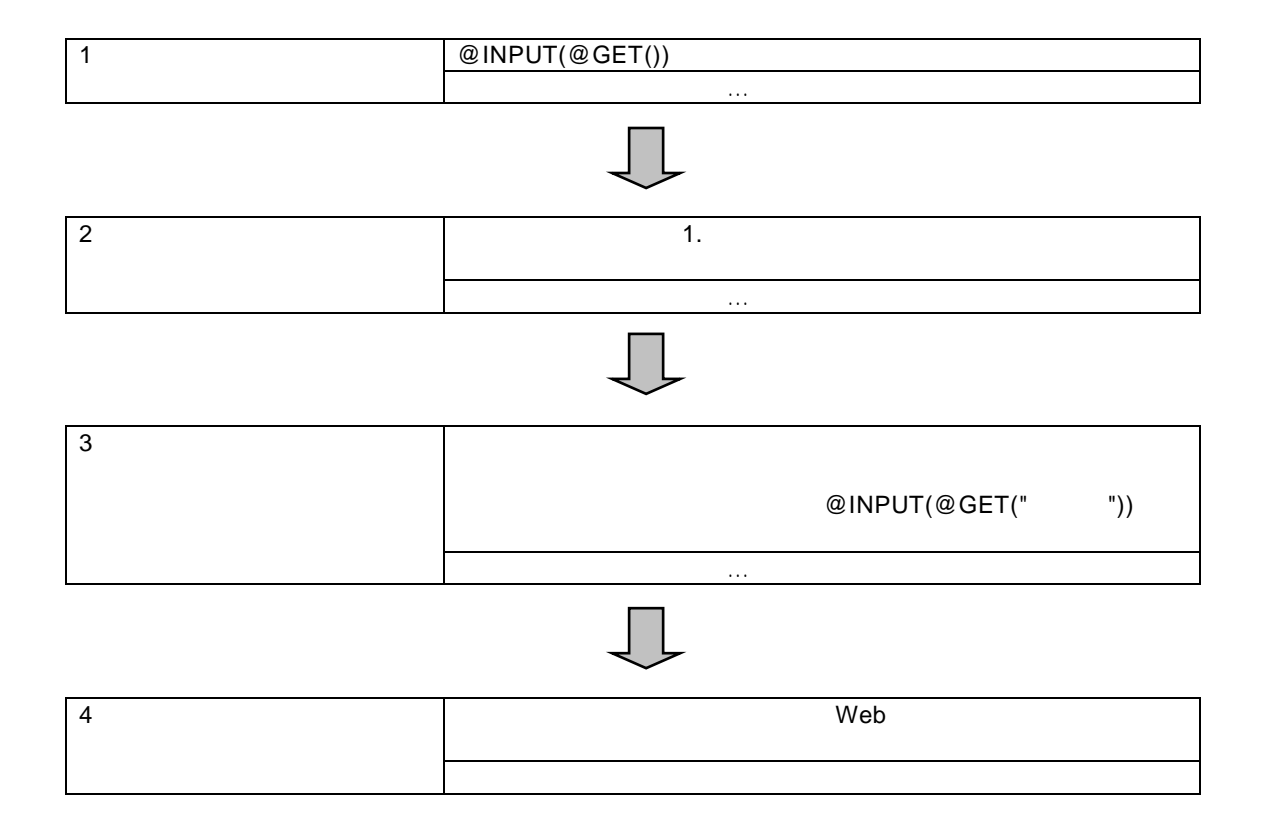

 $\frac{1}{2}$ 

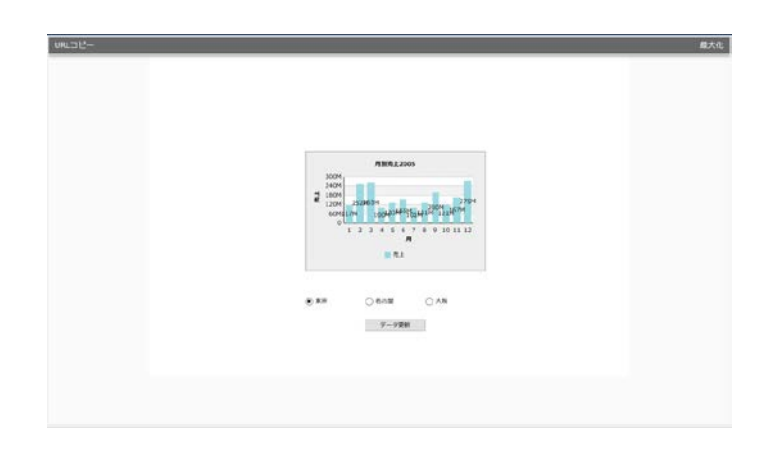

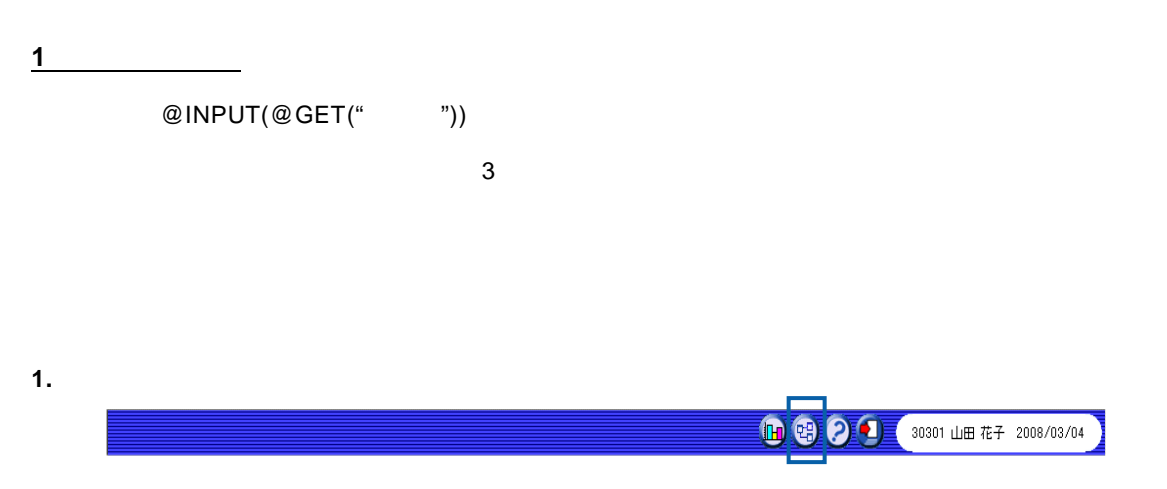

**2.** こうこうしゃ こうこうしゃ こうこうしゃ こうこうしゃ こうこうしゃ こうこうしゃ こうこうしゃ

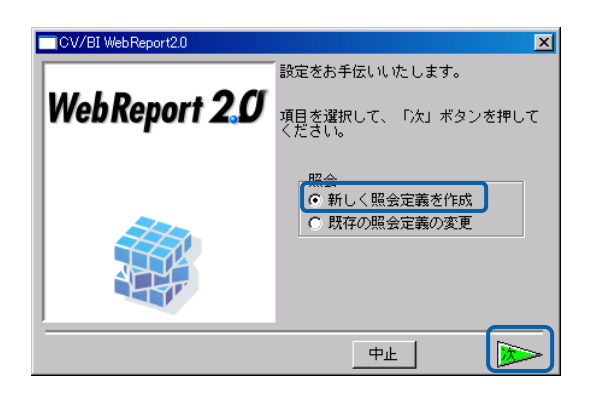

<u> Liberatur (</u>

**3.** テーブル指定域に、「地域名テーブル」、「売上・粗利実績テーブル」をドロップします。

### **4.** 「地域コード」でテ ブル結合し、[自動割当]ボタンで項目を設定します。

l 「月」昇順

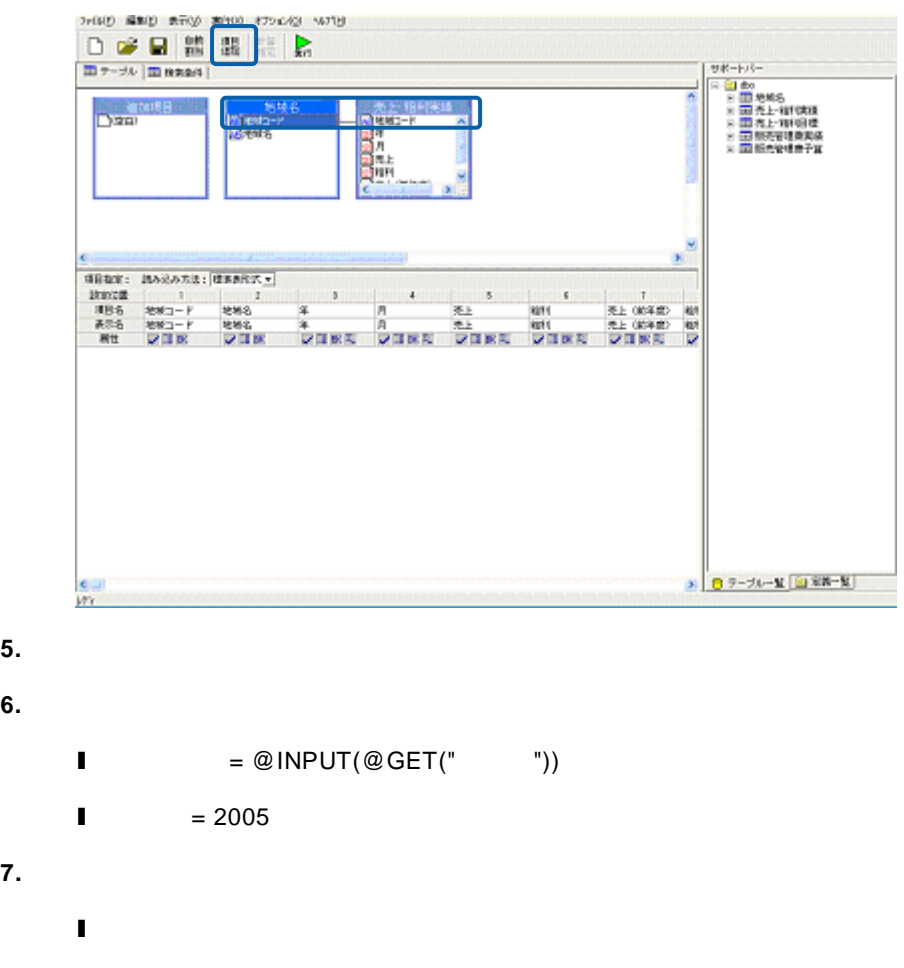

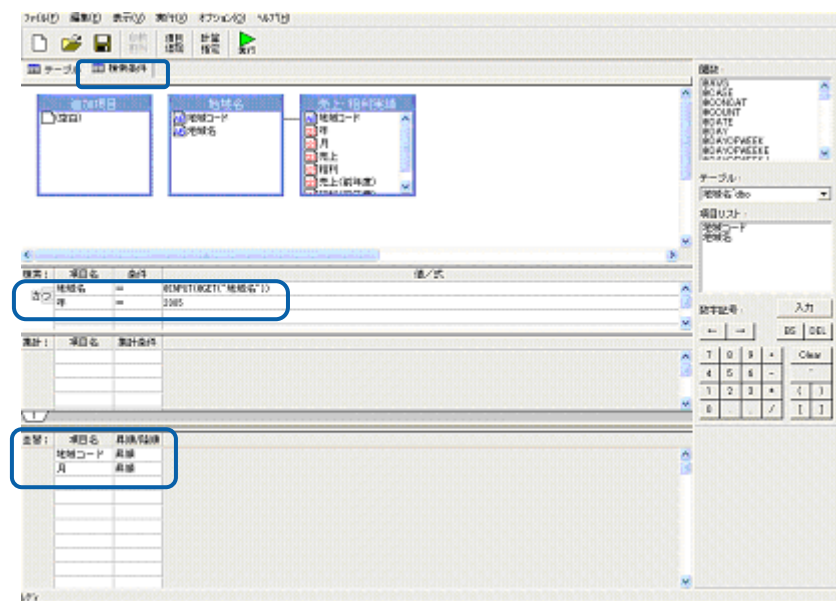

 $\equiv$ 

**8.** [<sub>27</sub>]

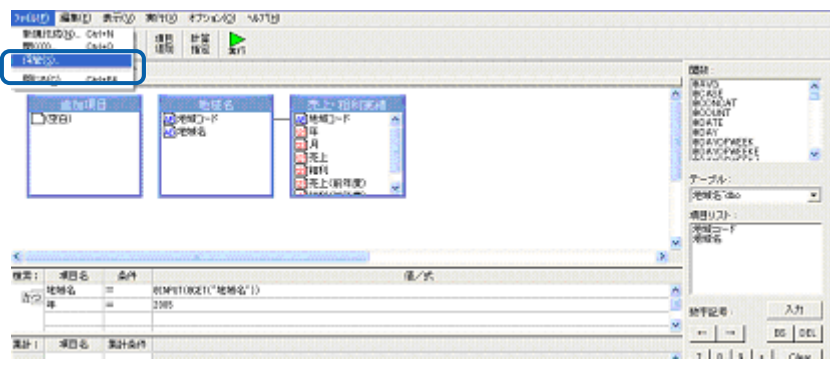

**9.** しんきん こうしょうかん こうしゃ こうしゃ アイディング こうしゃ こうしゃ こうしゃ こうしゃ こうしゃ こうしゃ アイディング・スター こうしゃ

#### 2005

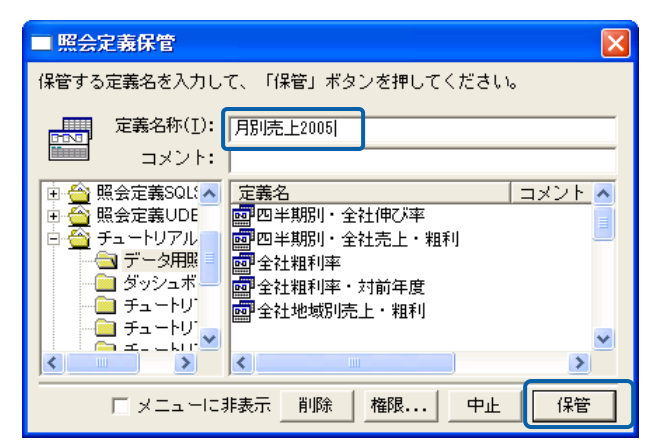

**10.** 定義設定画面を終了します。

**2** グラフ

グラフを配置し、「1 照会定義の作成」で作成した照会定義(「月別売上 2005 )をバインドしま

**1.** ダッシュボードエディタを起動します。

**2.**  $\blacksquare$ 

- **3.** The contract of the contract of the contract of the contract of the contract of the contract of the contract of the contract of the contract of the contract of the contract of the contract of the contract of the contr
- 
- **4.** [定義]をクリックし、[定義選択]シートで照会定義を選択します。

 $1$  extended to the  $2005$ 

### **5.** X 軸]に「月」、「Y 」に「売上」を設定し す。

プロバティ  $\bar{\mathsf{x}}$ データ 表示 アクション

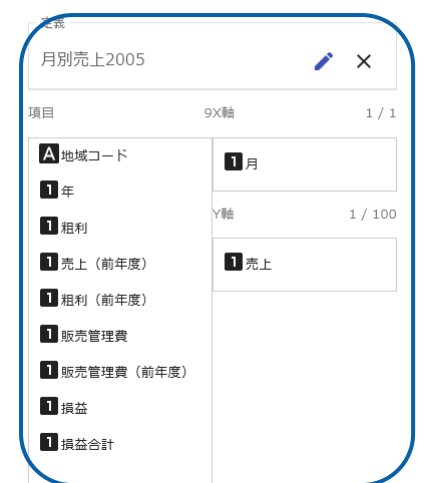

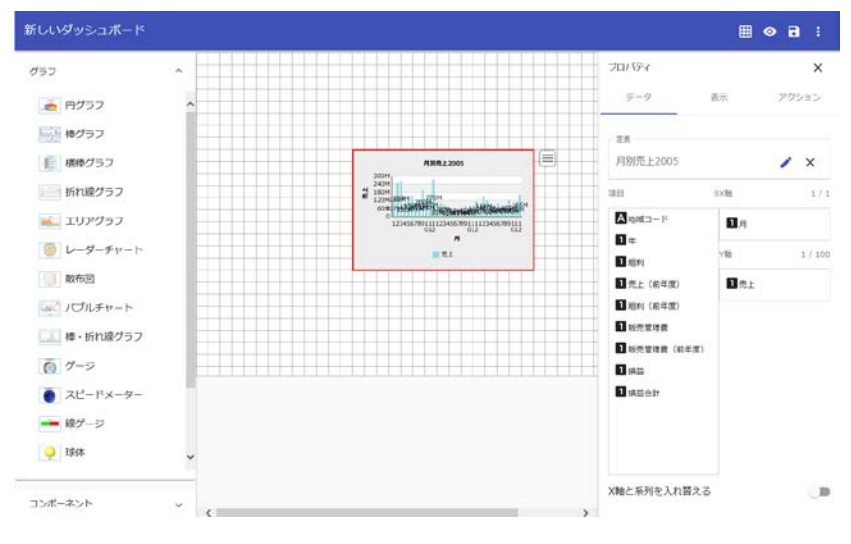

 $@INPUT(@GET()$ 

 $\bigcirc$  $2 \times 3$ 

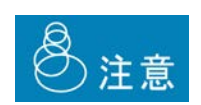

**3** コンポーネントの配置

#### **1.** グラフ選択シートからラジオボタンを 3 つ、ボタンを 1 キャンバス上に配置します。  $\mathbf{H}$  o  $\mathbf{H}$  :  $757$  $\gamma_{\rm II} / \gamma_{\rm F4}$  $\ddot{\mathbf{v}}$  $\frac{1}{25}\widetilde{m}$ コンポーネント o.  $A = WU$  $***$ 図 チェックボックス 位置、大きさ、余白 ■ ラジオボタン フォント ぼ コンパパックス  $\frac{1}{2}$  $\equiv$  #9> 画 デキストインプット **PART SHORE DAYS**  $\Box$  2217 ■ テキストエリア ■ データグリッド

 $2.$ 

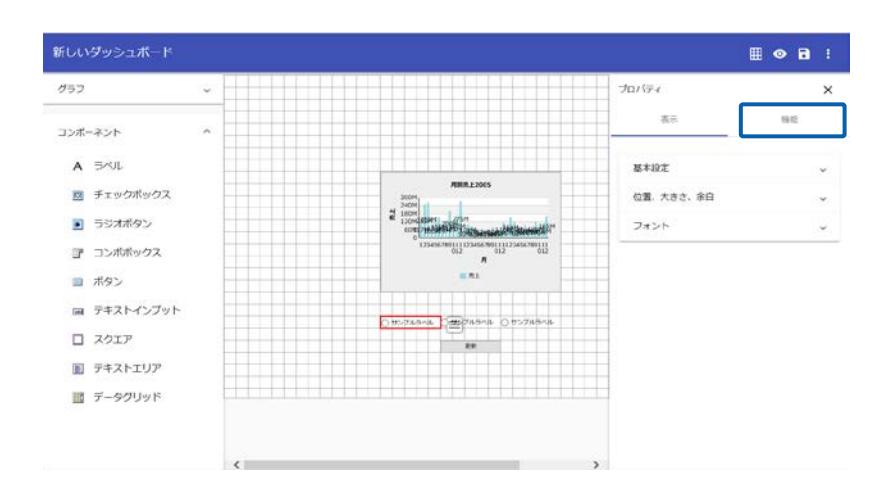

**3.**  $\blacksquare$ 

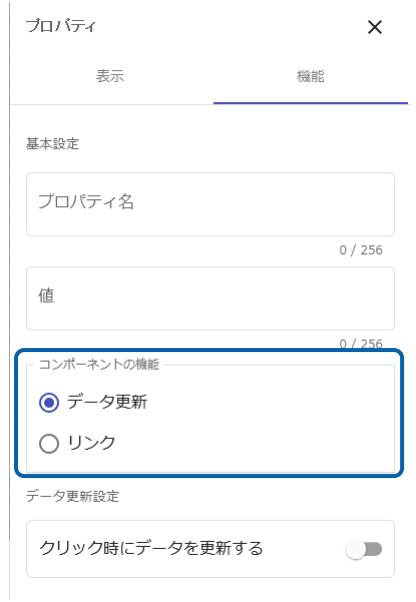

# $\odot$

**4.** 2 3

**5.** The same  $\alpha$  and  $\beta$  and  $\beta$  and

 $@$ INPUT $(@GET(" "))$ 

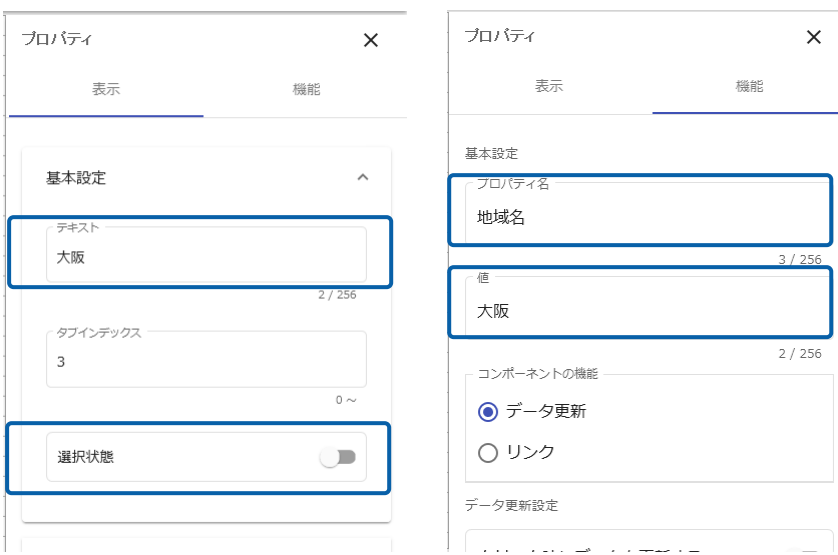

 $\bf{6.}$ 

# **7.** コンポーネント 機能] データ更新」 [更新対象] 新したいグラフを選択します。

 $\ddot{\mathbf{c}}$  hart1  $\begin{bmatrix} 1 & 1 & 1 \end{bmatrix}$  [2]  $\begin{bmatrix} 2 & 1 \end{bmatrix}$ 

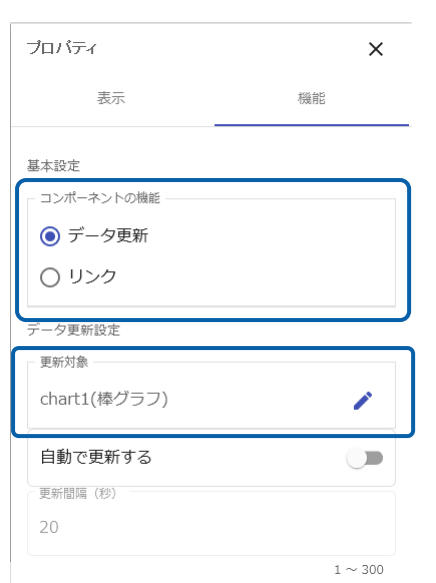

**8.**  $\blacksquare$ 

## $\begin{bmatrix} 1 & 1 & 1 \\ 1 & 1 & 1 \end{bmatrix}$

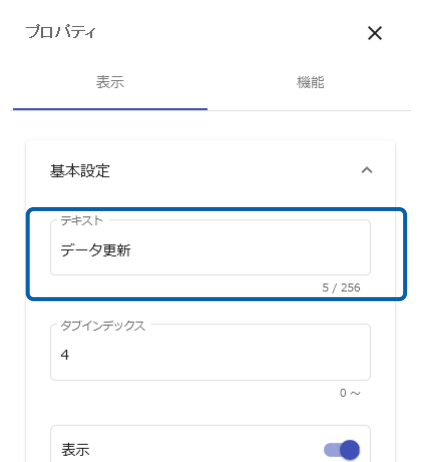

**9.**  $\blacksquare$ 

**10.**  $\blacksquare$ 

- **4** ダッシュボード定義の実行  $\vee$ eb  $\vee$
- **1.** Web  $\frac{1}{2005}$

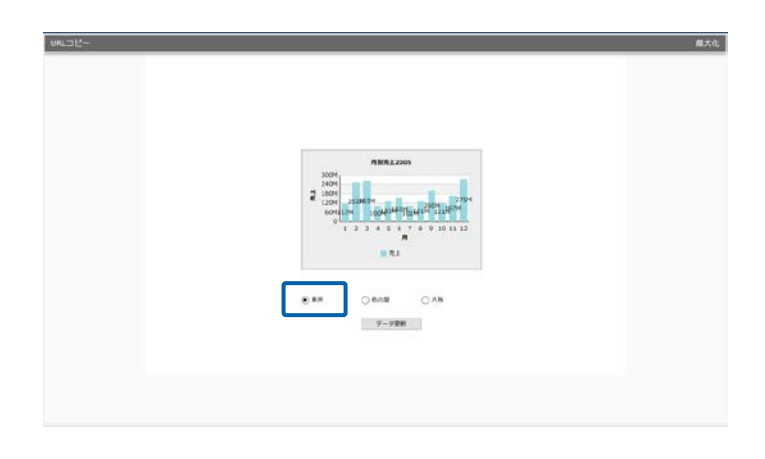

**2.** 変更したい地域名のラジオボタンをクリックし、[データ更新]ボタンをクリックします。

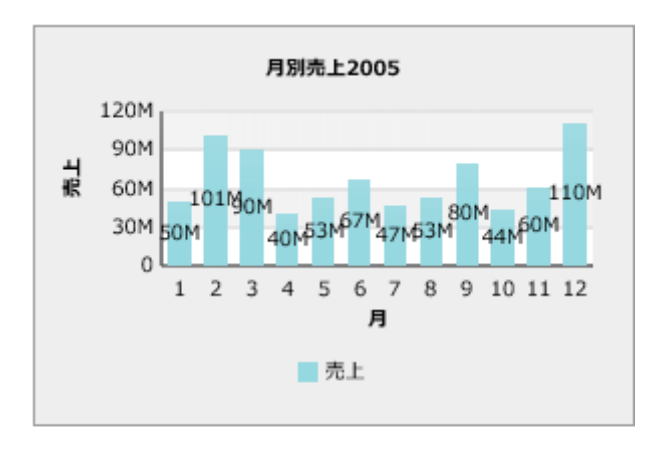

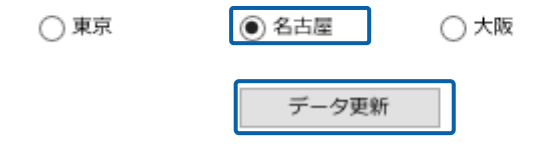
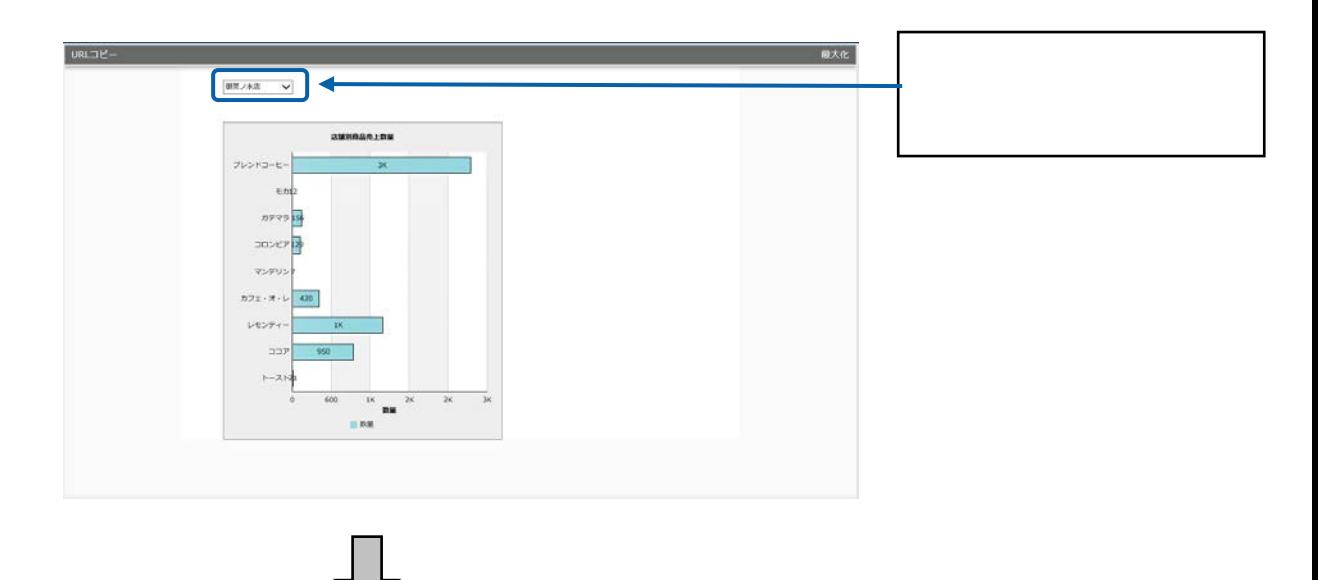

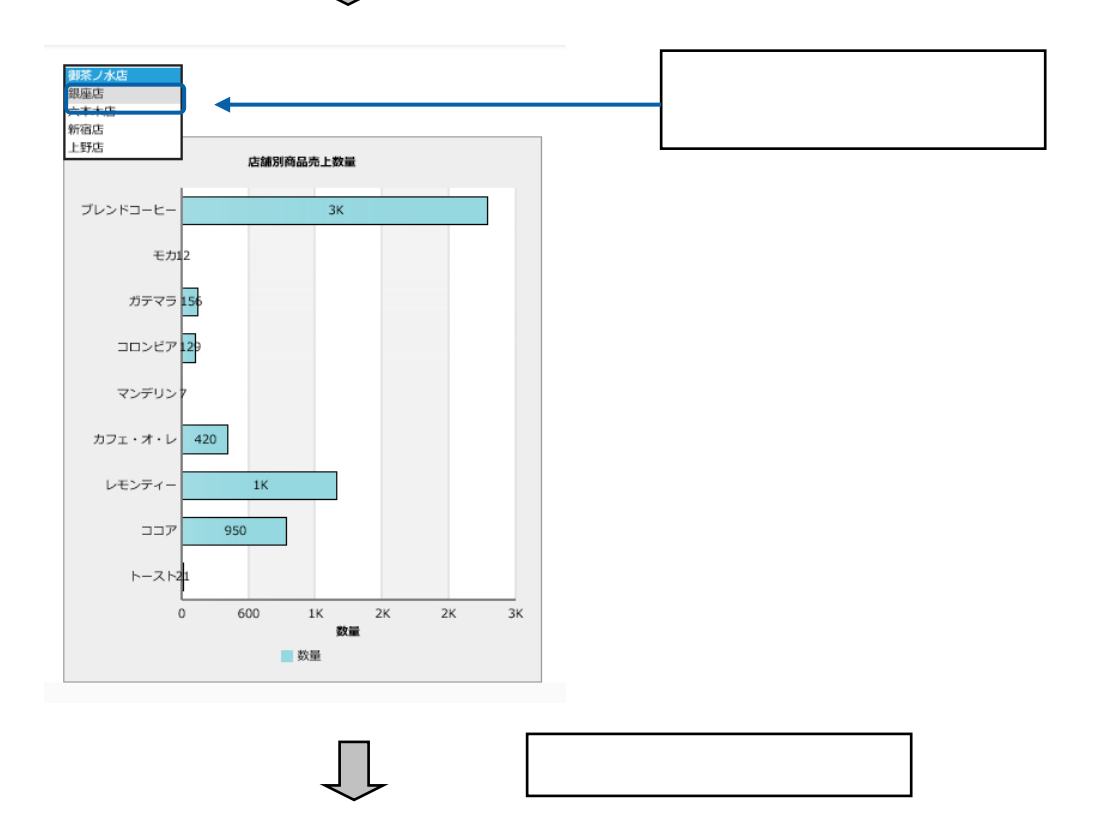

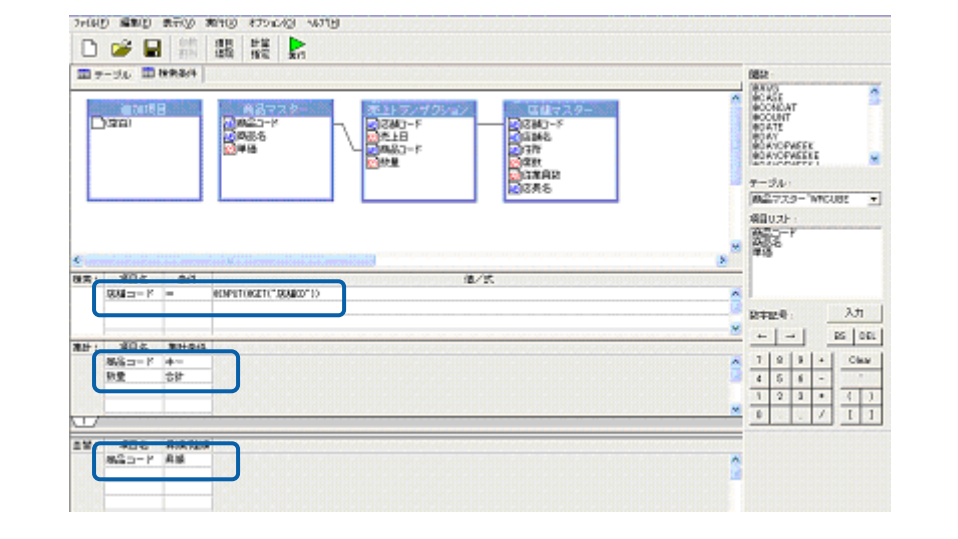

l 検索 「店舗コード」= @INPUT(@GET("店舗 CD")) l <sub>l</sub> k i statistike i statistike i statistike

l de la maria de la maria de la maria de la maria de la maria de la maria de la maria de la maria de la maria

**1. @INPUT(@GET("** ))

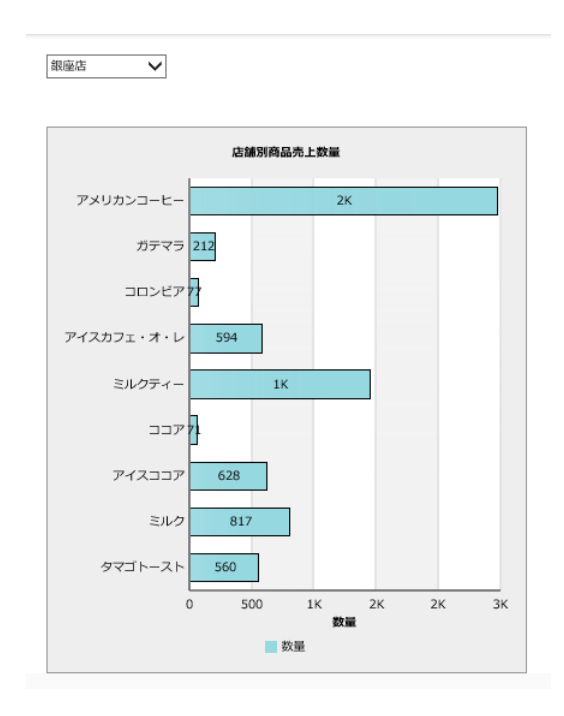

 $\frac{3}{2}$  2-1 1

**2.** (1)

 $\bigcirc$ 

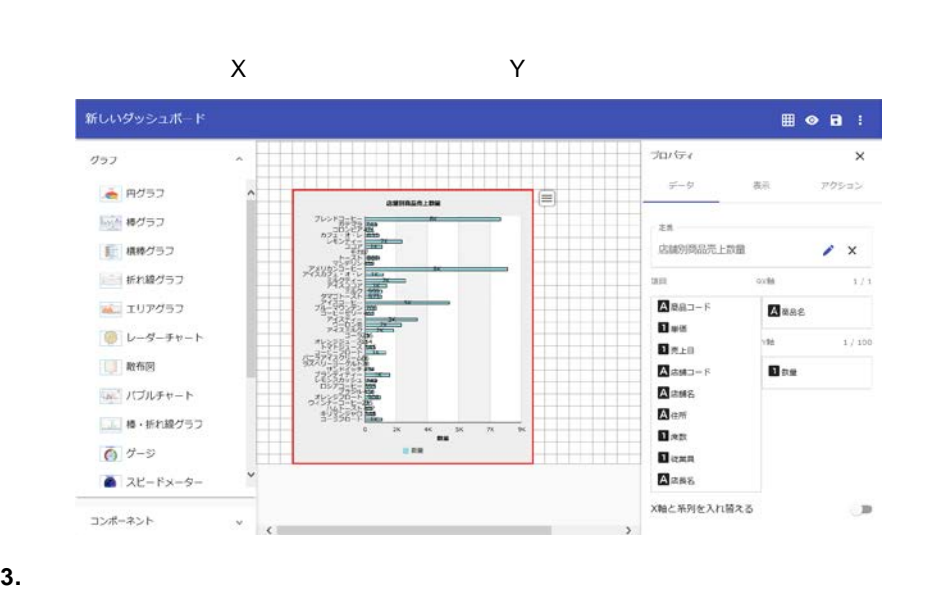

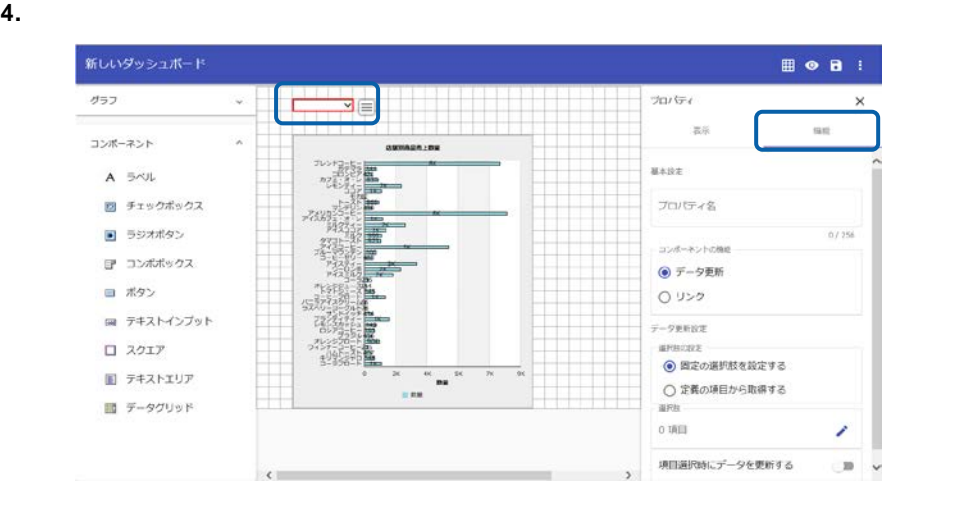

**5.**  $\begin{bmatrix} 1 & 1 \end{bmatrix}$  [

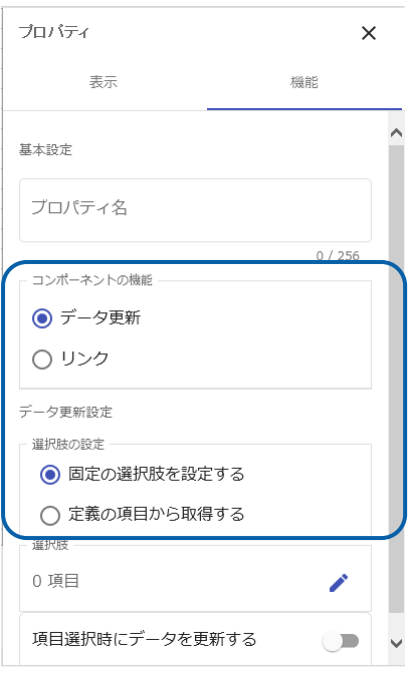

**6.** [  $\qquad$  ] (  $\qquad$  ]

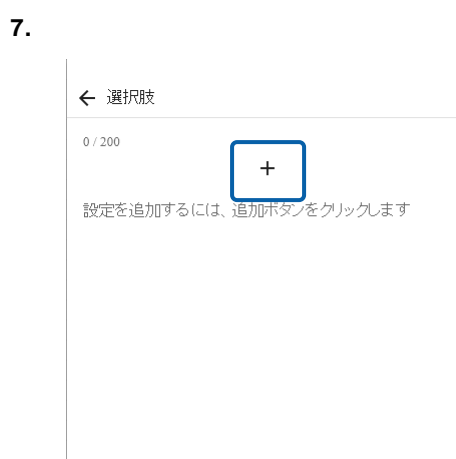

**8.** [  $\overline{a}$   $\overline{b}$   $\overline{c}$   $\overline{d}$   $\overline{d}$ 

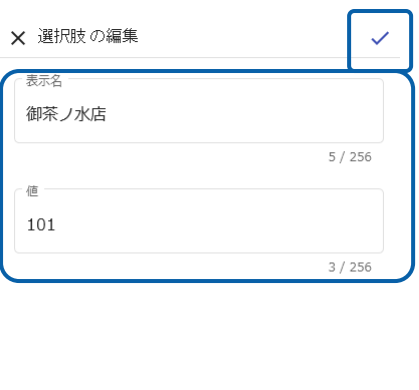

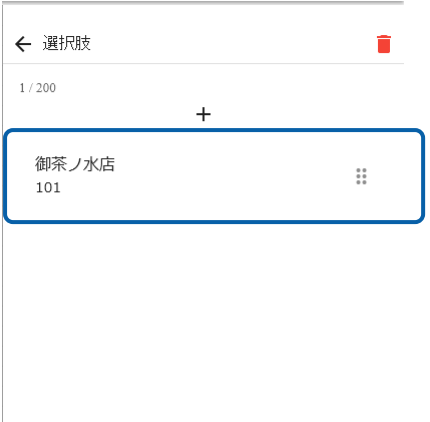

## **9.** 7 8

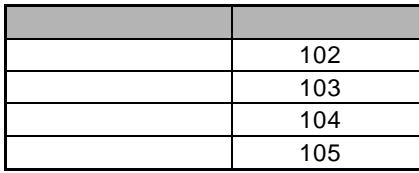

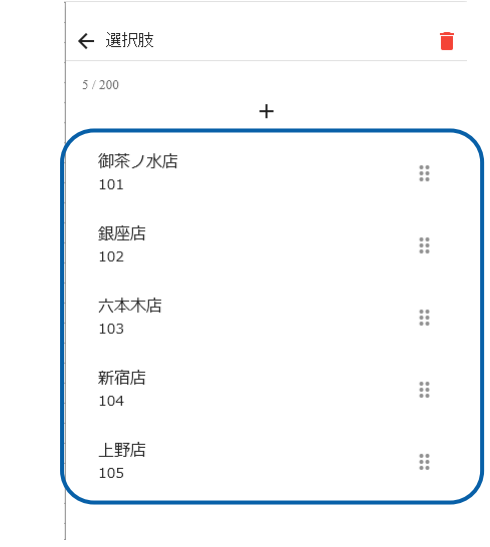

## **10. 2 a a a a a CD CD**

<u> 1989 - Johann Stein, mars an de Frankrik en de Frankrik en de Frankrik en de Frankrik en de Frankrik en de F</u>

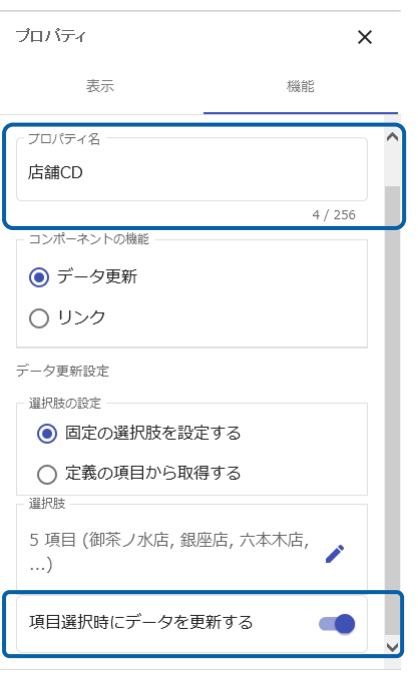

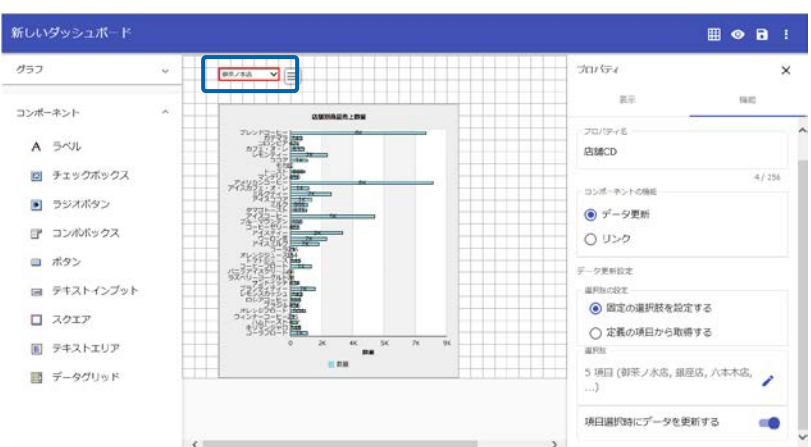

**11.** 編集した内容をダッシュボード定義として保管します。

**12.**  $\blacksquare$ 

**13.** Web  $\overline{C}$ 

e e

 $\mathcal{L}_{\mathcal{L}}$ 

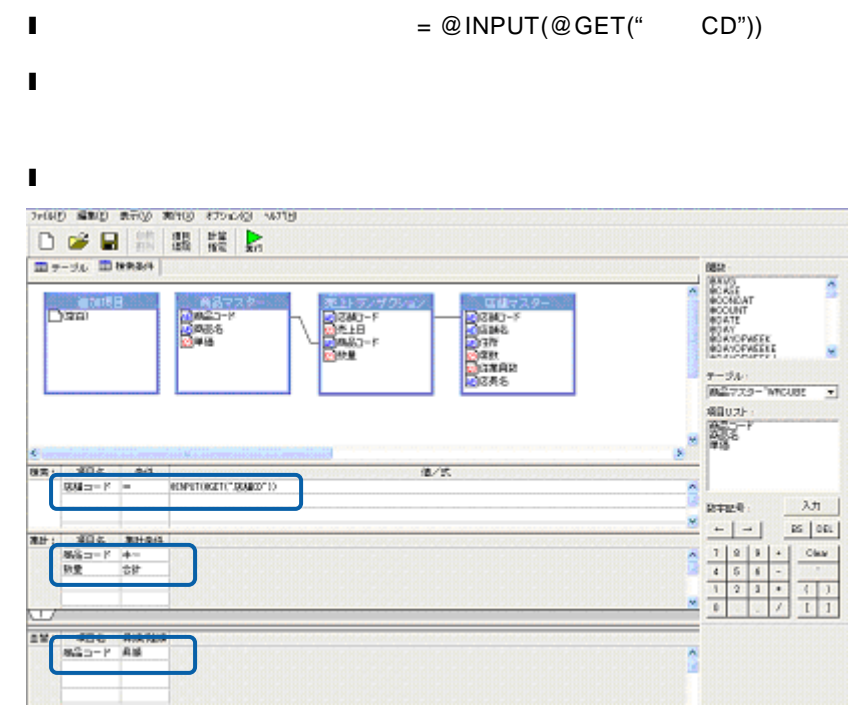

- 富雄でスクー<br>|吸収[編集]<br>|吸収[複数]<br>|吸収[微数]<br>|吸収[微数]<br>|吸収[微数] →<br>□空白】 **Call Control** 

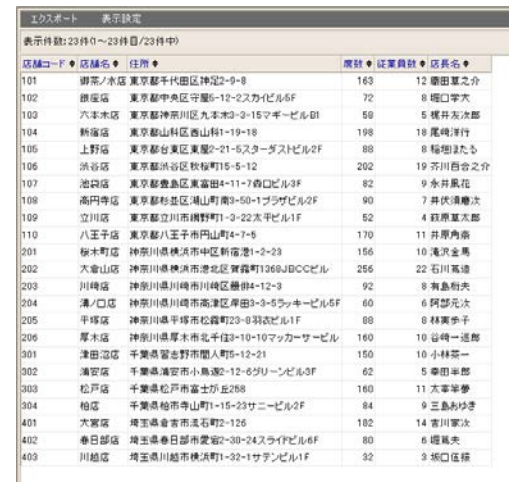

 $\frac{3}{2}$  2-1 1

**2.** コンボボックスの値として使用する結果を持つ照会定義を作成します。

 $\Omega$ 

**3.** 2D **1** 

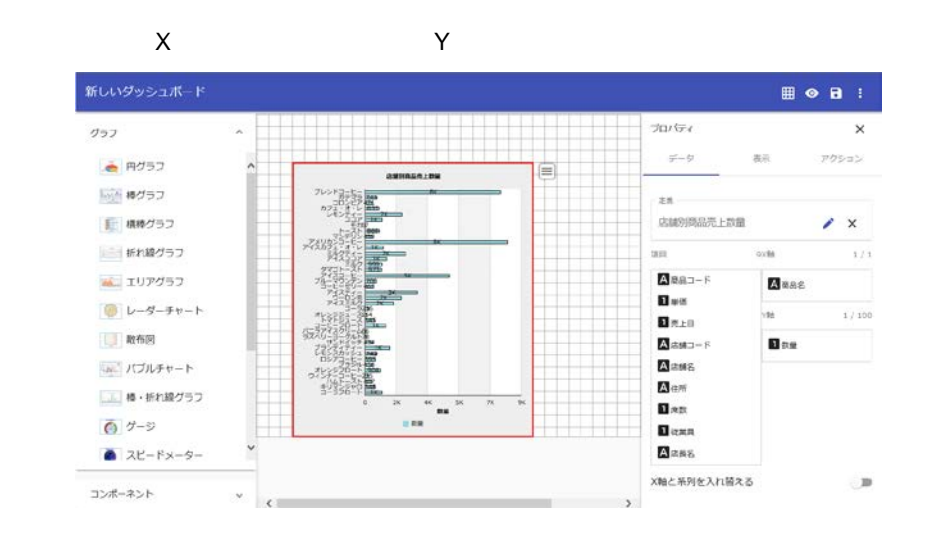

### **4.** グラフ選択シートからコンボボックスを配置します。

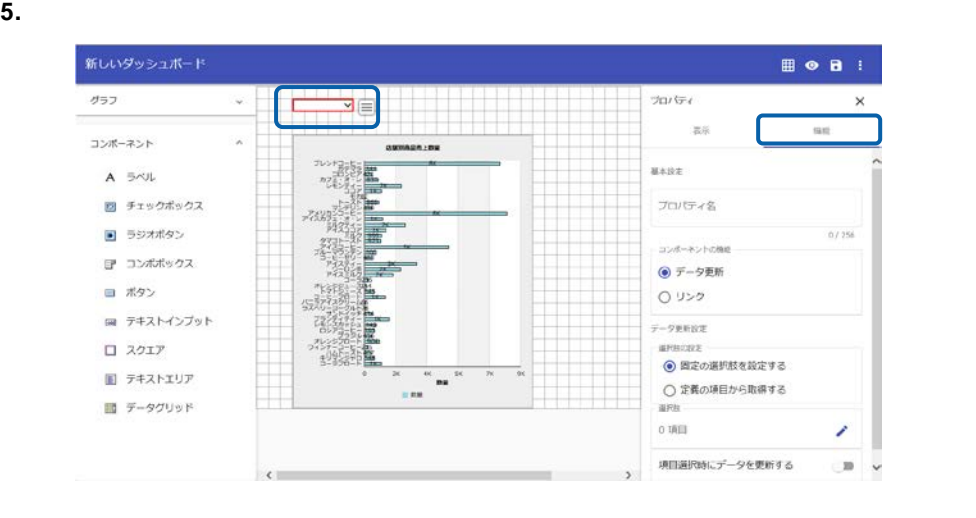

## **6.**  $\begin{bmatrix} 1 & 1 & 1 \end{bmatrix}$

 $\frac{112}{ }$ 

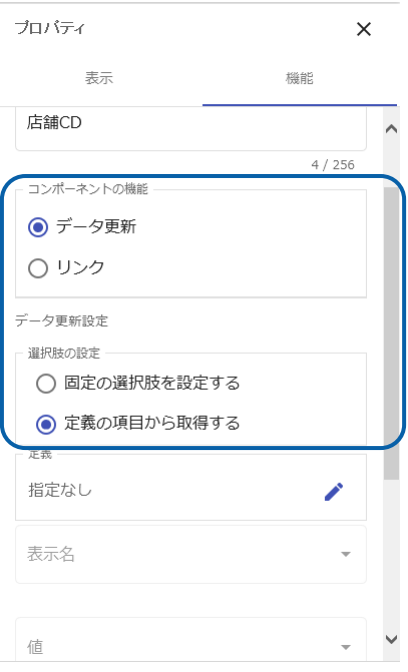

- **7.** 2
- **8.**  $\begin{bmatrix} 1 & 1 \\ 1 & 1 \end{bmatrix}$

◎ データ更新

○ リンク

データ更新設定

· 選択肢の設定 –

定義

表示名

店舗名

店舗情報一覧

◯ 固定の選択肢を設定する

● 定義の項目から取得する

 $\lambda$ 

 $\overline{a}$ 

ł,

 $1\sim 200$ 

 $\overline{\phantom{0}}$ 

 $\bullet$ 

 $\checkmark$ 

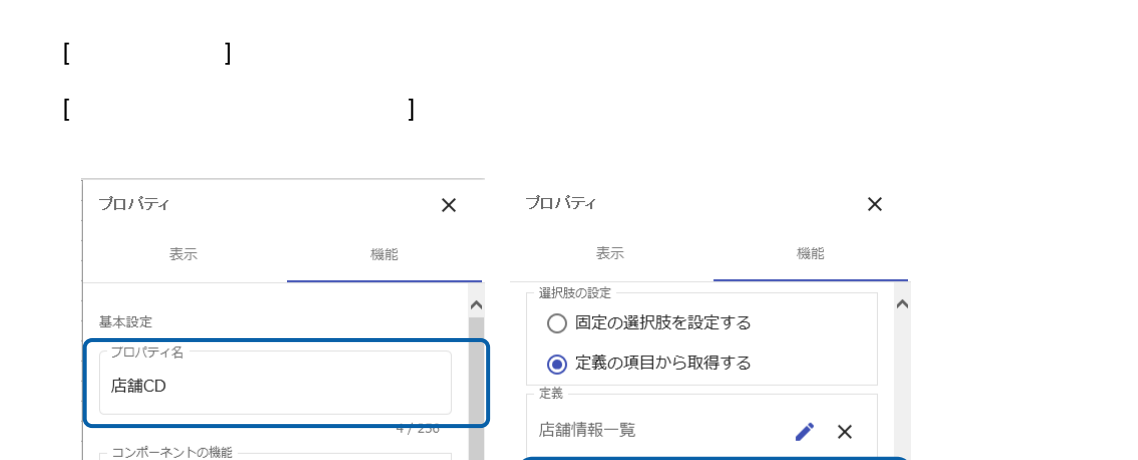

 $\lambda$   $\times$ 

 $\downarrow$ 

表示名

店舗名

值

店舗コード

最大表示件数

先頭に空白の項目を追加する

項目選択時にデータを更新する

200

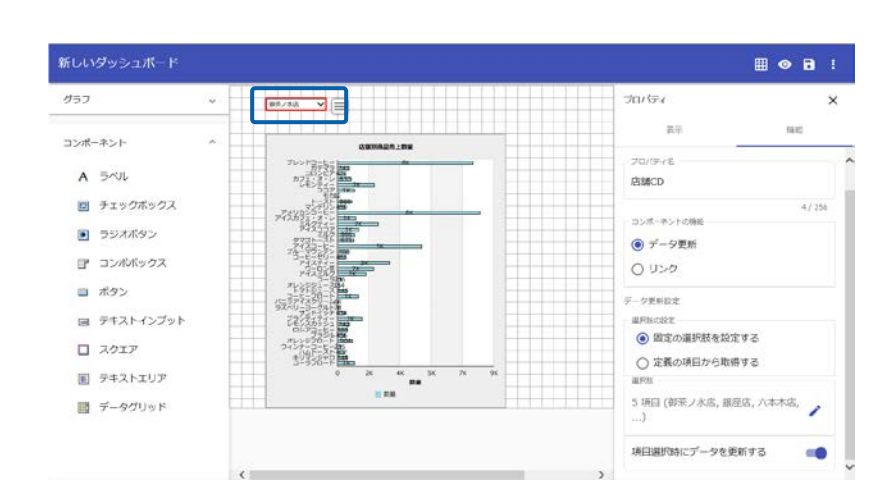

**9.**  $\blacksquare$ 

**10.**  $\blacksquare$ 

**11.** Web  $\overline{C}$ 

<u> 1989 - Andrea Barbara, Amerikaansk politiker (</u>

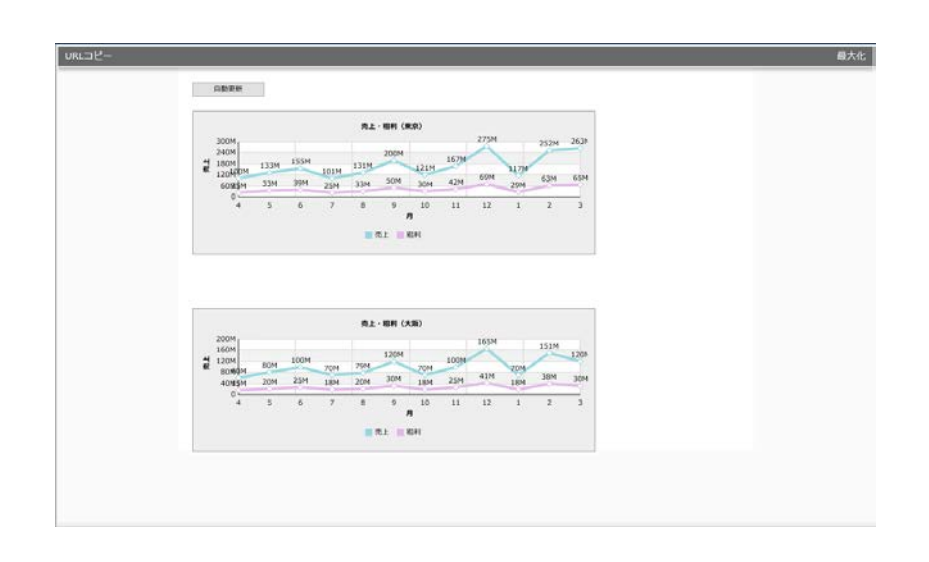

 $\overline{2}$ 

 $\sim$  180  $\sim$ 

**1.**  $\blacksquare$ 

**2.** グラフ選択シートからボタンを配置します。

**3.**  $\frac{1}{2}$ 

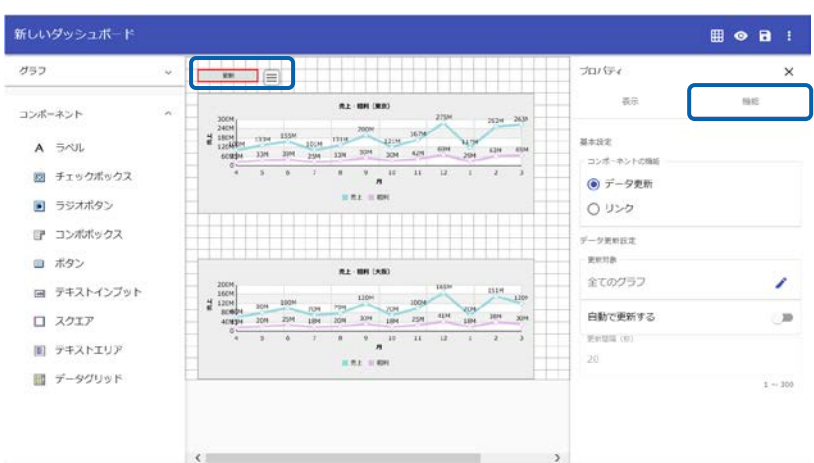

**4.** コンポーネント 能] [データ更新]を選択します。

**5.** 更新対象 データを自動的に再取得したいグラフを選択します。

 $[$ 180 プロバティー  $\mathsf{X}$ 表示 機能 基本設定 - コンポーネントの機能 ● データ更新 ○ リンク データ更新設定 更新対象 全てのグラフ 自動で更新する  $\bullet$ 

 $\begin{array}{ccccc} \text{I} & \text{I} & \text$ 

۰

**6.**  $\blacksquare$ 

·<br>更新間隔(秒) <sup>—</sup> 180

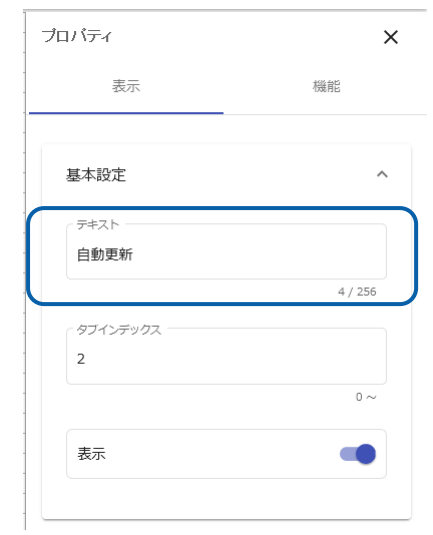

- **7.**  $\blacksquare$
- **8.**  $\blacksquare$
- **9.** ダッシュボード定義を実行します。

<u> 1980 - Jan Barat, martin d</u>

 $\odot$ 

 $\Gamma$ 

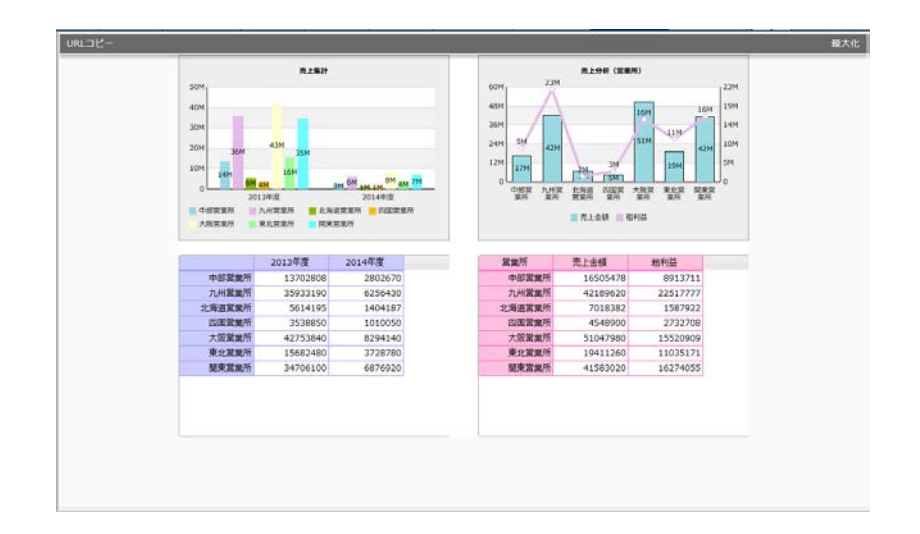

**1.** 2 **2** 

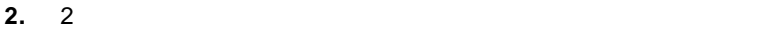

 $[1 \t1 \t1 \t1 \t1 \t1 \t1 \t1 \t1$ 

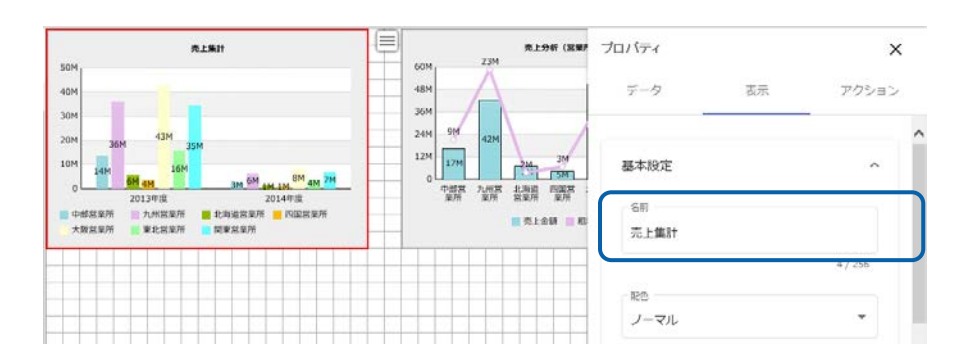

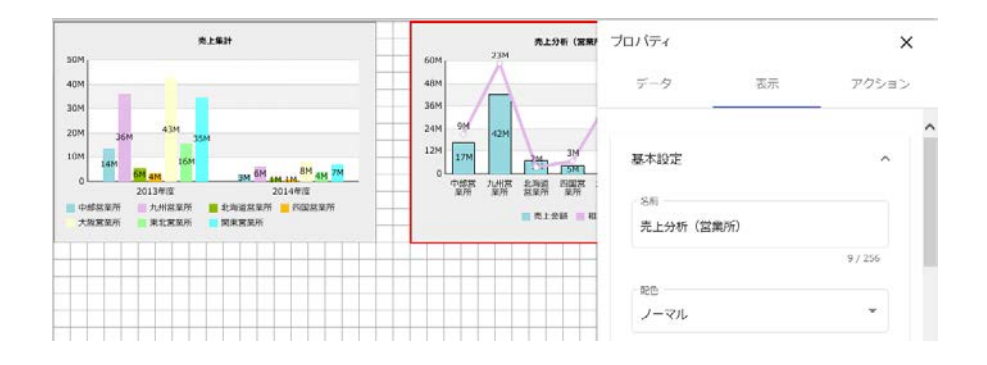

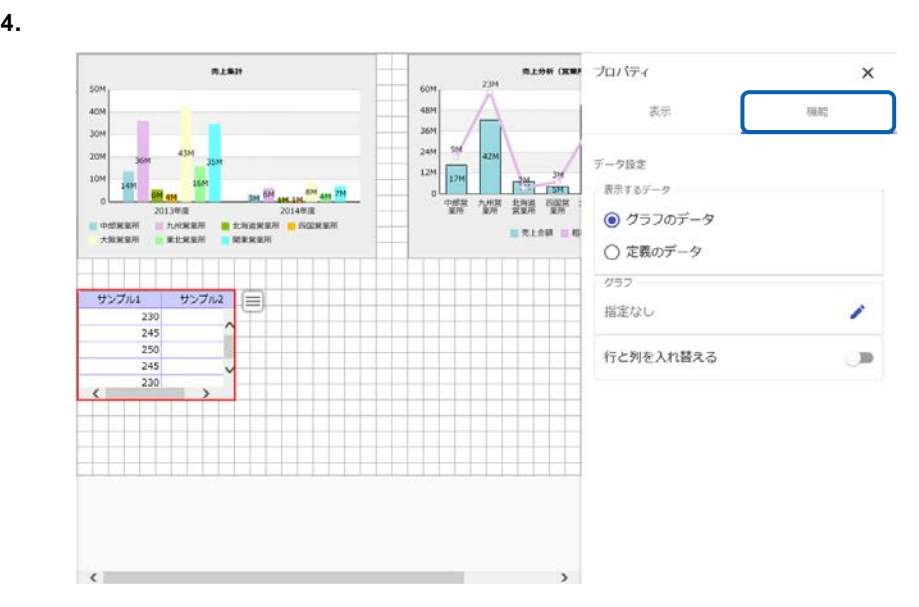

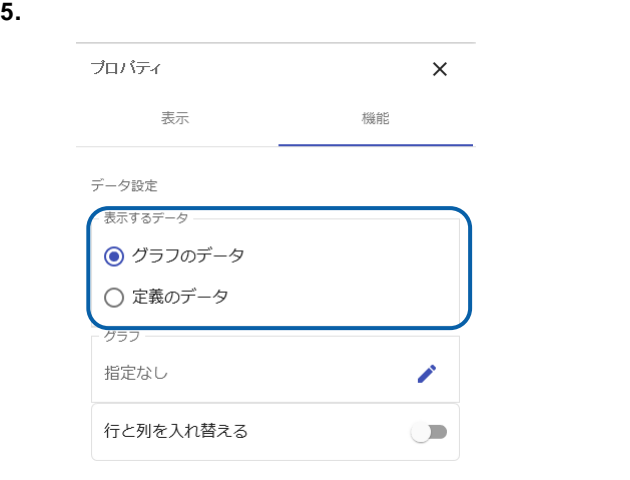

**6.** [ $\qquad \qquad$  ]

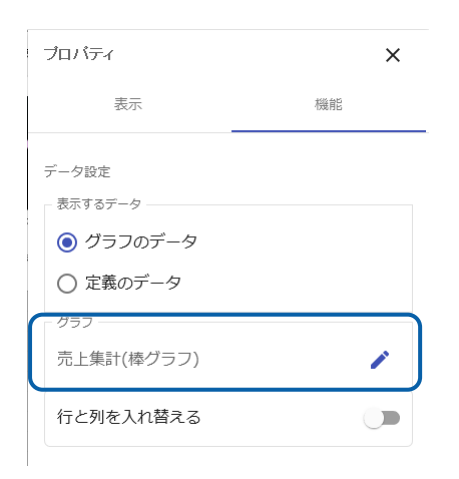

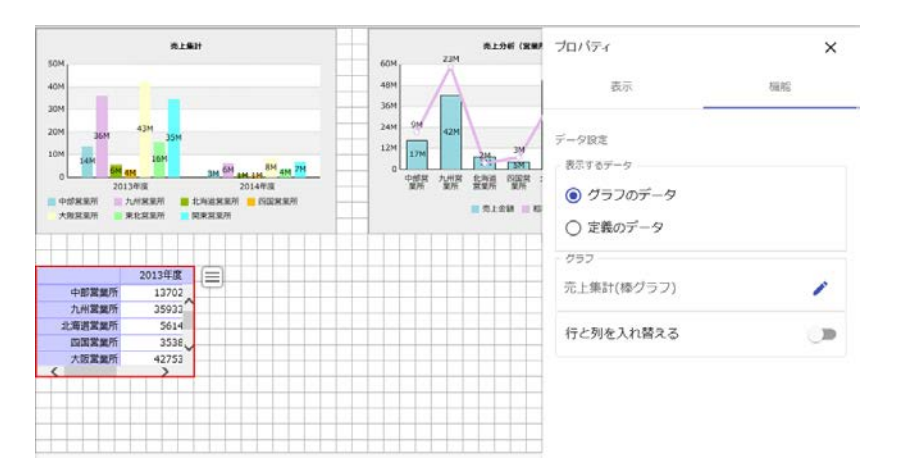

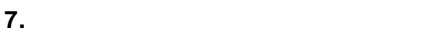

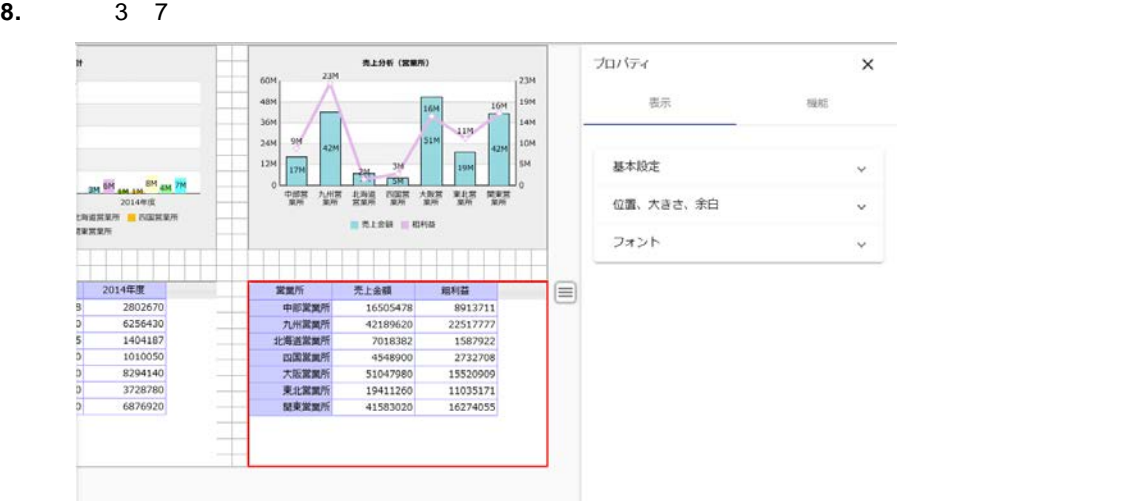

 $\begin{bmatrix} 1 & 1 & 1 & 1 & 1 \end{bmatrix}$ 

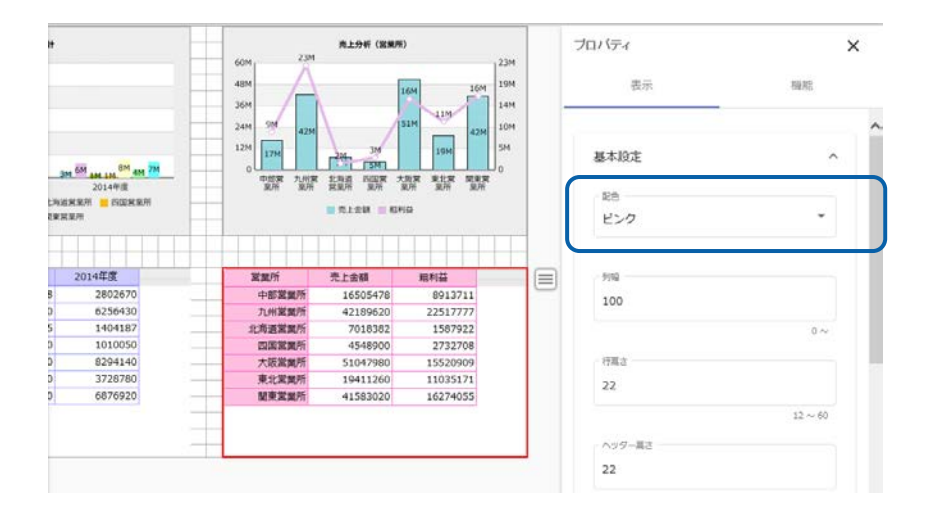

**11.**  $\blacksquare$ 

**12.** ダッシュボード定義を実行します。

## $\bar{T}_\text{c}$

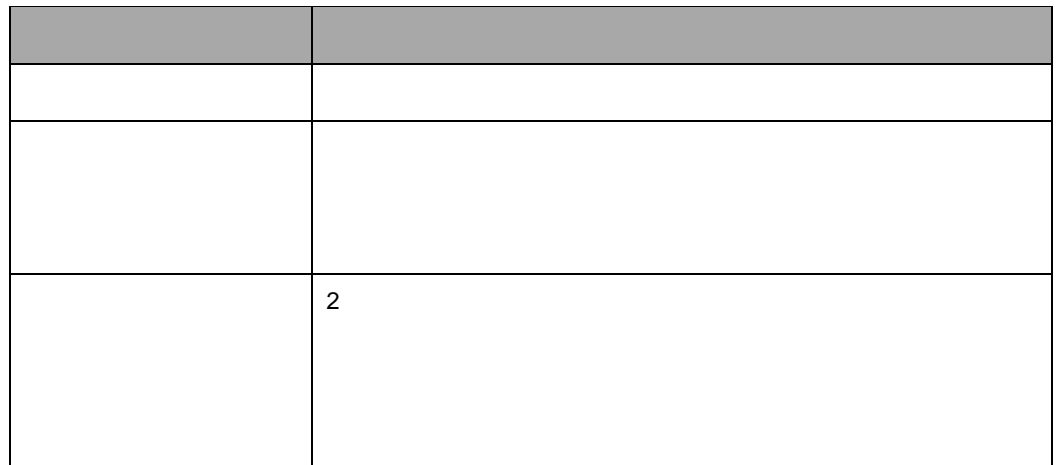

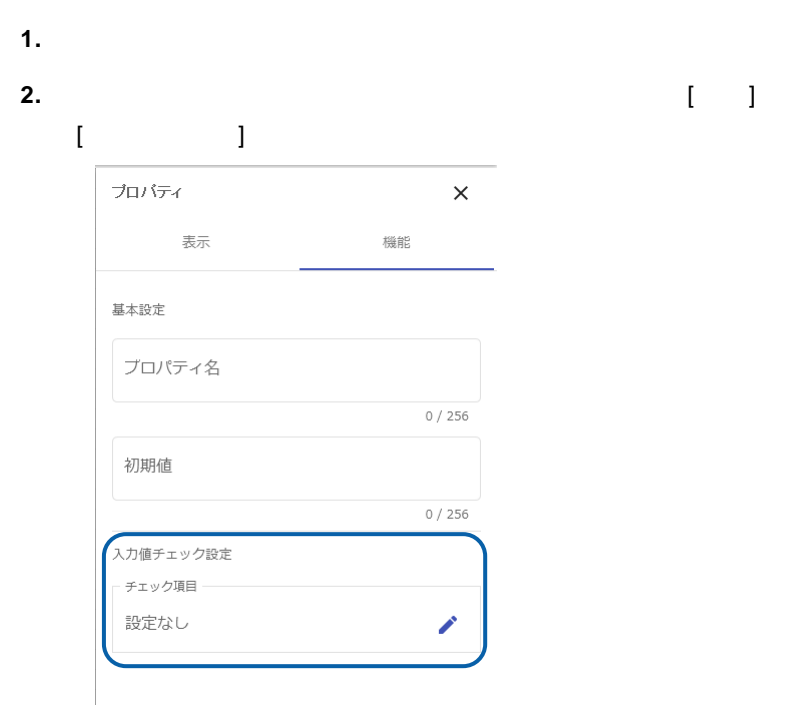

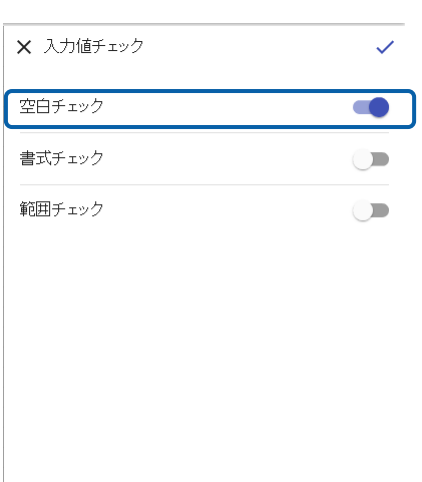

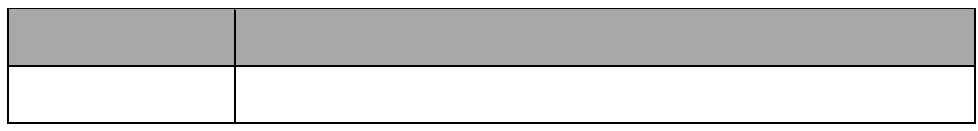

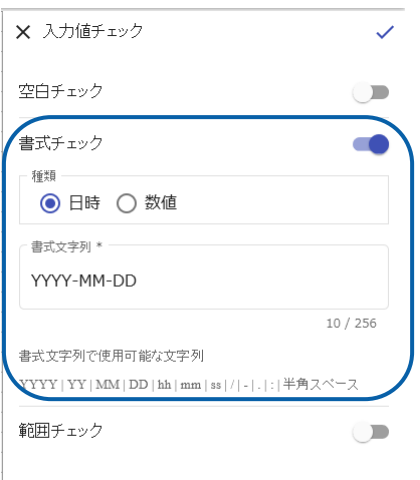

l,

<u> 1989 - Johann Barn, mars ar breithinn ar chuid ann an t-Alban ann an t-Alban ann an t-Alban ann an t-Alban a</u>

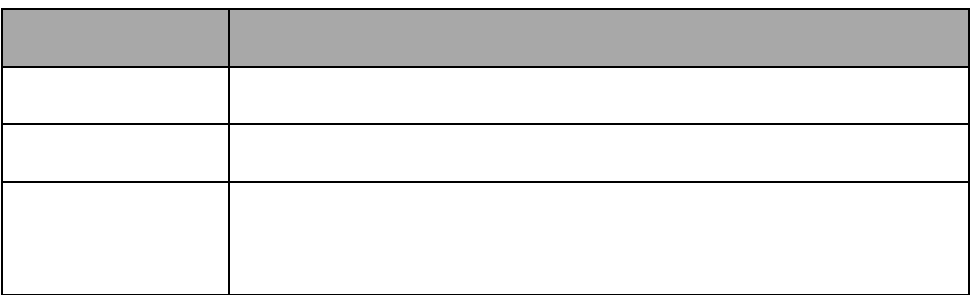

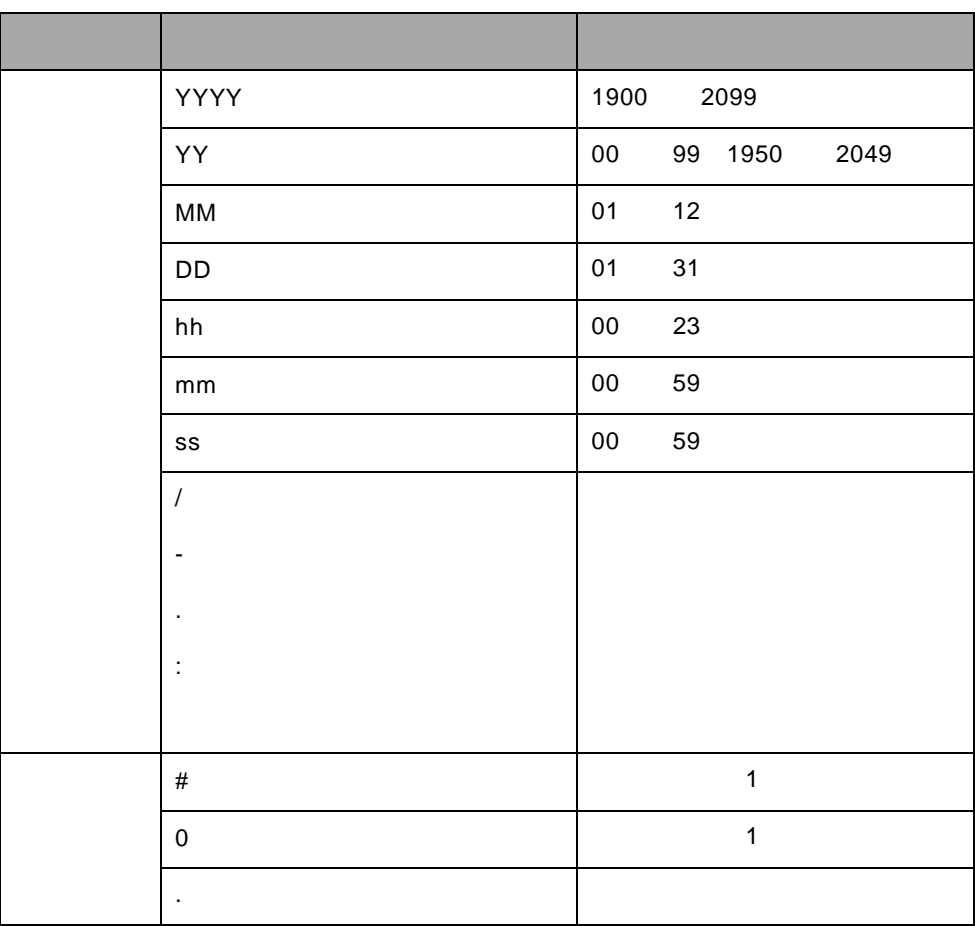

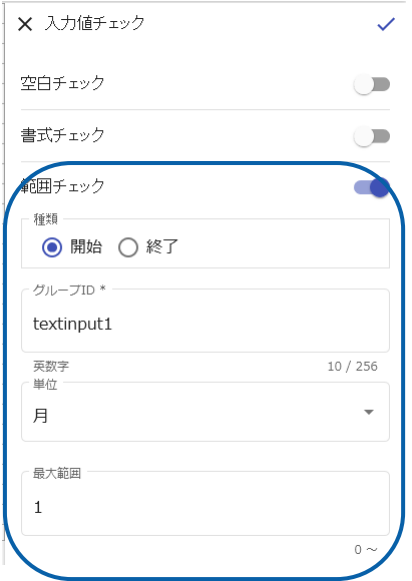

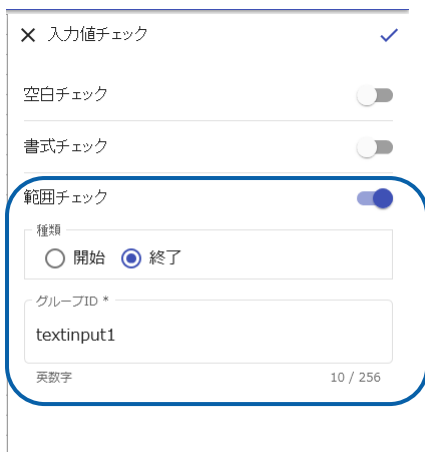

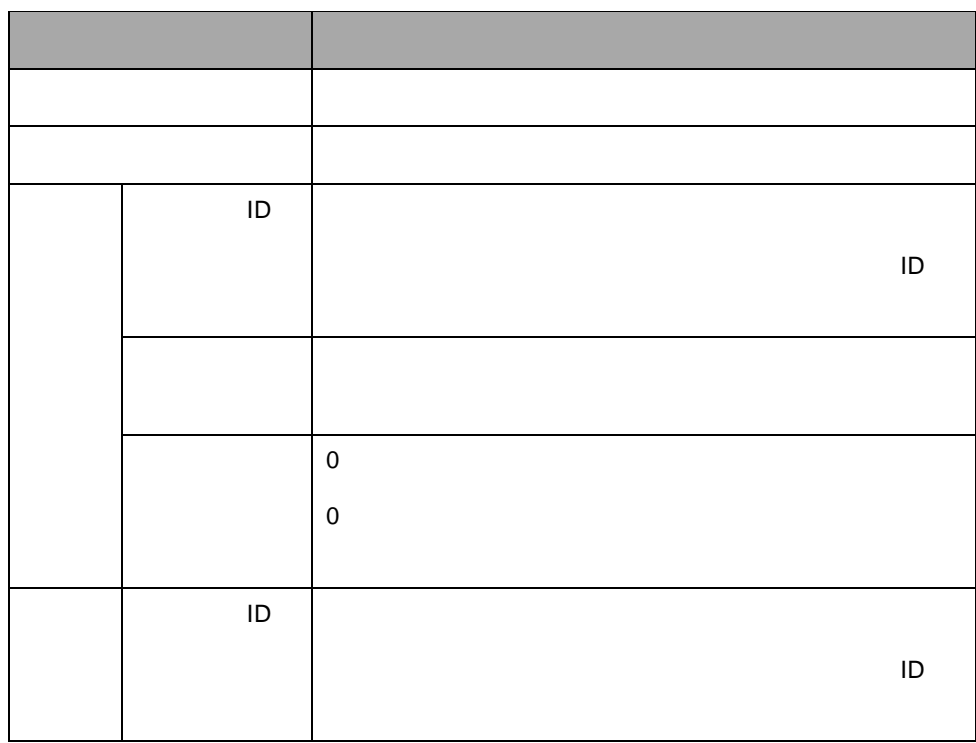

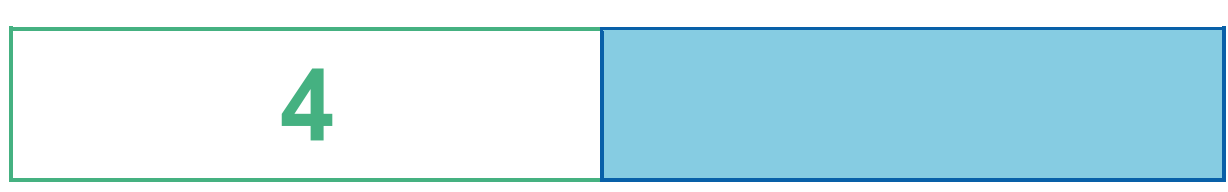

# **1** ドリルダウンの設定

# $\times$

## $1 - 1$

- $\sim 100$  $\ddot{\phantom{a}}$  $\mathsf X$ 
	- J.
	- l.

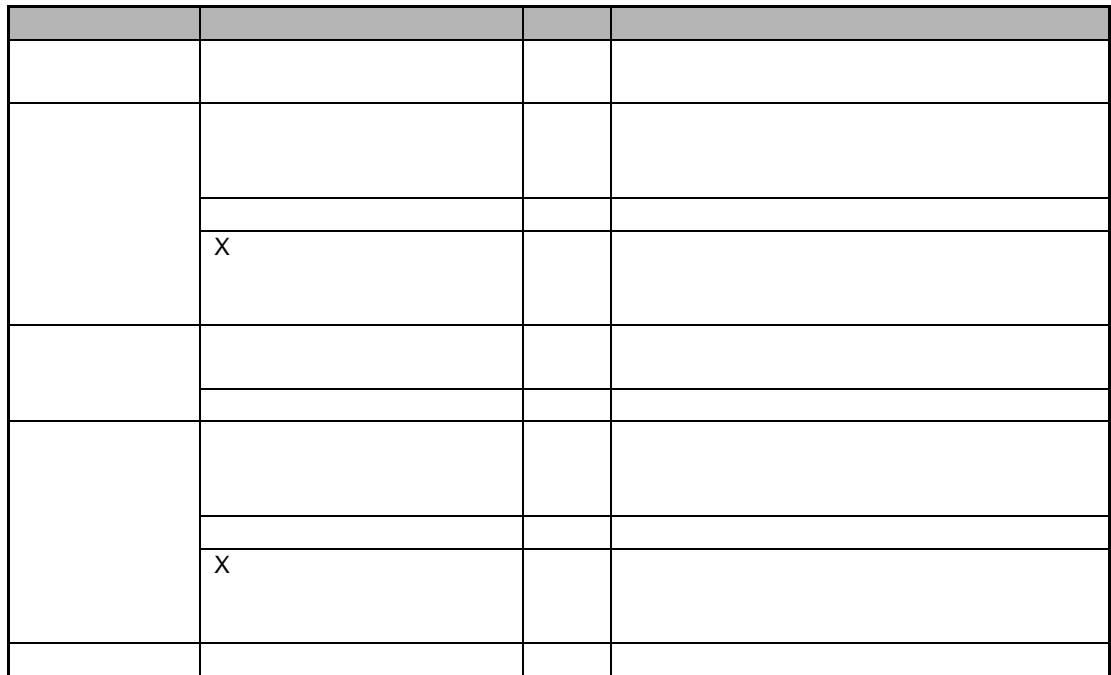

<u> 1989 - Johann Barn, mars eta inperiodo</u>

 $\mathsf{X}$  and  $\mathsf{X}$  and  $\mathsf{Y}$ 

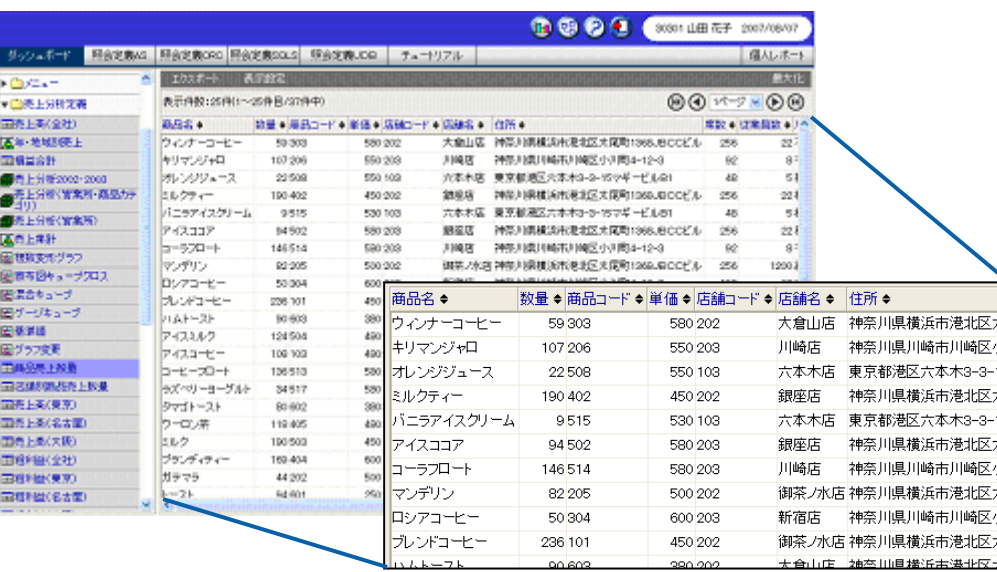

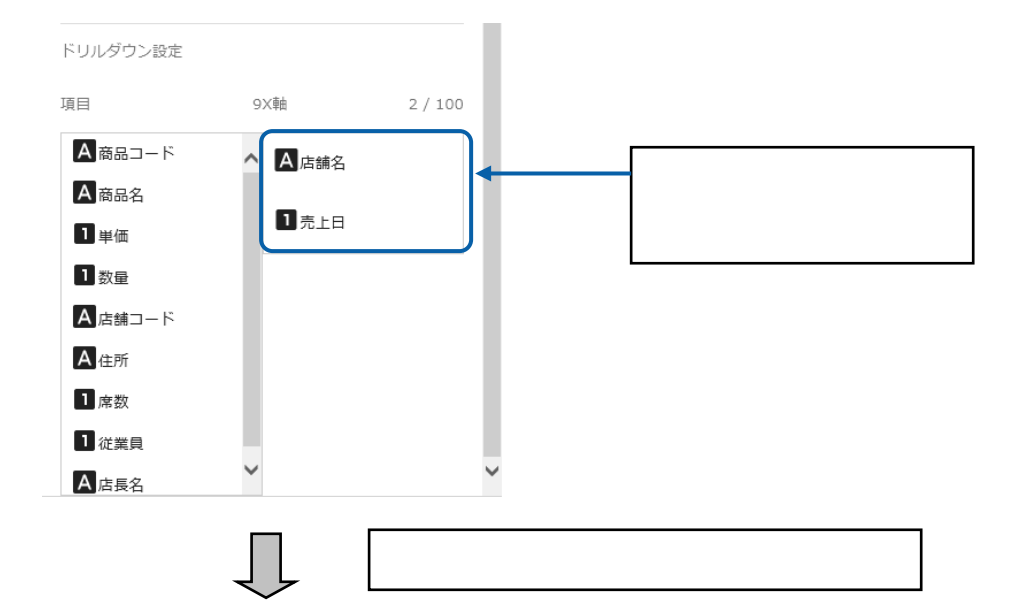

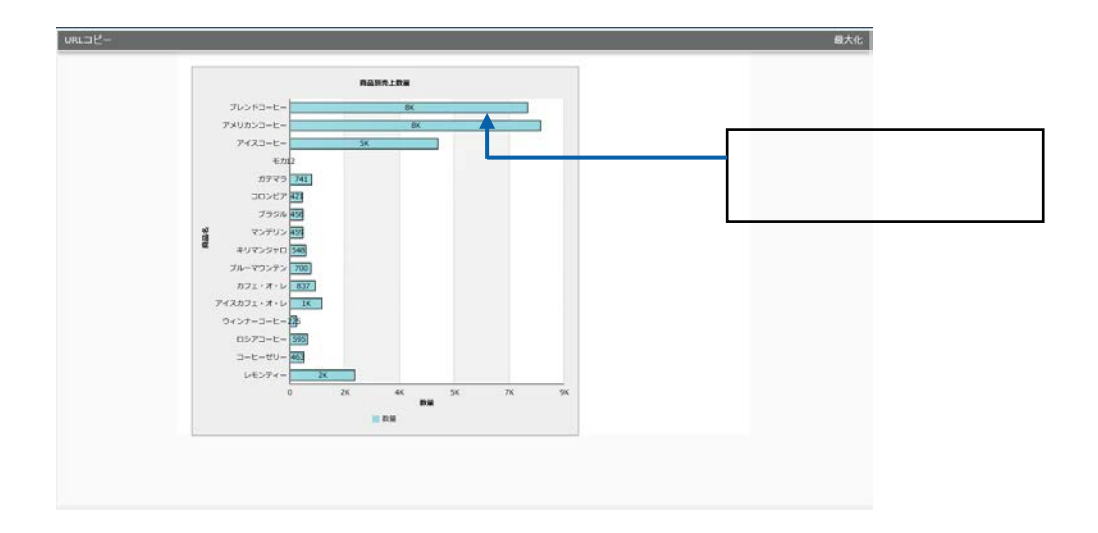

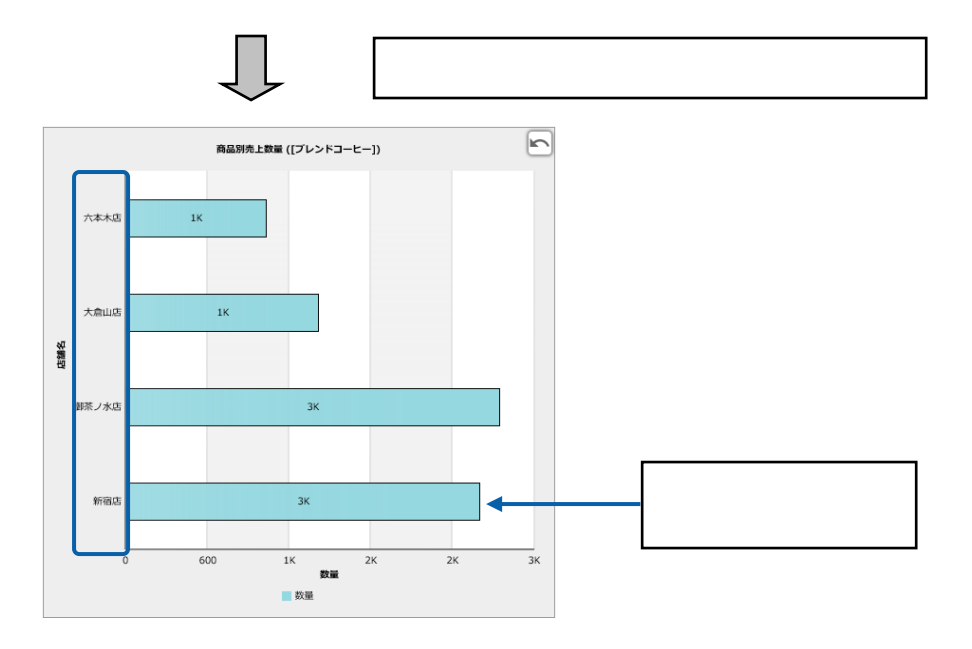

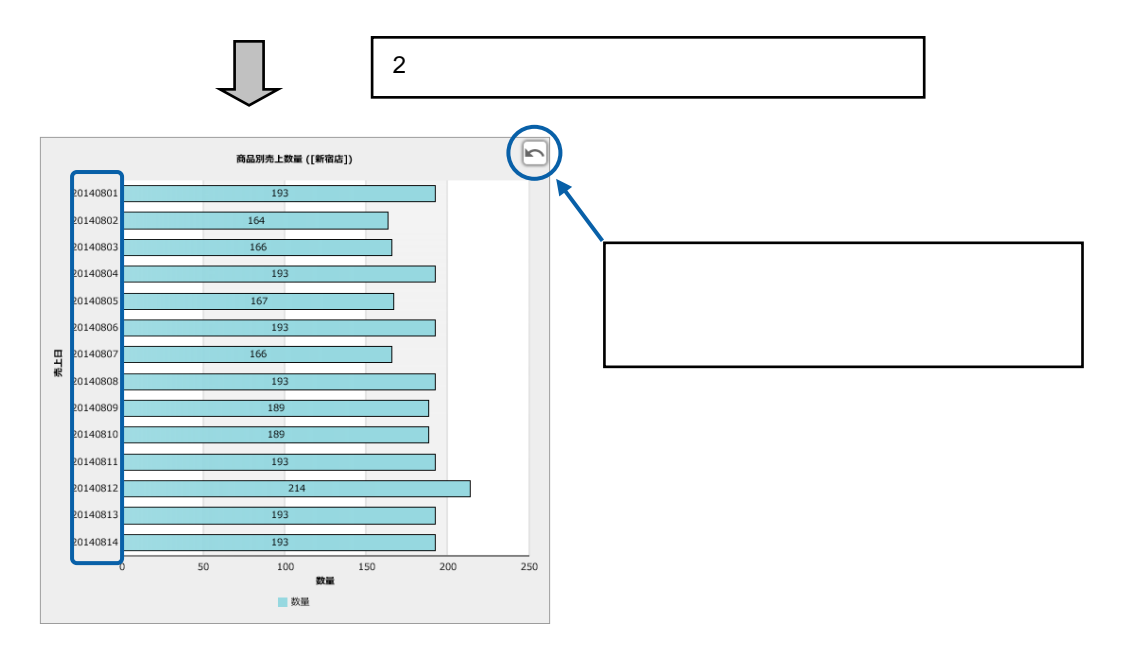

- 1. <sup>2</sup>
- **2.** グラフを選択し、 パティシート アクション タブをクリックします。

e e

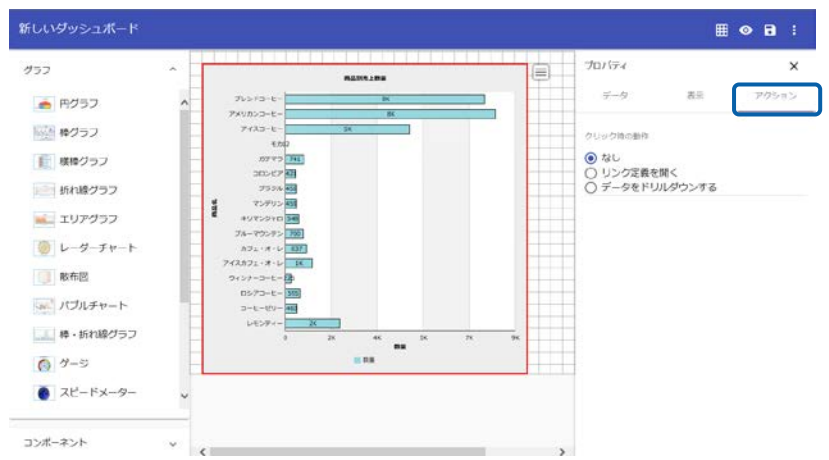

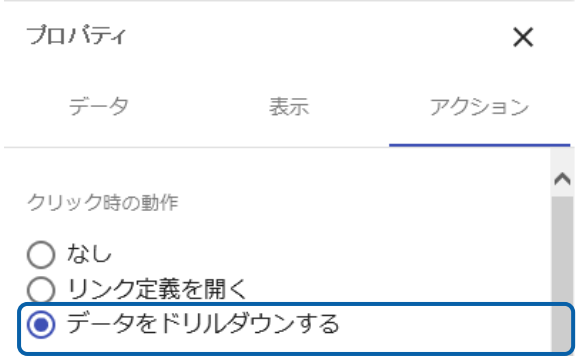

**4.** ドリルダウン指定]で「店舗名」と「売上日」をそれぞれ選択します。

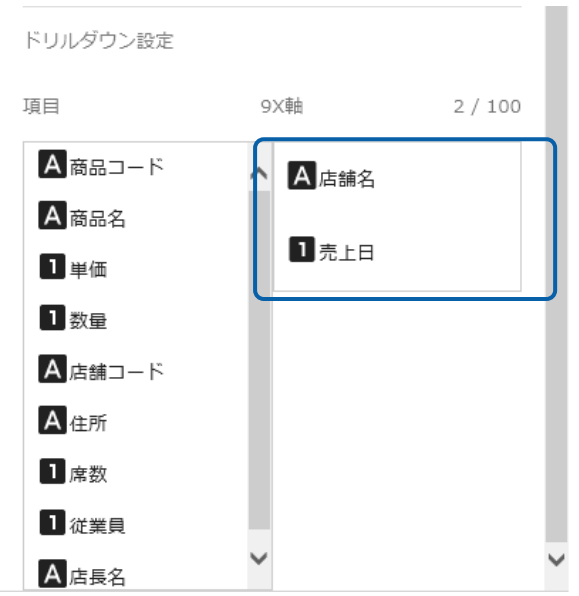

**5.** 編集した内容をダッシュボード定義として保管し、ダッシュボードエディタを終了します。

## **6.** Web

 $1 - 2$  $\sim 10^7$  $\chi$  $\mathcal{L}^{\mathcal{L}}$  $\mathsf X$  $\chi$ 

 $\mathcal{L}_{\mathcal{A}}$ 

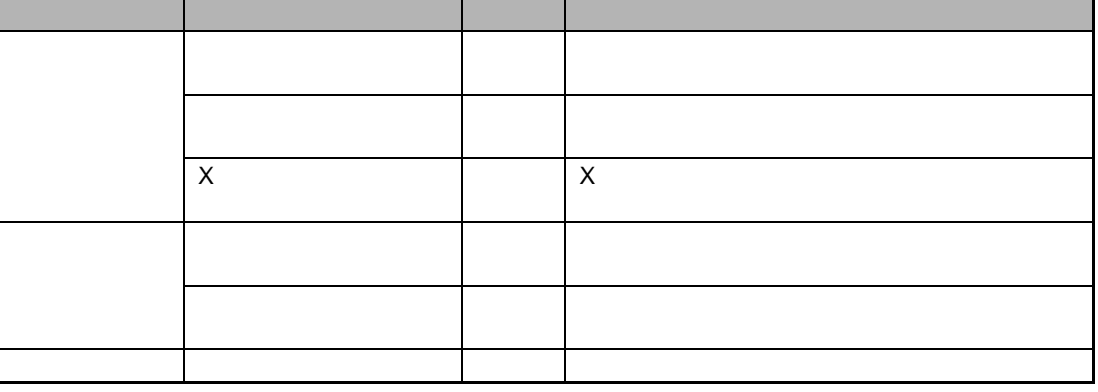

 $\mathsf X$ 

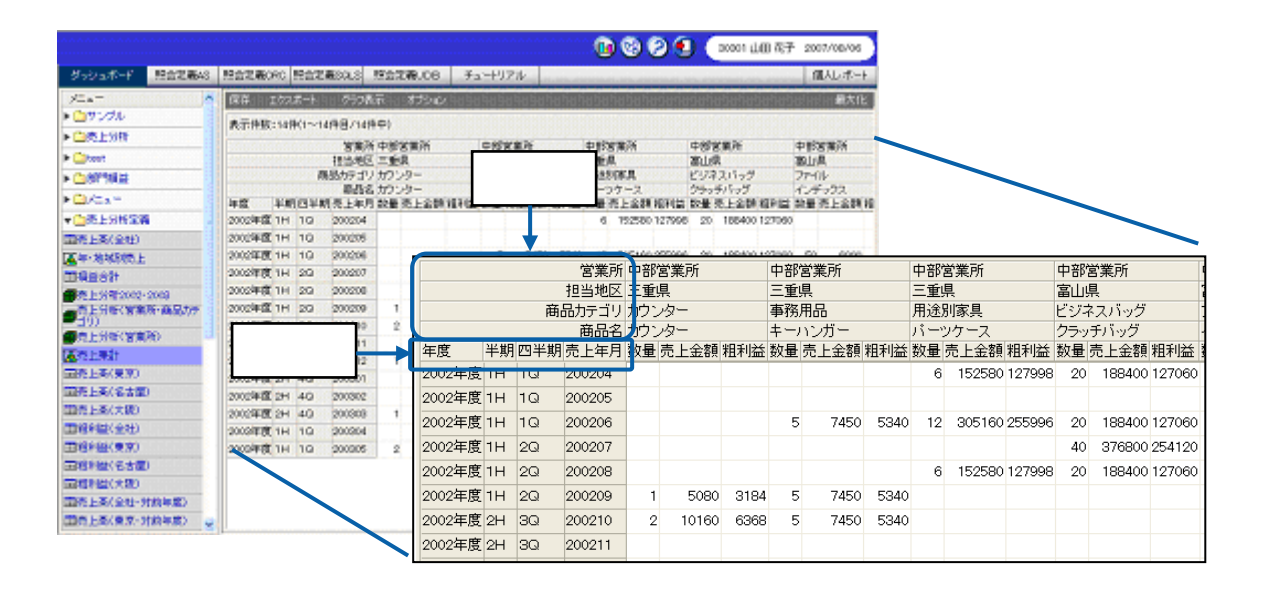

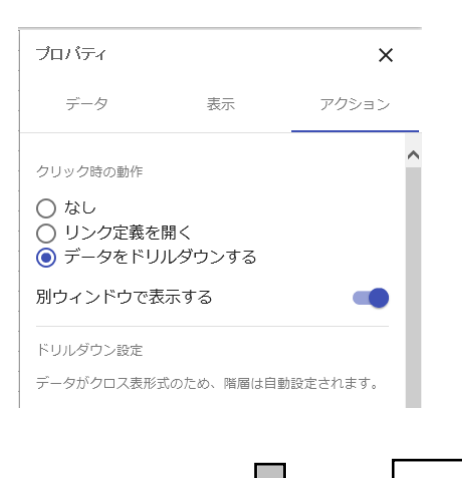

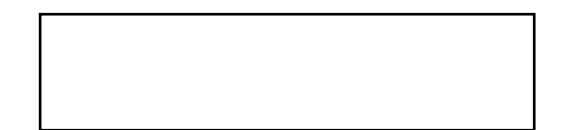

**X** and the set of  $\lambda$ URLDE-**图 100 最大化**  $n_{L}$ sar 14M 3M  $\frac{1}{2}$  even 35 600 pm  $2013$ **E** SERRA OF 8M xiis  $\frac{1}{2}$ mana  $X \sim$  $\infty$ 売上集計 ([九州営業所 - 2013年度])  $\mathsf{X}$ 売上集計 ([九州営業所 - 2013年度]) 佐賀県  $2M$  $2M$  $-2M$ 大分県  $12M$ 宮崎県 349 大分県の 1H(上半期)」 沖縄県  $2M$ 担当地区 熊本県 <mark>独</mark>K 福岡卿 長崎県  $58<sup>k</sup>$  $-3M$  $2M$ 8M 鹿児島県  $\frac{3M}{2}$  $6M$  $12M$  $\frac{15M}{15M}$ 9M  $1H = 2H$ 2013  $X \sim$ 

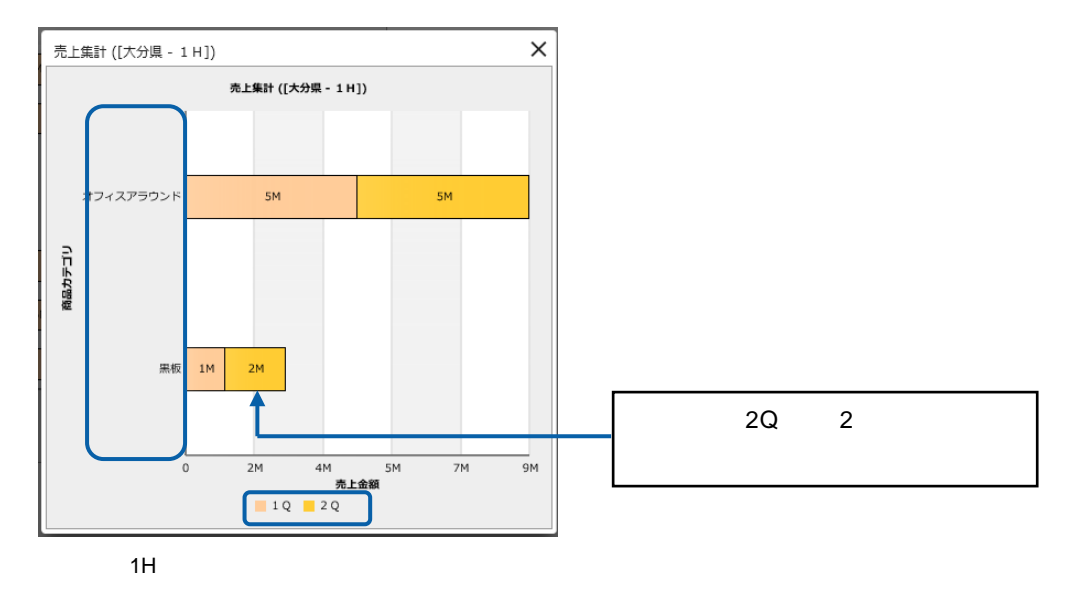

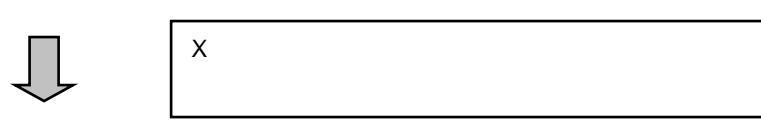

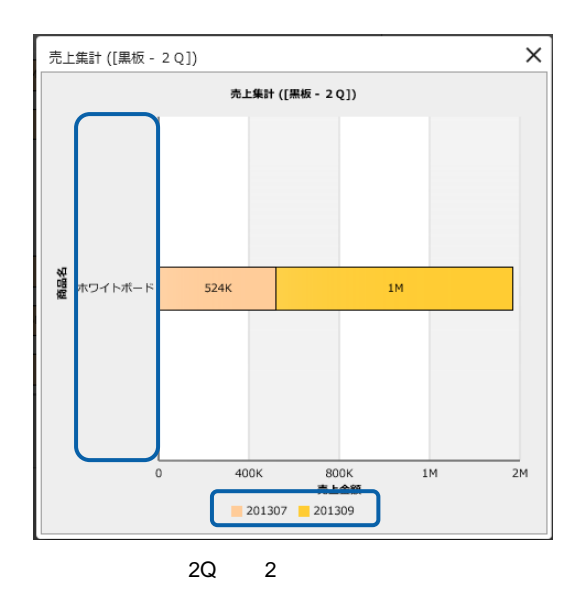

**X** 軸名のドリルダウン

Ξ

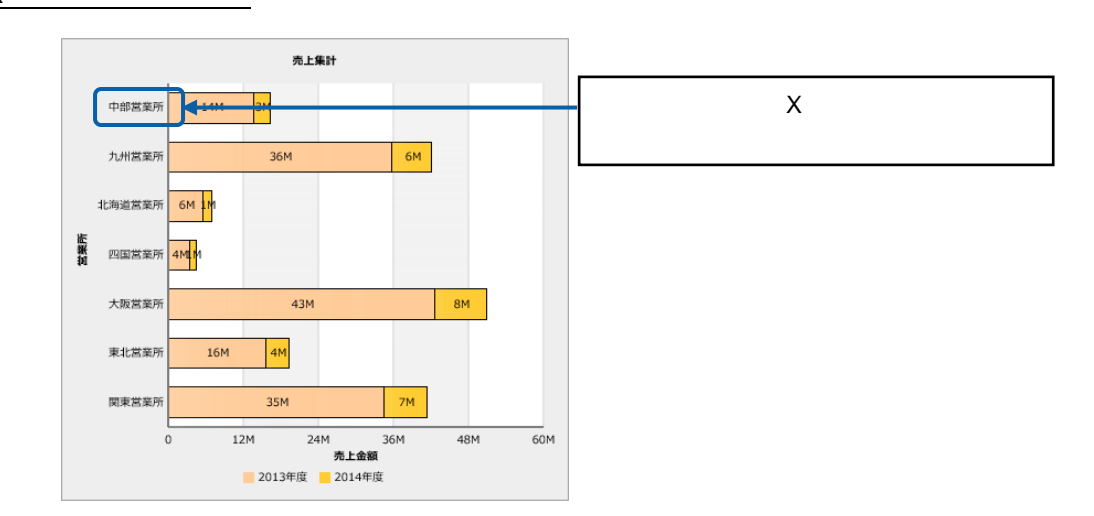

Ξ

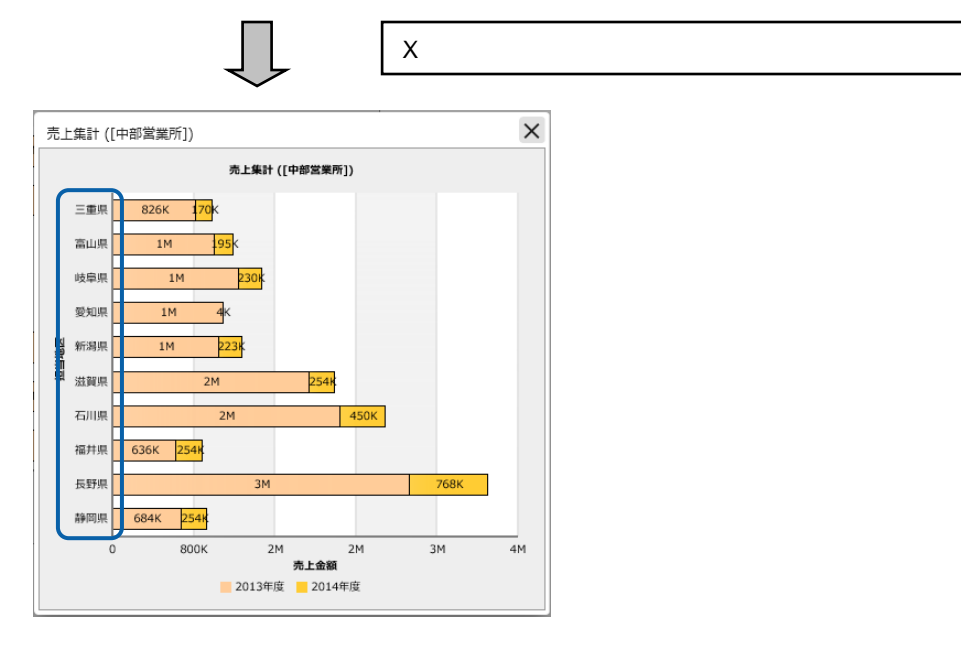

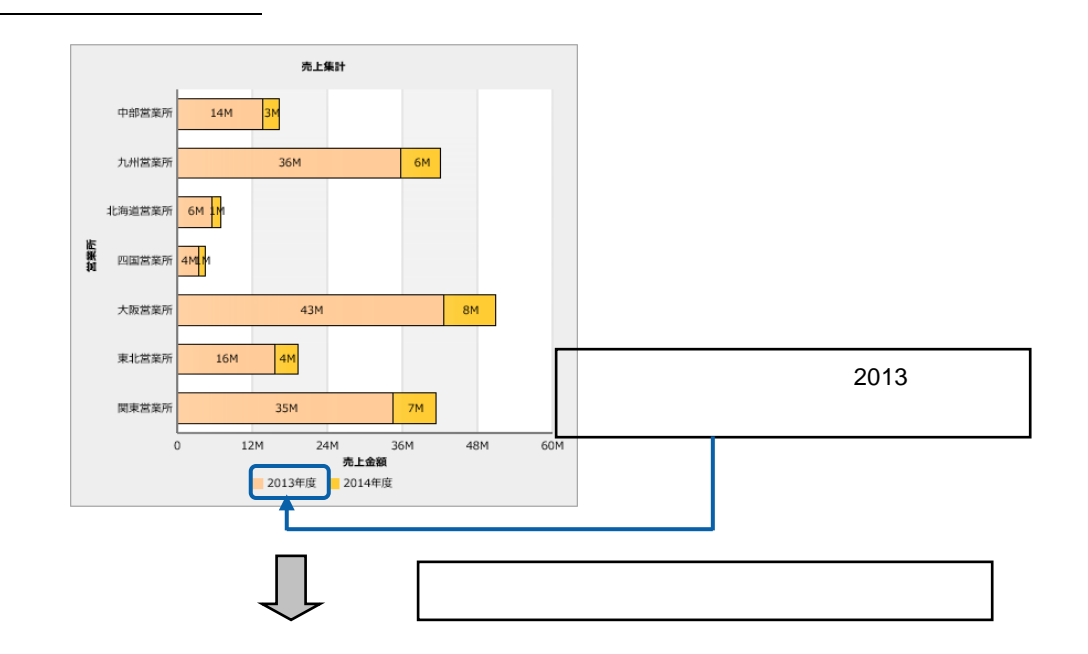

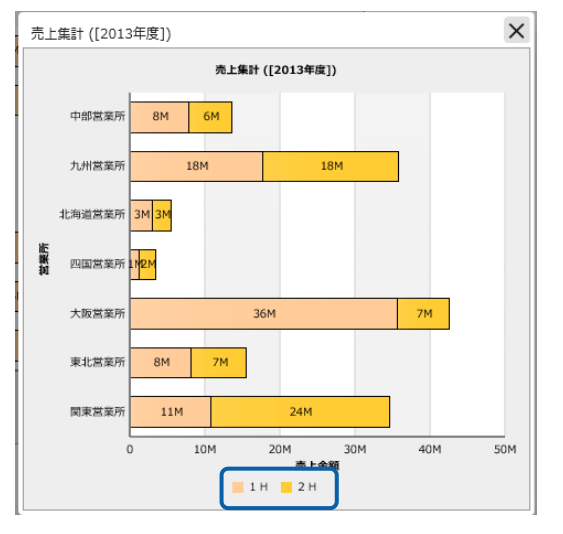

 $2013$ 

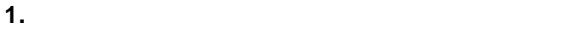

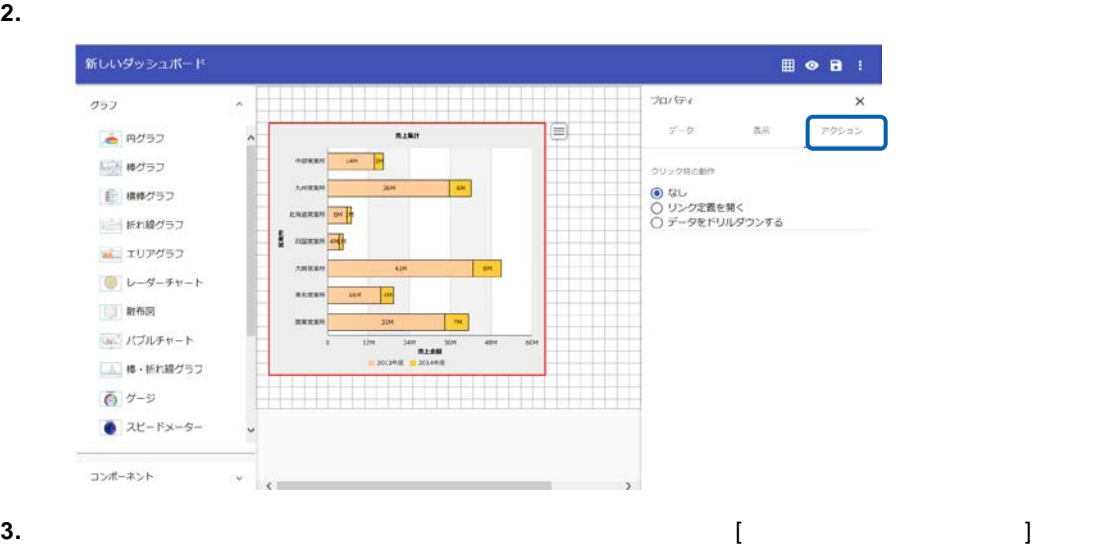

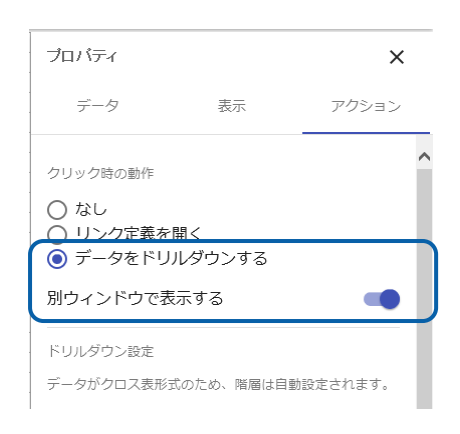

#### **4.** 編集した内容をダッシュボード定義として保管し、ダッシュボードエディタを終了します。

**5.** Web  $\overline{C}$ 

 $1 - 3$ 

 $\overline{\mathbf{c}}$ 

l,  $1$  $\ddot{\phantom{0}}$ 

l,

 $\chi$  $\sim$  1

 $\chi$ 

 $\ddot{\phantom{0}}$ 

 $\frac{138}{ }$ 

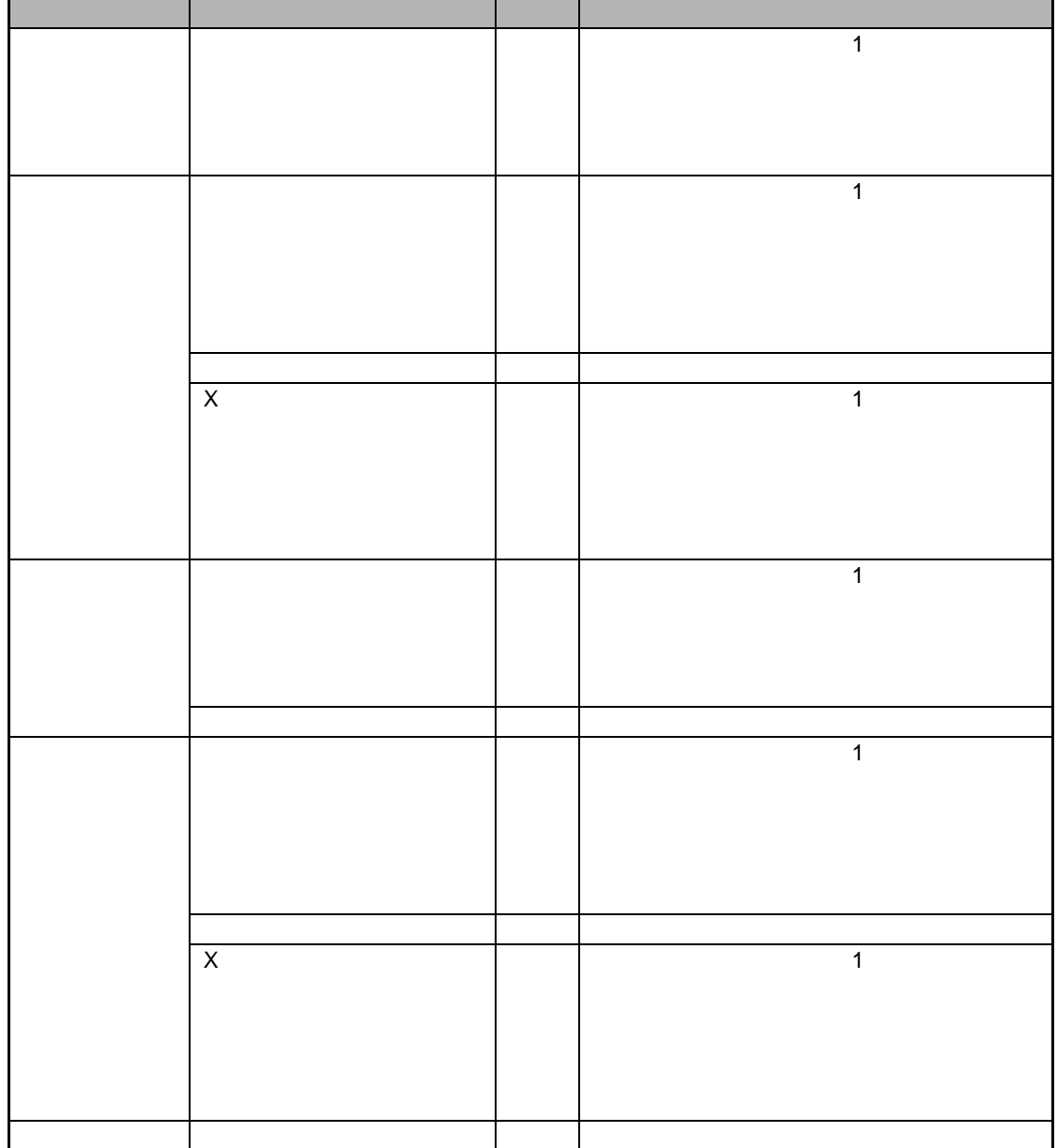

 $\sim$
$Y = \frac{X}{\sqrt{X}}$ 

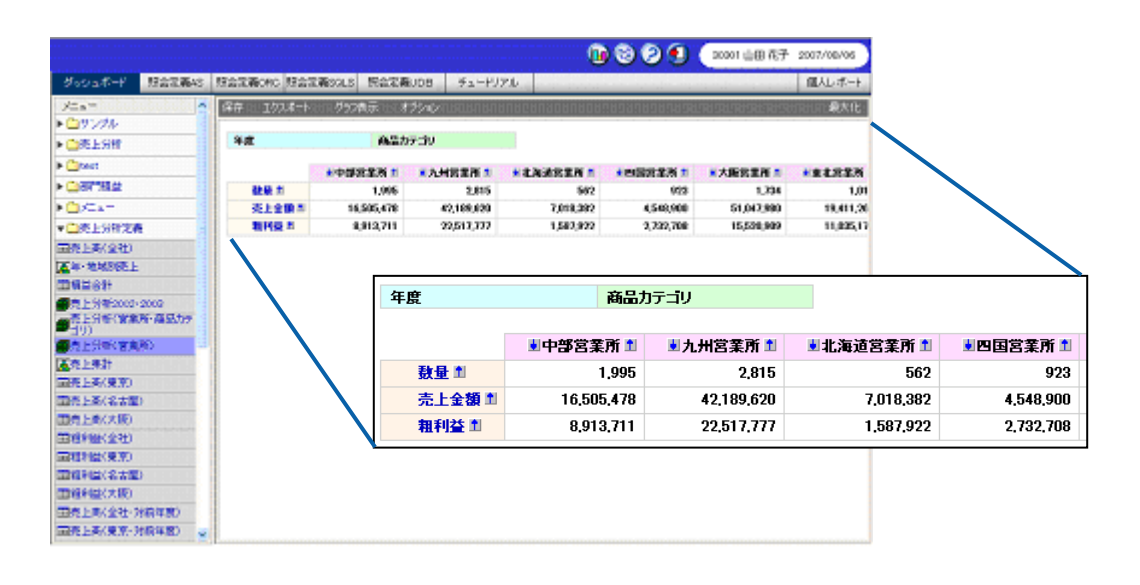

 $\mathsf X$ 

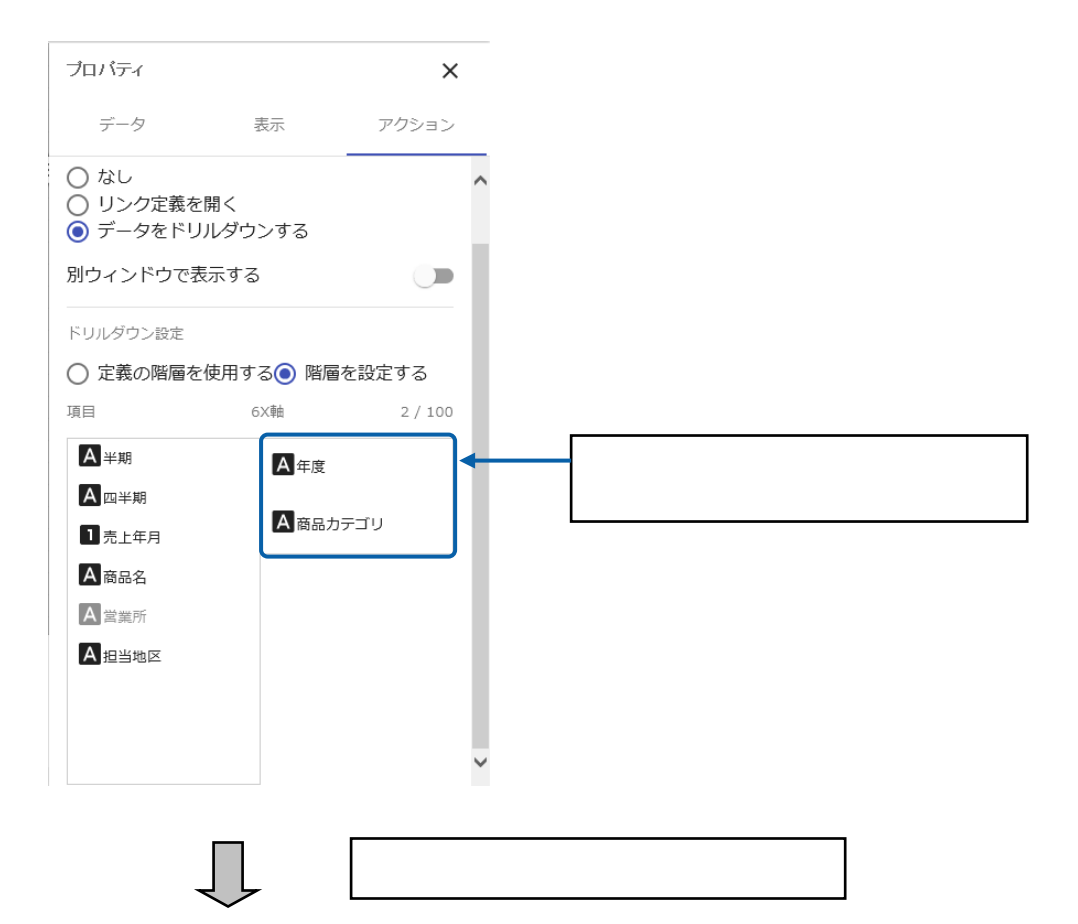

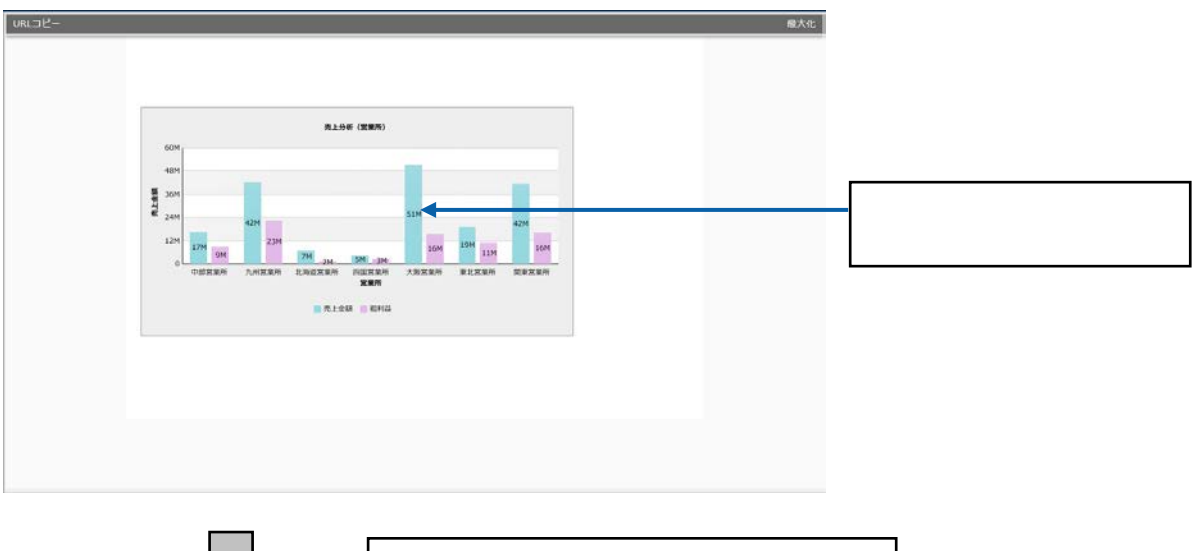

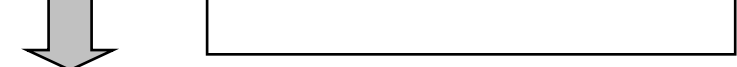

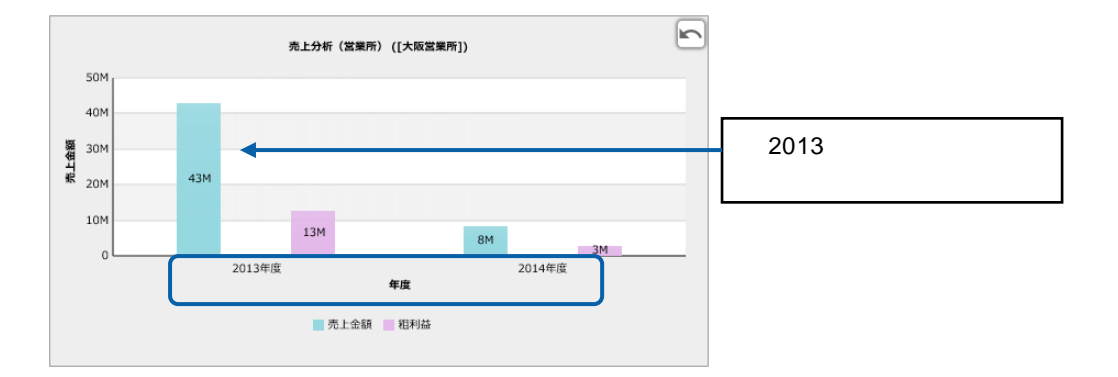

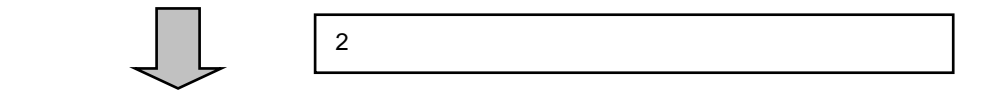

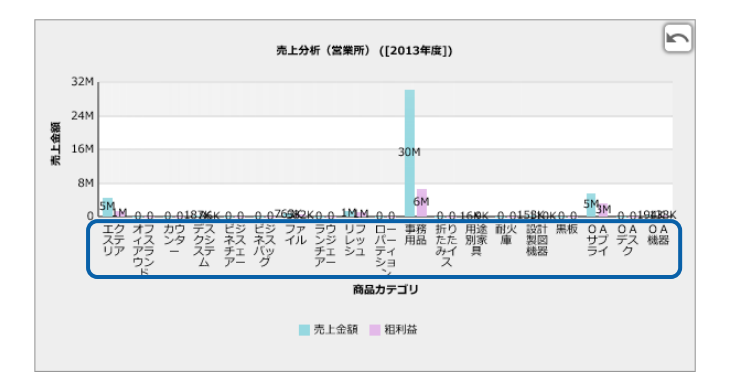

#### **1.**  $\blacksquare$

**手順** 

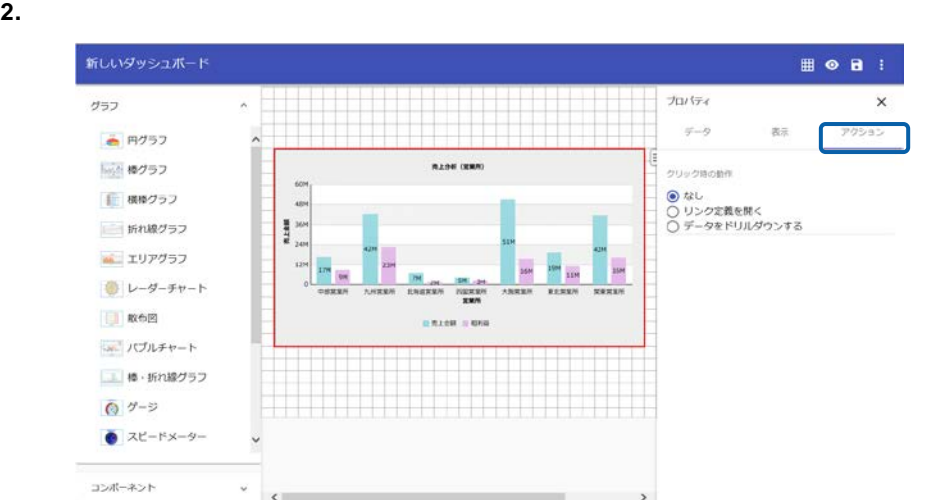

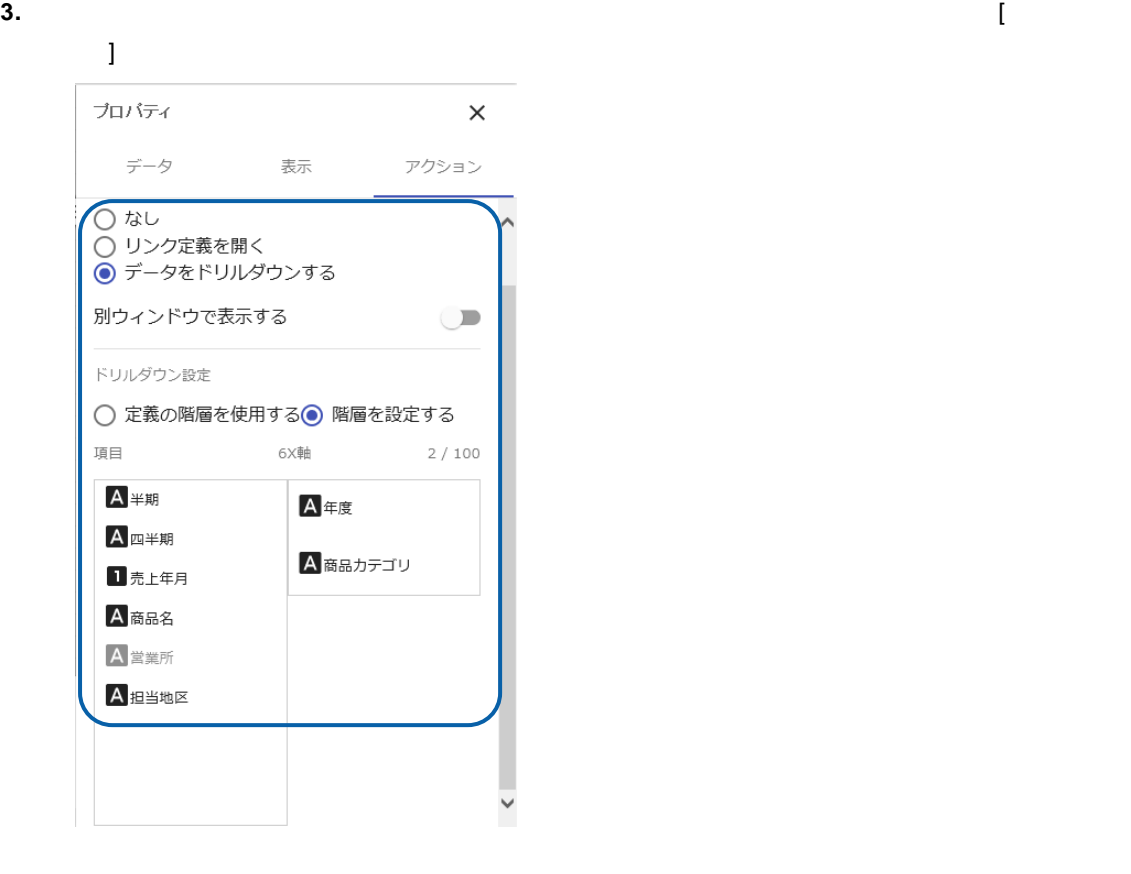

- **4.** 編集した内容をダッシュボード定義として保管し、ダッシュボードエディタを終了します。
- **5.** Web  $\overline{C}$

# $\odot$

 $\chi$  $\sim$  1  $\times$ 

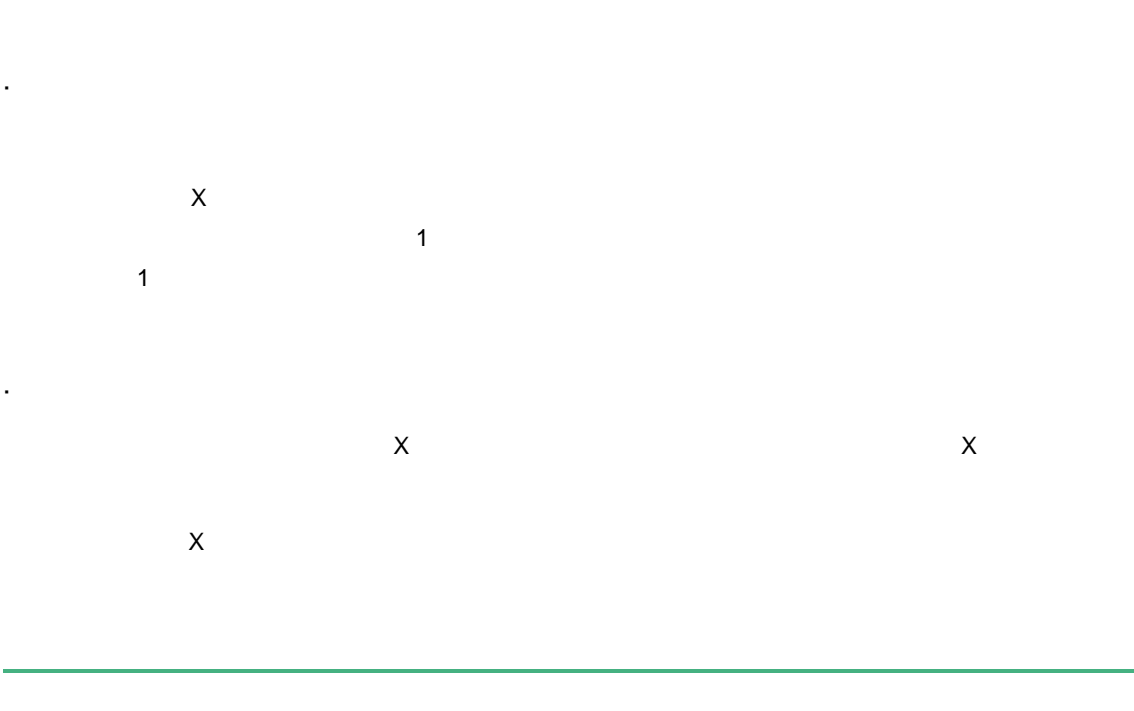

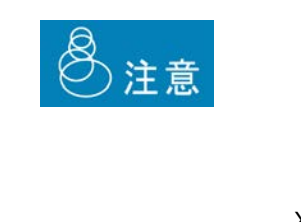

 $\mathcal{O}(\mathcal{O})$ 

 $\chi$ 

 $X \sim$ 

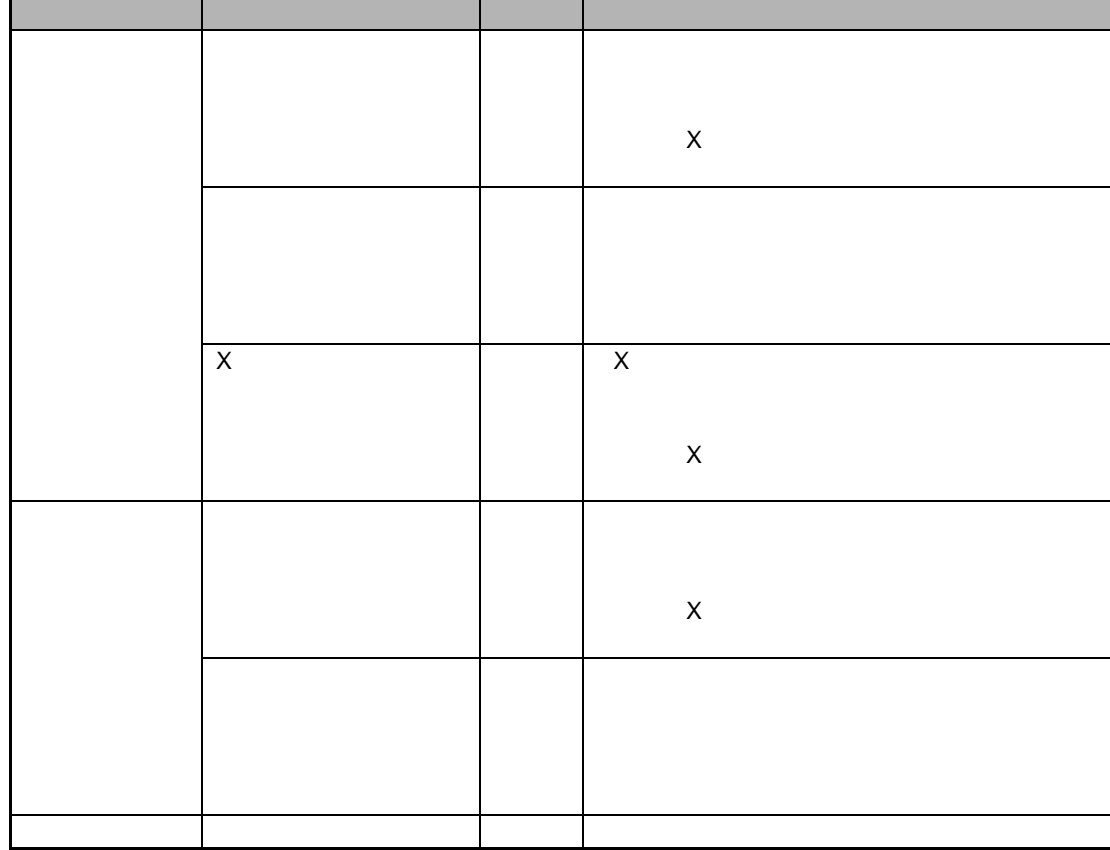

 $\sim$ 

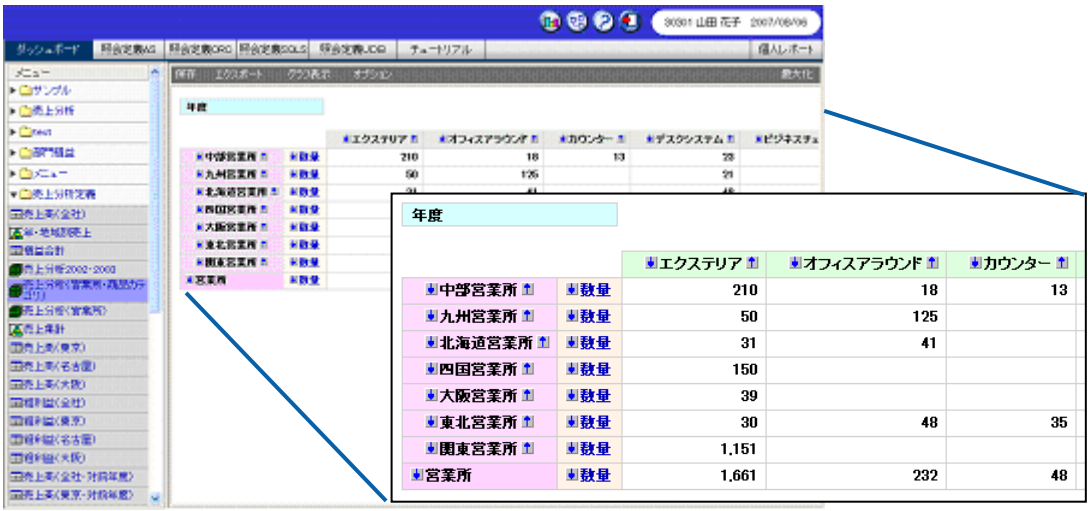

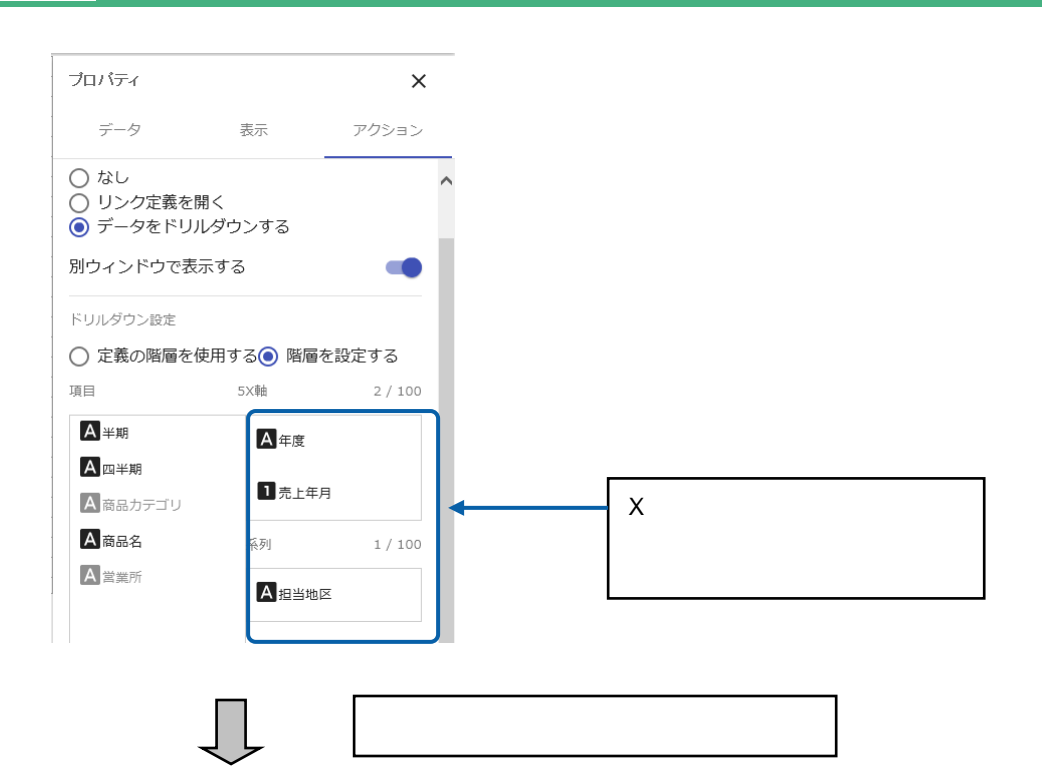

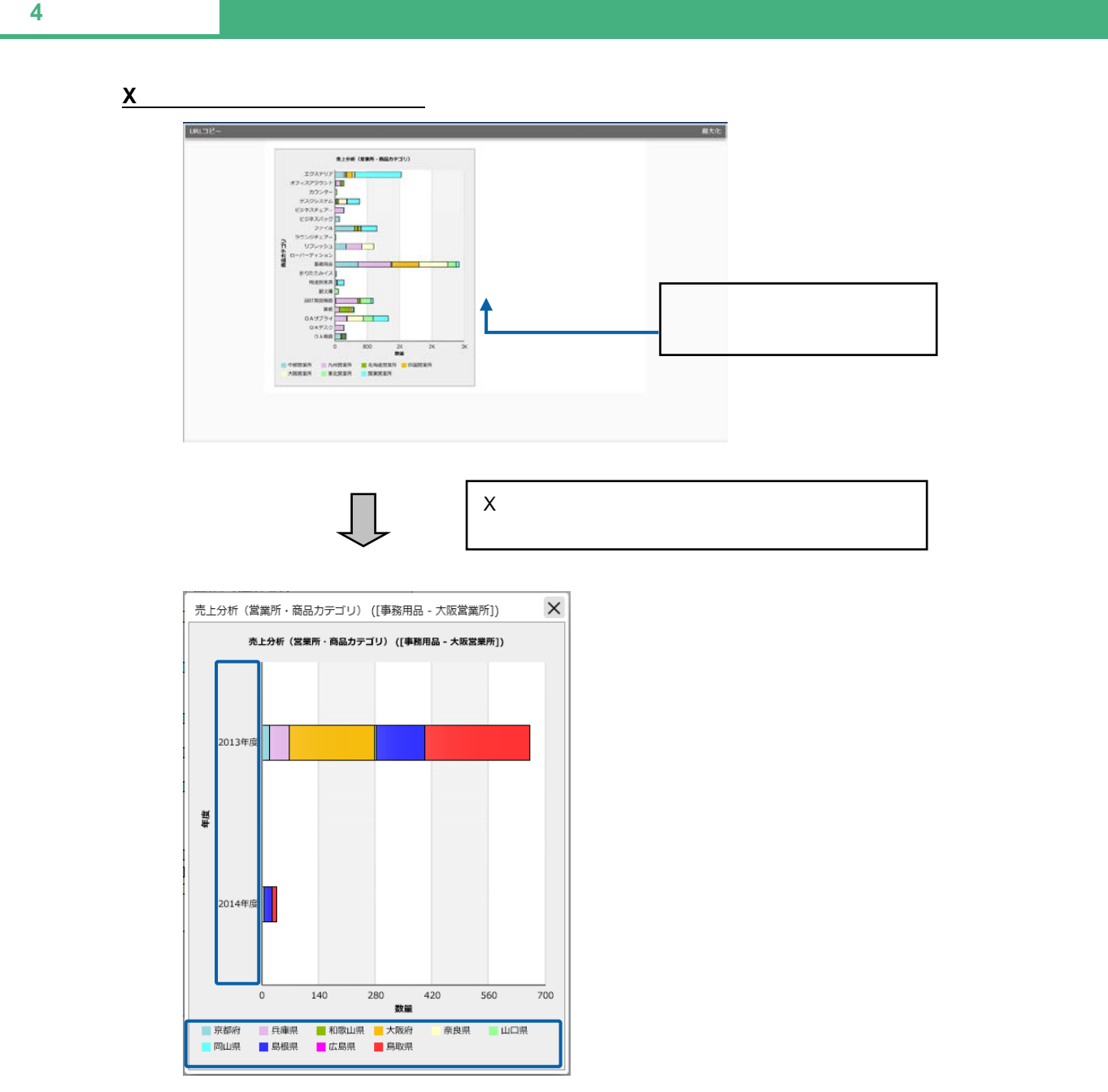

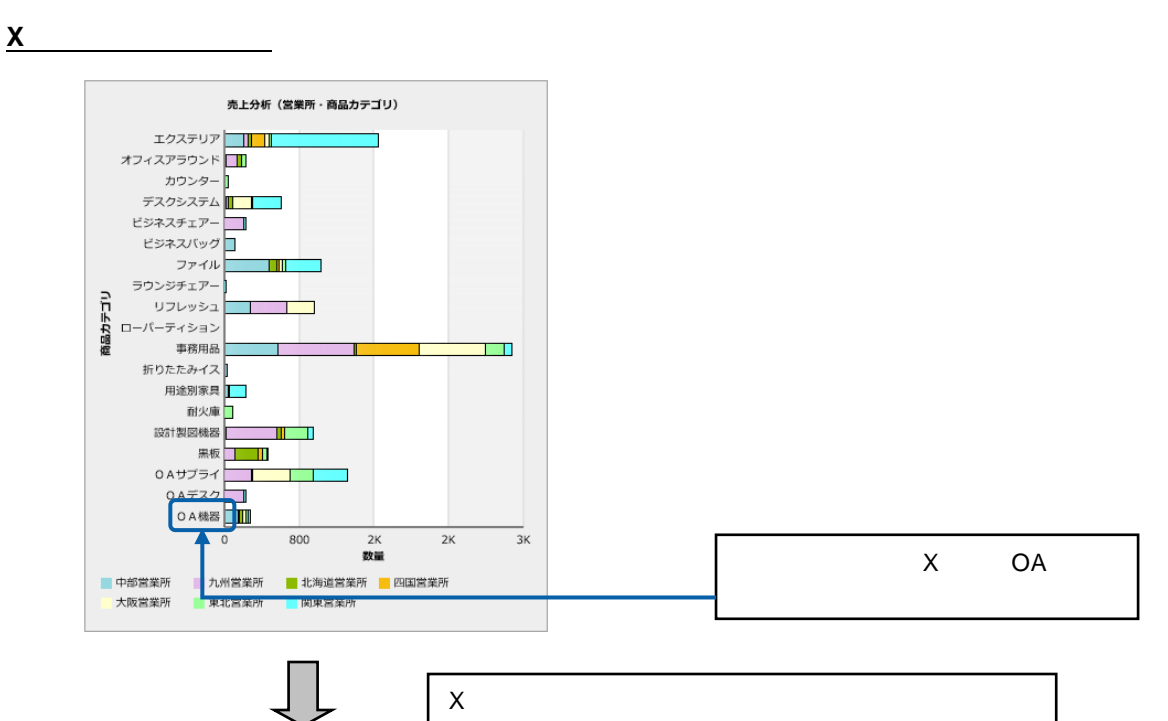

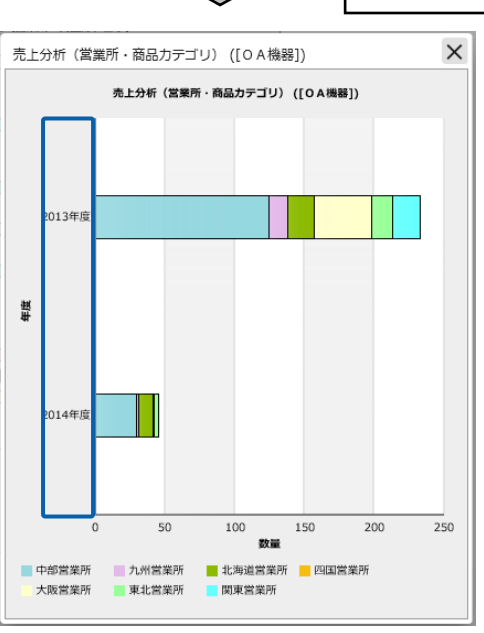

OA

<u> 1989 - Johann Barn, mars eta inperiodo</u>

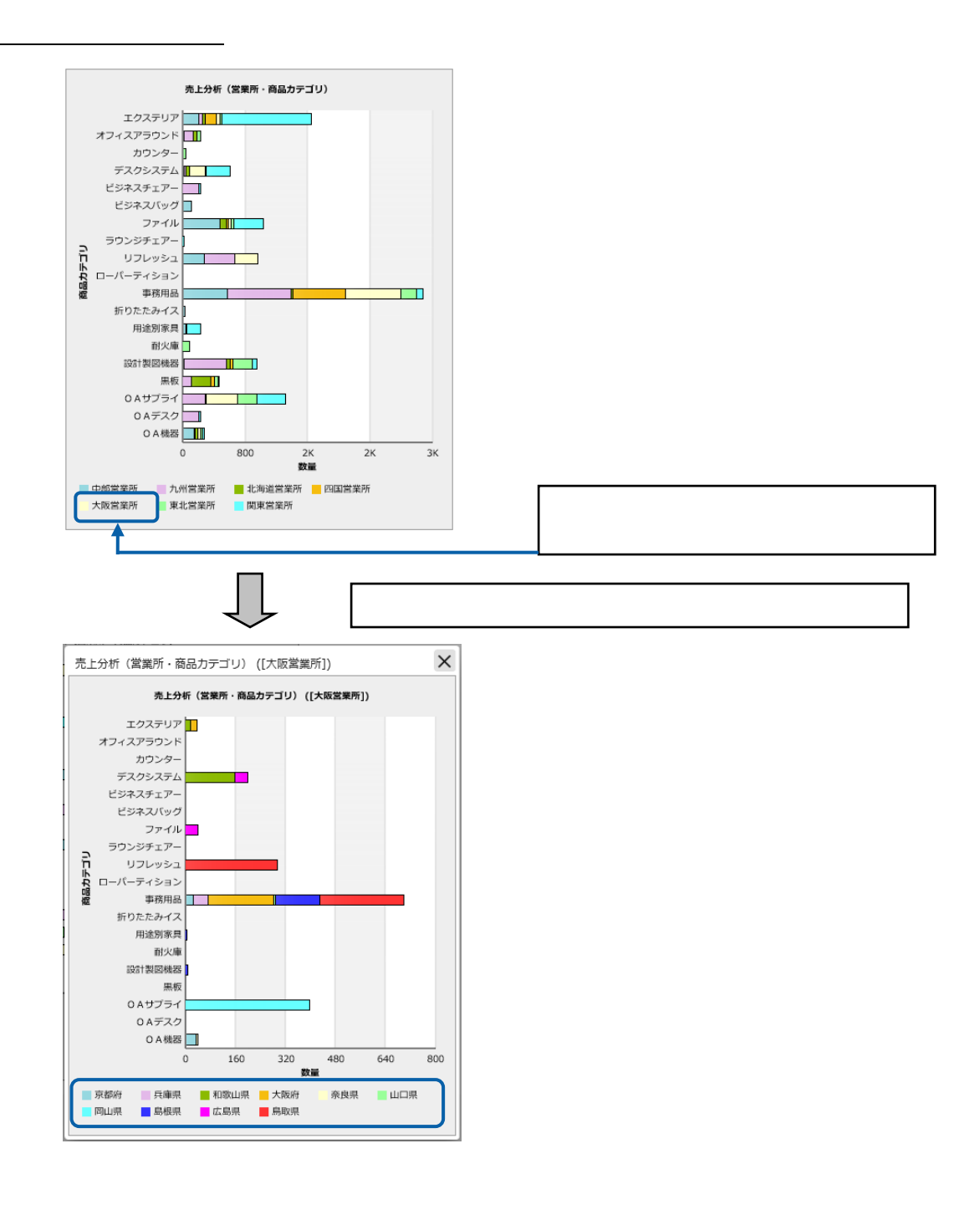

#### 1. <sup>2</sup>

**手順** 

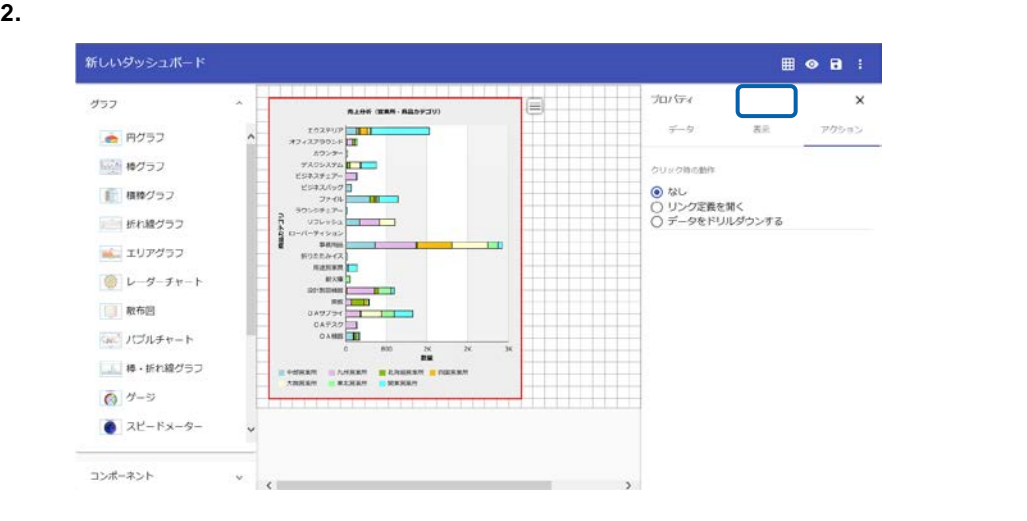

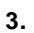

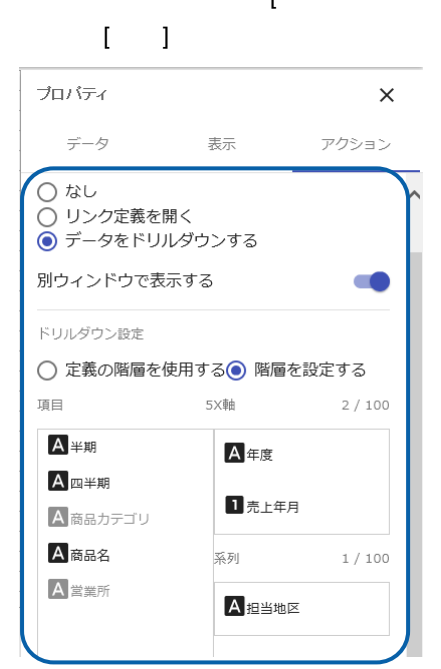

**3.** クリック 動作 データ ドリルダウン]を選択 [別ウィンドウ 表示 有効  $[\begin{array}{ccc} \phantom{-} & \phantom{\phantom{\ast}} & \phantom{\phantom{\ast}} & \phantom{\ast} & \phantom{\ast$ 

- **4.** 集した内容をダッシュボード定義として保管し、ダッシュボードエディタを終了します。
- **5.** Web  $\overline{C}$

# **2** レンクス

# **2-1**

- $\ddot{\phantom{1}}$  $@INPUT(@GET()$  $\ddot{\phantom{a}}$ l.  $X$
- l,
- 
- $\chi$ 
	-

#### @INPUT(@GET("CD"))

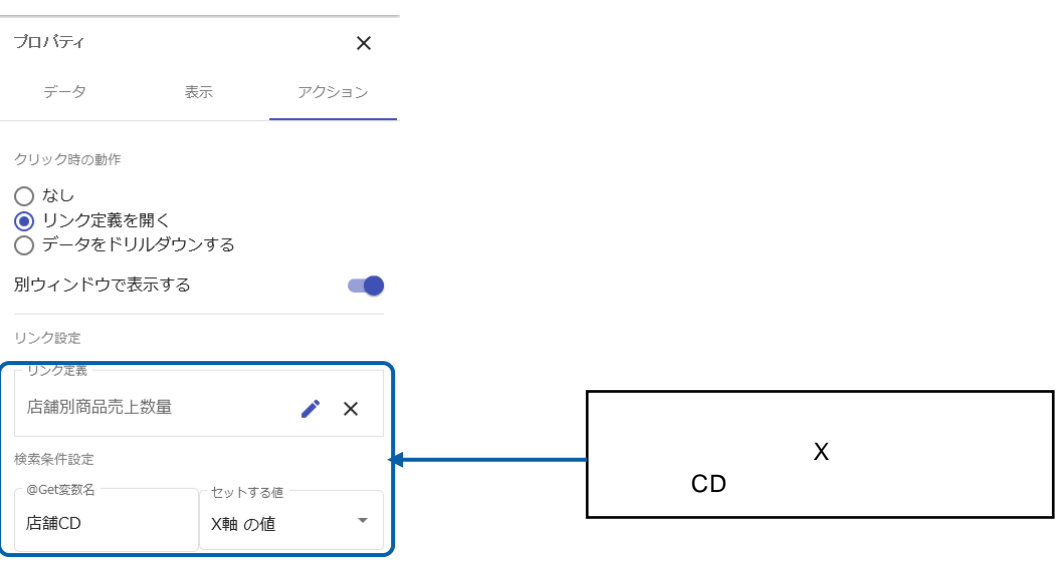

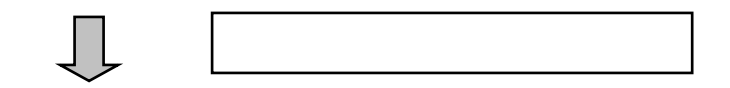

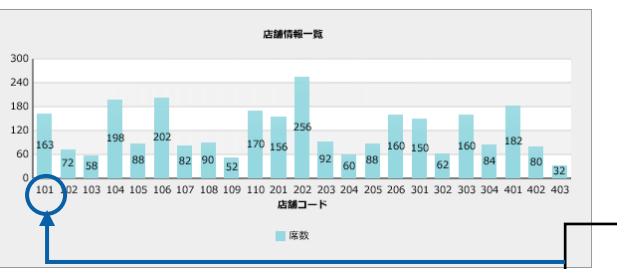

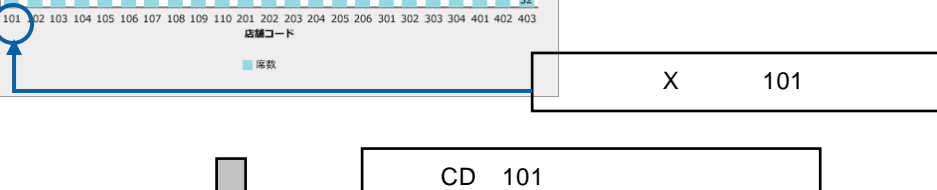

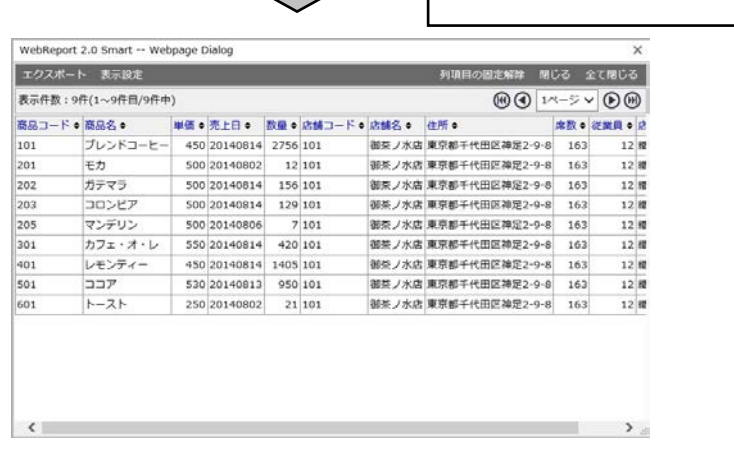

CD 101

第 **4** 章 データのドリルダウンとリンク

**1.** データバインドされたグラ を選択し、プロパティシート アクション タブをクリックし

**手順** 

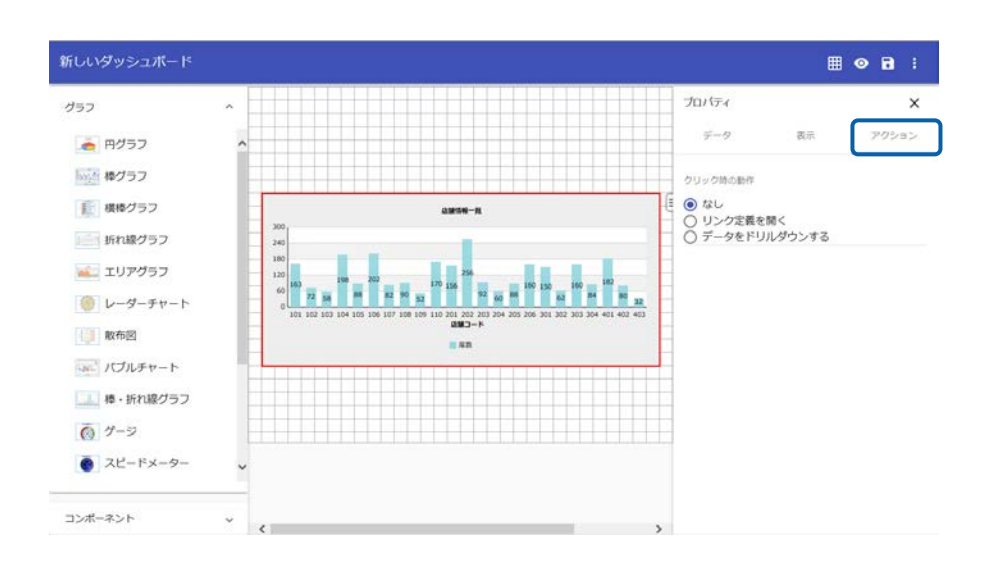

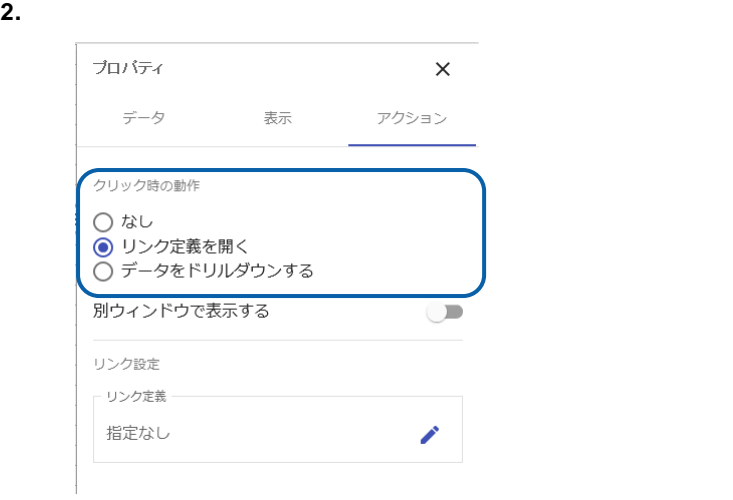

 $3.$ 

#### $@G$ et  $@G$

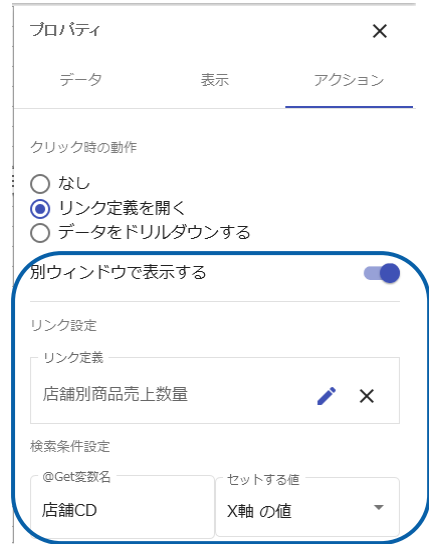

**4.** 編集した内容をダッシュボード定義として保管し、ダッシュボードエディタを終了します。

**5.** Web  $\overline{C}$ 

<u> 1980 - Andrea Station Books, actor a c</u>

## **2-2** コンポーネントの場合

 $\ddot{\phantom{a}}$ 

#### @INPUT(@GET())

 $\overline{\mathbb{O}}$  $\overline{3}$  3  $\overline{3}$  3  $\overline{1}$  3  $\overline{1}$  3  $\overline{1}$  3  $\overline{2}$  3  $\overline{1}$  3  $\overline{2}$  3  $\overline{1}$  3  $\overline{2}$  3  $\overline{1}$  3  $\overline{2}$  4  $\overline{3}$  3  $\overline{1}$  3  $\overline{1}$  3  $\overline{2}$  4  $\overline{3}$  3  $\overline{1}$  3  $\overline{1}$  3  $\overline{1}$  3

@INPUT(@GET("CD"))

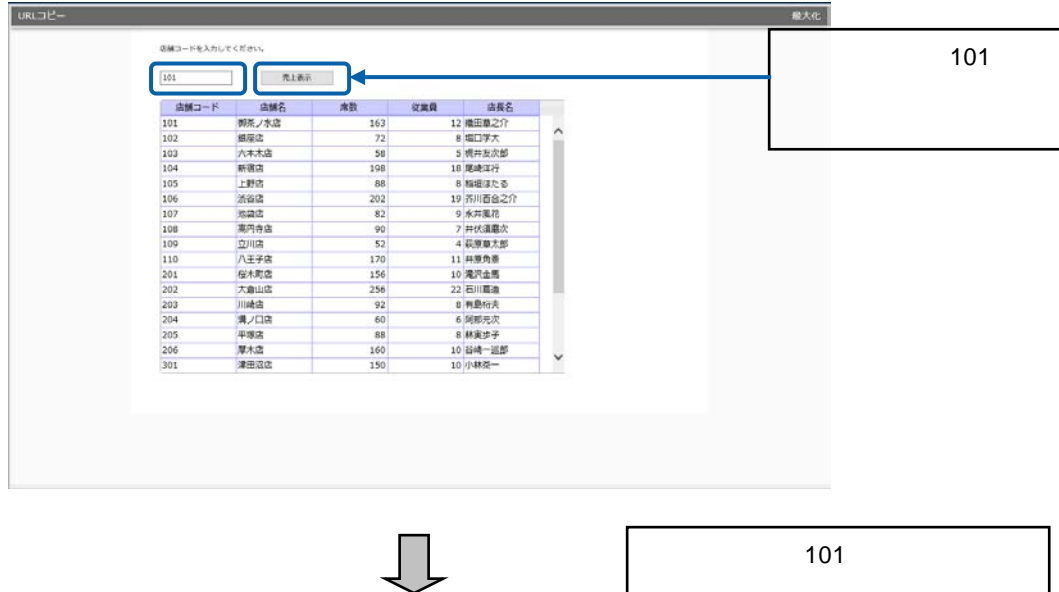

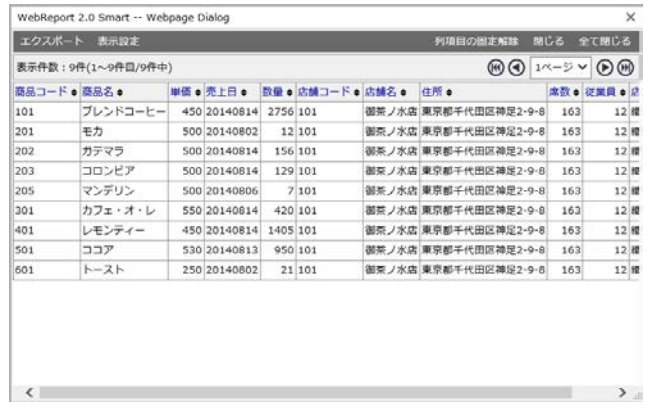

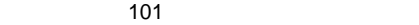

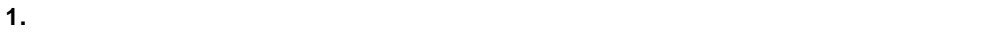

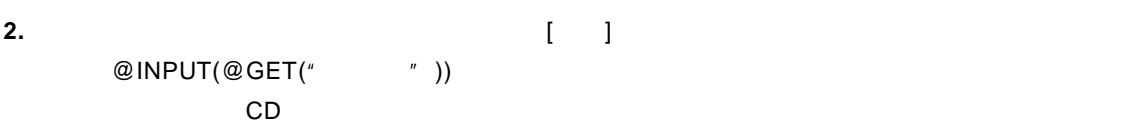

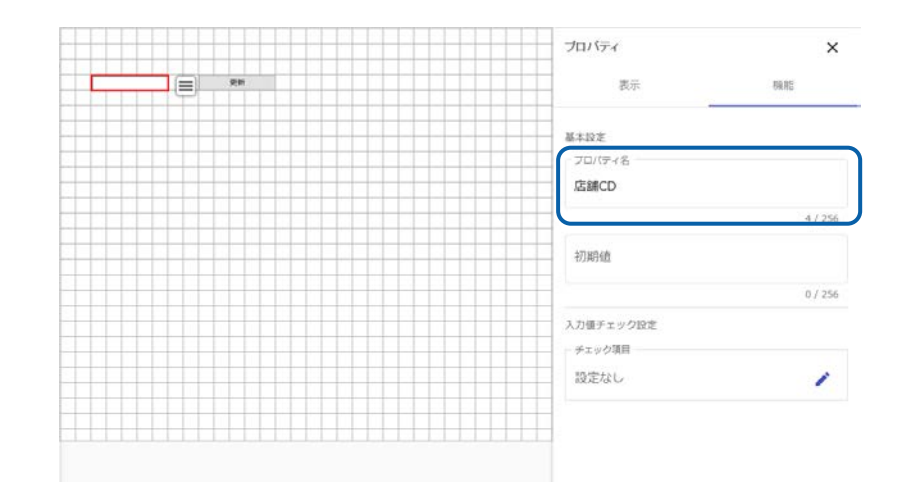

**3.**  $\overline{\phantom{a}}$ 

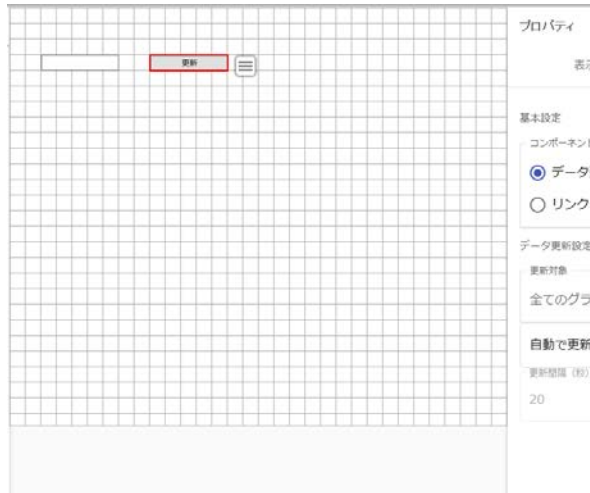

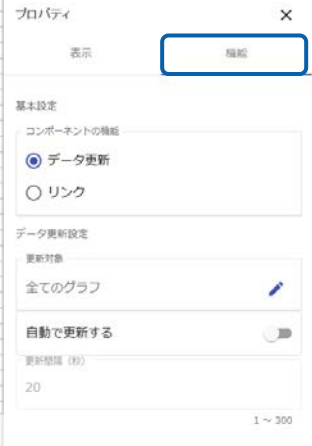

**4.** コンポーネント 機能 [リンク]を選択します。

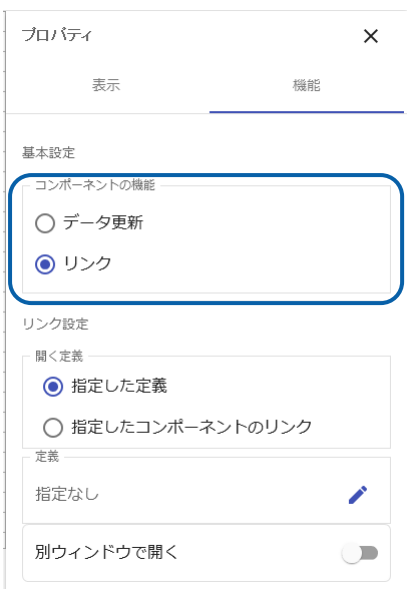

**5.** 定義 [指定 定義] 選択 定義 をクリックし、リンク先の照会定義「店舗別商

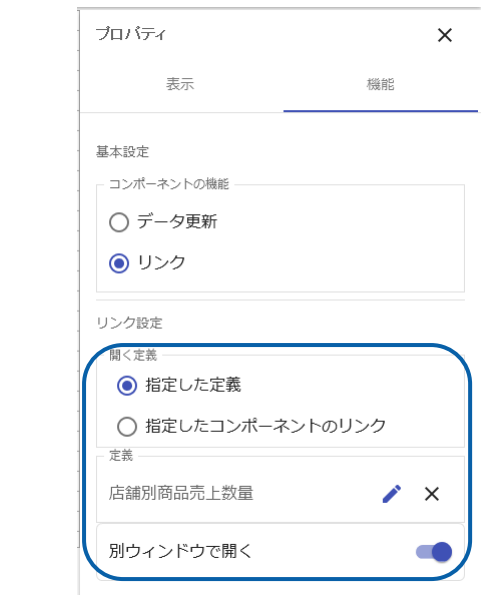

**6.**  $\blacksquare$ 

### $\begin{bmatrix} 1 & 1 & 1 \\ 1 & -1 & -1 \end{bmatrix}$

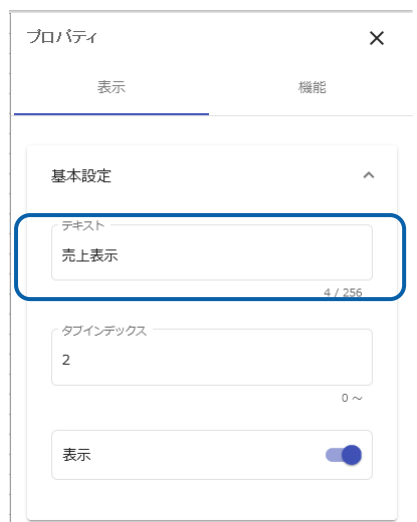

**7.** 必要に応じて、テキストインプットの使用方法を示すテキストを配置します。

 $\begin{bmatrix} 1 & 1 & 1 & 1 & 1 \end{bmatrix}$ 

# $\overline{\mathbb{O}}$

 $2$  7

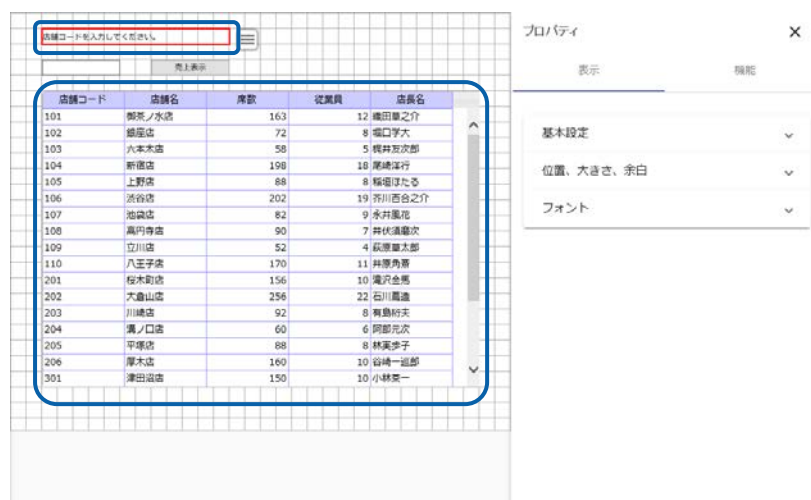

**8.** 編集した内容をダッシュボード定義として保管し、ダッシュボードエディタを終了します。

**9.** Web  $\overline{C}$ 

 $\sim$  3

 $\mathbf 1$ 

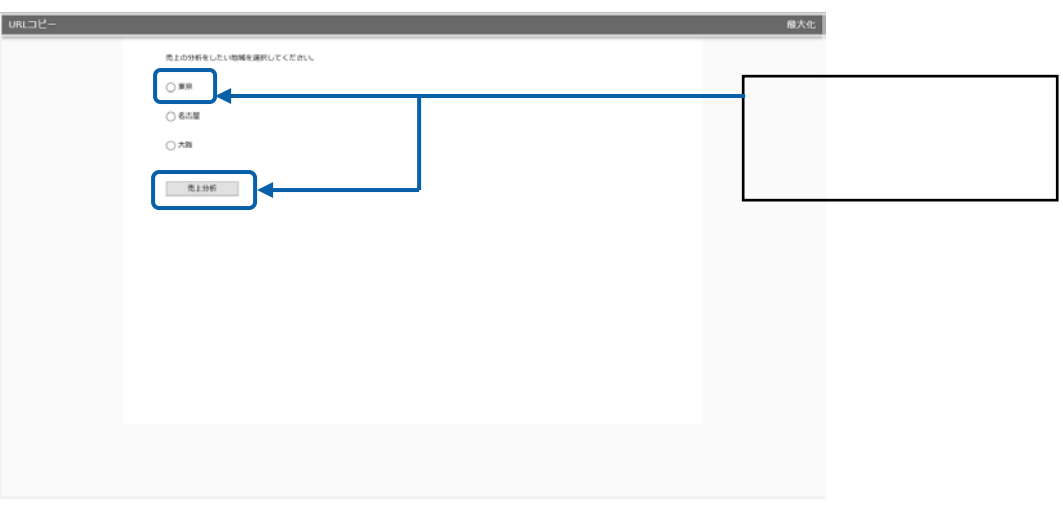

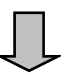

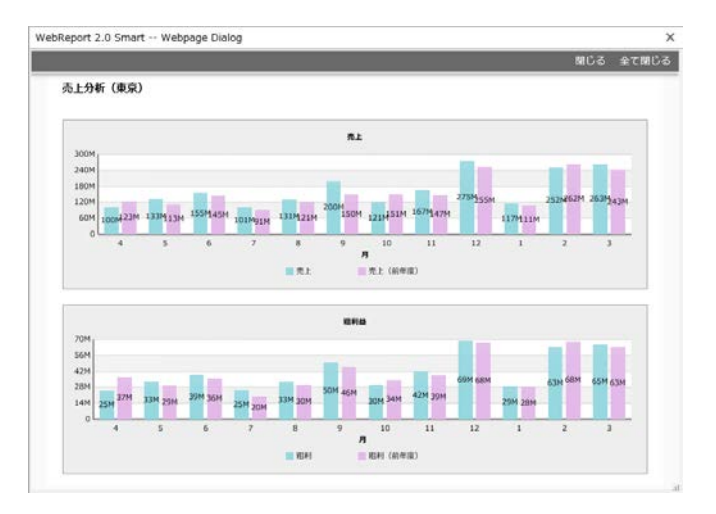

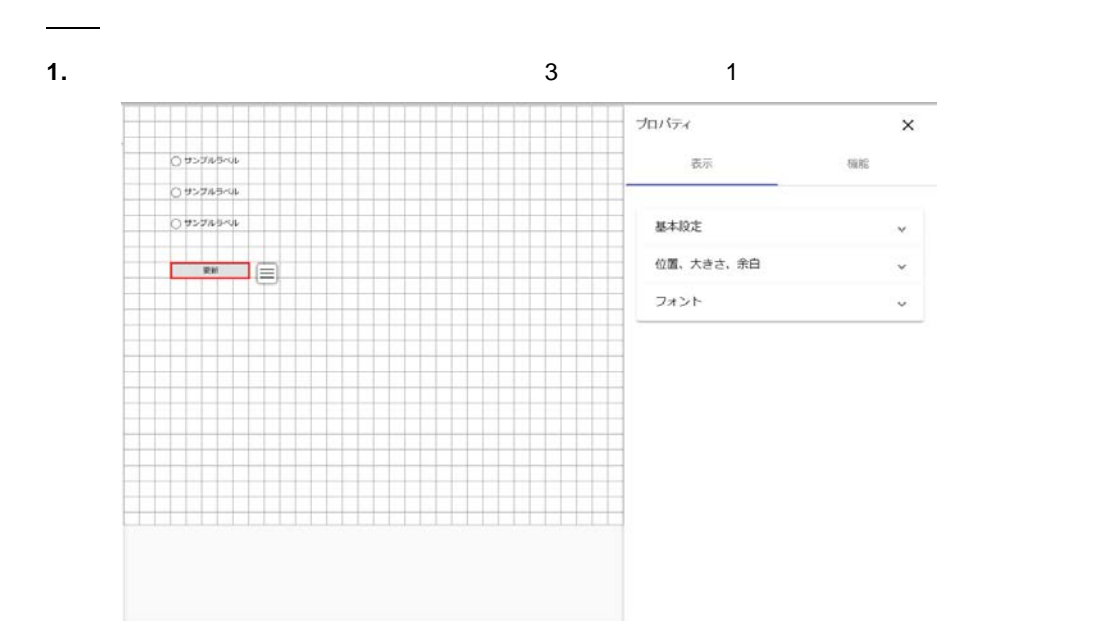

 $\times$ 

Ċ.

 $2.$ 

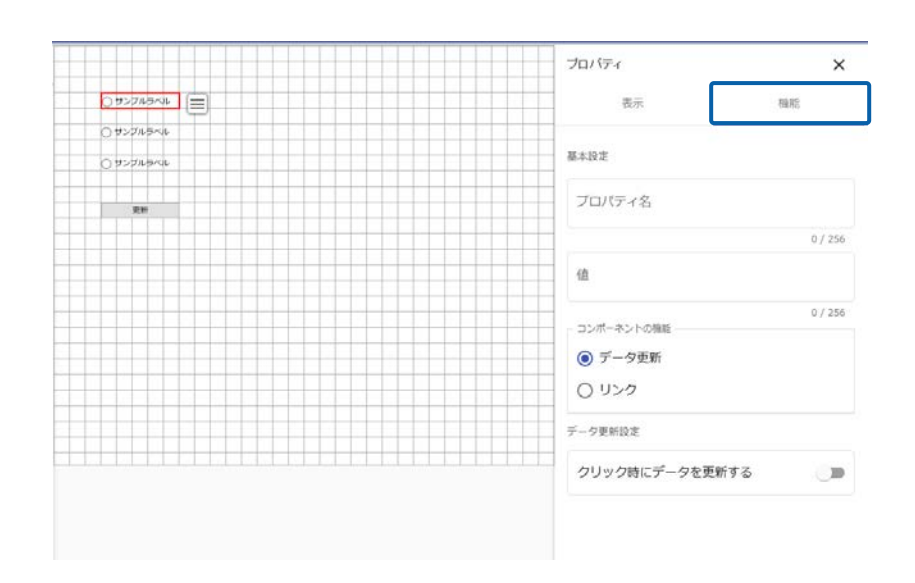

**3.**  $\blacksquare$ 

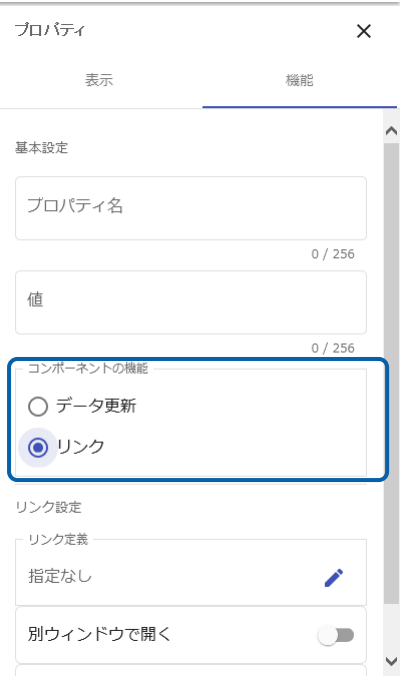

**4.** [リンク定義 でリンク先のダッシュボード定義「東京売上分析」を選択 [別ウィンドウ

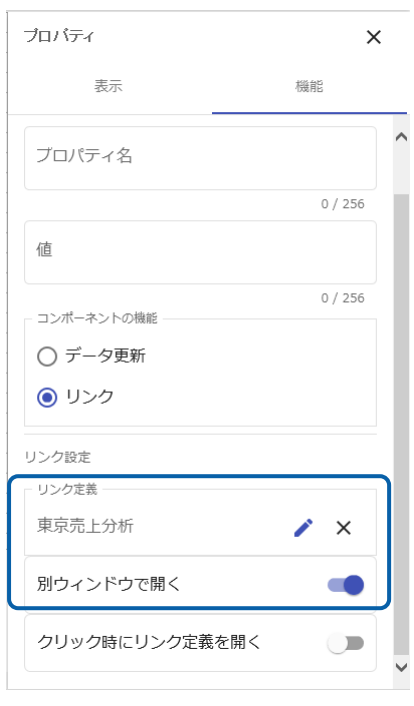

 $\odot$ **5.**  $\frac{2}{4}$ 

l and only a straight with the control of the control of the control of the control of the control of the control of the control of the control of the control of the control of the control of the control of the control of

l ③のラジオボタン:ダッシュボード定義「大阪売上分析」

 $6.$ 

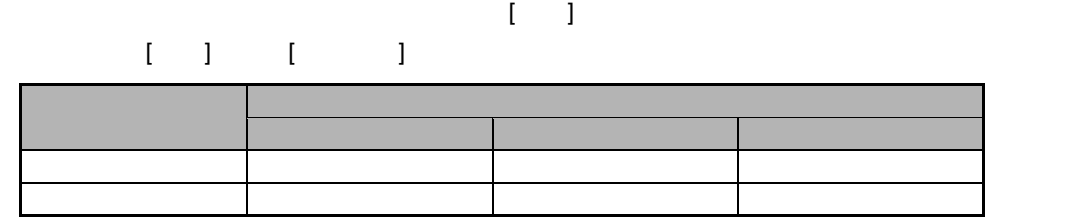

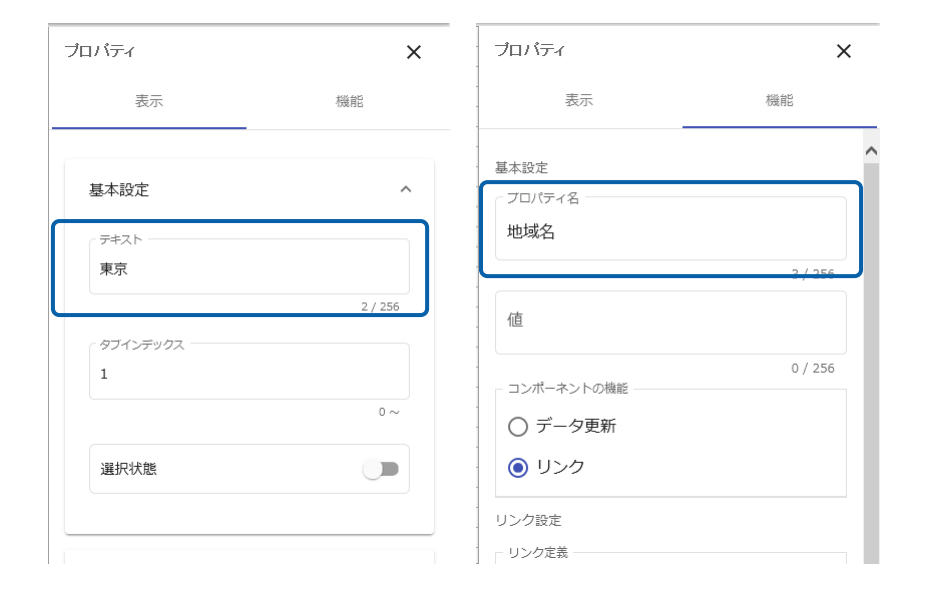

**7.** ボタンにリンクの機能を設定します。

**8.** コンポーネン 能] [リンク]を選択 定義 指定したコンポーネントの

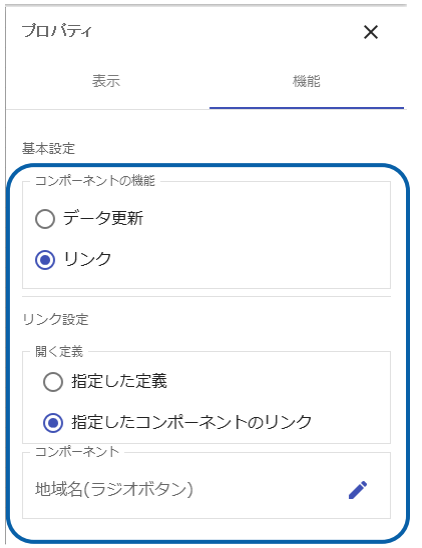

**9.**  $\blacksquare$ 

 $\begin{bmatrix} 1 & 1 & 1 \\ 1 & 1 & 1 \end{bmatrix}$ 

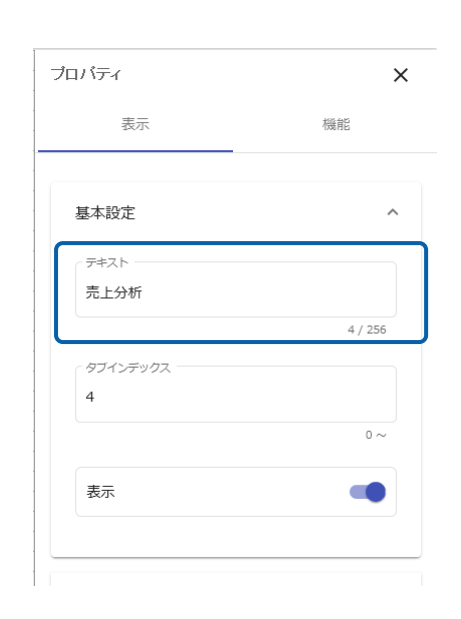

**10.** <sup>◇</sup>

 $\begin{bmatrix} \cdot & 1 & 1 & \cdot & \cdot \\ \cdot & \cdot & \cdot & \cdot & \cdot \end{bmatrix}$ 

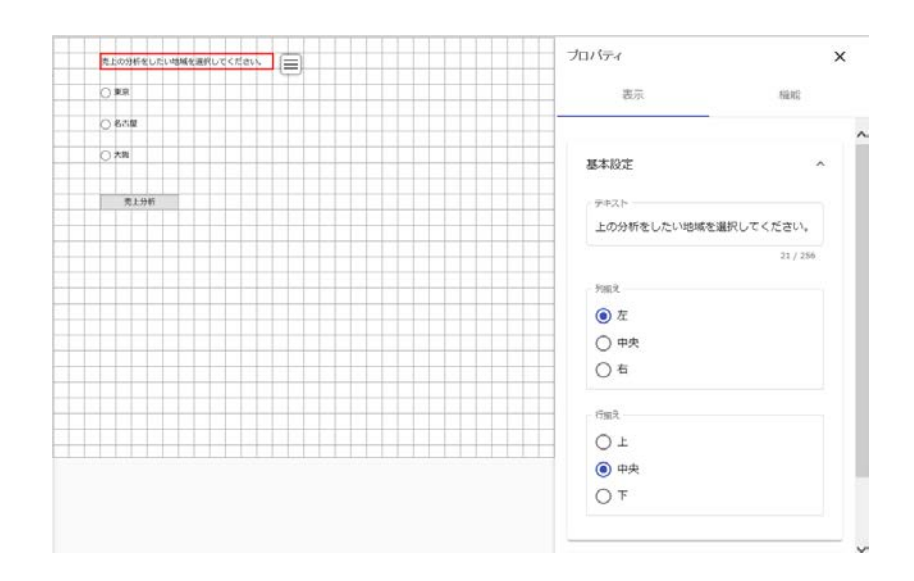

**11.** 編集した内容をダッシュボード定義として保管し、ダッシュボードエディタを終了します。

**12.** Web  $\overline{C}$ 

# **3** ナビゲーション・バーの設定

#### ) System in the state of the state  $\sim$  1  $\sim$  $\overline{2}$  2  $\overline{4}$  A  $\overline{5}$  1  $\overline{2}$  $4$  4  $\ddot{\phantom{a}}$  $A$  $A$ チェックボックスがオンでラジオボタン B がオン チェックボックスがオフでラジオボタン B がオン

# $\bar{\rm I} = 1$

 $\overline{O}$ 

2-2 2-3 2-4

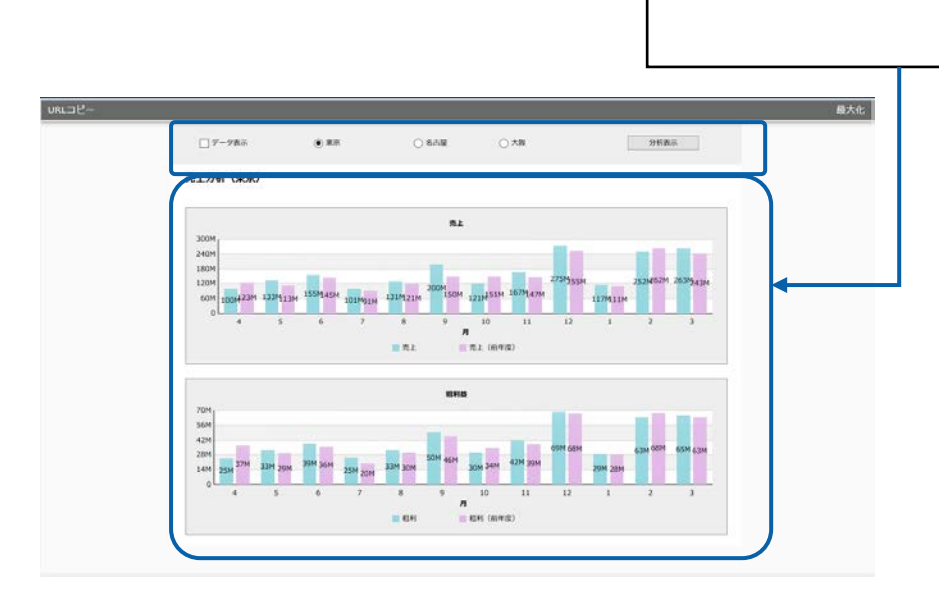

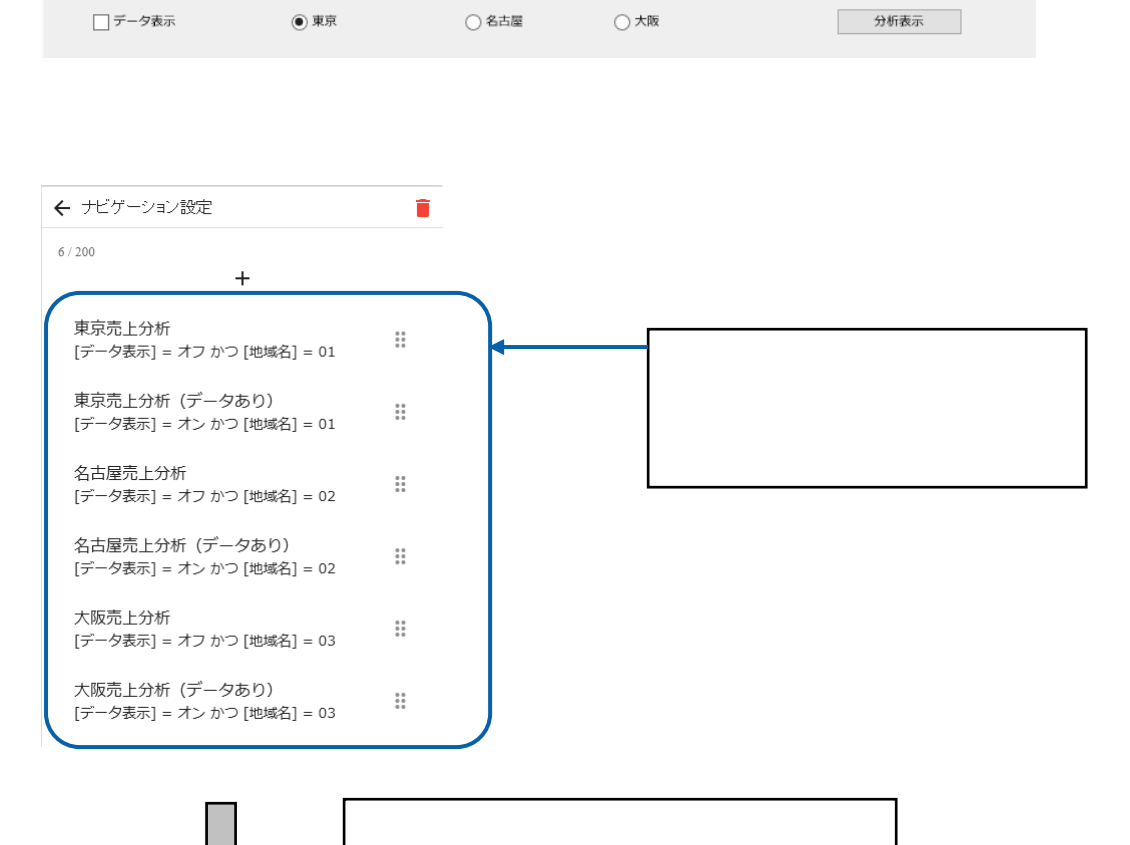

 $\sim$  1  $\sim$  3  $\sim$  1

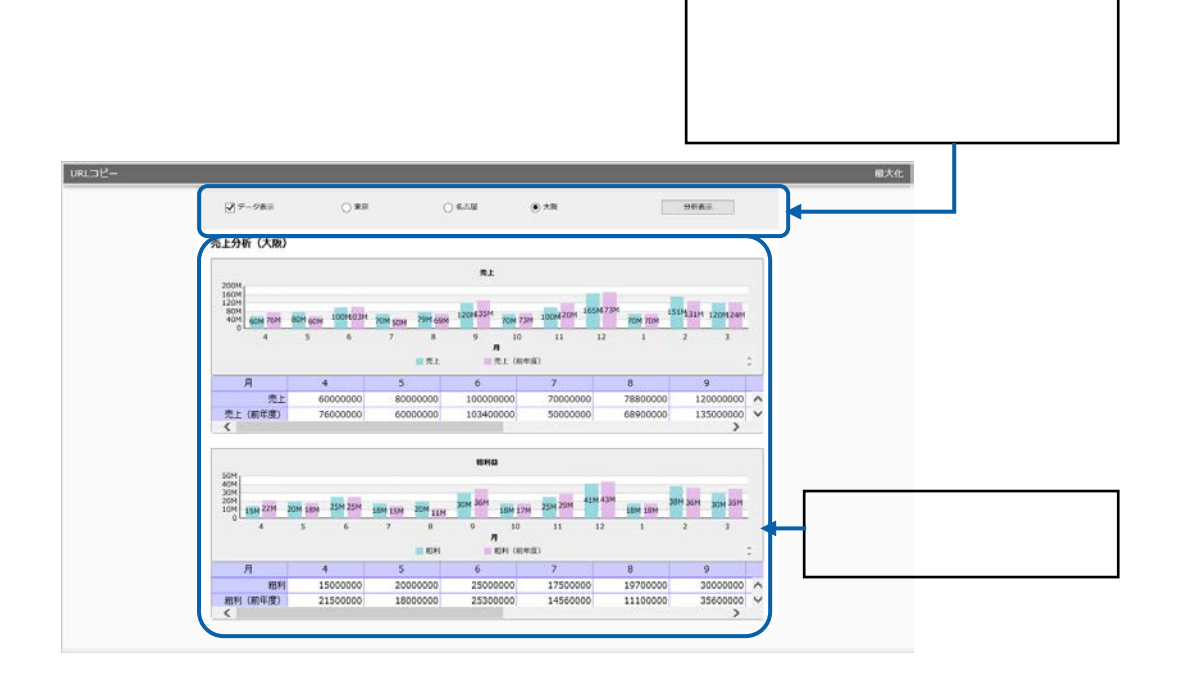

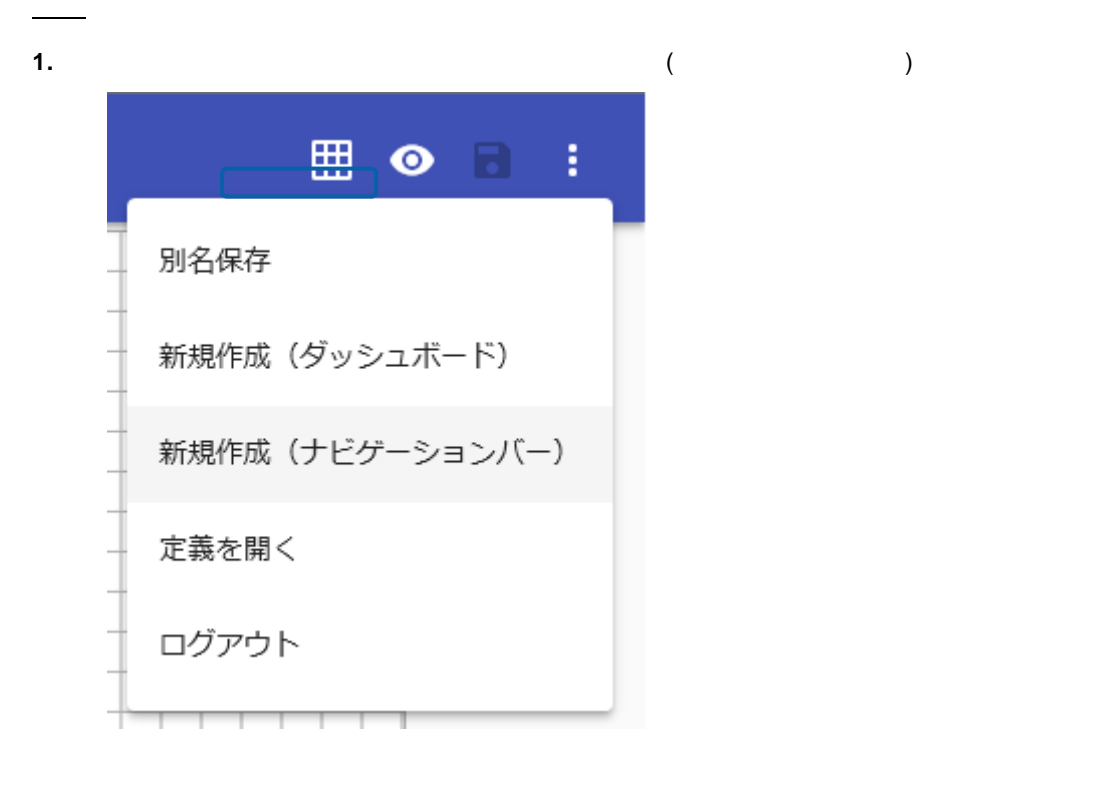

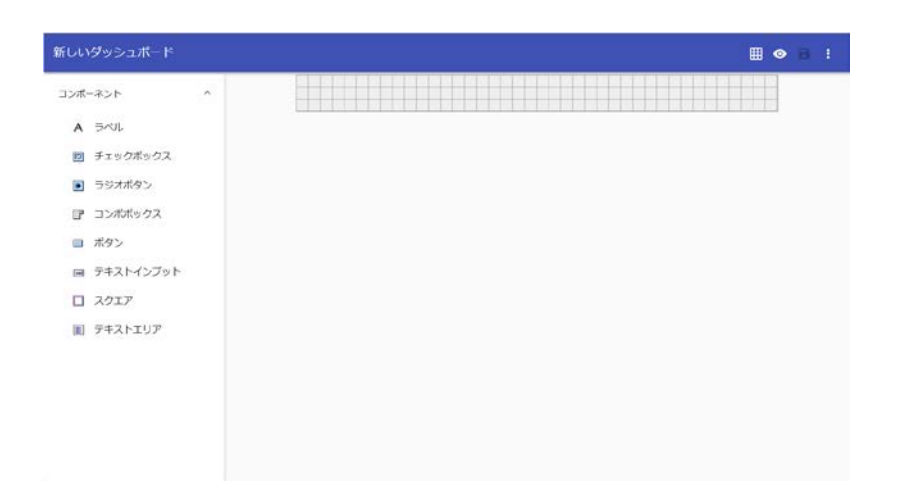

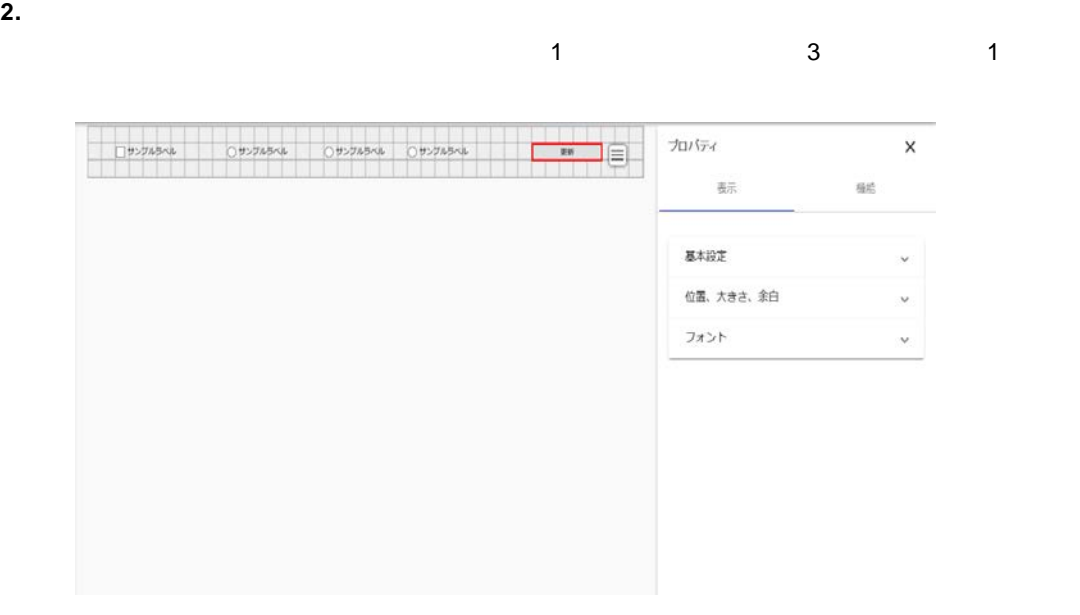

**3.** Alternative  $\mathcal{L} = \{1, 2, \ldots, n\}$ 

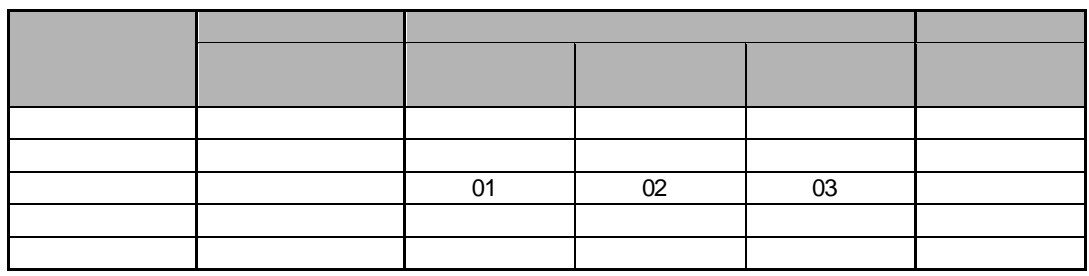

**4.** ボタンを選択し、プロパティシートの[機能]タブをクリックし リンク ダッシュボード

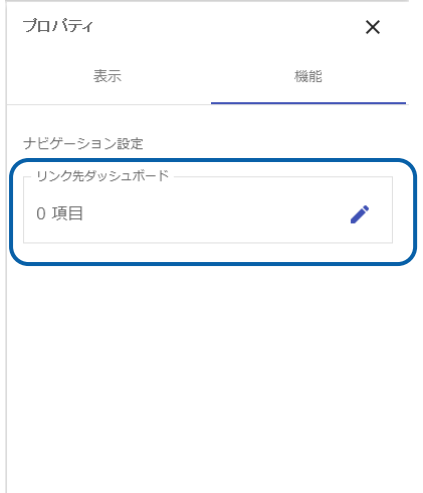

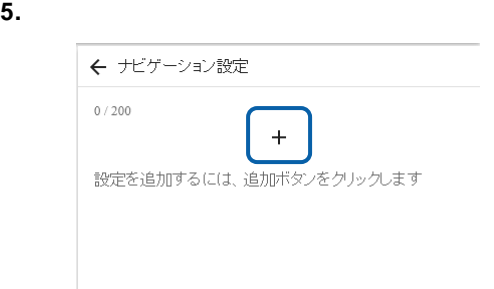

#### **6.** ①のチェックボックスがオフで②のラジオボタンがオンの場合のリンク先を設定します。

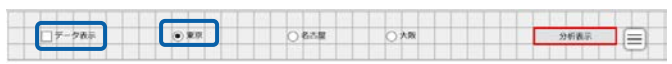

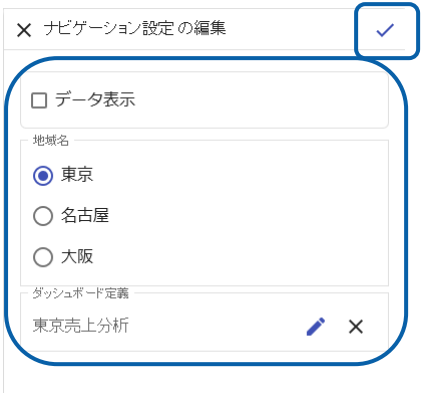

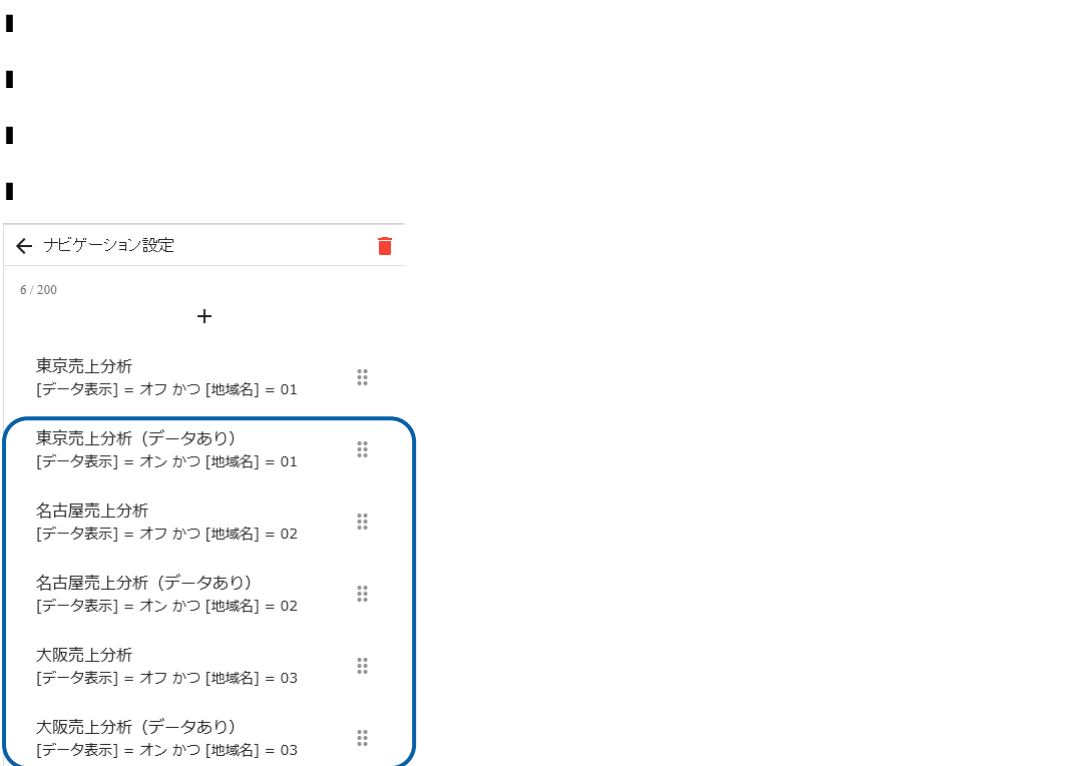

**7.** 同様にして、以下の場合のリンク先のダッシュボード定義を設定します。

l ①のチェックボックスがオンで のラジオボタンがオン:「東京売上分析(データあり)」

#### **8.** 編集した内容をダッシュボード定義として保管し、ダッシュボードエディタを終了します。

**9.** Web  $\overline{C}$ 

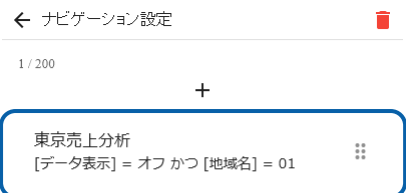

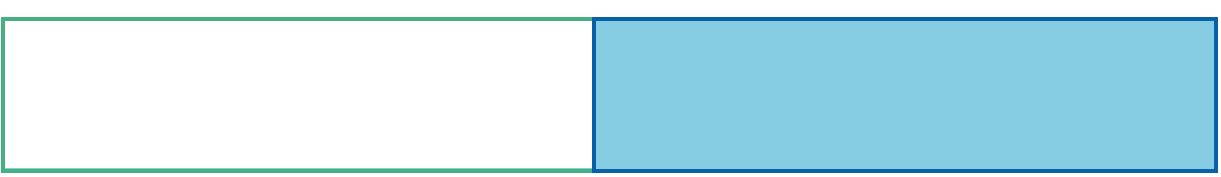

**1** グラフとコンポーネントの種類

 $\blacksquare$ この章では、ダッシュボード しゅうしょう テレビスト こうしょうしょう

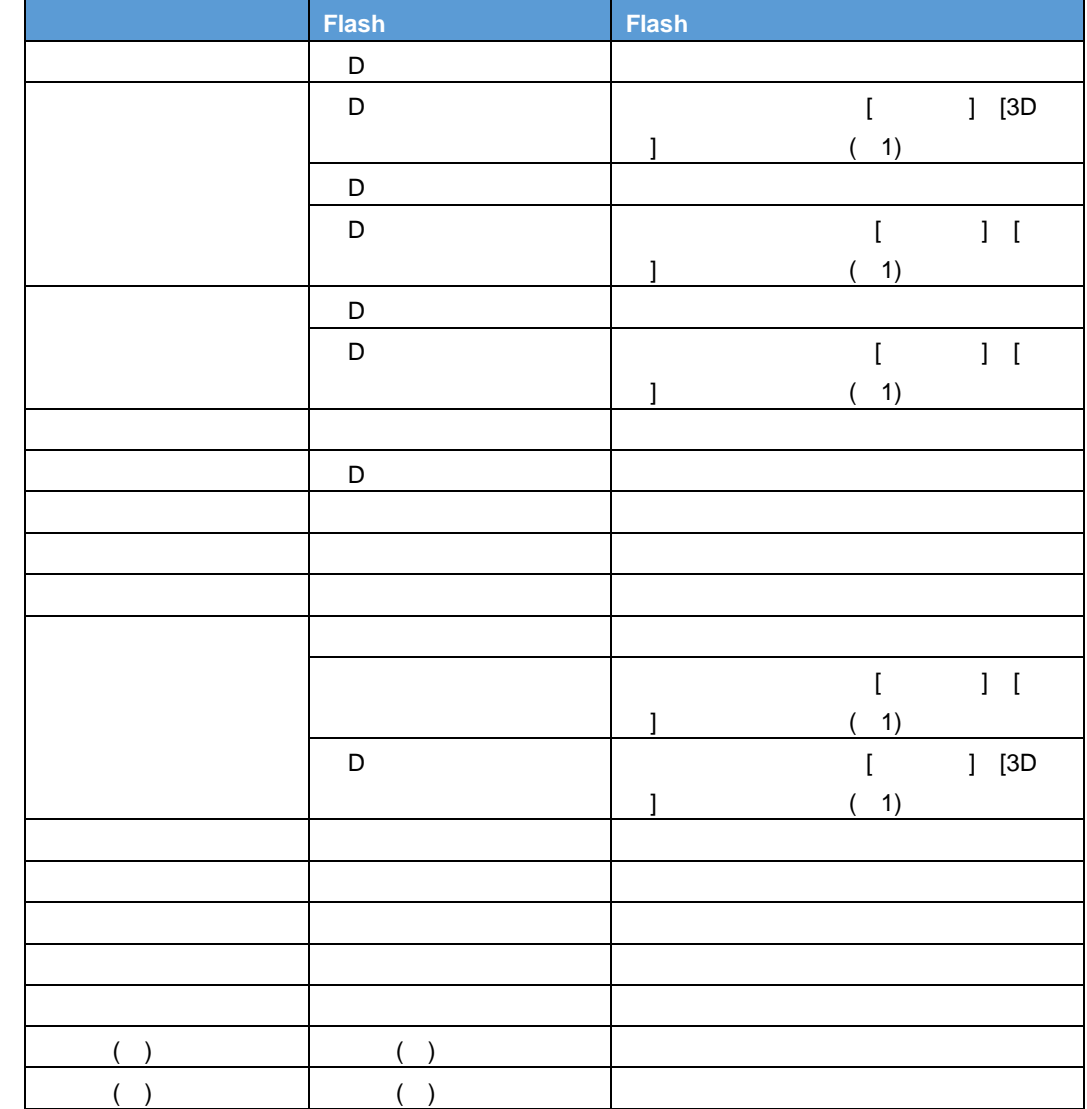

行動 - 1990年 - 1990年 - 1990年 - 1990年 - 1990年 - 1990年 - 1990年 - 1990年 - 1990年 - 1990年 - 1990年 - 1990年 - 1990年 - 1<br>1990年 - 1990年 - 1990年 - 1990年 - 1990年 - 1990年 - 1990年 - 1990年 - 1990年 - 1990年 - 1990年 - 1990年 - 1990年 - 1990年

1 Flash たんだん こうしょうかい こうしょうかい こうしょうかい こうしょうかい こうしょうかい しゅうしょう

<u> 1980 - Jan Barat, politik eta politik eta politik eta politik eta politik eta politik eta politik eta politik</u>

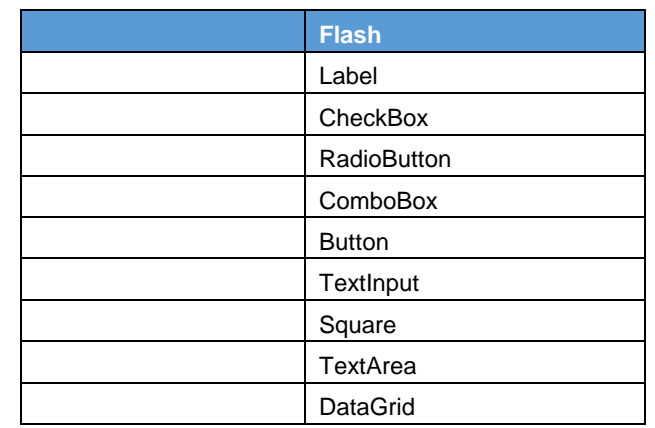

コンポーネント

行動 - 1990年 - 1990年 - 1990年 - 1990年 - 1990年 - 1990年 - 1990年 - 1990年 - 1990年 - 1990年 - 1990年 - 1990年 - 1990年 - 1<br>1990年 - 1990年 - 1990年 - 1990年 - 1990年 - 1990年 - 1990年 - 1990年 - 1990年 - 1990年 - 1990年 - 1990年 - 1990年 - 1990年

# **2** グラフのプロパティ

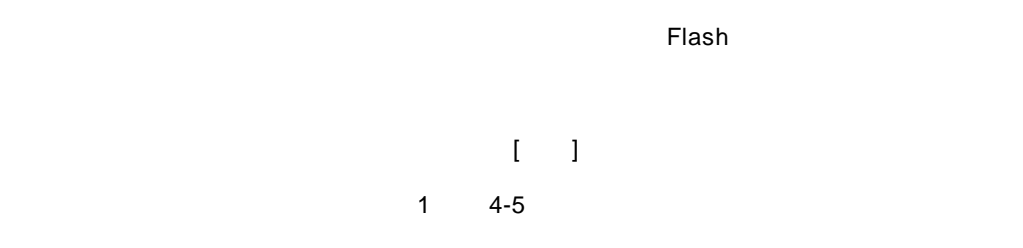

行動 - 1990年 - 1990年 - 1990年 - 1990年 - 1990年 - 1990年 - 1990年 - 1990年 - 1990年 - 1990年 - 1990年 - 1990年 - 1990年 - 1<br>1990年 - 1990年 - 1990年 - 1990年 - 1990年 - 1990年 - 1990年 - 1990年 - 1990年 - 1990年 - 1990年 - 1990年 - 1990年 - 1990年

 $1 - 1$ 

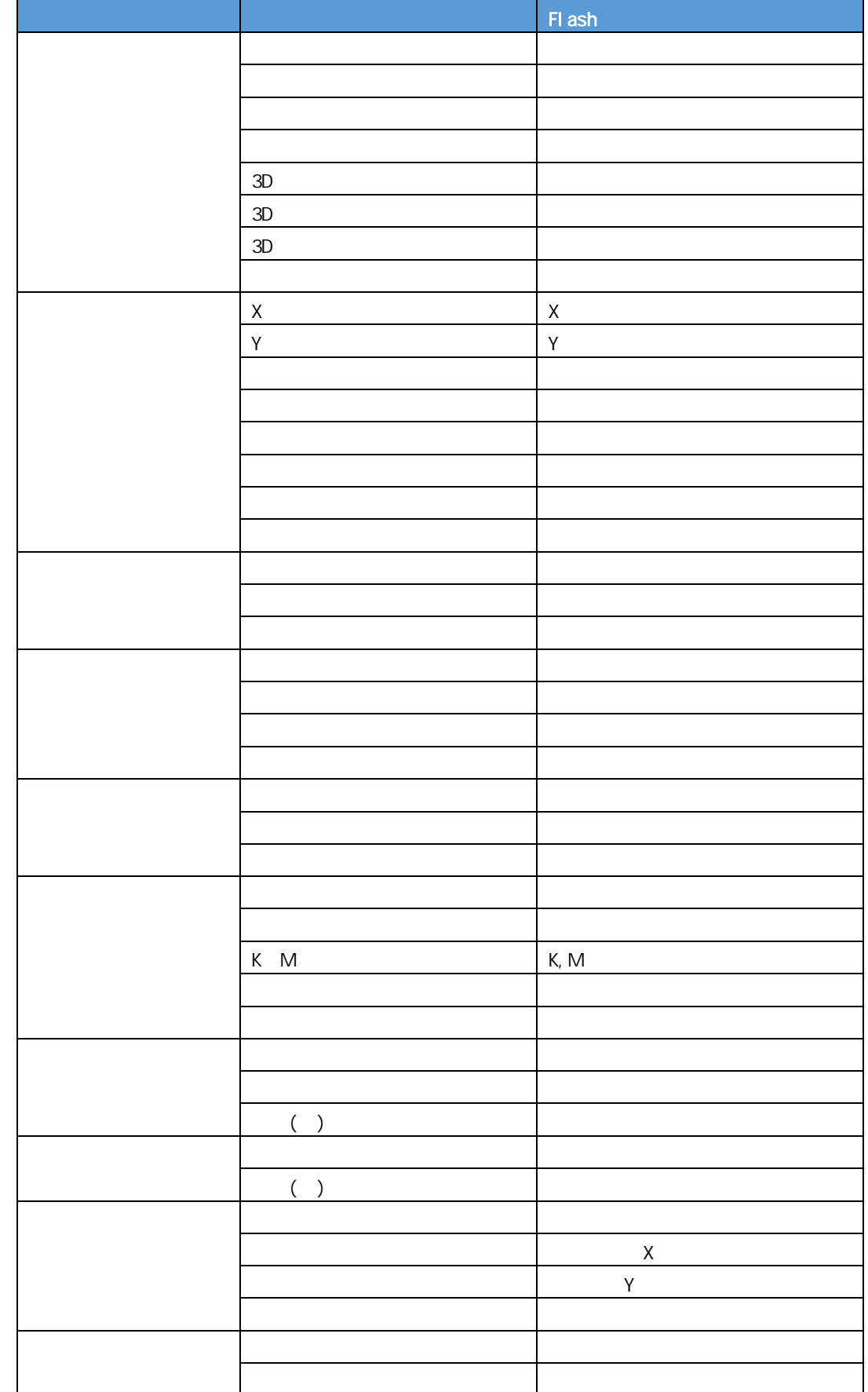

行動 - 1990年 - 1990年 - 1990年 - 1990年 - 1990年 - 1990年 - 1990年 - 1990年 - 1990年 - 1990年 - 1990年 - 1990年 - 1990年 - 1<br>1990年 - 1990年 - 1990年 - 1990年 - 1990年 - 1990年 - 1990年 - 1990年 - 1990年 - 1990年 - 1990年 - 1990年 - 1990年 - 1990年
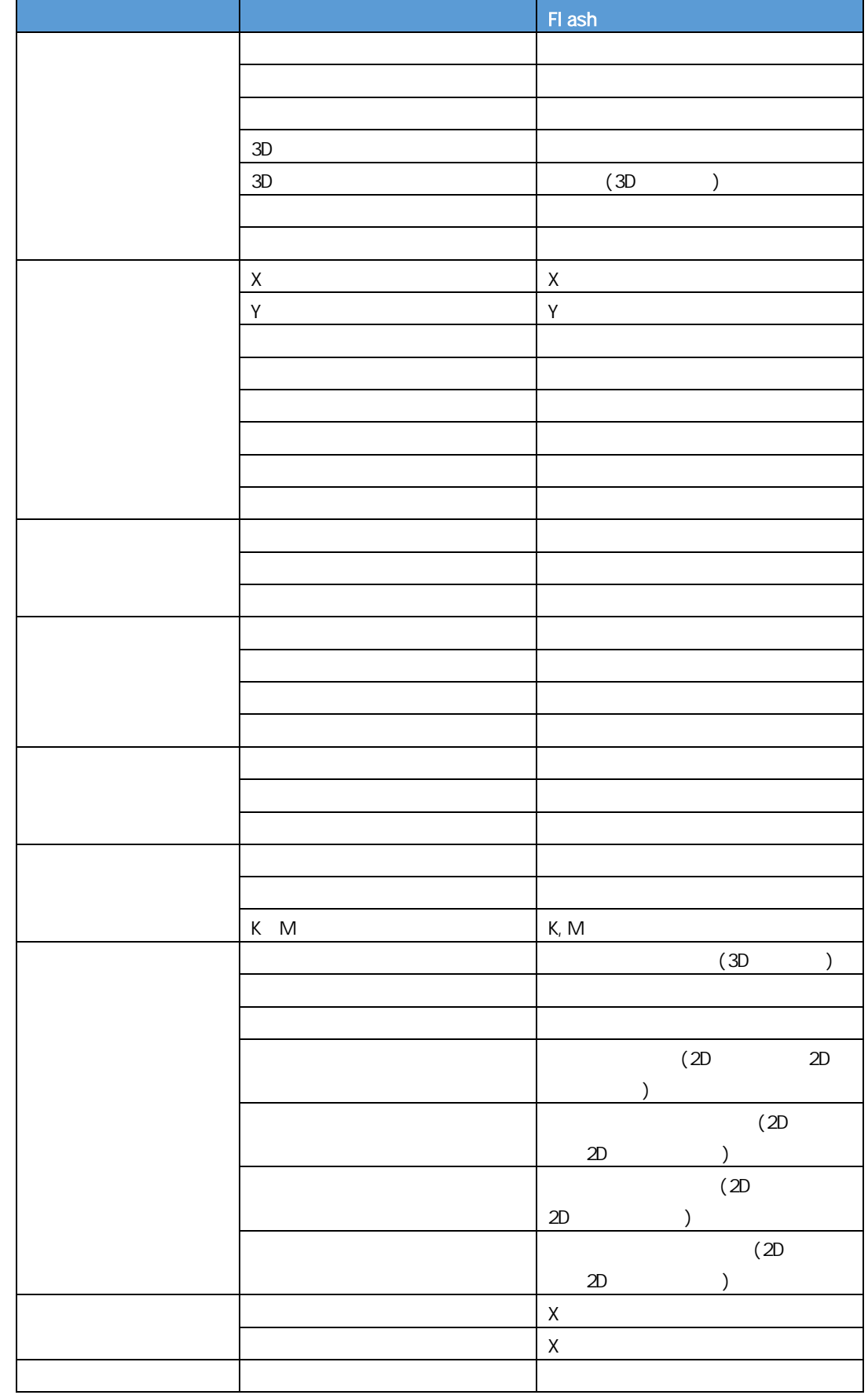

行動 - 1990年 - 1990年 - 1990年 - 1990年 - 1990年 - 1990年 - 1990年 - 1990年 - 1990年 - 1990年 - 1990年 - 1990年 - 1990年 - 1<br>1990年 - 1990年 - 1990年 - 1990年 - 1990年 - 1990年 - 1990年 - 1990年 - 1990年 - 1990年 - 1990年 - 1990年 - 1990年 - 1990年

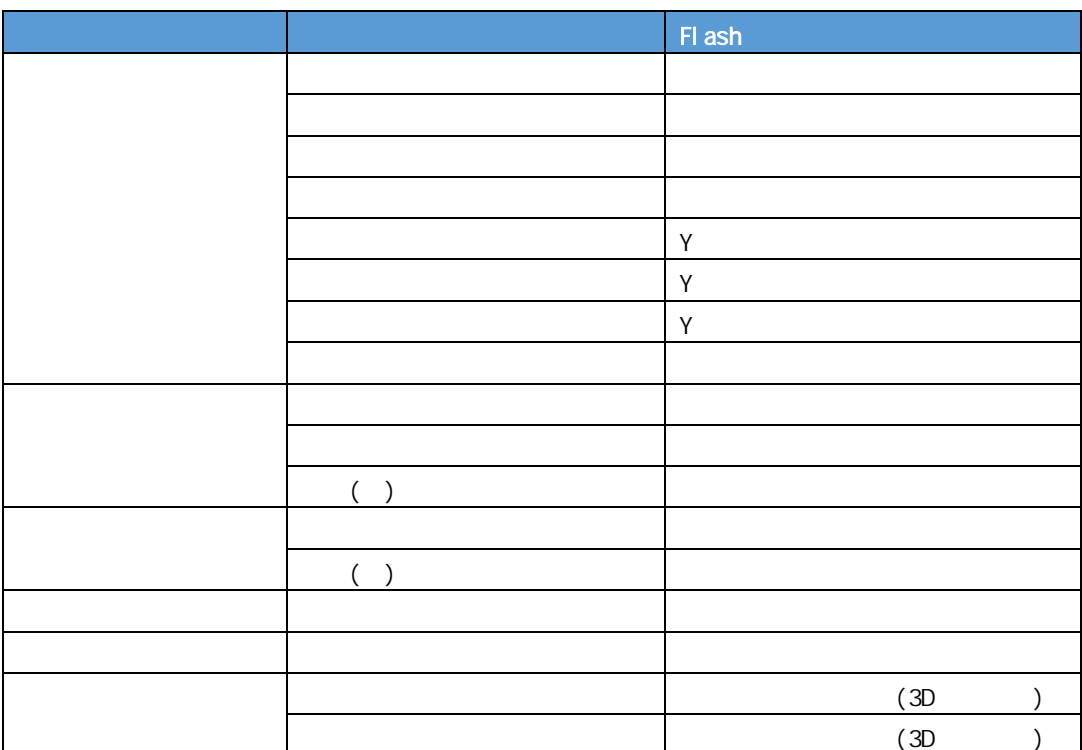

═

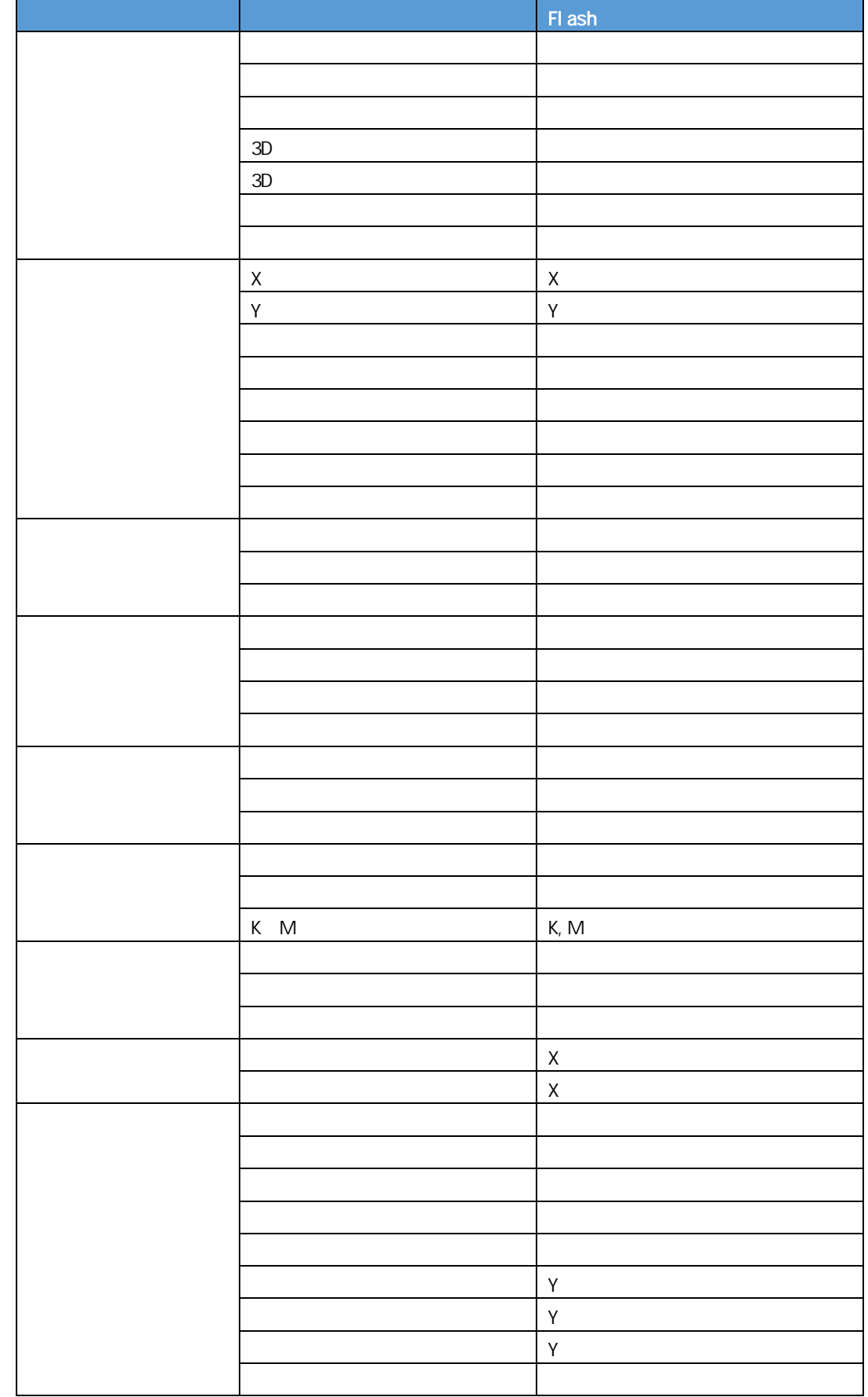

行動 - 1990年 - 1990年 - 1990年 - 1990年 - 1990年 - 1990年 - 1990年 - 1990年 - 1990年 - 1990年 - 1990年 - 1990年 - 1990年 - 1<br>1990年 - 1990年 - 1990年 - 1990年 - 1990年 - 1990年 - 1990年 - 1990年 - 1990年 - 1990年 - 1990年 - 1990年 - 1990年 - 1990年

<u> 1989 - Johann Barn, mars ar breithinn ar chuid ann an t-</u>

( ) ラベル あいしょう しゅうしょう しゅうしょう

ールチップ 表示

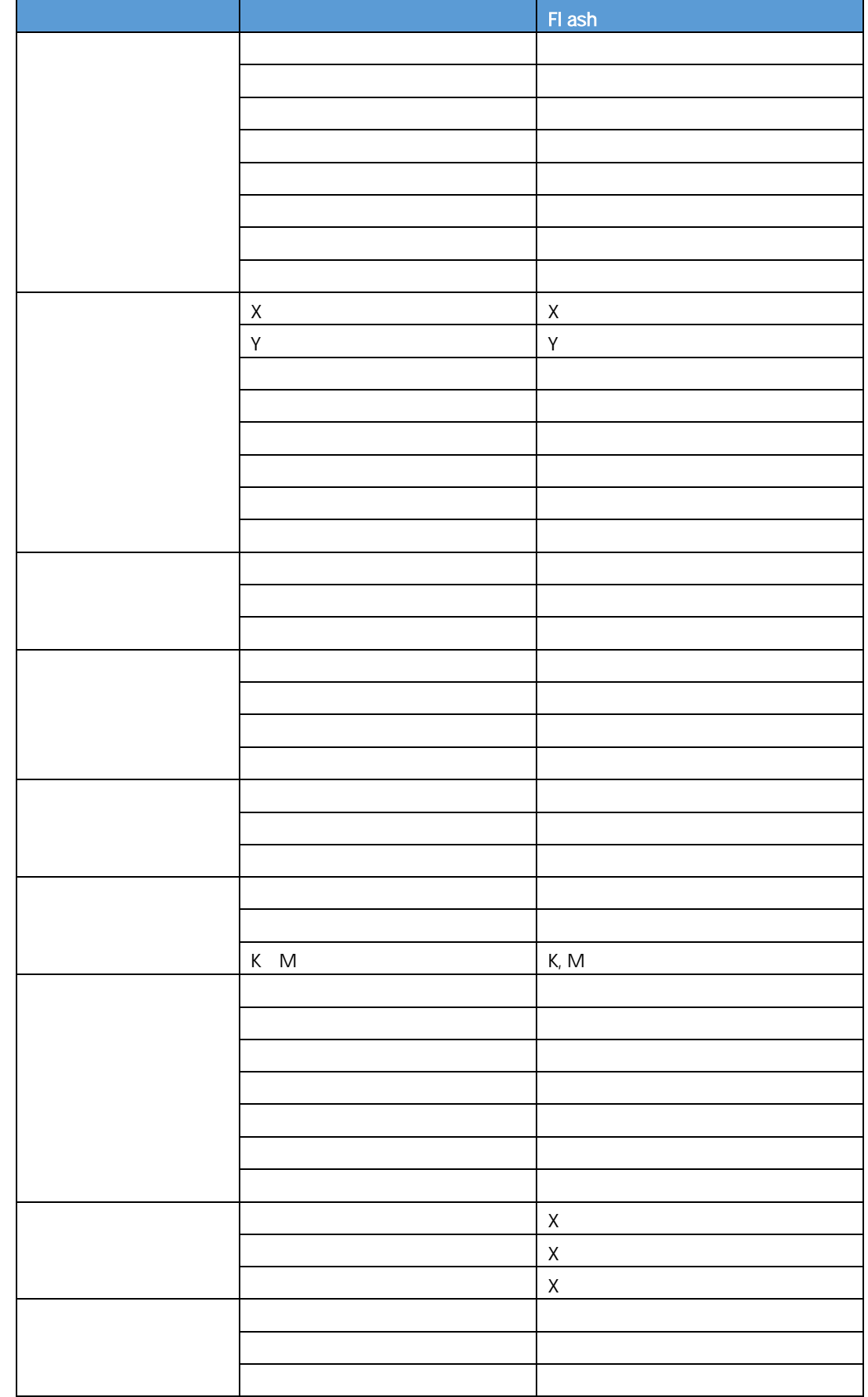

行動 - 1990年 - 1990年 - 1990年 - 1990年 - 1990年 - 1990年 - 1990年 - 1990年 - 1990年 - 1990年 - 1990年 - 1990年 - 1990年 - 1<br>1990年 - 1990年 - 1990年 - 1990年 - 1990年 - 1990年 - 1990年 - 1990年 - 1990年 - 1990年 - 1990年 - 1990年 - 1990年 - 1990年

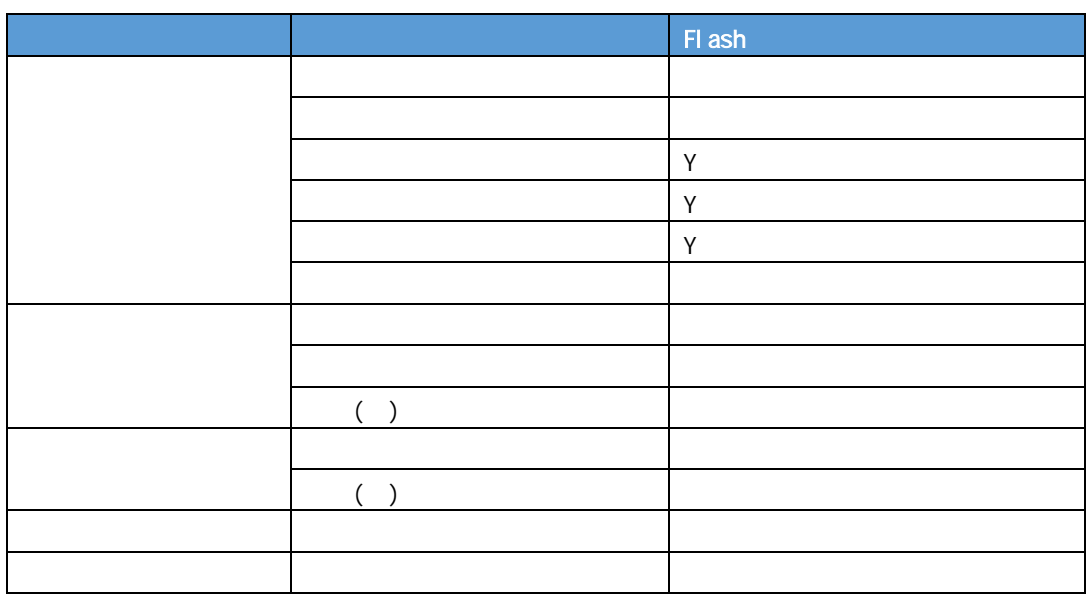

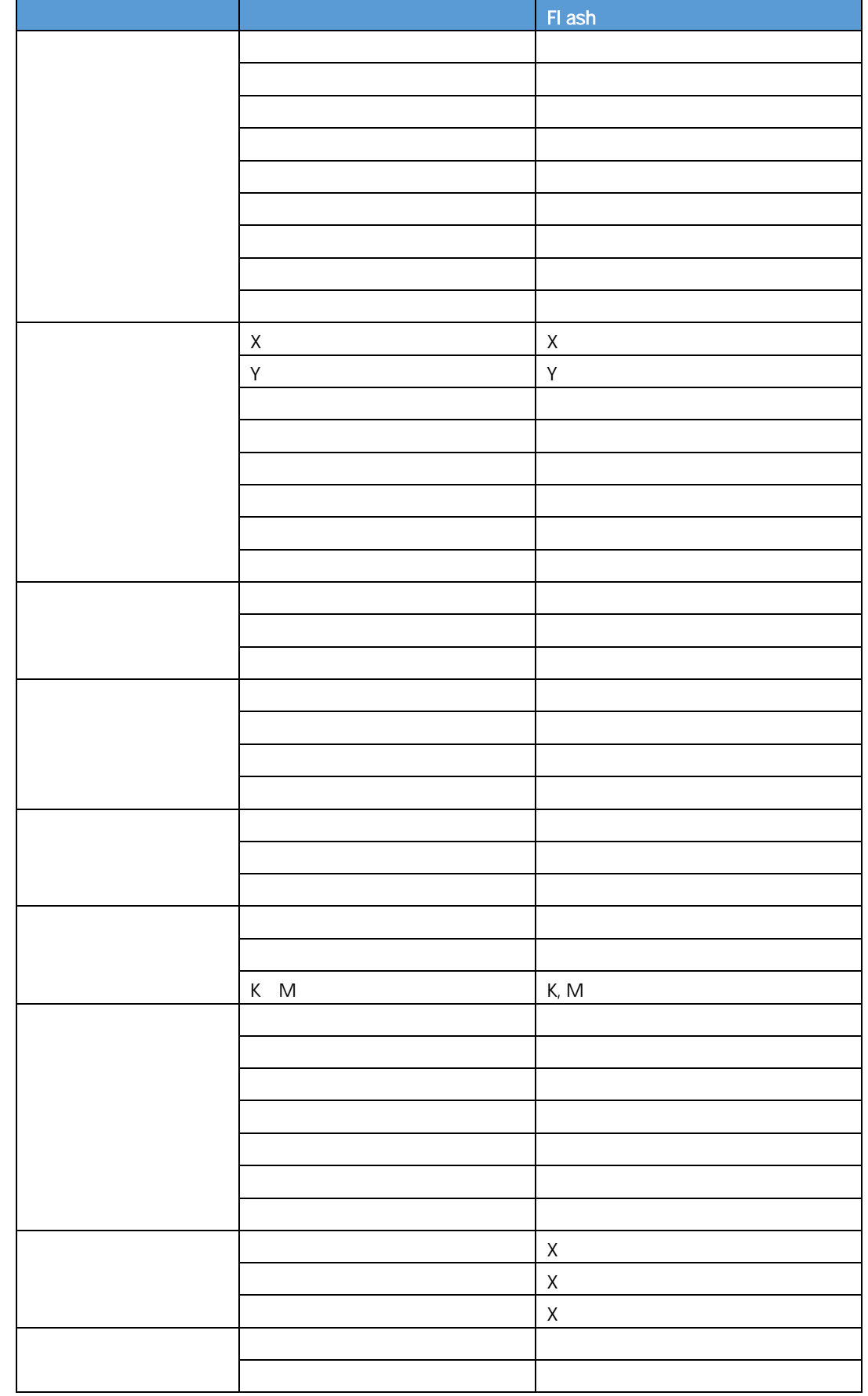

行動 - 1990年 - 1990年 - 1990年 - 1990年 - 1990年 - 1990年 - 1990年 - 1990年 - 1990年 - 1990年 - 1990年 - 1990年 - 1990年 - 1<br>1990年 - 1990年 - 1990年 - 1990年 - 1990年 - 1990年 - 1990年 - 1990年 - 1990年 - 1990年 - 1990年 - 1990年 - 1990年 - 1990年

<u> 1980 - Andrea Station Barbara, actor a component de la componenta</u>

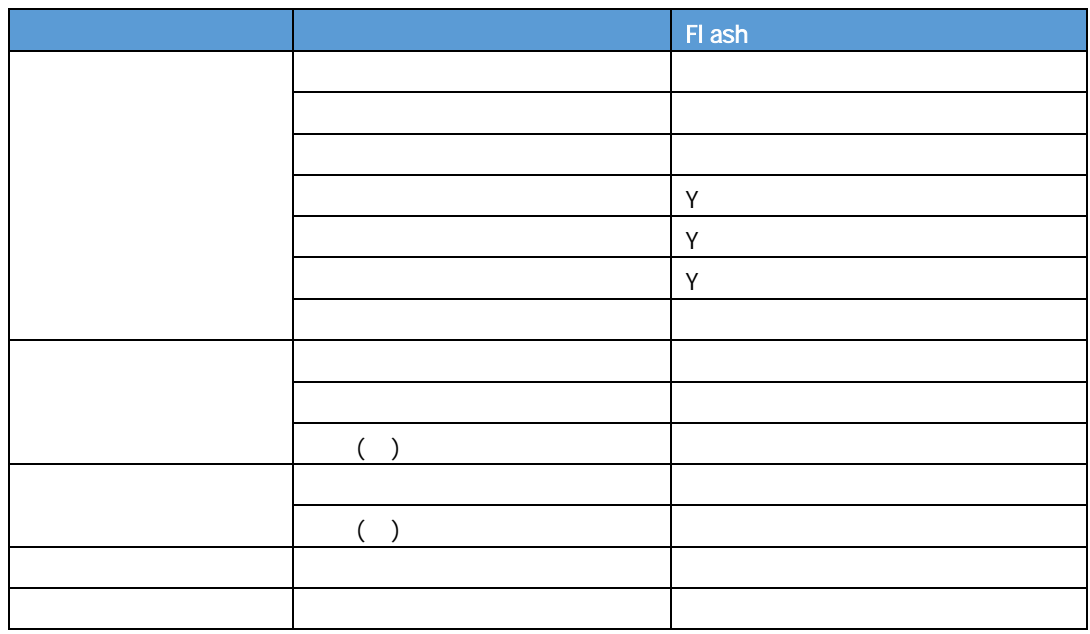

**1-6** レーダーチャート

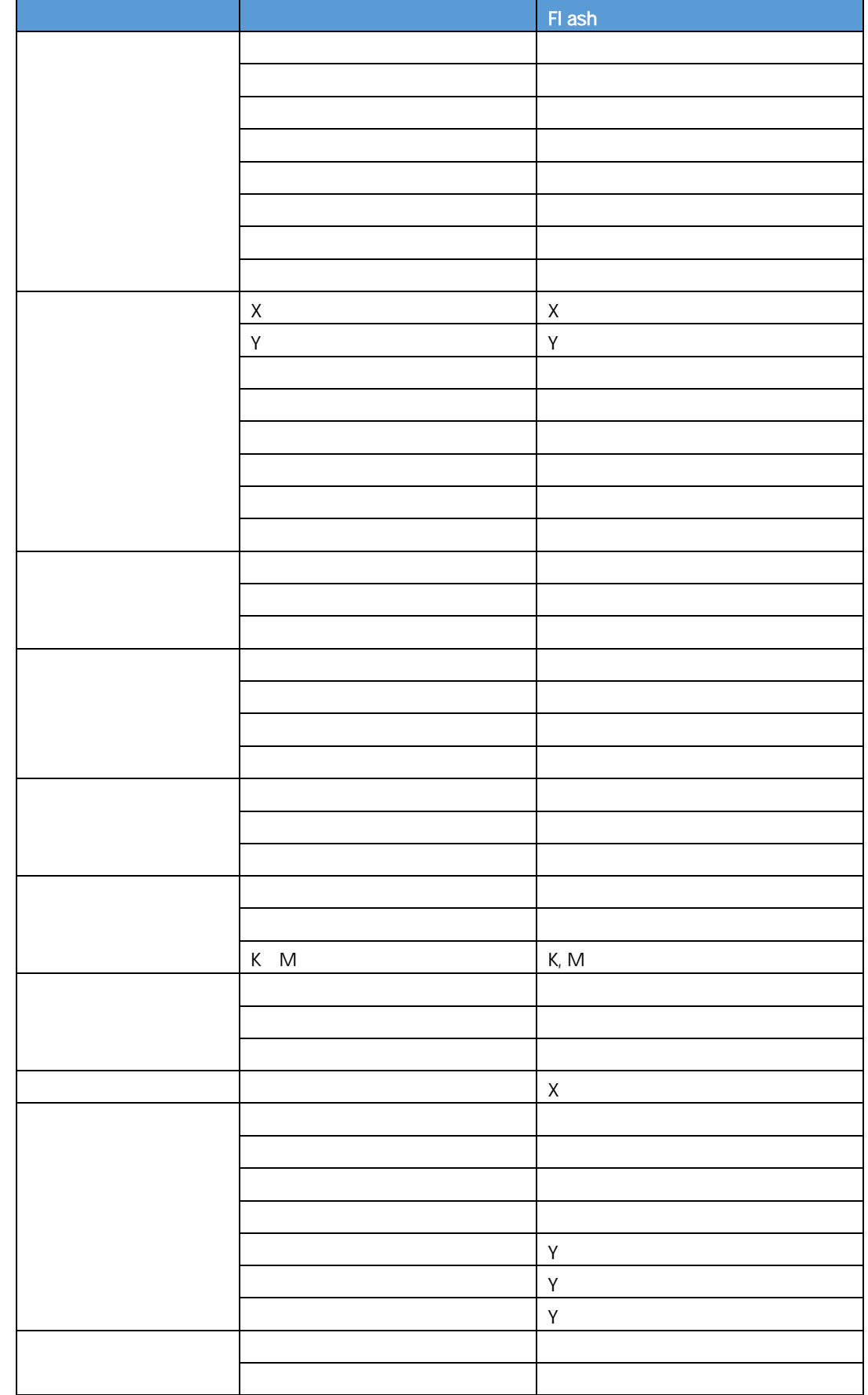

行動 - 1990年 - 1990年 - 1990年 - 1990年 - 1990年 - 1990年 - 1990年 - 1990年 - 1990年 - 1990年 - 1990年 - 1990年 - 1990年 - 1<br>1990年 - 1990年 - 1990年 - 1990年 - 1990年 - 1990年 - 1990年 - 1990年 - 1990年 - 1990年 - 1990年 - 1990年 - 1990年 - 1990年

<u> 1989 - Johann Barn, mars ann an t-Amhain Aonaichte ann an t-Amhain Aonaichte ann an t-Amhain Aonaichte ann an</u>

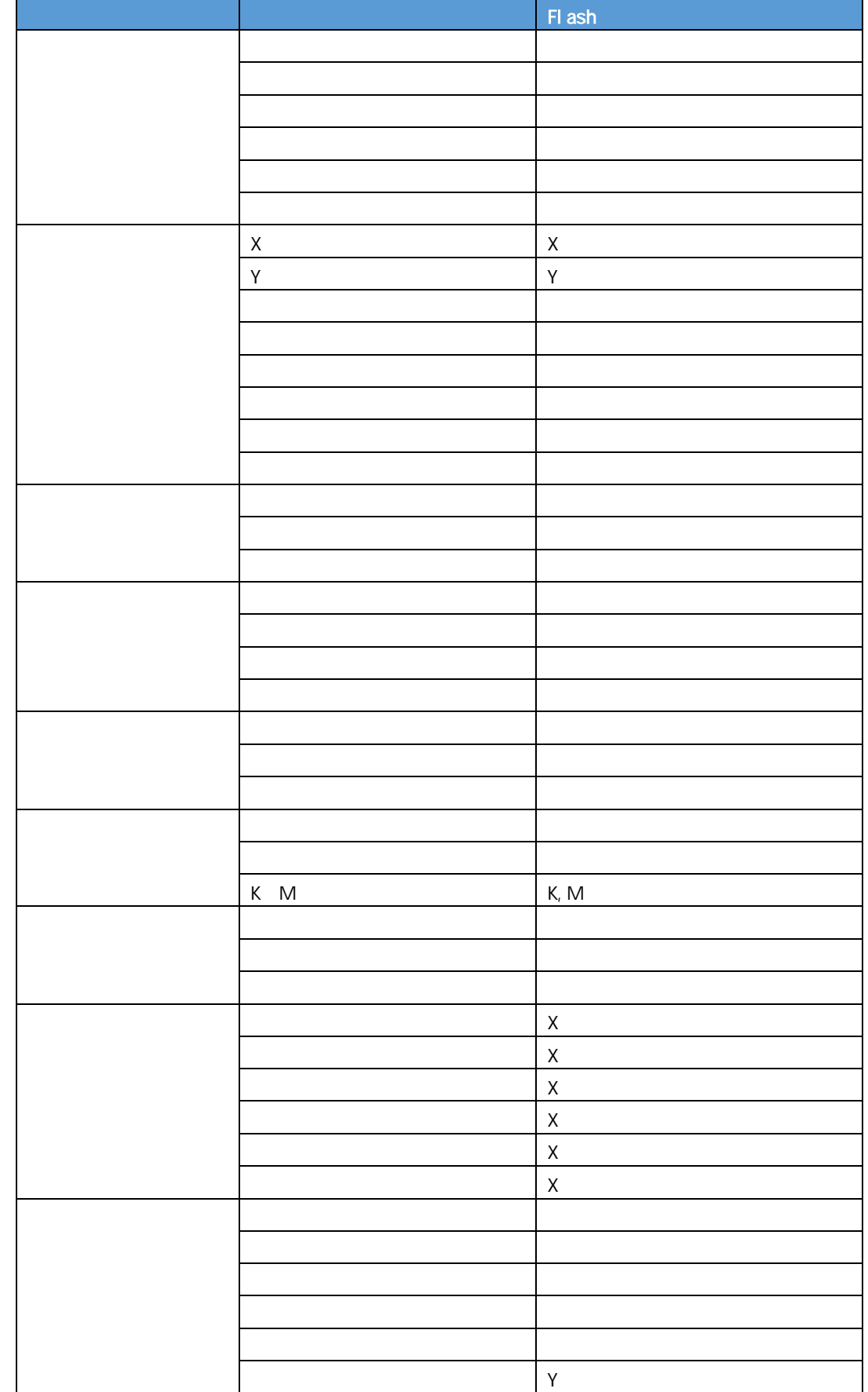

行動 - 1990年 - 1990年 - 1990年 - 1990年 - 1990年 - 1990年 - 1990年 - 1990年 - 1990年 - 1990年 - 1990年 - 1990年 - 1990年 - 1<br>1990年 - 1990年 - 1990年 - 1990年 - 1990年 - 1990年 - 1990年 - 1990年 - 1990年 - 1990年 - 1990年 - 1990年 - 1990年 - 1990年

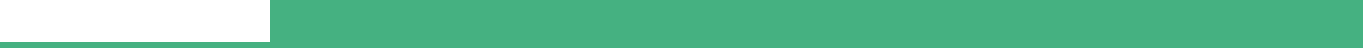

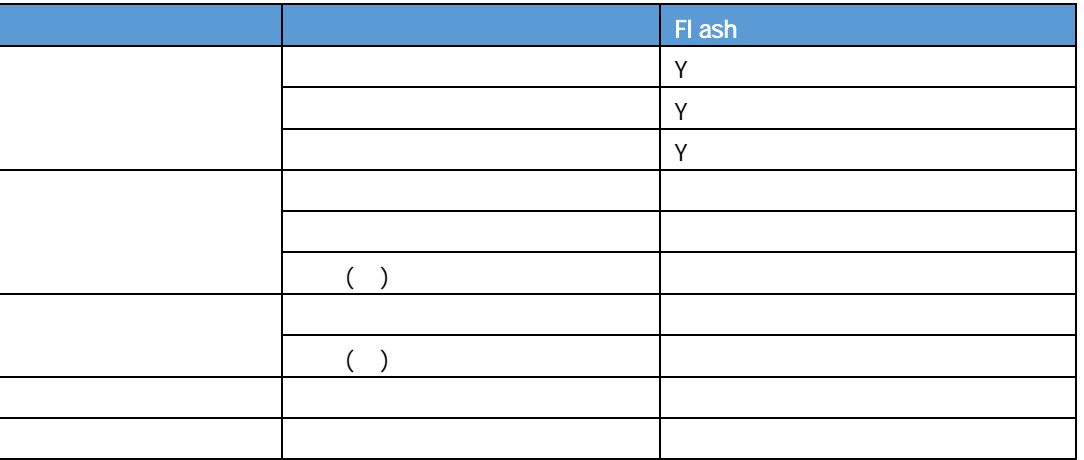

<u> 1989 - Johann Barn, mars eta bainar eta industrial eta erromana eta erromana eta erromana eta erromana eta e</u>

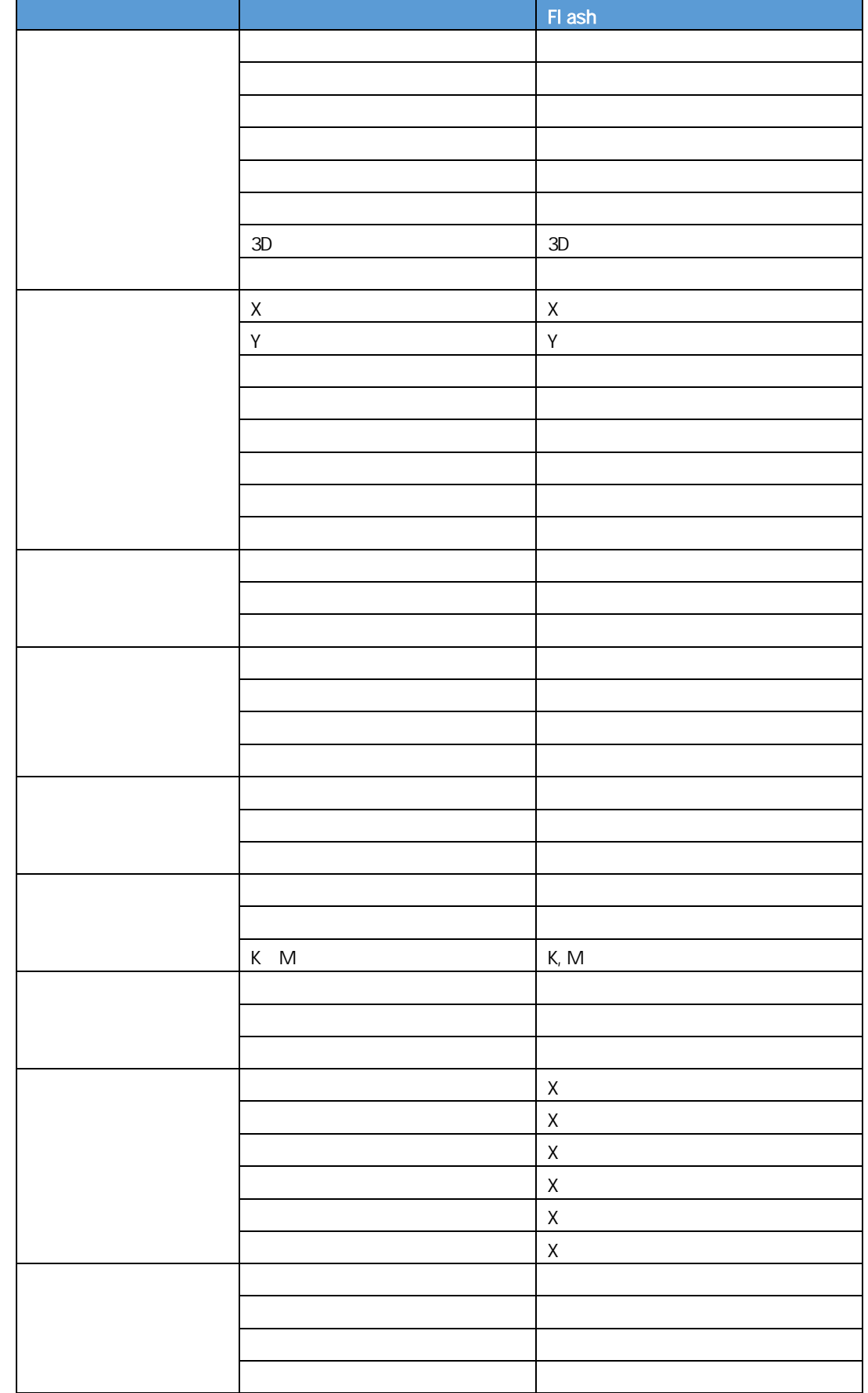

行動 - 1990年 - 1990年 - 1990年 - 1990年 - 1990年 - 1990年 - 1990年 - 1990年 - 1990年 - 1990年 - 1990年 - 1990年 - 1990年 - 1<br>1990年 - 1990年 - 1990年 - 1990年 - 1990年 - 1990年 - 1990年 - 1990年 - 1990年 - 1990年 - 1990年 - 1990年 - 1990年 - 1990年

<u> 1989 - Johann Barn, mars ann an t-Amhain Aonaichte ann an t-Amhain Aonaichte ann an t-Amhain Aonaichte ann an</u>

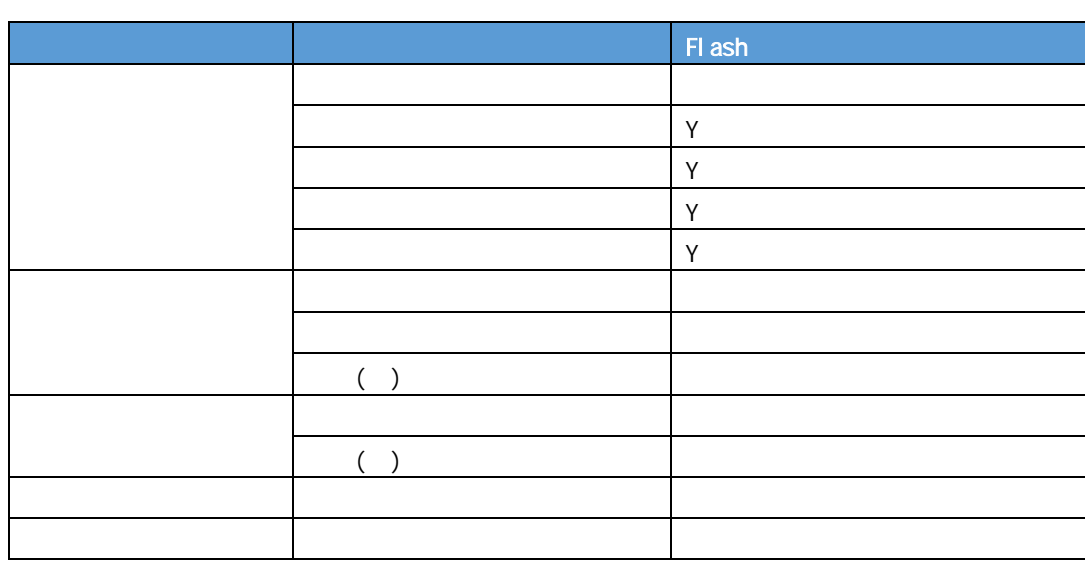

<u> 1989 - Johann Barn, mars ann an t-Amhain Aonaichte ann an t-Amhain Aonaichte ann an t-Amhain Aonaichte ann an</u>

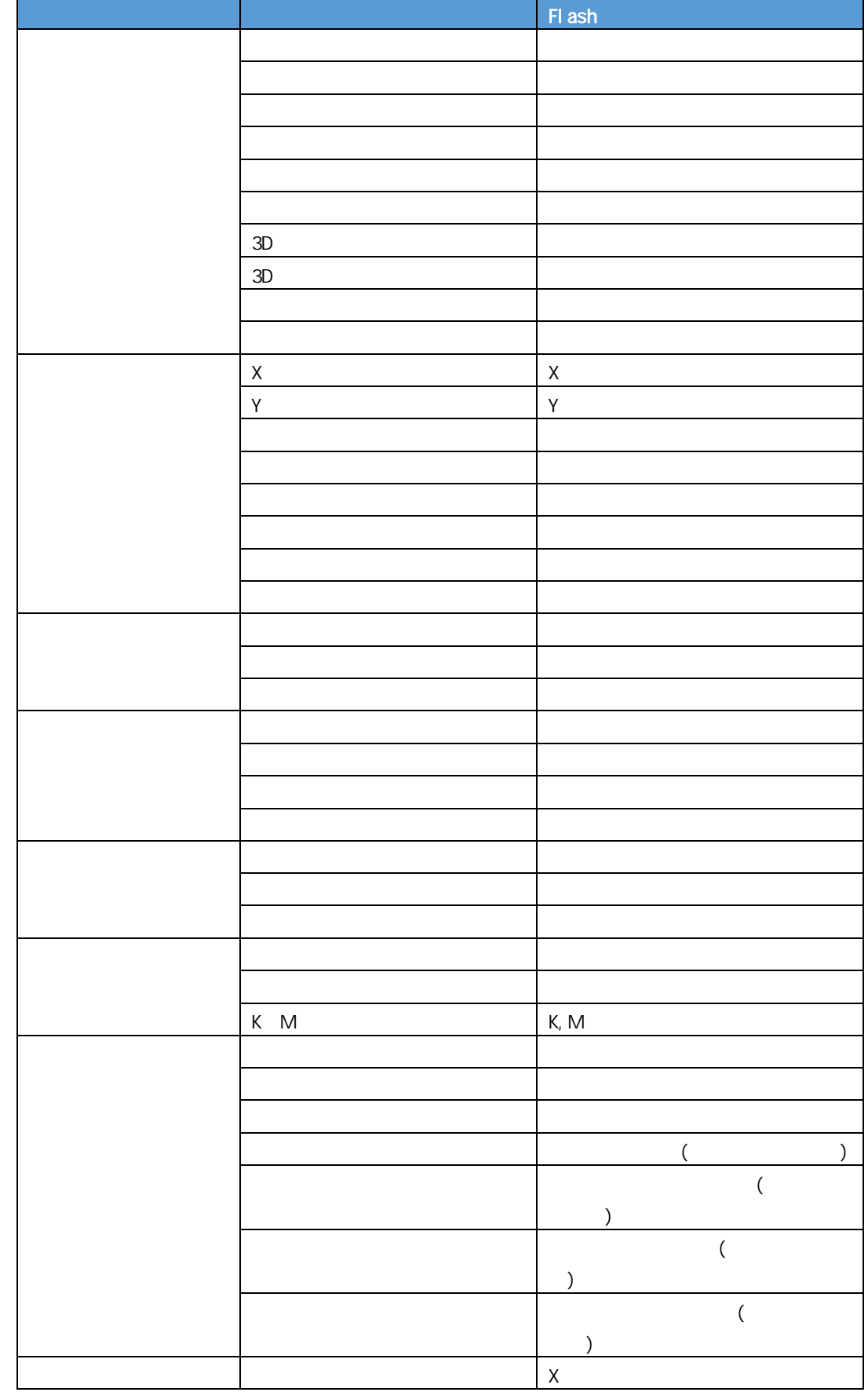

行動 - 1990年 - 1990年 - 1990年 - 1990年 - 1990年 - 1990年 - 1990年 - 1990年 - 1990年 - 1990年 - 1990年 - 1990年 - 1990年 - 1<br>1990年 - 1990年 - 1990年 - 1990年 - 1990年 - 1990年 - 1990年 - 1990年 - 1990年 - 1990年 - 1990年 - 1990年 - 1990年 - 1990年

<u> 1989 - Jan Samuel Barbara, martin di</u>

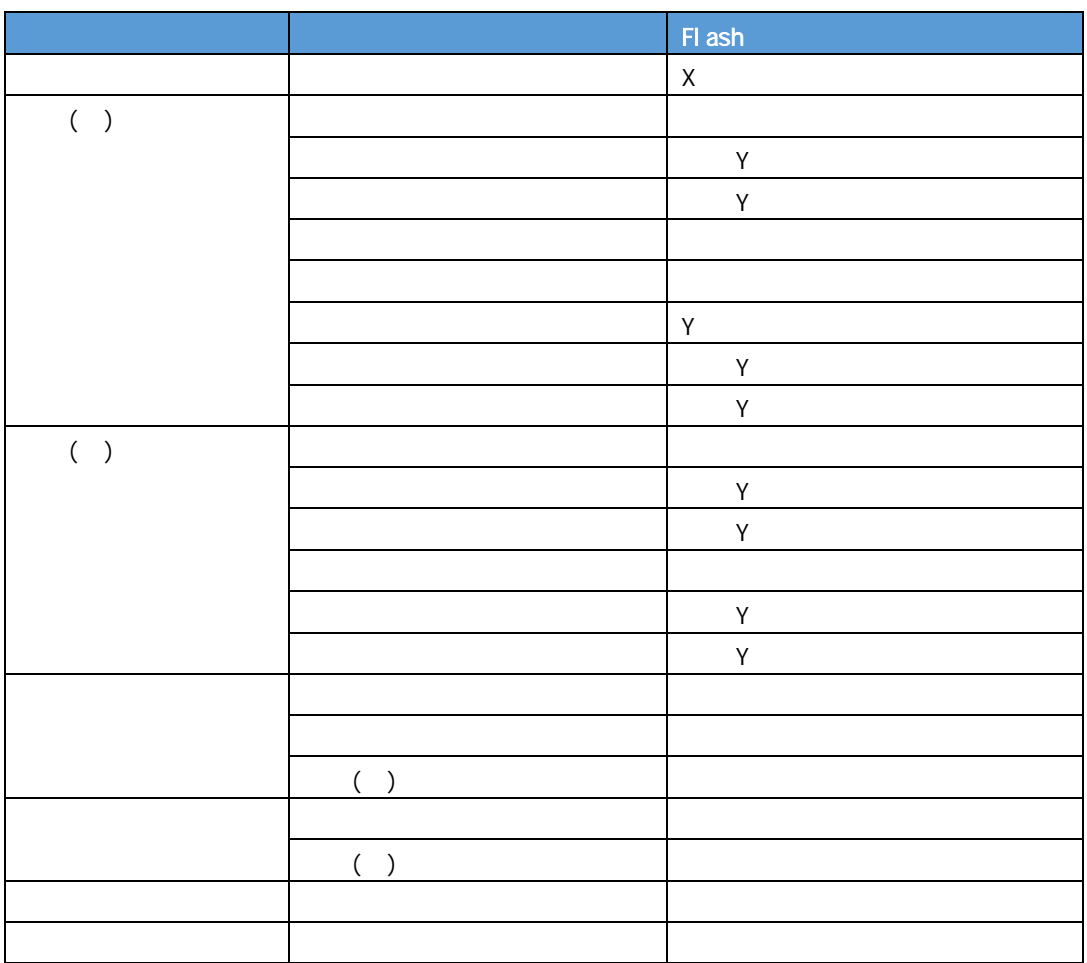

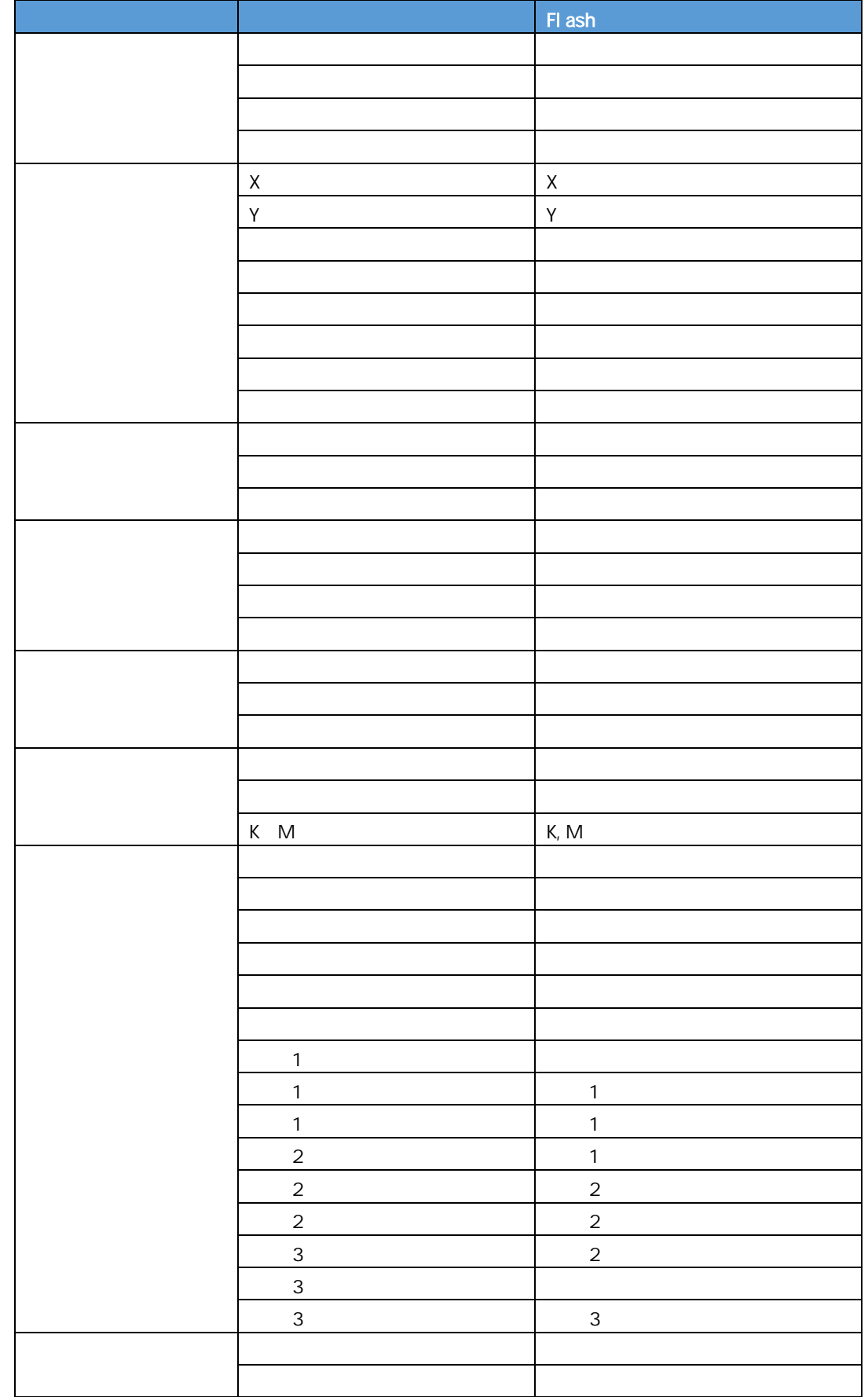

行動 - 1990年 - 1990年 - 1990年 - 1990年 - 1990年 - 1990年 - 1990年 - 1990年 - 1990年 - 1990年 - 1990年 - 1990年 - 1990年 - 1<br>1990年 - 1990年 - 1990年 - 1990年 - 1990年 - 1990年 - 1990年 - 1990年 - 1990年 - 1990年 - 1990年 - 1990年 - 1990年 - 1990年

**1-11** スピードメーター

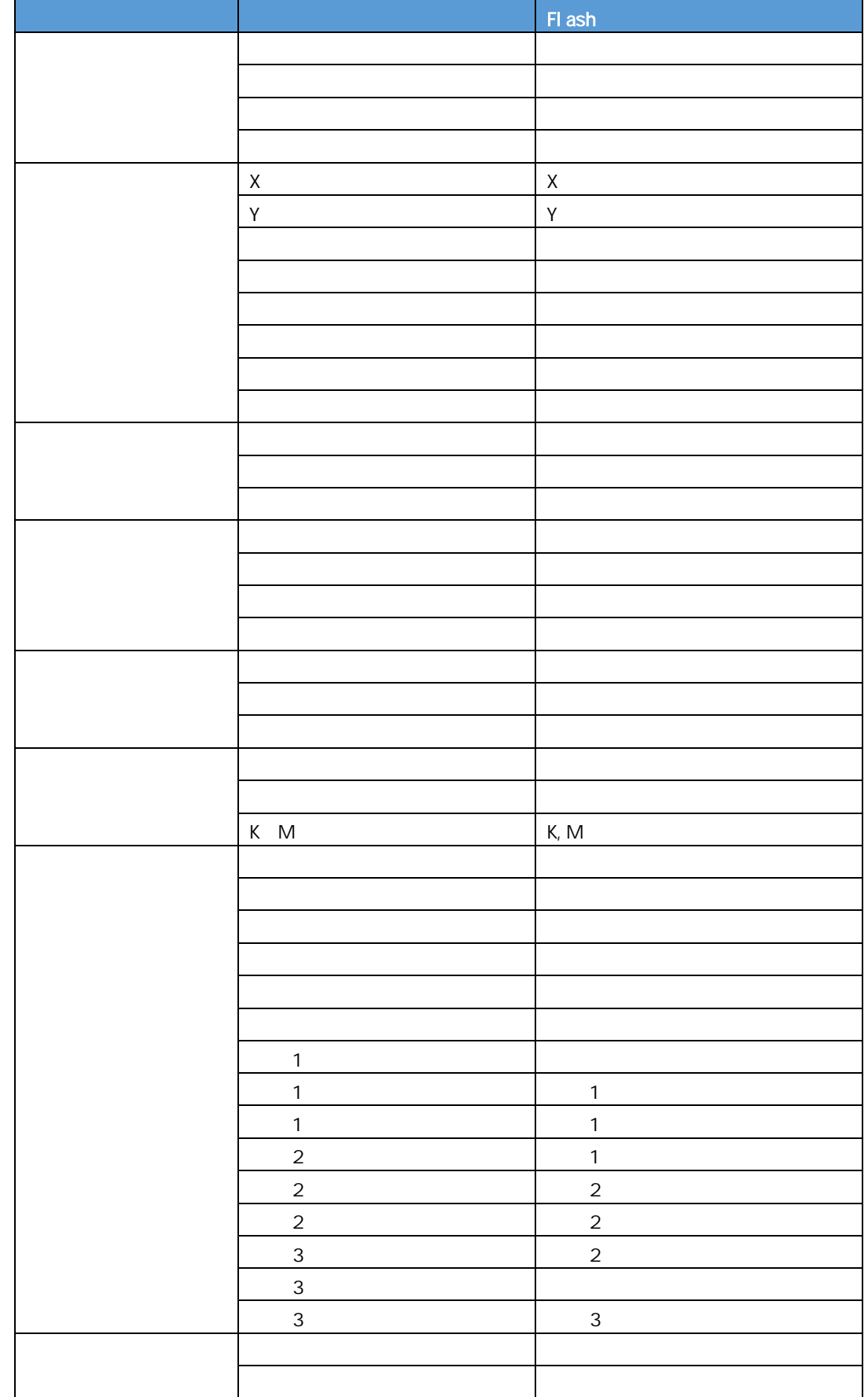

行動 - 1990年 - 1990年 - 1990年 - 1990年 - 1990年 - 1990年 - 1990年 - 1990年 - 1990年 - 1990年 - 1990年 - 1990年 - 1990年 - 1<br>1990年 - 1990年 - 1990年 - 1990年 - 1990年 - 1990年 - 1990年 - 1990年 - 1990年 - 1990年 - 1990年 - 1990年 - 1990年 - 1990年

**1-12** 線ゲージ

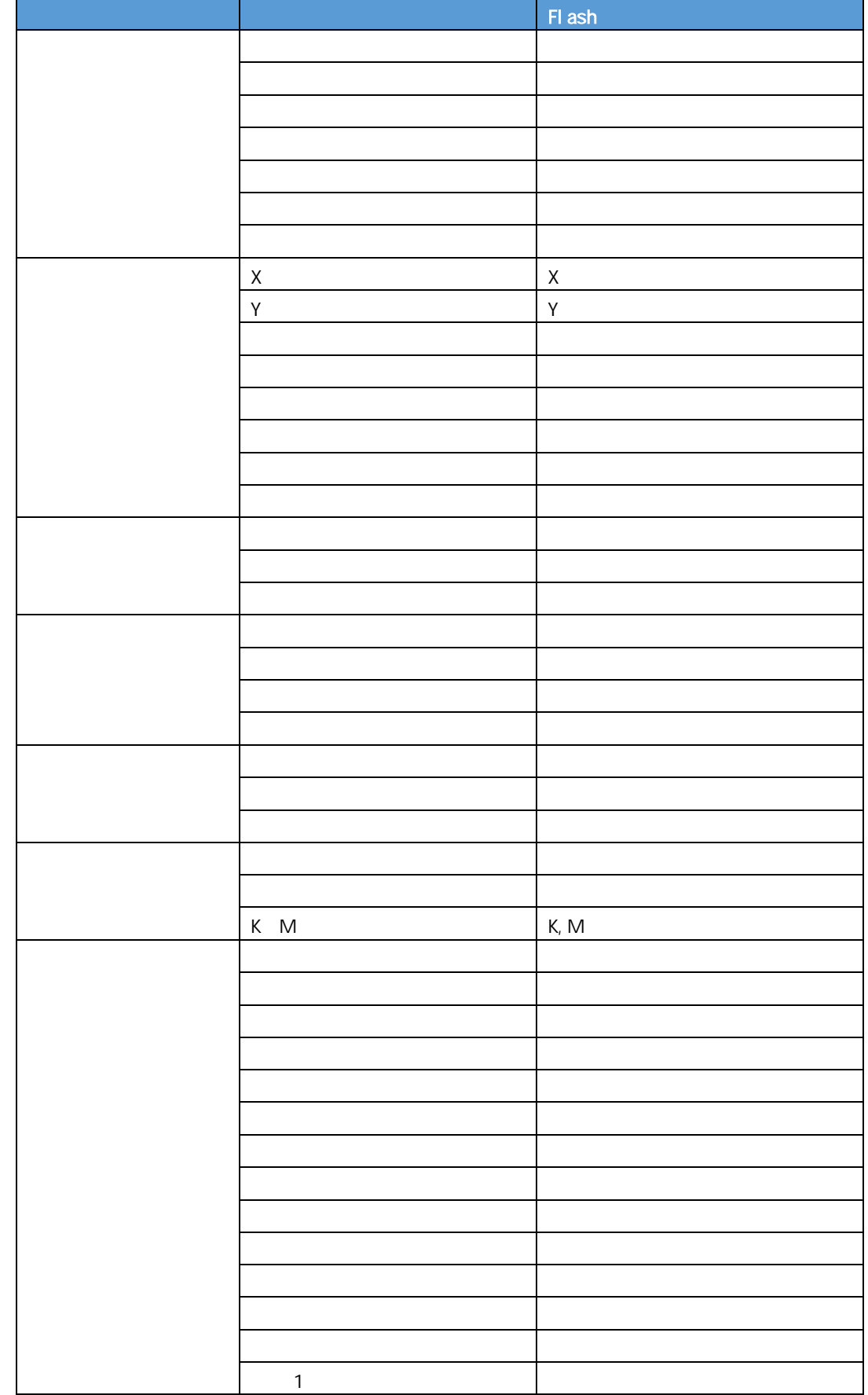

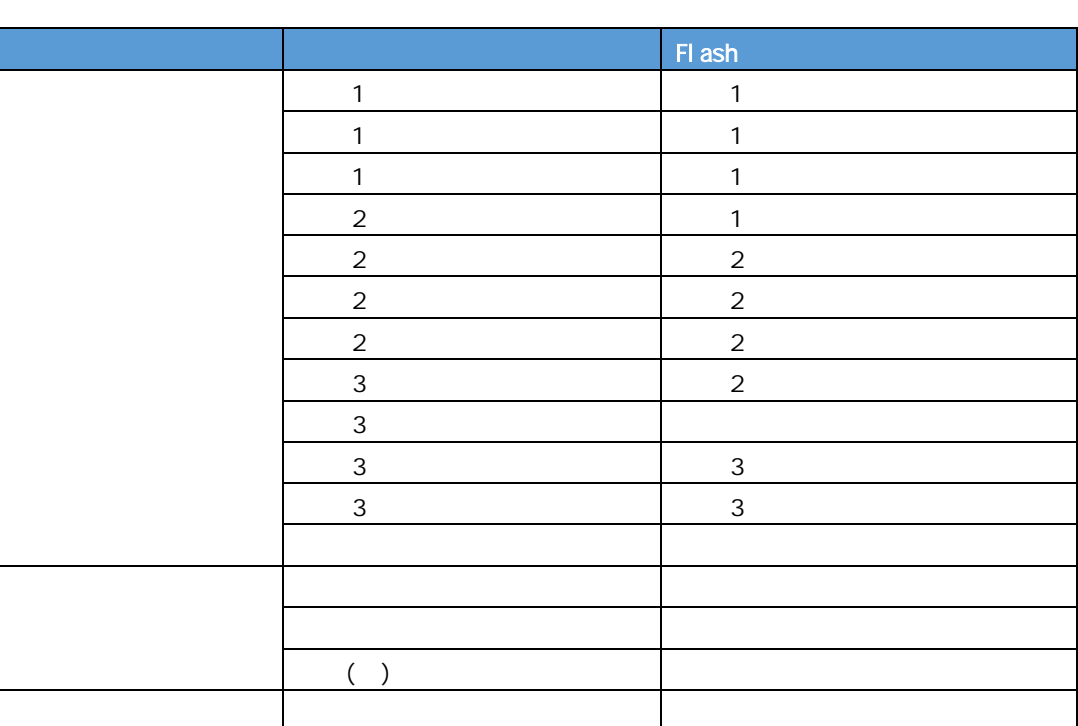

ツールチップ 表示

行動 - 1990年 - 1990年 - 1990年 - 1990年 - 1990年 - 1990年 - 1990年 - 1990年 - 1990年 - 1990年 - 1990年 - 1990年 - 1990年 - 1<br>1990年 - 1990年 - 1990年 - 1990年 - 1990年 - 1990年 - 1990年 - 1990年 - 1990年 - 1990年 - 1990年 - 1990年 - 1990年 - 1990年

 $\equiv$ 

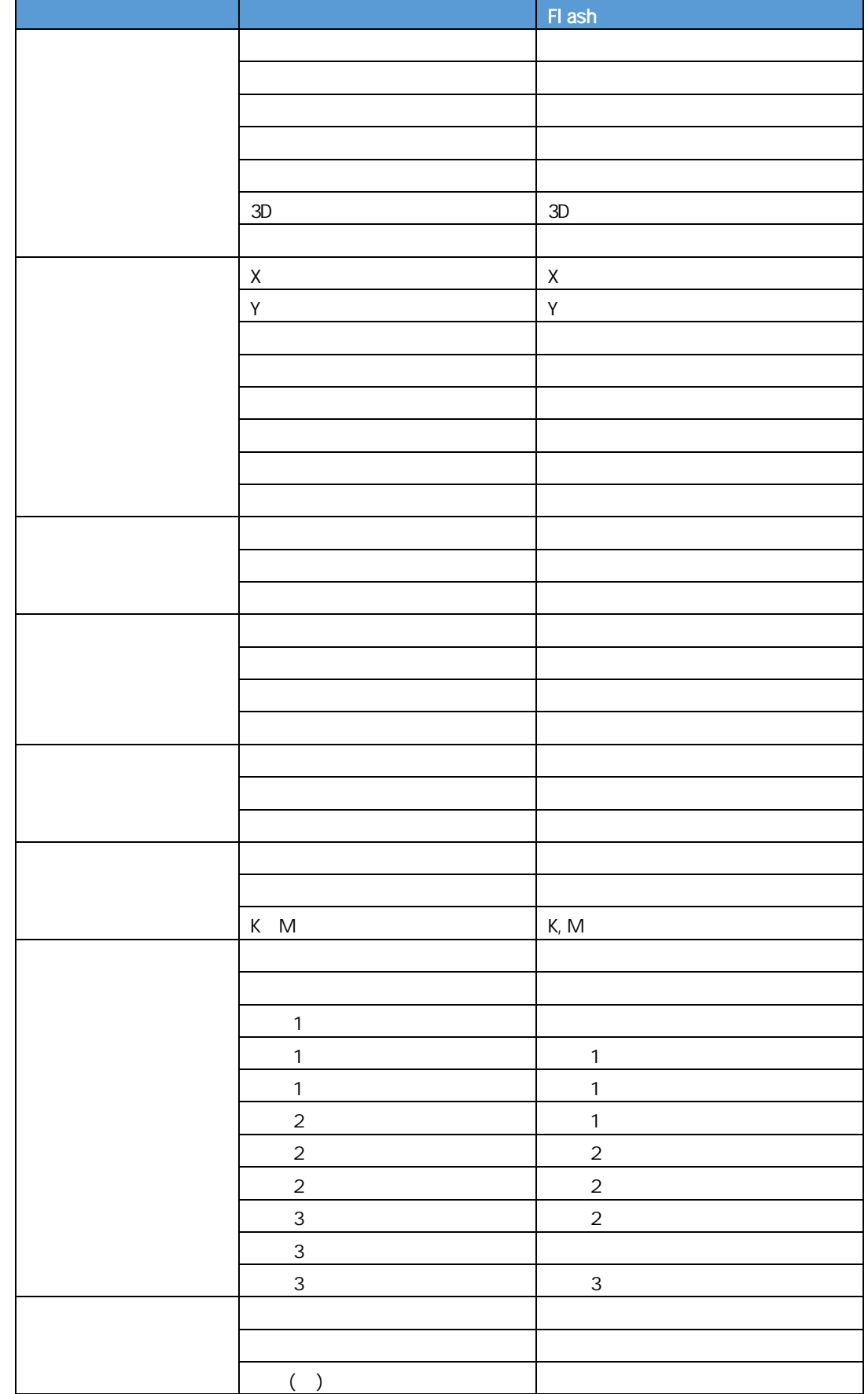

行動 - 1990年 - 1990年 - 1990年 - 1990年 - 1990年 - 1990年 - 1990年 - 1990年 - 1990年 - 1990年 - 1990年 - 1990年 - 1990年 - 1<br>1990年 - 1990年 - 1990年 - 1990年 - 1990年 - 1990年 - 1990年 - 1990年 - 1990年 - 1990年 - 1990年 - 1990年 - 1990年 - 1990年

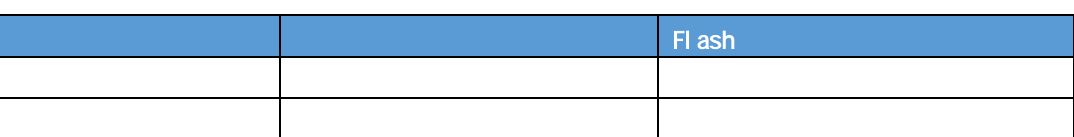

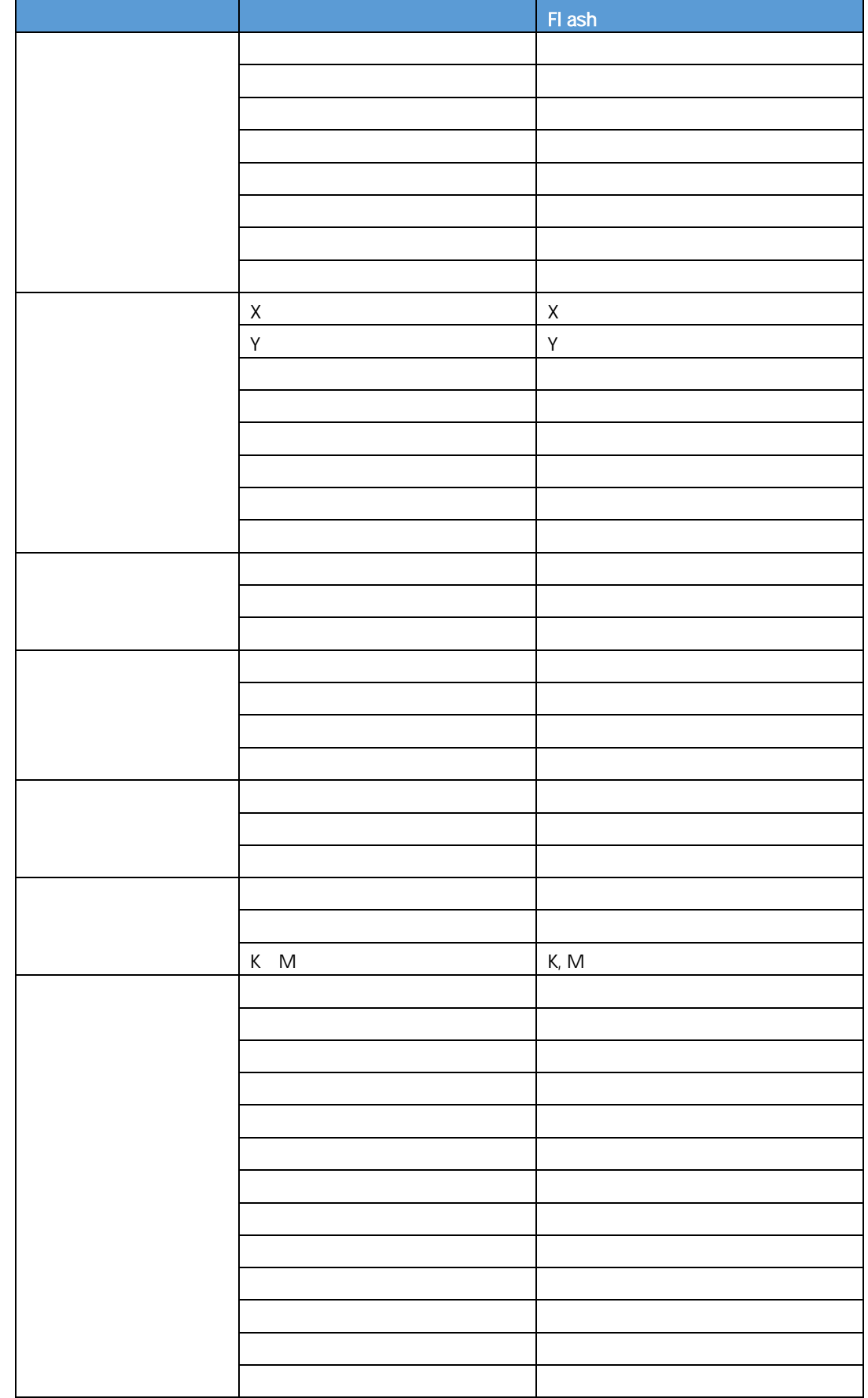

行動 - 1990年 - 1990年 - 1990年 - 1990年 - 1990年 - 1990年 - 1990年 - 1990年 - 1990年 - 1990年 - 1990年 - 1990年 - 1990年 - 1<br>1990年 - 1990年 - 1990年 - 1990年 - 1990年 - 1990年 - 1990年 - 1990年 - 1990年 - 1990年 - 1990年 - 1990年 - 1990年 - 1990年

<u> 1989 - Johann Barn, mars ar breithinn ar chuid ann an t-Alban ann an t-Alban ann an t-Alban ann an t-Alban a</u>

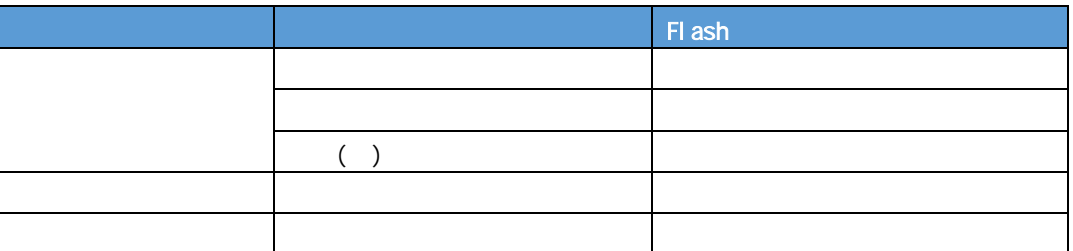

## **1-15 LED**(縦)

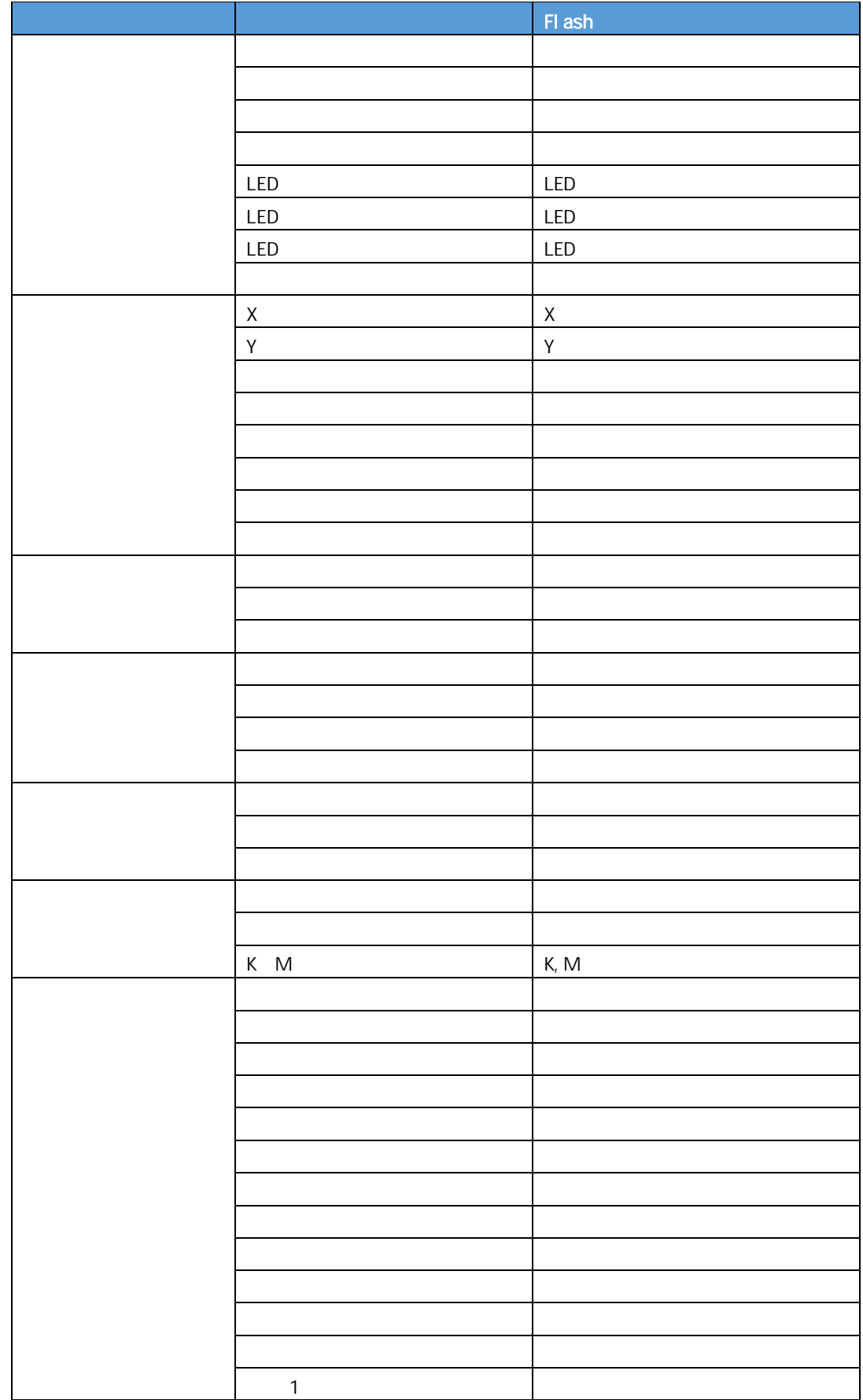

行動 - 1990年 - 1990年 - 1990年 - 1990年 - 1990年 - 1990年 - 1990年 - 1990年 - 1990年 - 1990年 - 1990年 - 1990年 - 1990年 - 1<br>1990年 - 1990年 - 1990年 - 1990年 - 1990年 - 1990年 - 1990年 - 1990年 - 1990年 - 1990年 - 1990年 - 1990年 - 1990年 - 1990年

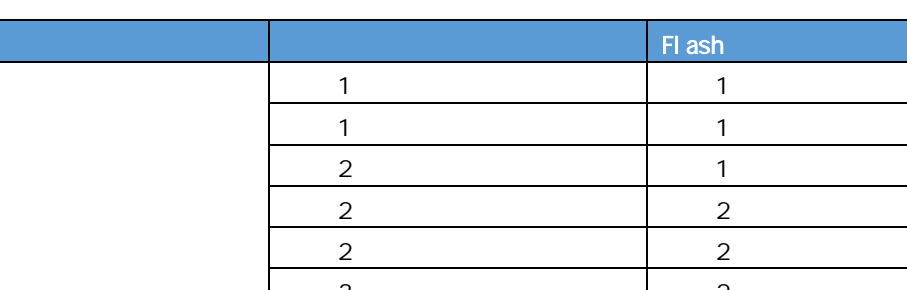

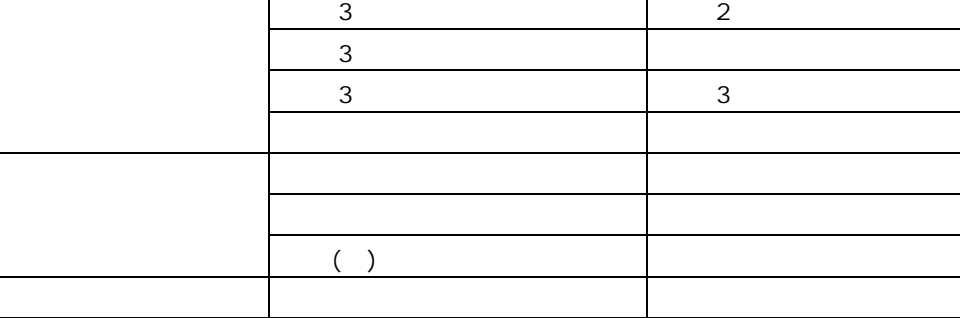

ツールチップ 表示

## **1-16** LED

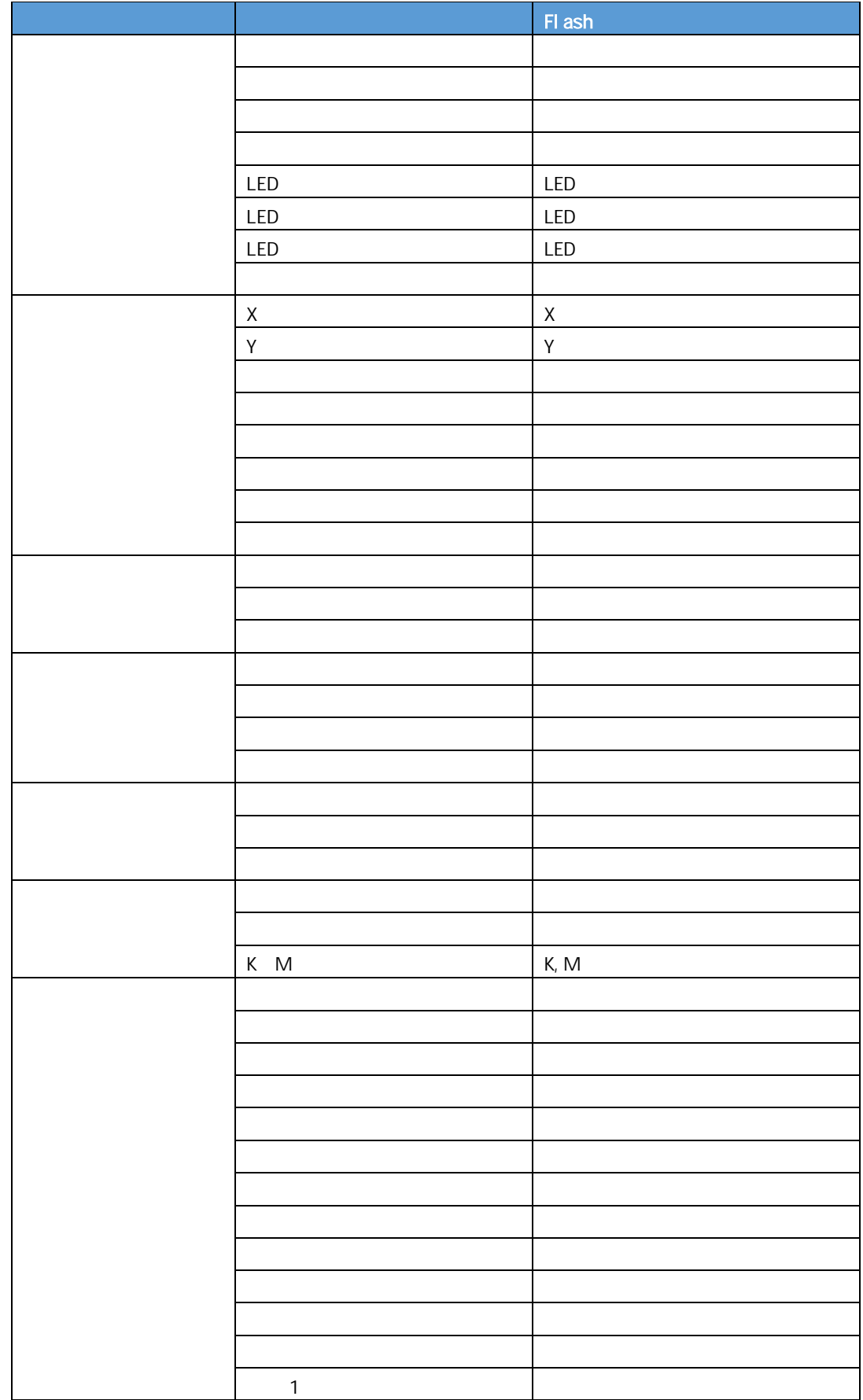

行動 - 1990年 - 1990年 - 1990年 - 1990年 - 1990年 - 1990年 - 1990年 - 1990年 - 1990年 - 1990年 - 1990年 - 1990年 - 1990年 - 1<br>1990年 - 1990年 - 1990年 - 1990年 - 1990年 - 1990年 - 1990年 - 1990年 - 1990年 - 1990年 - 1990年 - 1990年 - 1990年 - 1990年

( )

キャプション 表示

ラベル 表示 ツールチップ 表示

l,

 $\overline{3}$  2  $3 \sim$ 範囲 3 範囲 3 の色

行動 - 1990年 - 1990年 - 1990年 - 1990年 - 1990年 - 1990年 - 1990年 - 1990年 - 1990年 - 1990年 - 1990年 - 1990年 - 1990年 - 1<br>1990年 - 1990年 - 1990年 - 1990年 - 1990年 - 1990年 - 1990年 - 1990年 - 1990年 - 1990年 - 1990年 - 1990年 - 1990年 - 1990年

**3** コンポーネントのプロパティ

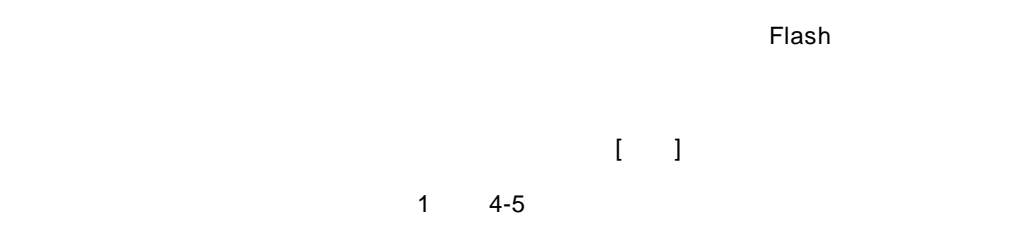

 $\cdot$ 

l.

 $@INPUT@GET()$ @INPUT(@GET())

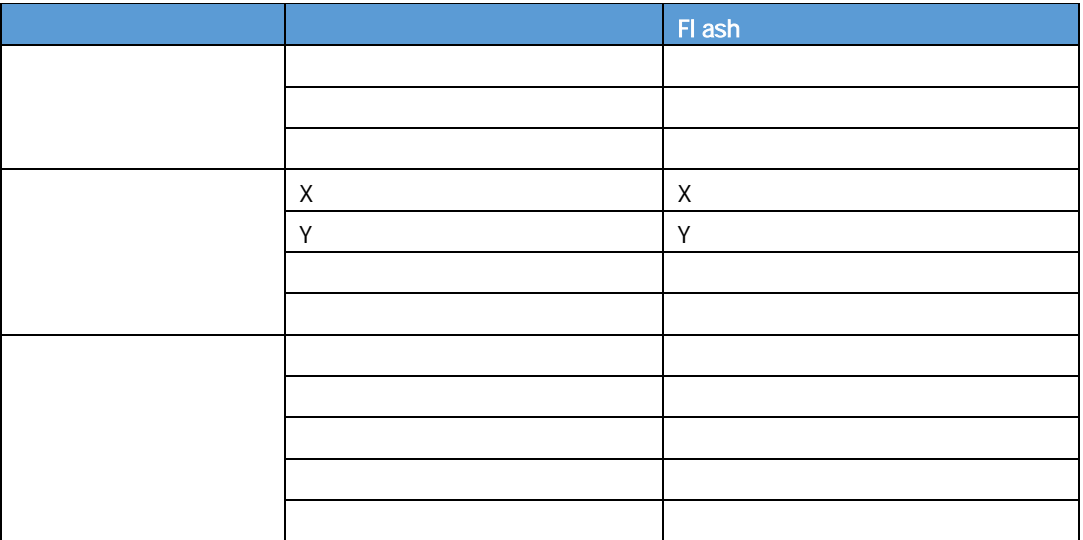

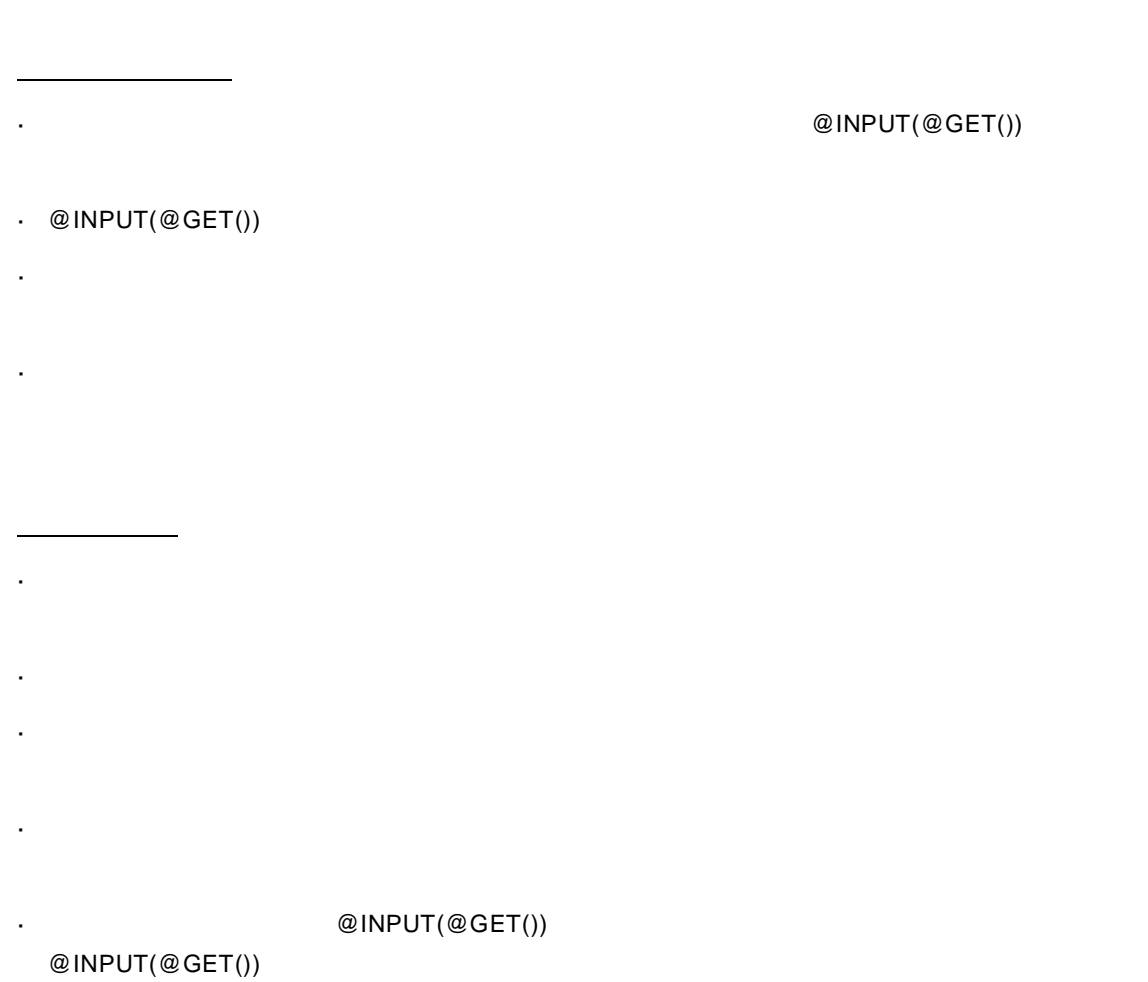

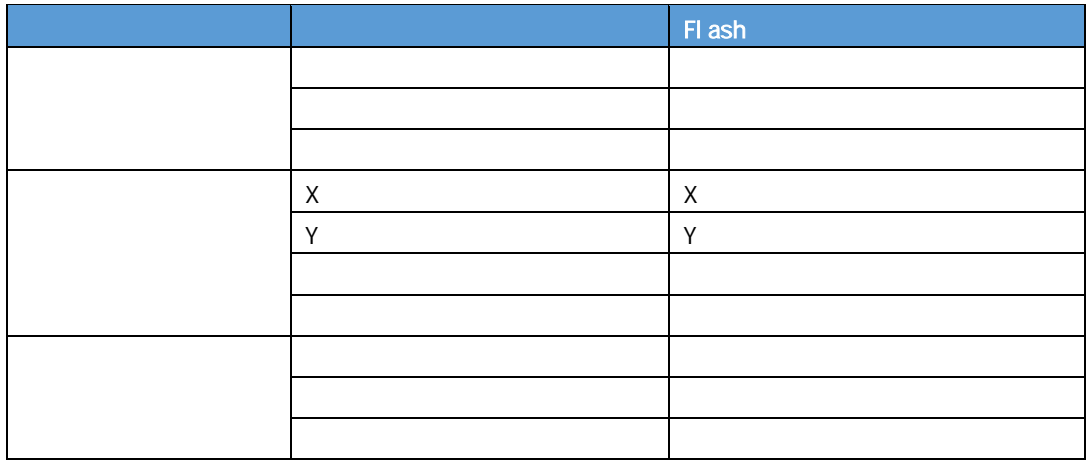

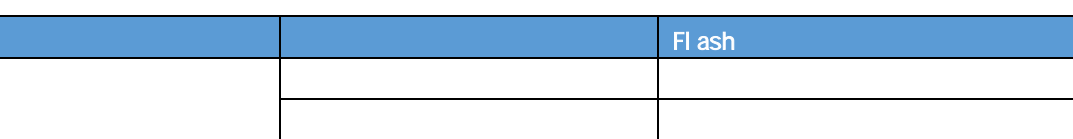

行動 - 1990年 - 1990年 - 1990年 - 1990年 - 1990年 - 1990年 - 1990年 - 1990年 - 1990年 - 1990年 - 1990年 - 1990年 - 1990年 - 1<br>1990年 - 1990年 - 1990年 - 1990年 - 1990年 - 1990年 - 1990年 - 1990年 - 1990年 - 1990年 - 1990年 - 1990年 - 1990年 - 1990年

 $+1$ 1  $\sim$ 

@INPUT(@GET()) l.  $\cdot$  @INPUT(@GET())

 $\blacksquare$  $\mathcal{L}$ 

 $\blacksquare$  1  $\blacksquare$ 

 $\blacksquare$ 

 $@INPUT(@GET())$ 

 $@$  INPUT $(@GET()$ 

t,

t.

l,

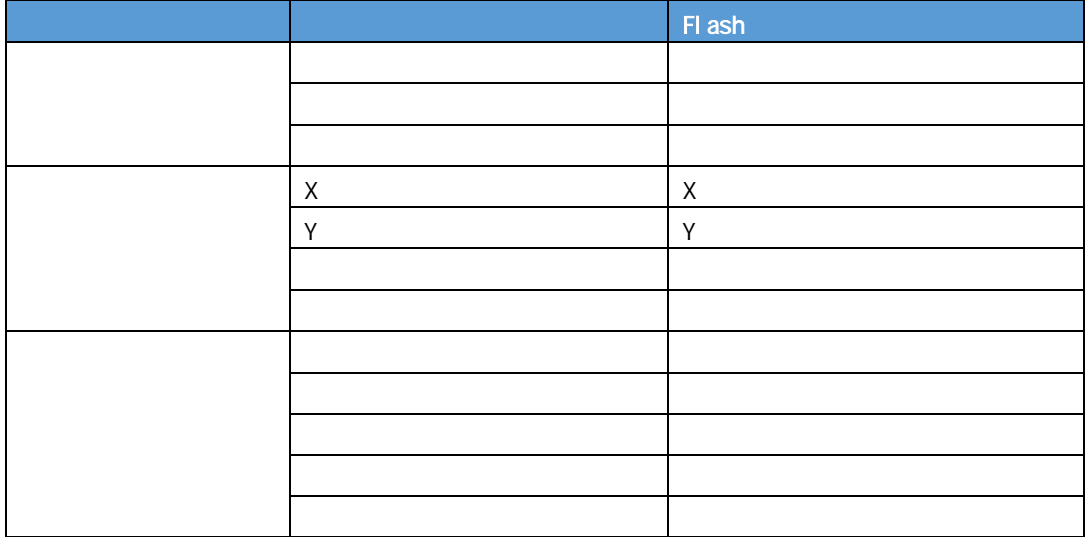
**3-4** 

l,

 $\ddot{\phantom{a}}$ 

 $\ddot{\phantom{a}}$ 

l,

 $\sim$  1  $\sim$   $\sim$  1 @INPUT(@GET()) l,

行動 - 1990年 - 1990年 - 1990年 - 1990年 - 1990年 - 1990年 - 1990年 - 1990年 - 1990年 - 1990年 - 1990年 - 1990年 - 1990年 - 1<br>1990年 - 1990年 - 1990年 - 1990年 - 1990年 - 1990年 - 1990年 - 1990年 - 1990年 - 1990年 - 1990年 - 1990年 - 1990年 - 1990年

## $@$ INPUT $@G$ ET())

l,  $\blacksquare$ 

 $\frac{1}{2}$ 

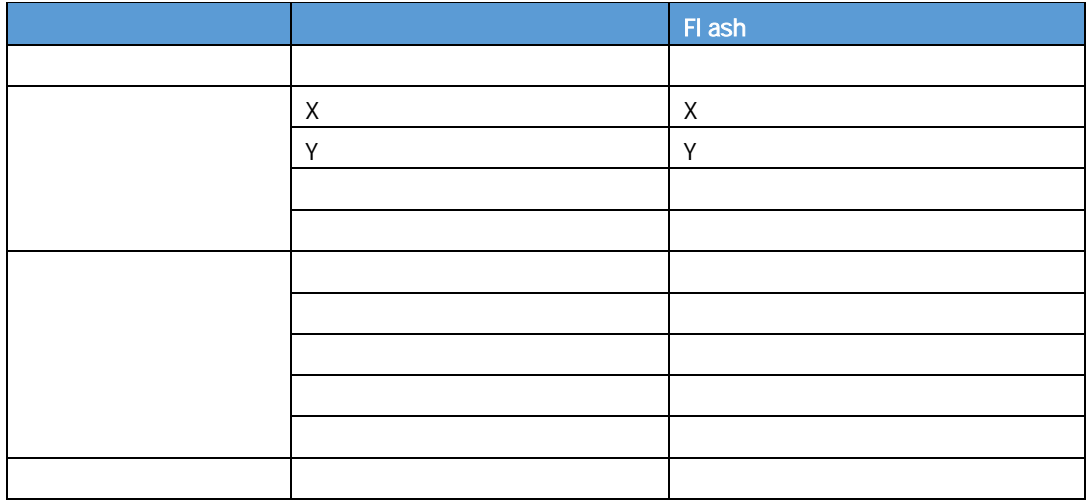

 $3-5$ 

l,

l,

<u> 1980 - Andrea Station Books, actor a c</u>

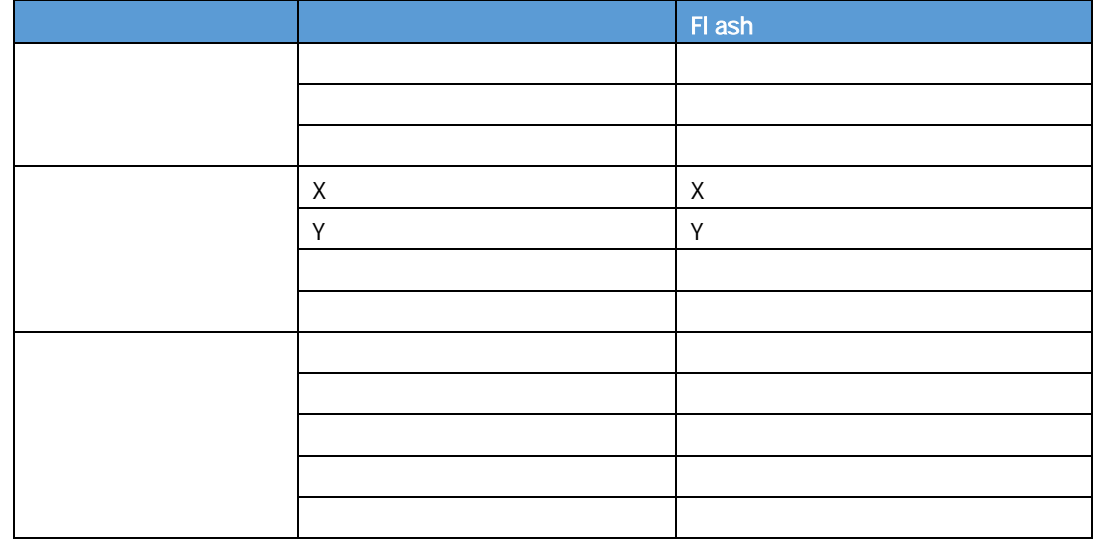

行動 - 1990年 - 1990年 - 1990年 - 1990年 - 1990年 - 1990年 - 1990年 - 1990年 - 1990年 - 1990年 - 1990年 - 1990年 - 1990年 - 1<br>1990年 - 1990年 - 1990年 - 1990年 - 1990年 - 1990年 - 1990年 - 1990年 - 1990年 - 1990年 - 1990年 - 1990年 - 1990年 - 1990年

<u> 1989 - Johann Barn, mars eta inperiodo</u>

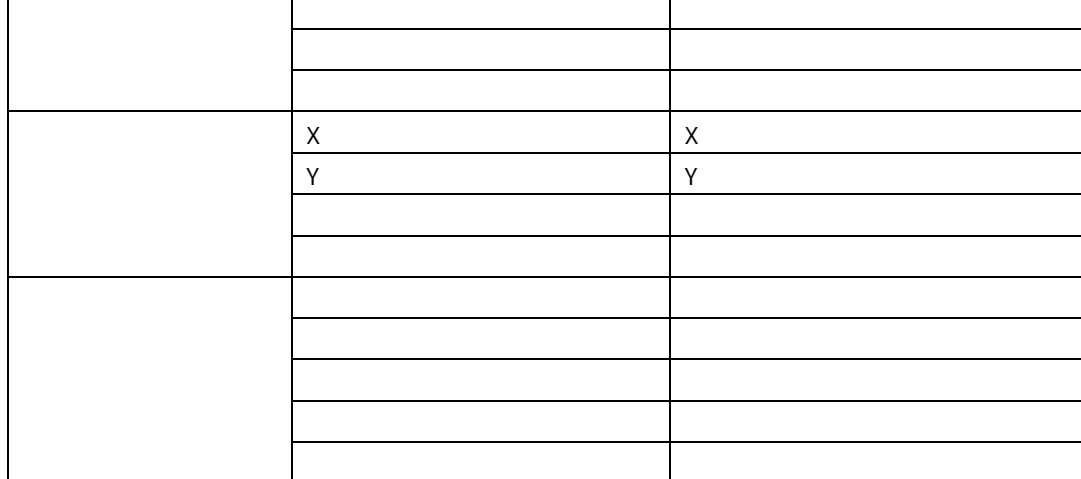

Flash **Flash** 

 $\blacksquare$ 

@INPUT(@GET())

 $\cdot$  @INPUT(@GET())

 $\mathbb{Z}^2$ 

ä,

 $\cdot$ 

 $\mathbf{r}$ 

 $\cdot$  @INPUT(@GET())

行動 - 1990年 - 1990年 - 1990年 - 1990年 - 1990年 - 1990年 - 1990年 - 1990年 - 1990年 - 1990年 - 1990年 - 1990年 - 1990年 - 1<br>1990年 - 1990年 - 1990年 - 1990年 - 1990年 - 1990年 - 1990年 - 1990年 - 1990年 - 1990年 - 1990年 - 1990年 - 1990年 - 1990年

**3-7** スクエア

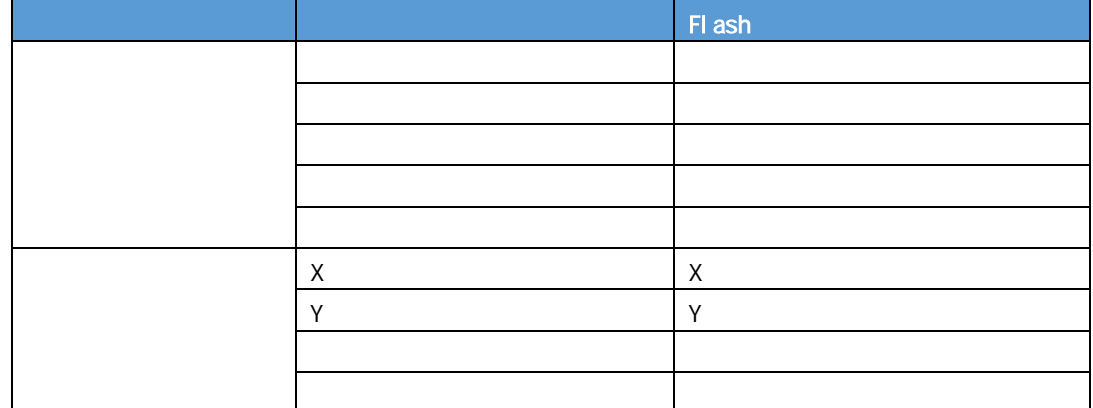

行動 - 1990年 - 1990年 - 1990年 - 1990年 - 1990年 - 1990年 - 1990年 - 1990年 - 1990年 - 1990年 - 1990年 - 1990年 - 1990年 - 1<br>1990年 - 1990年 - 1990年 - 1990年 - 1990年 - 1990年 - 1990年 - 1990年 - 1990年 - 1990年 - 1990年 - 1990年 - 1990年 - 1990年

**3-8** テキストエリア

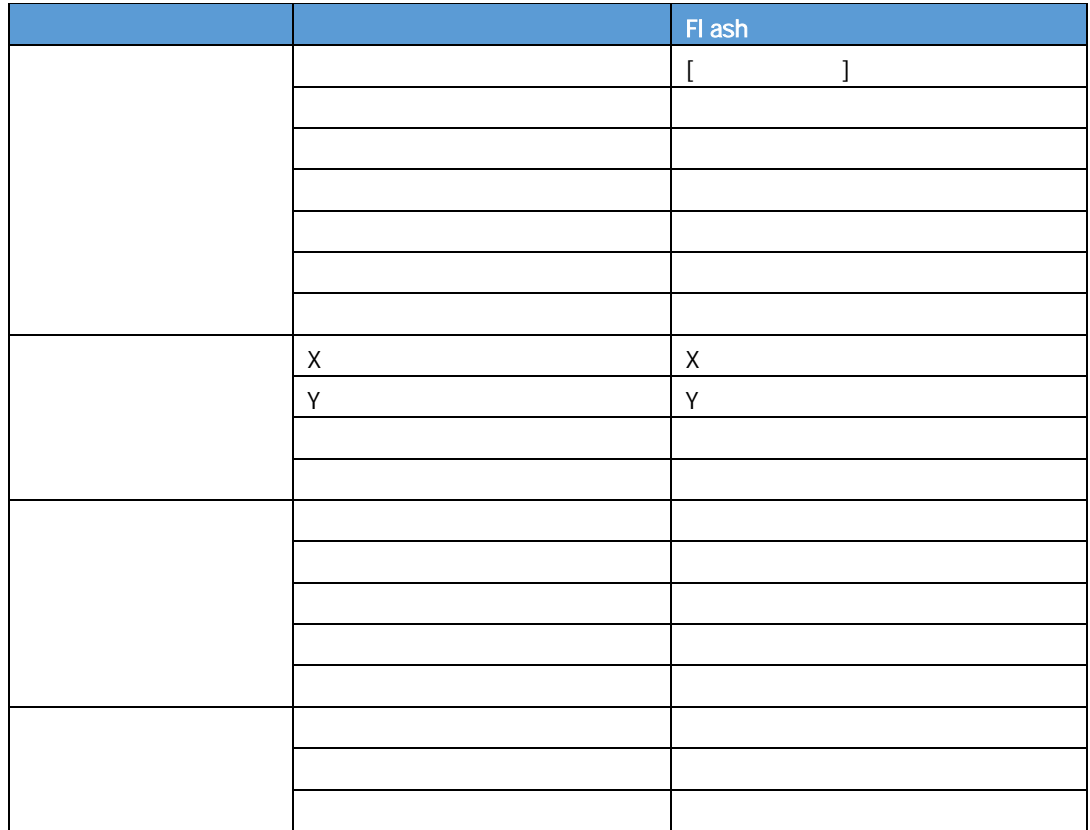

行動 - 1990年 - 1990年 - 1990年 - 1990年 - 1990年 - 1990年 - 1990年 - 1990年 - 1990年 - 1990年 - 1990年 - 1990年 - 1990年 - 1<br>1990年 - 1990年 - 1990年 - 1990年 - 1990年 - 1990年 - 1990年 - 1990年 - 1990年 - 1990年 - 1990年 - 1990年 - 1990年 - 1990年

**3-9** データグリッド

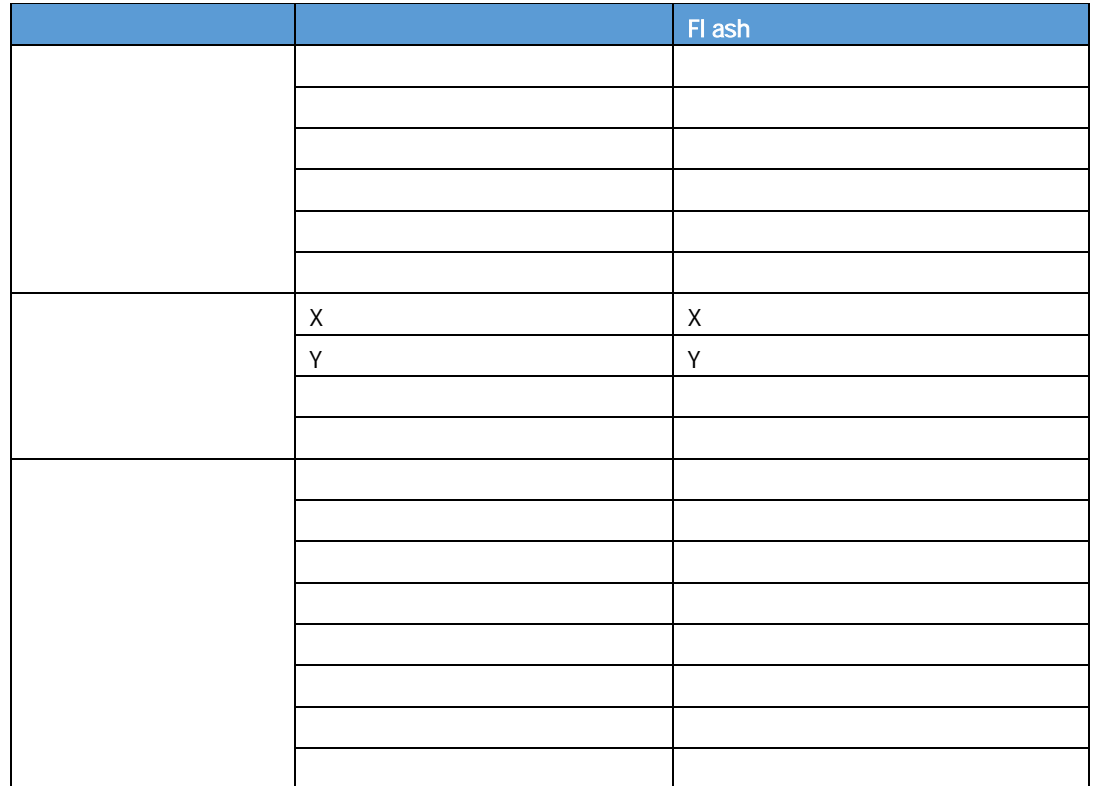

行動 - 1990年 - 1990年 - 1990年 - 1990年 - 1990年 - 1990年 - 1990年 - 1990年 - 1990年 - 1990年 - 1990年 - 1990年 - 1990年 - 1<br>1990年 - 1990年 - 1990年 - 1990年 - 1990年 - 1990年 - 1990年 - 1990年 - 1990年 - 1990年 - 1990年 - 1990年 - 1990年 - 1990年

 $\equiv$ 

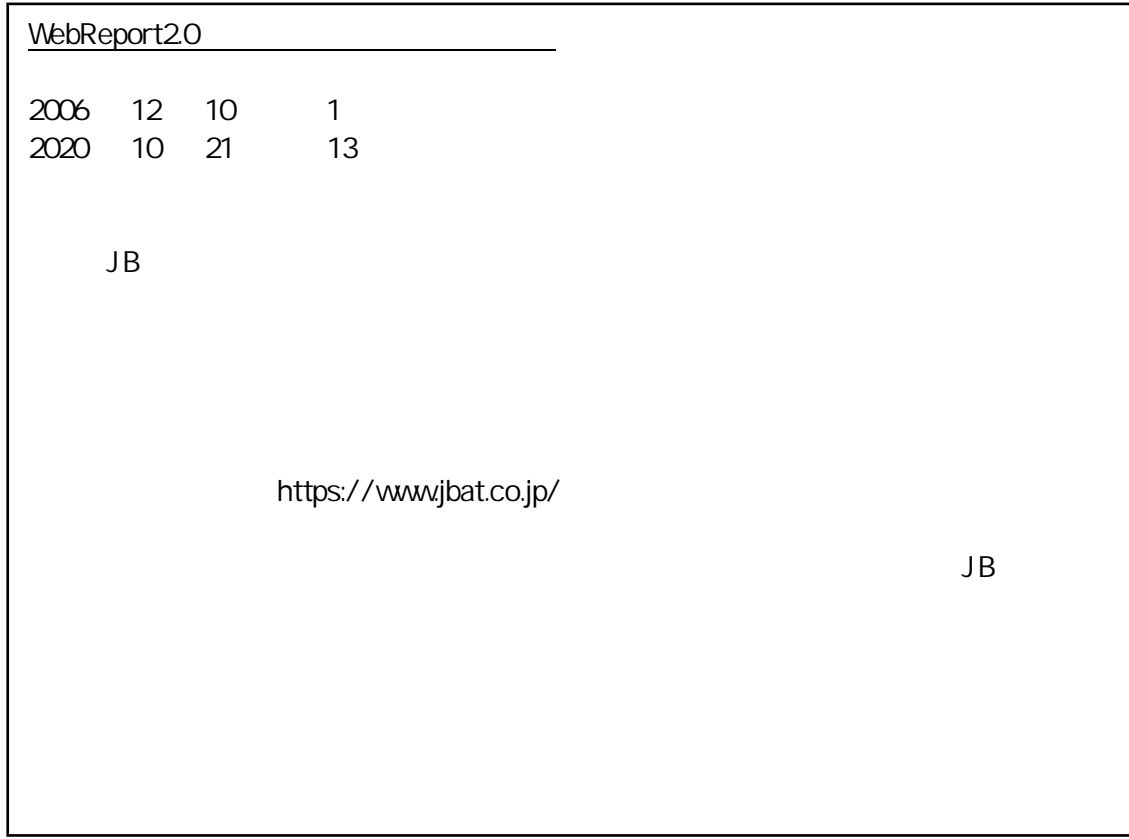

=

<u> 1989 - Johann Barn, mars eta biztanleria (</u>

<u> 1989 - Johann Barnett, mars eta inp</u>

番号:CVWR035U-13